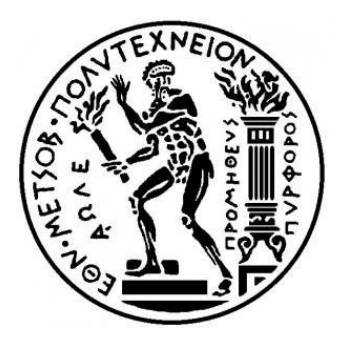

#### **ΕΘΝΙΚΟ ΜΕΤΣΟΒΙΟ ΠΟΛΥΤΕΧΝΕΙΟ ΣΧΟΛΗ ΜΗΧΑΝΟΛΟΓΩΝ ΜΗΧΑΝΙΚΩΝ**

Τομέας Μηχανολογικών Κατασκευών και Αυτομάτου Ελέγχου – Εργαστήριο Ταχείας Κατασκευής Πρωτοτύπων & Εργαλείων – Αντίστροφου Σχεδιασμού

#### **Καθορισμός γεωμετρικών προδιαγραφών ακρίβειας στον τρισδιάστατο μηχανολογικό σχεδιασμό: Πρότυπα διασύνδεσης συστημάτων CAE και βιομηχανικές εφαρμογές**

**Διπλωματική εργασία**

Παναγιώτου Νικόλαος

Επιβλέπων: Χρ. Προβατίδης

ΑΘΗΝΑ 2018

Με επιφύλαξη παντός δικαιώματος. All rights reserved.

Απαγορεύεται η αντιγραφή, αποθήκευση και διανομή της παρούσας εργασίας, εξ ολοκλήρου ή τμήματος αυτής, για εμπορικό σκοπό. Επιτρέπεται η ανατύπωση, αποθήκευση και διανομή για σκοπό μη κερδοσκοπικό, εκπαιδευτικής ή ερευνητικής φύσης, υπό την προϋπόθεση να αναφέρεται η πηγή προέλευσης και να διατηρείται το παρόν μήνυμα. Ερωτήματα που αφορούν στη χρήση της εργασίας για κερδοσκοπικό σκοπό πρέπει να απευθύνονται προς τον συγγραφέα.

Οι απόψεις και τα συμπεράσματα που περιέχονται σε αυτό το έγγραφο εκφράζουν τον συγγραφέα και δεν πρέπει να ερμηνευθεί ότι αντιπροσωπεύουν τις επίσημες θέσεις του Εθνικού Μετσόβιου Πολυτεχνείου.

## **ΕΥΧΑΡΙΣΤΙΕΣ**

Η παράδοση της διπλωματικής αυτής εργασίας σηματοδοτεί πρακτικά τη λήξη των σπουδών μου, μίας περιόδου που ενώ χαίρομαι που την αφήνω για τη συνέχιση της μάθησης στην επαγγελματική μου ζωή, ταυτόχρονα νοσταλγώ τις εμπειρίες που αποκόμισα κατά τη διάρκειά της.

Στην πορεία αυτών των χρόνων συναντήθηκα με πολλούς ανθρώπους που θα ήθελα να ευχαριστήσω για τη συμβολή τους, για τη βοήθεια και τη στήριξη που μου έδωσαν. Γιατί ήταν αυτοί οι άνθρωποι εν τέλει που με ώθησαν μέχρι εδώ.

Θα ήθελα καταρχάς να ευχαριστήσω τους καθηγητές μου Χ. Προβατίδη και Γ. Καϊσαρλή που μαζί τους υλοποιήθηκε αυτό το τελευταίο τμήμα των σπουδών μου. Η βοήθεια και οι συμβουλές που δέχτηκα ήταν καθοριστικές για τη τελική μορφή της εργασίας μου.

Επίσης θα ήθελα να ευχαριστήσω τον καθηγητή μου Β. Σπιτά καθώς και όλους τους συναδέλφους του εργαστηρίου Στοιχείων Μηχανών ΕΜΠ γιατί μαζί τους διαμορφώθηκαν οι πιο ουσιαστικές γνώσεις που απέκτησα κατά τη διάρκεια των φοιτητικών μου χρόνων.

Ακόμη, ευχαριστώ θερμά τον συνεργάτη μου Ε. Πάσσαρη που διαρκώς, μέχρι και σήμερα, μοιράζεται απλόχερα τις γνώσεις του με έναν τρόπο γενναιόδωρο, σχεδόν πατρικό.

Ευχαριστώ ακόμη την οικογένειά μου που στάθηκε δίπλα μου διακριτικά και στοργικά σε όλη τη διάρκεια των σπουδών μου.

Τέλος, θα ήθελα να ευχαριστήσω την Ειρήνη γιατί ούσα δίπλα μου υπομονετική, μου έδωσε το κίνητρο να ξεπεράσω όσες αμφιβολίες είχα για τις σπουδές μου και τη δύναμη να υπομείνω τις πιο δύσκολες ημέρες τους.

# **ΠΕΡΙΕΧΟΜΕΝΑ**

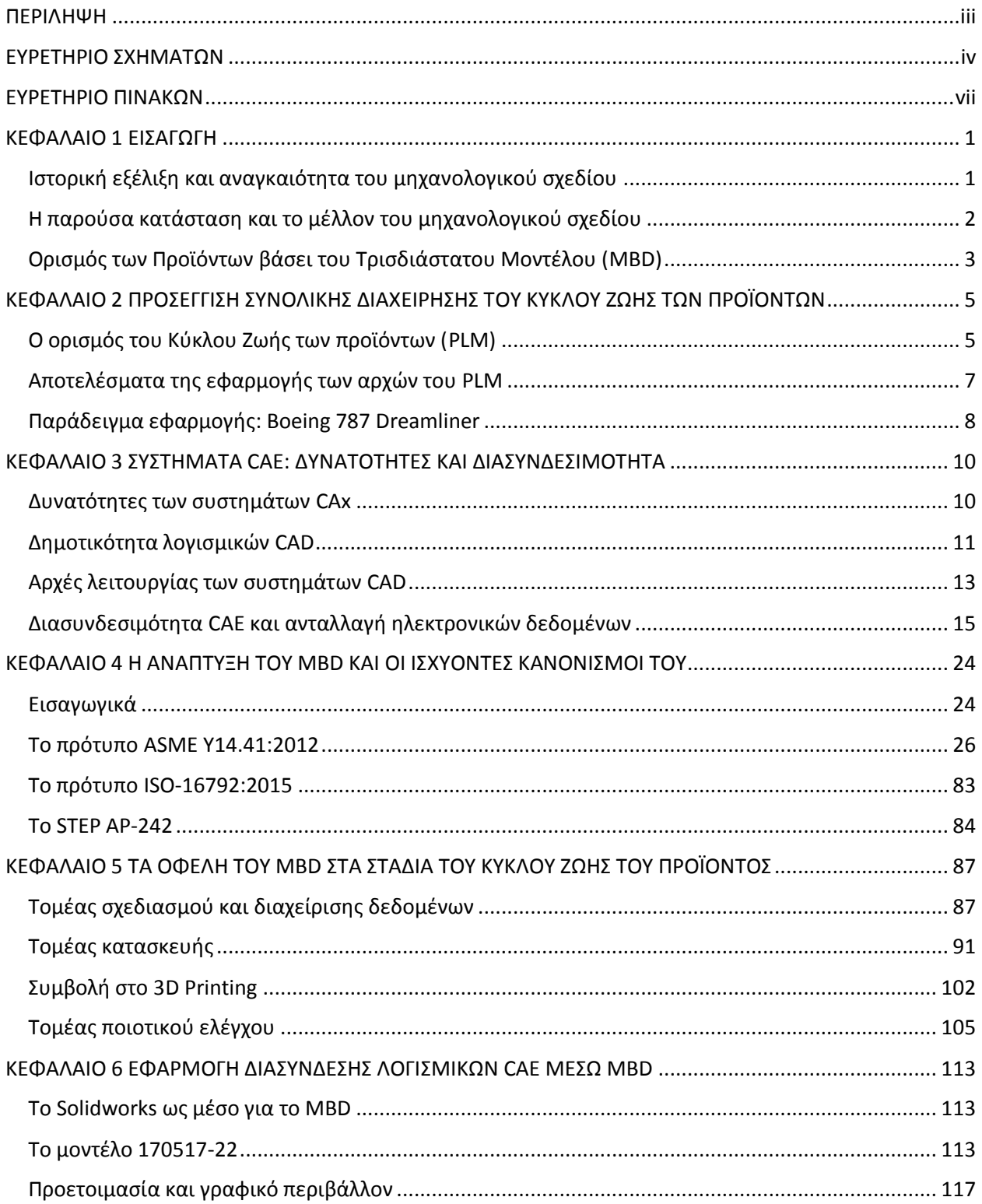

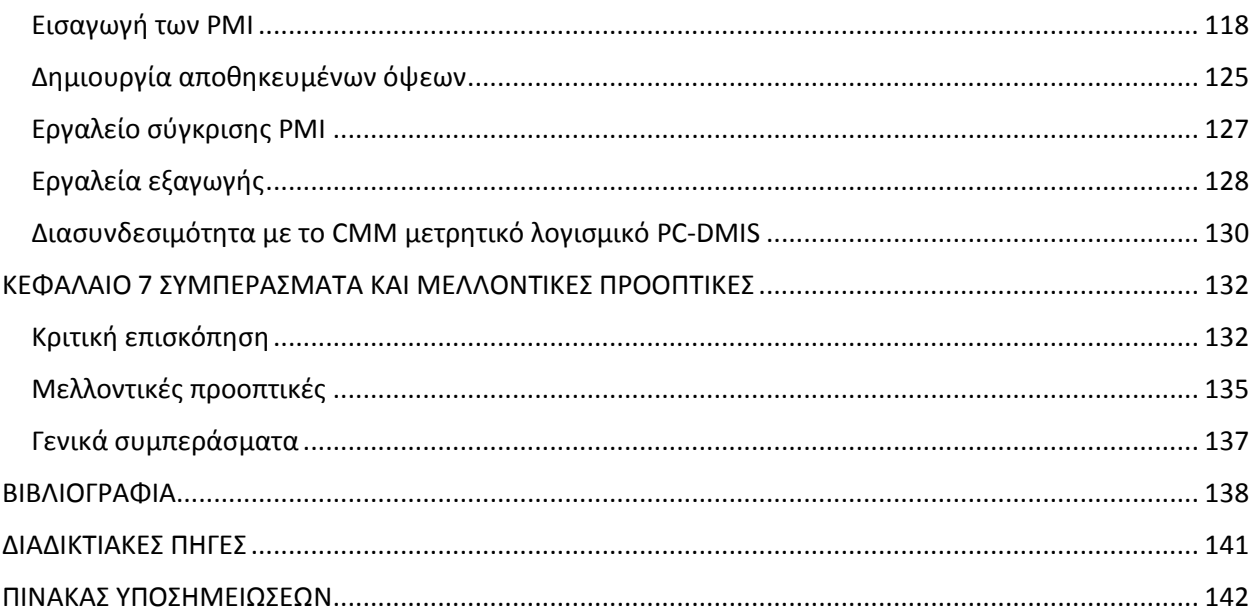

## **ΠΕΡΙΛΗΨΗ**

<span id="page-5-0"></span>Στην παρούσα Διπλωματική Εργασία μελετάται, διερευνάται και παρουσιάζεται η τρέχουσα στάθμη της τεχνολογίας που αφορά στον πλήρη καθορισμό μηχανολογικών κατασκευών και προϊόντων με βάση το τρισδιάστατο ψηφιακό τους μοντέλο. Η εν λόγω τεχνολογία χαρακτηρίζεται διεθνώς με τον όρο "Model Based Definition" (MBD) και περιλαμβάνει την εισαγωγή, την αναπαράσταση και την εκμετάλλευση των απαραίτητων κατασκευαστικών - και ευρύτερα - του συνόλου των τεχνικών δεδομένων ενός εξαρτήματος ή/και συναρμολογήματος, σε πλατφόρμες και συστήματα 3D-CAD/CAM/CAE. Δεδομένα τέτοιου είδους αποτελούν οπωσδήποτε οι γεωμετρικές και διαστασιολογικές προδιαγραφές ακρίβειας, οι προδιαγραφές ποιότητας επιφάνειας, οι προδιαγραφές υλικών, οι απαιτήσεις και ο σχολιασμός που αφορά σε επιφανειακές και θερμικές διεργασίες κ.α.

Η ραγδαία εξέλιξη στα υπολογιστικά συστήματα και οι ολοένα υψηλότερες απαιτήσεις της σύγχρονης κατασκευαστικής βιομηχανίας έχουν επιβάλλει ριζικές αλλαγές στον τρόπο μηχανολογικού σχεδιασμού με τη χρήση ψηφιακών εργαλείων 3D-CAD/CAM/CAE. Τα ισχύοντα σχετικά πρότυπα και κανονισμοί, οι δυνατότητες επικοινωνίας και διασύνδεσης των εργαλείων αυτών καθώς και το στάδιο εφαρμογής της τεχνολογίας MBD στη σύγχρονη βιομηχανία οριοθετούν το αντικείμενο μελέτης της Διπλωματικής αυτής Εργασίας. Στόχος της Εργασίας είναι η διερεύνηση και αξιολόγηση των δυνατοτήτων, των προοπτικών αλλά και των αδυναμιών των παραπάνω μέσω πιλοτικών βιομηχανικών εφαρμογών.

Η δομή της Εργασίας περιλαμβάνει 7 κεφάλαια στα οποία είναι χωρισμένο το περιεχόμενό της:

Στο πρώτο κεφάλαιο γίνεται αναφορά στη σημασία, στην ιστορική εξέλιξη και στις δυνατότητες που παρέχουν τα σύγχρονα μέσα ψηφιακού μηχανολογικού σχεδιασμού και γίνεται εισαγωγή στην έννοια και τις προοπτικές της τεχνολογίας MBD.

Στο δεύτερο κεφάλαιο παρουσιάζεται η προσέγγιση της Συνολικής Διαχείρισης του Κύκλου Ζωής Προϊόντων (PLM) ενώ επισημαίνεται η σημασία της σε σύνθετες βιομηχανικές εφαρμογές, όπως αυτές της αυτοκινητοβιομηχανίας και την αεροναυπηγικής.

Στο τρίτο κεφάλαιο παρουσιάζονται συνοπτικά οι δυνατότητες των συστημάτων CAE δίνοντας έμφαση στο θέμα της διασυνδεσιμότητας και στα πρωτόκολλά επικοινωνίας, ανταλλαγής και διαμοιρασμού των ηλεκτρονικών δεδομένων.

Στο τέταρτο κεφάλαιο γίνεται εκτενής ανάλυση των προτύπων ASME 14.41 και ISO-16792, που ορίζουν το MBD, με έμφαση στις διαφοροποιήσεις από το δισδιάστατο μηχανολογικό σχέδιο. Έπειτα μελετάται το παρόν στάδιο ανάπτυξης κι εφαρμογής του πρότυπου STEP AP-242.

Στο πέμπτο κεφάλαιο διερευνώνται τα οφέλη και οι δυνατότητες εφαρμογής της τεχνολογίας MBD στα πλέον διαδεδομένα λογισμικά που αφορούν στο σχεδιασμό, στην κατασκευή και στον ποιοτικό έλεγχο μηχανολογικών κατασκευών και προϊόντων.

Στο έκτο κεφάλαιο γίνεται πιλοτική εφαρμογή του MBD στο 3D-CAD λογισμικό Solidworks και αναλυτική παρουσίαση των σχετικών εργαλείων που αυτό διαθέτει. Για την εφαρμογή χρησιμοποιείται 3D-CAD μοντέλο εξαρτήματος από υλοποιημένο βιομηχανικό συναρμολογημένο σύνολό. Επίσης, γίνεται πιλοτική διερεύνηση της διασυνδεσιμότητας MBD του εν λόγω μοντέλου με το μετρητικό λογισμικό της μηχανής CMM του Εργαστηρίου ΤΚΠ-Α&ΑΣ της Σχολής Μηχανολόγων Ε.Μ.Π., PC-DMIS.

Η Εργασία ολοκληρώνεται στο έβδομο κεφάλαιο με τη συνολική κριτική επισκόπηση κι αξιολόγηση του MBD, την επισήμανση σχετικών μελλοντικών προοπτικών και με γενικά συμπεράσματα.

# **ΕΥΡΕΤΗΡΙΟ ΣΧΗΜΑΤΩΝ**

<span id="page-6-0"></span>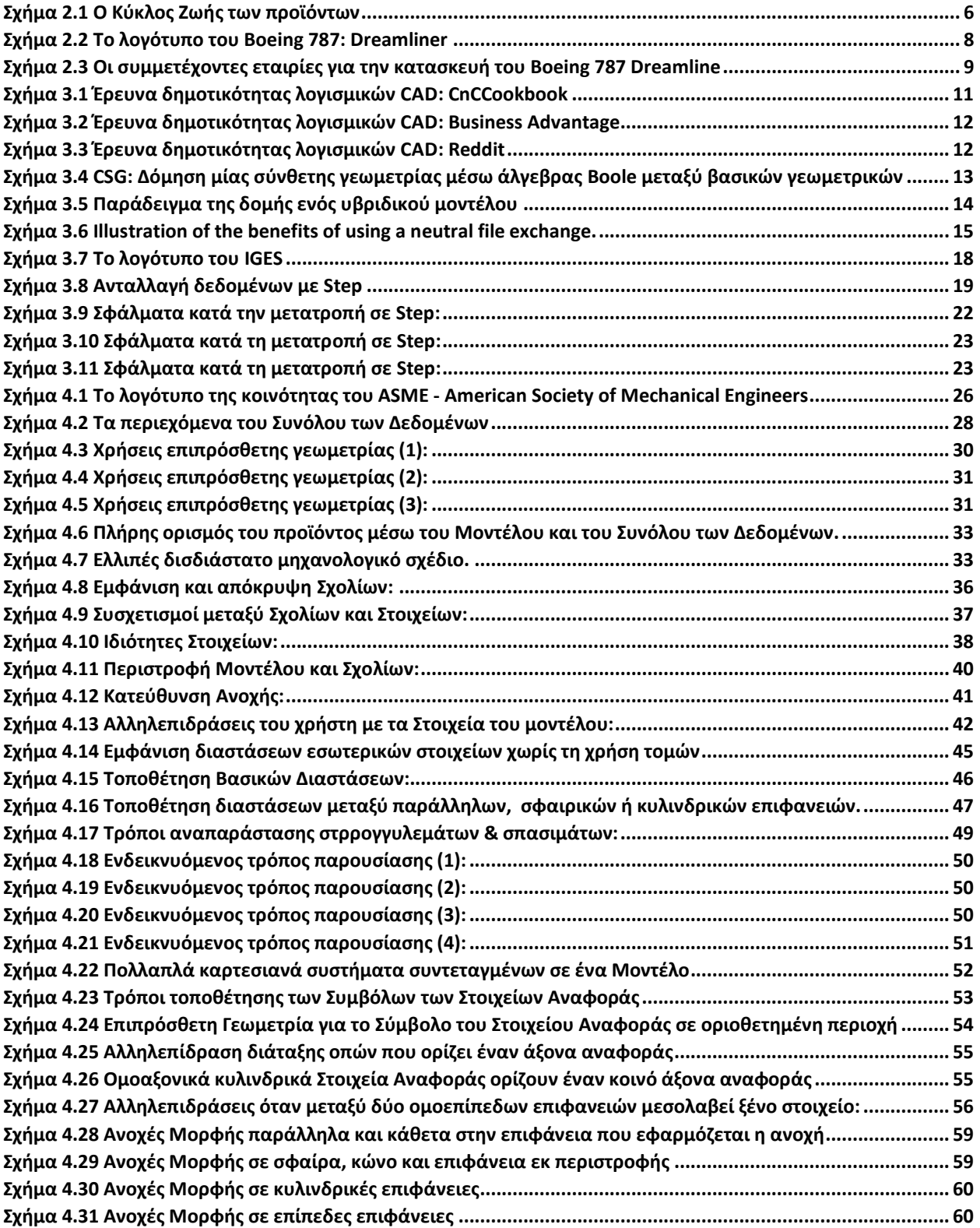

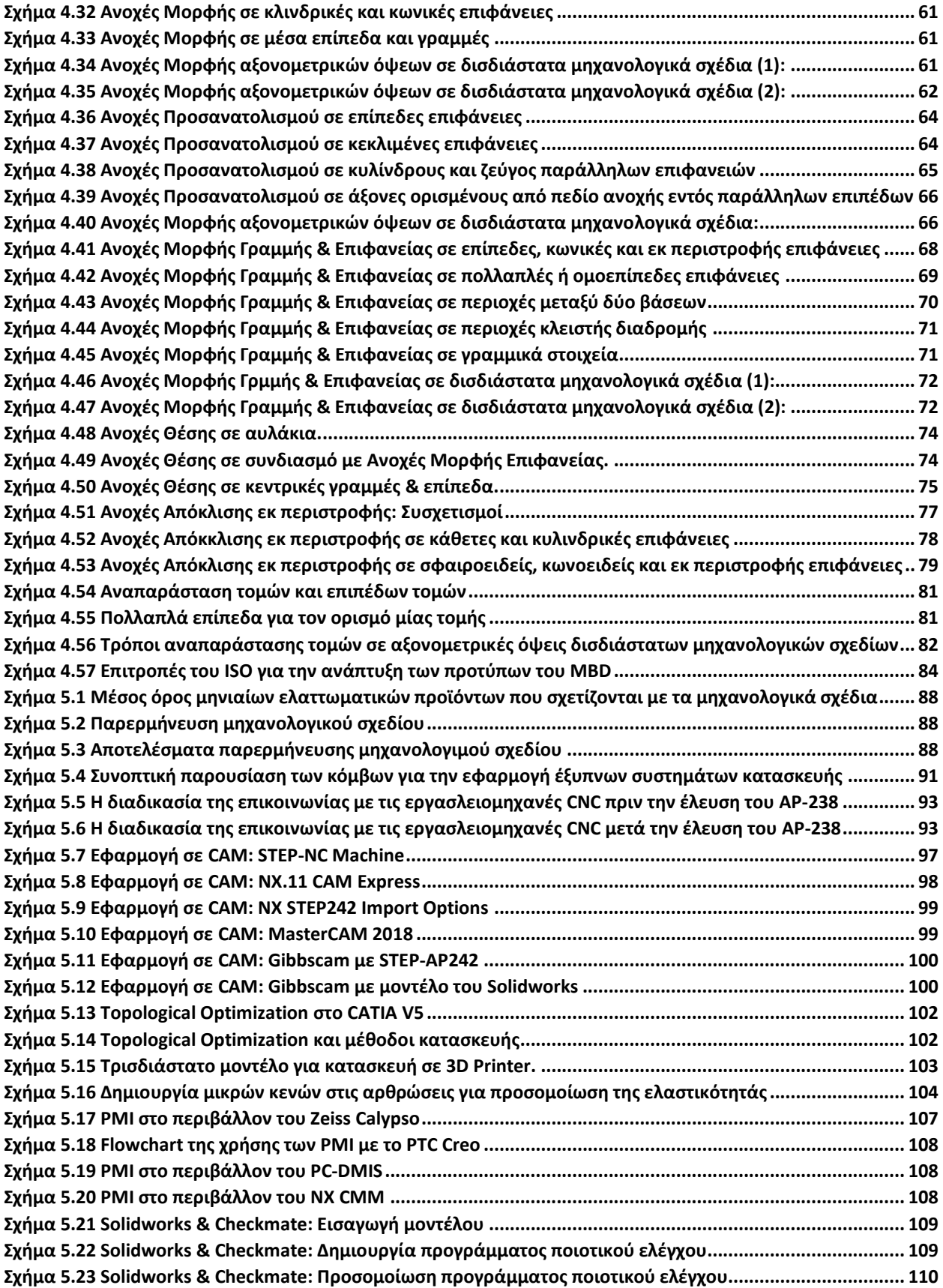

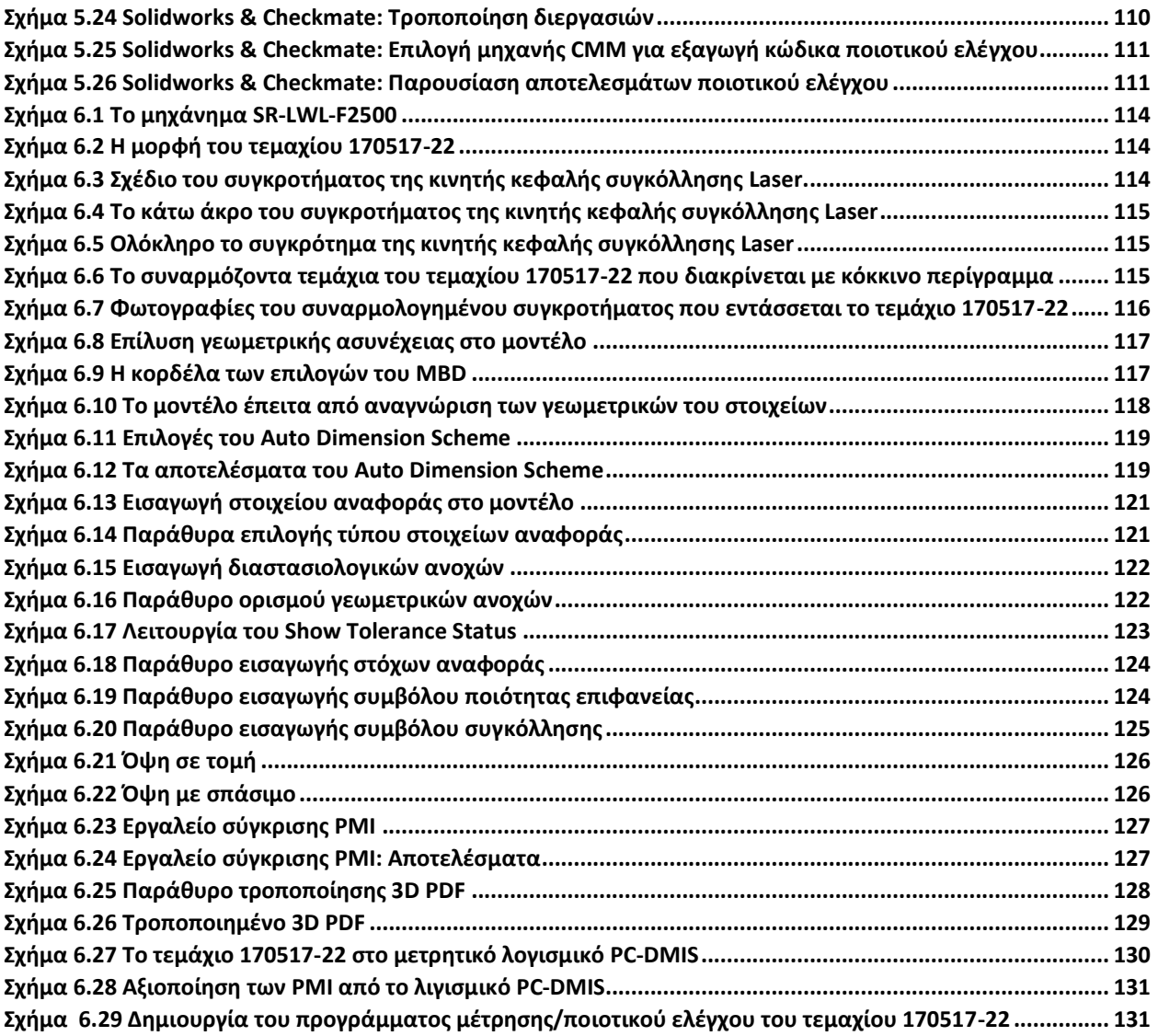

# **ΕΥΡΕΤΗΡΙΟ ΠΙΝΑΚΩΝ**

<span id="page-9-0"></span>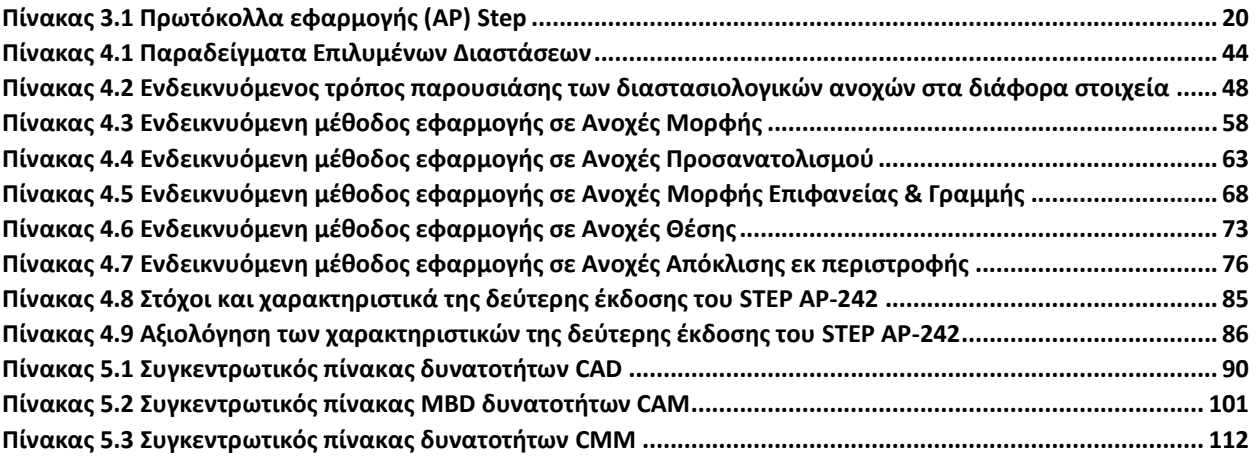

# **ΚΕΦΑΛΑΙΟ 1**

### **ΕΙΣΑΓΩΓΗ**

<span id="page-10-0"></span>Τα μεγαλύτερα κατασκευαστικά έργα της ανθρωπότητας στήριξαν και στηρίζουν τη δομή τους στο τεχνικό σχέδιο. Το τεχνικό σχέδιο είναι η κοινή τεχνική γλώσσα που μπορεί να χρησιμοποιηθεί μεταξύ των ανθρώπων για την γραφική αναπαράσταση μίας ιδέας, την αμιγή κατανόησή της με στόχο την ακριβή κατασκευή, συναρμολόγηση και έλεγχό της. Το μηχανολογικό σχέδιο εξυπηρετεί τους παραπάνω σκοπούς βασιζόμενο σε ένα συγκεκριμένο πλαίσιο κανονισμών και προτύπων που ουσιαστικά ορίζουν την γλώσσα επικοινωνίας. Με το πέρασμα των χρόνων, παρόλο που έχουν επιτευχθεί τεράστια άλματα στην τεχνολογία, λίγα έχουν αλλάξει όσων αφορά τα πρότυπα τεχνικής σχεδίασης ενώ ο πυρήνας τους παραμένει σταθερός και αμετάβλητος.

#### <span id="page-10-1"></span>**ΙΣΤΟΡΙΚΗ ΕΞΕΛΙΞΗ ΚΑΙ ΑΝΑΓΚΑΙΟΤΗΤΑ ΤΟΥ ΜΗΧΑΝΟΛΟΓΙΚΟΥ ΣΧΕΔΙΟΥ**

Το τεχνικό σχέδιο έχει διαδραματίσει βασικό ρόλο στην τεχνολογική εξέλιξη του ανθρώπου, από την εποχή των πυραμίδων και του Παρθενώνα μέχρι την σύγχρονη αρχιτεκτονική κτηρίων και την κατασκευή διαστημικών σταθμών. Ουσιαστικά πρόκειται για μία γλώσσα που μπορεί να απεικονίσει γραφικά και με σαφήνεια την οποιαδήποτε πληροφορία αφορά την κατασκευή μία οντότητας, κατασκευής ή συστήματος. Αντικειμενικός σκοπός ενός σωστού τεχνικού σχεδίου είναι η πλήρης και μονοσήμαντη περιγραφή μίας οντότητας χωρίς να απαιτούνται περαιτέρω οδηγίες για την κατανόηση και υλοποίησή της.

Το μηχανολογικό σχέδιο είναι μία από τις πιο εξελιγμένες μορφές του τεχνικού σχεδίου. Η χρήση των μηχανολογικών σχεδίων στη βιομηχανία θεωρείται απαραίτητη μιας και είναι ο πιο σαφής και ασφαλής τρόπος για να επιτευχθεί η επικοινωνία μεταξύ μελέτης και υλοποίησης (παραγωγής). Ο βασικός ρόλος του μηχανολογικού σχεδίου είναι να περιέχει όλη την απαραίτητη πληροφορία για την περιγραφή ενός προϊόντος με έναν τρόπο ακριβή και σαφή που να μην μπορεί να παρερμηνευτεί καθορίζοντας απόλυτα το προϊόν. Όταν το μηχανολογικό σχέδιο είναι πλήρες, οι πληροφορίες που περιέχει είναι αρκετές ώστε να μην χρειάζονται περαιτέρω εξηγήσεις και οδηγίες από αυτές που παρέχονται.

Ιστορικά υπήρχε σαφής διαφοροποίηση του μηχανολόγου ή της ομάδας μηχανολόγων που συλλάμβανε τις ιδέες και των σχεδιαστών που τις αποτύπωνε στο χαρτί. Η εξέλιξη των συστημάτων και εργαλείων σχεδίασης έχει επιτρέψει σε μεγάλο βαθμό οι ρόλοι αυτοί να συμπτυχθούν δίνοντας τη δυνατότητα στον εμπνευστή μίας ιδέας να την αποτυπώσει ο ίδιος μειώνοντας τον χρόνο και την ανάγκη εξειδικευμένων σχεδιαστών.

Τα μηχανολογικά σχέδια με χρήση συστημάτων CAD που πρωτοξεκίνησαν την δεκαετία του '60 επέφεραν τεράστια πλεονεκτήματα έναντι των χειρόγραφων μηχανολογικών σχεδίων όσων αφορά τον χρόνο δημιουργίας, την ευκολία διόρθωσης, την αναθεώρηση και την αρχειοθέτηση. Παρόλα αυτά, η χρήση τους ακόμη στηρίζονταν αποκλειστικά στην αντικατάσταση της παραδοσιακής σχεδίασης με ηλεκτρονικά μέσα.

Από τη δεκαετία του 1980 που τα ηλεκτρονικά προγράμματα σχεδίασης καθιερώθηκαν στη βιομηχανία, ο μηχανολογικός σχεδιασμός άλλαξε ριζικά. Ο χρόνος της σχεδίασης, των διορθώσεων και των αναθεωρήσεων μειώθηκε δραματικά. Οι δυνατότητες των ηλεκτρονικών προγραμμάτων σχεδίασης εξελίσσονταν ραγδαία ανοίγοντας σταδιακά δρόμους που ποτέ πριν δεν ήταν προσβάσιμοι. Η δυνατότητα να δημιουργούνται ηλεκτρονικά συναρμολογήματα και να γίνονται υπολογιστικές μελέτες παραδείγματος χάριν με τη μέθοδο πεπερασμένων στοιχείων επέτρεψαν τη μελέτη φαινομένων που ποτέ πριν δεν θα μπορούσαν να επιλυθούν με τέτοια ακρίβεια και ταχύτητα.

#### <span id="page-11-0"></span>**Η ΠΑΡΟΥΣΑ ΚΑΤΑΣΤΑΣΗ ΚΑΙ ΤΟ ΜΕΛΛΟΝ ΤΟΥ ΜΗΧΑΝΟΛΟΓΙΚΟΥ ΣΧΕΔΙΟΥ**

Οι νέοι μηχανικοί δυσκολεύονται ίσως να αντιληφθούν την επαγγελματική τους καθημερινότητα χωρίς την πρόσβαση και χρήση κάποιων δεδομένων πλέον δυνατοτήτων που παρέχουν τα 3D CAD συστήματα σήμερα. Χαρακτηριστικό παράδειγμα αποτελούν τα μεγάλα συναρμολογήματα μηχανημάτων όπου πλέον με ευκολία, ακόμη και οπτικά, μπορούν να διαπιστωθούν γεωμετρικές αλληλοεπικαλύψεις, να γίνει κινηματική προσομοίωση, να διαπιστωθούν άμεσα τα πιο απλά και όμως συχνότερα λάθη σχεδιασμού. Τα τρισδιάστατα μοντέλα που παράγονται στα συστήματα CAD μπορούν να χρησιμοποιηθούν ως είσοδοι σε εργαλειομηχανές αριθμητικού ελέγχου (CNC - Numeric-controlled) ή ακόμη και για διαστρωματική προτοτυποποίηση (3D Printing Prototyping). Όσων αφορά το μάρκετινγκ προϊόντων, μπορούν να δημιουργηθούν φωτορεαλιστικά μοντέλα προϊόντων τα οποία βρίσκονται ακόμη στη φάση του σχεδιασμού.

Αν και η εξέλιξη των σχετικών με το μηχανολογικό σχέδιο εργαλείων είναι σε πάρα πολύ υψηλά επίπεδα, τα περιθώρια βελτίωσης είναι ακόμη μεγάλα. Η ανάγκη της βιομηχανίας για πιο γρήγορη και πιο ολοκληρωμένη παραγωγή είναι αστείρευτη ενώ ταυτόχρονα νέες τεχνολογίες όπως η τρισδιάστατη εκτύπωση, επιτρέπουν τη κατασκευή περιπλοκότερων προϊόντων χρησιμοποιώντας ολοένα και περισσότερες μη συμβατικές γεωμετρίες. Η χρήση των εργαλείων που παρέχονται σήμερα, ως επί το πλείστων μπορούν να δώσουν λύσεις στα προβλήματα της βιομηχανίας. Μέσω των σημερινών συστημάτων σχεδίασης παίρνουν μορφή κάποια από τα μεγαλύτερα έργα της ανθρωπότητας. Αναγνωρίζεται όμως ότι τα έργα αυτά θα ήταν σε θέση να αναπτυχθούν γρηγορότερα και πιο αποτελεσματικά εάν τα συστήματα σχεδιασμού ήταν πιο έξυπνα, πιο γρήγορα, πιο αποδοτικά.

Το μηχανολογικό σχέδιο καλείται, καθώς τα μέσα σχεδιασμού και παραγωγής εξελίσσονται, να μπορέσει να ακολουθήσει τις εξελίξεις αυτές. Με τα σύγχρονα συστήματα σχεδιασμού, τα σχέδια μπορούν να χρησιμοποιηθούν για τη τροφοδοσία πλήθους άλλων διεργασιών της βιομηχανίας. Με τον κατασκευαστικό τομέα και τον τομέα ελέγχου στο επίκεντρο, επιδιώκεται πρόοδος στους χρόνους και στα κόστη κατασκευής και ελέγχου ενώ ελαχιστοποιείται η παρέμβαση του ανθρώπου και η ανάγκη για επαναληπτικές διαδικασίες.

#### <span id="page-12-0"></span>**ΟΡΙΣΜΟΣ ΤΩΝ ΠΡΟΪΟΝΤΩΝ ΒΑΣΕΙ ΤΟΥ ΤΡΙΣΔΙΑΣΤΑΤΟΥ ΜΟΝΤΕΛΟΥ (MBD)**

Στην εποχή της ψηφιοποίησης, η παροχή ηλεκτρονικών πληροφοριών είναι πιο εξελιγμένη, πιο χρηστική και πιο διαδεδομένη από ποτέ. Μέχρι σήμερα, οι περισσότερες δραστηριότητες που αφορούν στη μηχανολογική κατασκευή και στον ποιοτικό έλεγχο στηρίζονται σε έντυπα αντίγραφα ή ηλεκτρονικά έγγραφα. Με την ανάπτυξη των προτύπων και κανονισμών που αφορούν στην μορφή και στον τρόπο ανταλλαγής ηλεκτρονικών δεδομένων που αφορούν την κατασκευή, με την εξέλιξη των λογισμικών CAD/CAE/CAM και με την όλο και μεγαλύτερη εξοικείωση των εμπλεκόμενων χρηστών, είναι πλέον δυνατή η πλήρης αντικατάσταση των ηλεκτρονικών και έντυπων εγγράφων με τρισδιάστατα μοντέλα. Τα μοντέλα αυτά φέρουν σημειώσεις και σχόλια ενώ η πληροφορία που περιέχουν μπορεί ταυτόχρονα να διαβαστεί από ανθρώπους αλλά και να χρησιμοποιηθεί από εξελιγμένα λογισμικά συστήματα. **Η παραπάνω μέθοδος ονομάζεται Model Based Definition (MBD) ενώ στην ελληνική γλώσσα μπορεί ελεύθερα να μεταφραστεί ως «Ορισμός των προϊόντων βάσει του Τρισδιάστατου Μοντέλου».** 

Στη συνέχεια της Εργασίας, θα χρησιμοποιείται ο αγγλικός όρος. Το MBD είναι μέρος της γενικότερης προσέγγισης του Model Based Enterprise (MBE) που υποστηρίζει την ενσωμάτωση όλων των μηχανολογικών διεργασιών που περιλαμβάνει ο Κύκλος Ζωής ενός προϊόντος σε ένα μοντέλο επιτρέποντας στις πληροφορίες που περιέχει να δημιουργούνται μία φορά και να επαναχρησιμοποιούνται από όλους τους χρήστες της παραγωγικής διαδικασίας.

Οι κατασκευαστικές εταιρίες όλο και περισσότερο ενσωματώνουν τεχνολογίες που χρησιμοποιούν τις πληροφορίες των τρισδιάστατων μοντέλων. Οι μηχανές αυτομάτου ελέγχου (CNC) αποτελούν σχεδόν απαραίτητο στοιχείο κάθε μαζικής παραγωγής. Οι εξαιρετικές ακρίβειες που μπορούν να επιτύχουν με το προσιτό σε σχέση με παλαιότερα κόστος, δίνουν σε μικρομεσαίες επιχειρήσεις το κίνητρο και τη δυνατότητα να τις αξιοποιήσουν. Παρόλα αυτά και παρόλο που η τάση αυτή έχει ακμάσει τις τελευταίες δύο δεκαετίες, η δυνατότητα ανταλλαγής των ηλεκτρονικών αρχείων αποτελεί εμπόδιο στην χρήση των δυνατοτήτων του MBD. Η προσοχή της κοινότητας αυτής έχει **στραφεί στην ανάπτυξη της τελευταίας έκδοσης του ISO-10303-242:2014 με τον τίτλο "Managed Model Based 3D Engineering".** Το παραπάνω πρότυπο, γνωστό και ως STEP AP242 είναι το αποτέλεσμα της μέχρι τώρα εξέλιξης των ουδέτερων ηλεκτρονικών αρχείων (neutral files). Τα ουδέτερα ηλεκτρονικά αρχεία ουσιαστικά έχουν δημιουργηθεί για να μεταφέρουν πληροφορίες σχετικές με το αναπτυσσόμενο προϊόν ανεξάρτητα από το εκάστοτε λογισμικό που χρησιμοποιείται. Παρέχουν δηλαδή την δυνατότητα να μεταφέρουν αναλλοίωτο ένα σύνολο πληροφοριών ανεξάρτητα από το λογισμικό από το οποίο δημιουργήθηκαν ή από αυτό που πρόκειται να χρησιμοποιηθούν.

Ακόμη και τα πιο εξελιγμένα συστήματα παραγωγής και ελέγχου, είναι περιορισμένα εάν η πληροφορία που παράγουν δεν μπορεί να χρησιμοποιηθεί ως είσοδος για να οδηγήσει άλλα τέτοια συστήματα. Το MBD και το STEP AP242 δημιουργούν τις συνθήκες για την σύνδεση και τον διαμοιρασμό της πληροφορίας που περιέχεται στα λογισμικά CAD/CAE/CAM με τους υπόλοιπους τομείς του Κύκλου Ζωής ενός προϊόντος και αντιστρόφως. Όπως αναφέρθηκε τα τρισδιάστατα μοντέλα του MBD φέρουν σημειώσεις και σχόλια. Οι διαστάσεις, οι γεωμετρικές και διαστασιολογικές ανοχές, το υλικό, οι ποιότητες επιφανειών καθώς και πολλές άλλες πληροφορίες που αφορούν ένα τεμάχιο

ανήκουν στο παραπάνω σύνολο που ονομάζεται **Product and Manufacturing Information (PMI)**. Τα PMI είναι βασικό χαρακτηριστικό του MBD και μπορεί να επιταχύνουν και να βελτιώσουν την ποιότητα της παραγωγής και του ελέγχου με τρόπους που θα παρουσιαστούν σε επόμενα κεφάλαια.

Η διερεύνηση της τρέχουσας στάθμης της τεχνολογίας, των προτύπων και κανονισμών καθώς και οι δυνατότητες εφαρμογής της προσέγγισης MBD/PMI στη σύγχρονη βιομηχανία αποτελεί τον κύριο στόχο της Εργασίας αυτής.

# **ΚΕΦΑΛΑΙΟ 2**

# <span id="page-14-0"></span>**ΠΡΟΣΕΓΓΙΣΗ ΣΥΝΟΛΙΚΗΣ ΔΙΑΧΕΙΡΗΣΗΣ ΤΟΥ ΚΥΚΛΟΥ ΖΩΗΣ ΤΩΝ ΠΡΟΪΟΝΤΩΝ**

Η ανάπτυξη των προϊόντων είναι μία συνεχώς εξελισσόμενη διαδικασία. Η τεχνολογική πρόοδος, ο ανταγωνισμός και οι συνεχώς μεταβαλλόμενες ανάγκες των πελατών αλλά και της βιομηχανίας, αναγκάζουν τους οργανισμούς που αναπτύσσουν προϊόντα να εξελίσσουν τις μεθόδους και τα συστήματα τους για να μεγιστοποιήσουν την παραγωγικότητά τους και να μειώσουν συνολικά τα κόστη τους. Την τελευταία δεκαετία, η προσοχή των οργανισμών αυτών έχει στραφεί προς ένα σύστημα διαχείρισης των έργων που αφορούν την ανάπτυξη των προϊόντων που πετυχαίνει τους παραπάνω στόχους εκμεταλλευόμενο τα μέσα που του παρέχει η τεχνολογία Η/Υ. Ουσιαστικά επιτυγχάνει την ενοποίηση όλων των παραγόντων που συνδέονται με τις φάσεις «ζωής» ενός προϊόντος κάτω από ένα κοινό συνεργατικό σύστημα.

#### <span id="page-14-1"></span>**Ο ΟΡΙΣΜΟΣ ΤΟΥ ΚΥΚΛΟΥ ΖΩΗΣ ΤΩΝ ΠΡΟΪΟΝΤΩΝ (PLM)**

Σύμφωνα με το διεθνούς κύρους National Institute of Standards and Technology (NIST) διαχείριση του Κύκλου Ζωής ενός προϊόντος **(Product Lifecycle Management (PLM))** είναι η διαδικασία της διαχείρισης ολόκληρης της ζωής ενός προϊόντος, από την σύλληψη της ιδέας και τη σχεδίασή του μέχρι την παραγωγή του, τον έλεγχό του και τέλος μέχρι τη συντήρηση και την απόρριψή του. Στον Κύκλο Ζωής των προϊόντων ενσωματώνονται δεδομένα, ανθρώπινο δυναμικό, διαδικασίες και επιχειρησιακά συστήματα και παρέχονται όλες οι ζωτικές πληροφορίες των προϊόντων για τις επιχειρήσεις και τον επιχειρηματικό κύκλο τους. Ο Κύκλος Ζωής των προϊόντων εκτός αυτών, παρέχει καλύτερη ποιότητα προϊόντων, μείωση του κόστους και επιτάχυνση των παραδόσεων.

Ιστορικά ο όρος αυτός προήλθε από το επιχειρηματικό μοντέλο που ανέπτυξε η American Motors Corporation (AMC) στη διαδικασία της αναζήτησης ενός τρόπου για να αυξηθεί η παραγωγικότητα της εταιρίας ενάντια στον ανταγωνισμό της από κολοσσούς όπως η General Motors και η Ford. Το 1985 $^{\rm 1}$ , στο project της ανάπτυξης ενός νέου μοντέλου αυτοκινήτου δοκιμάστηκε μία σειρά πρακτικών συμπεριλαμβανομένων εκτός των άλλων:

Της χρήσης CAD για τη διαδικασία της σχεδίασης.

 $\overline{a}$ 

 Της εφαρμογής ενός μοντέλου επικοινωνίας όπου όλα τα ηλεκτρονικά αρχεία καθώς και τα μηχανολογικά σχέδια ήταν προσπελάσιμα από τους συνεργάτες του μέσω μίας κεντρικής βάσης δεδομένων.

*<sup>1</sup> Hill, Jr., Sidney (May 2003)[. "How To Be A Trendsetter: Dassault and IBM PLM Customers Swap Tales From The](https://web.archive.org/web/20090213042744/http:/www.coe.org/coldfusion/newsnet/may03/technology.cfm)  [PLM Front".](https://web.archive.org/web/20090213042744/http:/www.coe.org/coldfusion/newsnet/may03/technology.cfm) COE newsnet. Archived from [the original](http://www.coe.org/coldfusion/newsnet/may03/technology.cfm) on 13 February 2009. Retrieved 7 February 2017*.

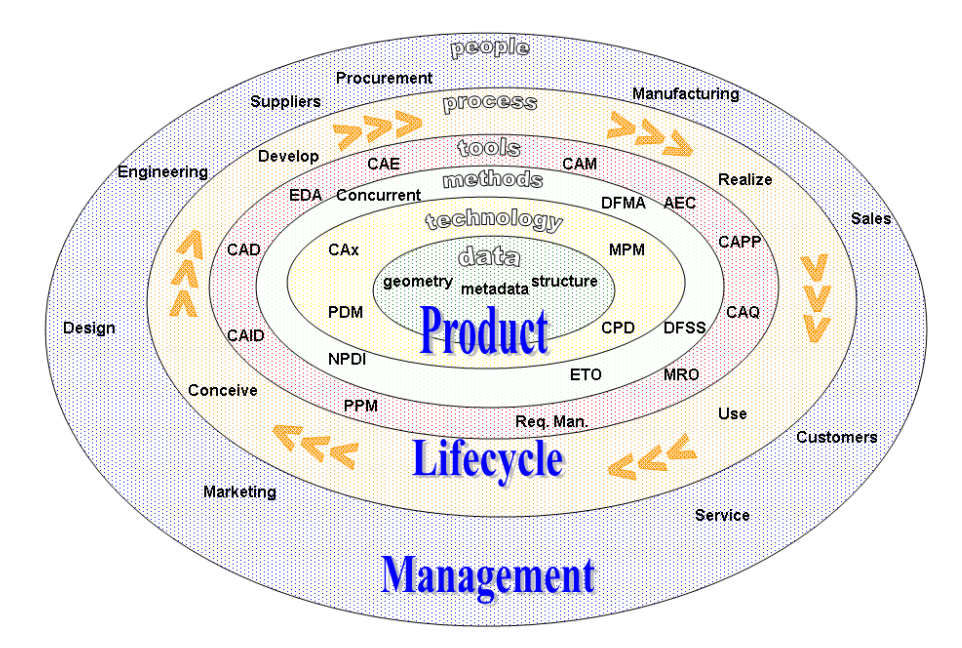

*Σχήμα 2.1 Ο Κύκλος Ζωής των προϊόντων*

#### *Πηγή: https://en.wikipedia.org/wiki/Product\_lifecycle*

<span id="page-15-0"></span>Οι παραπάνω παράγοντες σε συνδυασμό με άλλους λιγότερο σημαντικούς ήταν καθοριστικοί για την μετέπειτα πορεία της εταιρίας. Το μοντέλο της AMC ήταν τόσο αποδοτικό που όταν η εταιρία αγοράστηκε από την FIAT Chrysler, τα κόστη ανάπτυξης αυτοκινήτων την δεκαετία που ακολούθησε έφταναν μόλις το 50% του αντίστοιχου κόστους των ανταγωνιστών της.

Το μοντέλο αυτό αναπτύχθηκε περαιτέρω τα ακόλουθα χρόνια όπου και πήρε την ονομασία Κύκλος Ζωής του προϊόντος. Η ανάπτυξή του βασίστηκε ουσιαστικά στις δυνατότητες που παρέχουν τα σύγχρονα συστήματα πληροφορικής και υπολογιστών, συμπεριλαμβανομένων των ηλεκτρονικών συστημάτων σχεδίασης CAD, των συστημάτων διαχείρισης αρχείων PDM και των σύγχρονων μορφών επικοινωνίας που παρέχει το διαδίκτυο. Πλέον ο Κύκλος Ζωής των προϊόντων χωρίζεται σε πέντε βασικά τμήματα:

- System engineering (SE) Το τμήμα αυτό είναι υπεύθυνο για την τήρηση των προδιαγραφών και των αναγκών των πελατών
- Product and portfolio (PPM) Στο τμήμα αυτό ορίζεται η κατανομή των διαθέσιμων πόρων, η παρακολούθηση της εξέλιξης και το στρατηγικό πλάνο ανάπτυξης των προϊόντων.
- Product design (CAx) Στο τμήμα αυτό ανήκουν οι διαδικασίες σχεδιασμού των προϊόντων.
- Manufacturing process management (MPM) Στο τμήμα αυτό ορίζονται οι διαδικασίες και οι μέθοδοι κατασκευής των προϊόντων.
- Product data management (PDM) Στο τμήμα αυτό περιλαμβάνεται η διαχείριση όλων των ηλεκτρονικών αρχείων και του ιστορικού τους, που χρησιμοποιούνται για τις διαδικασίες του Κύκλου Ζωής των προϊόντων.

Ο πυρήνας του Κύκλου Ζωής ενός προϊόντος είναι η συγχώνευση όλων των παραπάνω τμημάτων σε ένα ενοποιημένο περιβάλλον. Την ανάγκη αυτή κλήθηκαν να καλύψουν οι τεχνολογίες των πακέτων CAD/CAM/CAE που πλέον ακολουθούν την τάση αυτή. Παραδείγματα εταιριών που αναπτύσσουν τέτοια συστήματα είναι:

- Η Dassault Systemes με το ολοκληρωμένο σύστημα του CATIA PLM καθώς και του Solidworks που καλύπτει και το μεγαλύτερο μερίδιο της αγοράς
- H Autodesk με τα συστήματα του Inventor και του Fusion Lifecycle PLM
- Η PTC με το σύστημα του Creo και του Windchill PLM
- Η Siemens με τα ολοκληρωμένα συστήματα των NX και Solidedge

Οι λύσεις που προσφέρουν τα παραπάνω συστήματα σε σχέση με τη διαχείριση των ηλεκτρονικών αρχείων ονομάζονται PDM και οι δυνατότητές τους περιλαμβάνουν:

- Την αποθήκευση όλων των ηλεκτρονικών αρχείων καθώς και ολόκληρου του ιστορικού αλλαγών τους σε μία κεντρική βάση δεδομένων (vault)
- Τη δυνατότητα διαχείρισης των δικαιωμάτων προσπέλασης των ηλεκτρονικών αρχείων δημιουργώντας ομάδες (πελάτες, σχεδιαστές, κατασκευαστές κλπ.) με ειδικά δικαιώματα
- Την δυνατότητα προεπισκόπησης των ηλεκτρονικών αρχείων και αναγραφής σημειώσεων σε αυτά
- Την δυνατότητα παρακολούθησης του ιστορικού κάθε αρχείου και των χρηστών που συμμετείχαν στην δημιουργία του

#### <span id="page-16-0"></span>**ΑΠΟΤΕΛΕΣΜΑΤΑ ΤΗΣ ΕΦΑΡΜΟΓΗΣ ΤΩΝ ΑΡΧΩΝ ΤΟΥ PLM**

Οι στρατηγικές του PLM επιτρέπουν στην πληροφορία ενός προϊόντος να συγκεντρωθεί και να επαναχρησιμοποιηθεί ανά πάσα στιγμή. Περίπου το 80% των σχεδίων της αυτοκινητοβιομηχανίας είναι βασισμένα ή αποτελούν παραλλαγές προϋπάρχοντων σχεδίων που έχουν ήδη υλοποιηθεί<sup>2</sup>. Οι χρόνοι που απαιτούνται για την τροποποίηση ενός προϊόντος είναι ελάχιστοι σε σχέση με την δημιουργία και τον έλεγχο ενός νέου. Για το λόγο αυτό σχεδόν όλες οι προηγμένες εταιρίες ανάπτυξης προϊόντων χρησιμοποιούν πλέον κάποιας μορφής PLM.

Χαρακτηριστικό παράδειγμα, η εταιρεία Siemens προσφέρει πάνω από 1000 μελέτες περιπτώσεων που αφορούν τα PLM προϊόντα της στον ιστότοπό της<sup>3</sup>. Τα βασικά πλεονεκτήματα:

- Μείωση των χρόνων παράδοσης
- Μείωση των λαθών που αφορούν τον σχεδιασμό και την συνεργασία μεταξύ τεμαχίων
- Μείωση του κόστους ανάπτυξης νέων προϊόντων
- Μείωση των εξόδων παραγωγής
- Αύξηση της παραγωγικότητας

l

- Αύξηση της ποιότητας των προϊόντων
- Καλύτερη κατανομή των διαθέσιμων πόρων
- Καλύτερη συνεργασία μεταξύ των υποκατασκευαστών

*<sup>2</sup> G. Rock, K. Theis, P. Wischnewski, Variability Management, in: J. Stjepandić et al. (eds.): Concurrent Engineering in the 21st Century: Foundations, Developments and Challenges, Springer International Publishing Cham, 2015, pp. 491–520.*

*<sup>3</sup> https://www.plm.automation.siemens.com/en/about\_us/success/customer-case-studies/*

#### <span id="page-17-0"></span>**ΠΑΡΑΔΕΙΓΜΑ ΕΦΑΡΜΟΓΗΣ: BOEING 787 DREAMLINER**

# DREAM)LINER

*Σχήμα 2.2 Το λογότυπο του Boeing 787: Dreamliner Πηγή: https://en.wikipedia.org/wiki/Boeing\_787\_Dreamliner*

<span id="page-17-1"></span>Το Boeing 787 Dreamliner είναι ένα χαρακτηριστικό παράδειγμα για την παρουσίαση των προκλήσεων του σχεδιασμού και της οργάνωσης του Κύκλου Ζωής των προϊόντων. Συνολικά 14 εταιρίες -χωρίς φυσικά να προσμετρώνται οι υποκατασκευαστές αυτών- συμμετείχαν στον σχεδιασμό και την κατασκευή του αεροπλάνου Boeing 787 Dreamliner (βλ. [Σχήμα](#page-18-0) 2.3). Το πλήθος αυτό των συνεργατών καθώς και των ζητημάτων που μία τέτοια συνεργασία καλείται να διαχειριστεί και να ξεπεράσει, είχαν ως συνέπεια καθυστερήσεις και προβλήματα ποιότητας τα οποία κόστισαν από τα 5 δισεκατομμύρια δολάρια προϋπολογισμού της παραγωγής, περισσότερα από 30 δισεκατομμύρια δολάρια.

Ενώ η αρχική εκτίμηση για την ολοκλήρωση του έργου ήταν τον Μάιο του 2008, η ολοκλήρωσή του ήρθε τον Οκτώβριο του 2011, τρία χρόνια αργότερα ενώ η καθυστέρηση αυτή και μόνο, κόστισε στη Boeing περισσότερες από 160 ακυρώσεις παραγγελιών.

Τον Σεπτέμβριο του 2007, ανακοινώθηκε τρίμηνη καθυστέρηση του έργου λόγω έλλειψης μίας παρτίδας κοχλιών<sup>4</sup>. Τον αμέσως επόμενο μήνα, ανακοινώθηκε επιπλέον εξάμηνη καθυστέρηση λόγων περαιτέρω προβλημάτων με την προμήθεια και την έλλειψη σημαντικών εγγράφων<sup>5</sup>. Τον Νοέμβριο του 2008, λόγω προβλημάτων συναρμολόγησης, η καθυστέρηση επιμηκύνθηκε μέχρι και το δεύτερο τρίμηνο του 2009.

Τα προβλήματα όμως δεν περιορίστηκαν στο κατασκευαστικό σκέλος του έργου. Η έλλειψη ολοκληρωμένου ελέγχου ήταν αίτιο για πληθώρα επιπλέον προβλημάτων που ανάγκασαν την Boeing από τον Ιανουάριο μέχρι τον Απρίλιο του 2013 να προσγειώσει όλα της τα Boeing 787 μέχρι την αντιμετώπιση των ευπαθειών που είχαν. Τα προβλήματα αυτά συμπεριλάμβαναν πυρκαγιές που προκλήθηκαν από την εσφαλμένη καλωδίωση μπαταριών λιθίου που μάλιστα είχαν εγκριθεί από την Federal Aviation Administration (FAA) και την Japan Civil Aviation Bureau (JCAV) καθώς και διαρροές καυσίμων<sup>6</sup>. Το κόστος βέβαια των παραπάνω, δεν ήταν μόνο χρηματικό. Το κύρος και η εμπιστοσύνη που δείχνουν οι πελάτες μίας εταιρίας κλονίζεται.

l

*<sup>4</sup> "Boeing Delays 787's First Flight to November–December (Update4)"*. Bloomberg. September 5, 2007.

*<sup>5</sup> "Boeing Reschedules Initial 787 Deliveries and First Flight"*. Boeing. October 10, 2007.

*<sup>6</sup> http://uk.reuters.com/article/us-boeing-japan-airlines-idUKBRE9070T320130109*

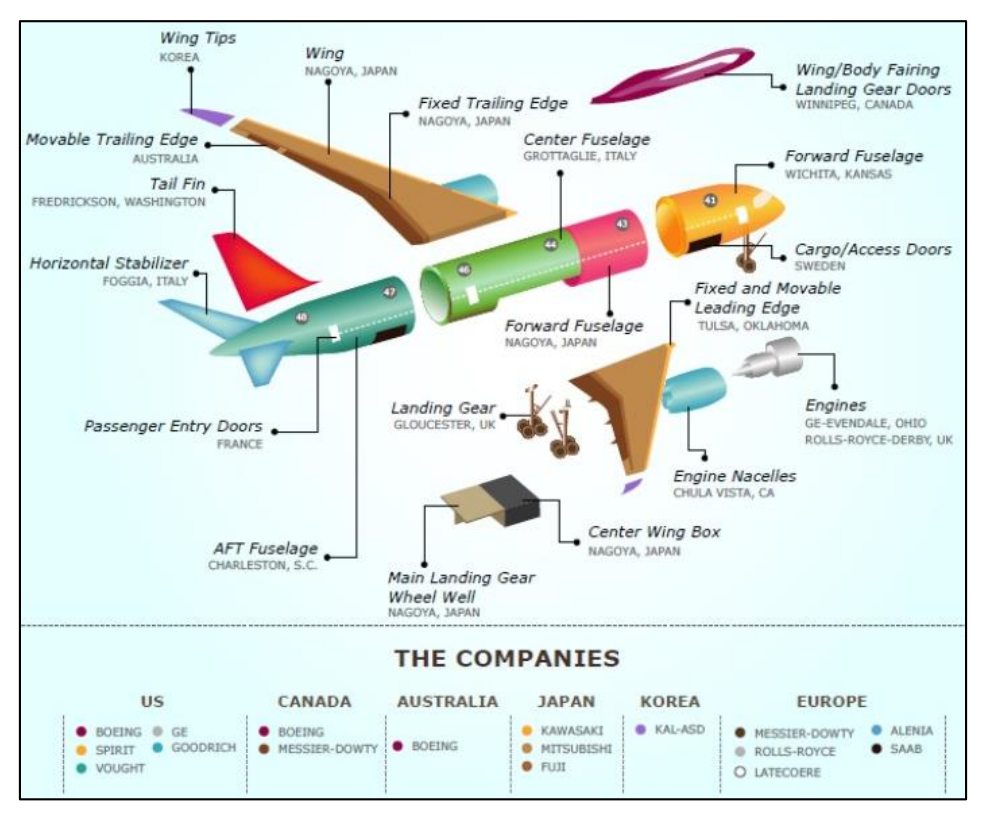

*Σχήμα 2.3 Οι συμμετέχοντες εταιρίες για την κατασκευή του Boeing 787 Dreamline*

<span id="page-18-0"></span>Οι περισσότεροι παράγοντες που ήταν υπεύθυνοι για τις συνεχείς αναβολές θα μπορούσαν να έχουν αντιμετωπιστεί με την σωστή οργάνωση και εφαρμογή των πρακτικών του Κύκλου Ζωής των προϊόντων. Το έργο αυτό, ήταν το πρώτο της Boeing που συνδύασε τα λογισμικά PLM της Dassault Systemes CATIA, DELMIA, ENOVIA και SIMULIA για την σχεδίαση και την κατασκευή. Η Boeing λοιπόν κλήθηκε να αντιμετωπίσει τα ζητήματα που προέκυπταν χωρίς την εμπειρία που εκ των υστέρων αποκόμισε από αυτά. Η εμπειρία αυτή αξιοποιήθηκε στις παραλλαγές του Boeing 787-9 και 787-10 για τις οποίες δεν υπήρξαν μέχρι στιγμής παρά ελάχιστες καθυστερήσεις και αναβολές.

# **ΚΕΦΑΛΑΙΟ 3**

# <span id="page-19-0"></span>**ΣΥΣΤΗΜΑΤΑ CAE: ΔΥΝΑΤΟΤΗΤΕΣ ΚΑΙ ΔΙΑΣΥΝΔΕΣΙΜΟΤΗΤΑ**

Η χρήση των λογισμικών πακέτων είναι πλέον άρρηκτα συνδεδεμένη με την ανάπτυξη προϊόντων. Τα προγράμματα CAD/CAE/CAM που χρησιμοποιούνται κατά κόρον στη βιομηχανία έχουν αντικαταστήσει τις μέχρι πρότινος μεθόδους σχεδίασης, υπολογισμού και κατασκευής. Οι δυνατότητες δε που τα συστήματα αυτά προσφέρουν, έχουν ξεπεράσει τις προσδοκίες για τις οποίες αρχικά σχεδιάστηκαν. Η συχνή συγχώνευσή τους μέσα σε ένα πολυλειτουργικό πακέτο επιτρέπει στις διαδικασίες από την σχεδίαση μέχρι την κατασκευή και τον έλεγχο του προϊόντος, πολλές φορές να γίνονται μέσα στο ίδιο λογισμικό πακέτο. Παραδείγματα δημοφιλών τέτοιων πολυλειτουργικών πακέτων αποτελούν:

- Το Solidworks και το CATIA της Dassault Systemes
- Το NX και το Solidedge της SIEMENS
- Το Creo της PTC
- Το Inventor της Autodesk

#### <span id="page-19-1"></span>**ΔΥΝΑΤΟΤΗΤΕΣ ΤΩΝ ΣΥΣΤΗΜΑΤΩΝ CAX**

Η εξέλιξη των CAD/CAE/CAM συστημάτων είναι ραγδαία. Με κάθε νέα έκδοση και κάθε χρόνο που περνάει, βελτιώνονται και εμφανίζονται συνεχώς νέες λειτουργίες. Αυτή τη στιγμή, τα συστήματα αυτά μπορούν να πραγματοποιήσουν λειτουργίες όπως:

- Παραμετρική τρισδιάστατη σχεδίαση στερεών μοντέλων και ελεύθερων επιφανειών, ελασμάτων και δικτύων σωληνώσεων
- Δημιουργία αναπτυγμάτων στραντζαριστών ελασμάτων
- Προσομοιώσεις κινησιολογίας και έλεγχος αλληλοεπικαλύψεων
- Έλεγχος οριακών καταστάσεων των διαστασιολογικών και γεωμετρικών ανοχών
- Μηχανικές, θερμικές και υδρομηχανικές αναλύσεις με πεπερασμένα στοιχεία
- Δημιουργία φωτορεαλιστικών μοντέλων
- Δημιουργία βίντεο
- Εξαγωγή πινάκων υλικών συναρμολογημάτων
- Διαχείριση ηλεκτρονικών αρχείων με χρήση συστημάτων PDM
- Διαχείριση εκδόσεων και αναθεωρήσεων των ηλεκτρονικών αρχείων
- Χρήση βιβλιοθηκών τυποποιημένων ή μη εξαρτημάτων ή/και συναρμολογημάτων
- Εξαγωγή G κώδικα για την κατασκευή σε CNC
- Προγραμματισμός μετρητικών μηχανών CMM
- Δημιουργία αναπτυγμάτων για χρήση σε τεχνικά εγχειρίδια και οδηγούς συναρμολόγησης
- Λειτουργίες για αντίστροφο μηχανολογικό σχεδιασμό και διαχείρισης νεφών σημείων
- Εργαλεία ελέγχου του κόστους υλικών και κατασκευής
- Εργαλεία μετατροπής δισδιάστατων σχεδίων σε τρισδιάστατα μοντέλα
- Εξαγωγή μοντέλων για χρήση σε μεθόδους ταχείας κατασκευής πρωτοτύπων
- Εργαλεία βελτιστοποίησης για ελαχιστοποίηση του κόστους κατεργασίας, την λειτουργικότητα και το περιβάλλον
- Εργαλεία σύγκρισης τεμαχίων ή συναρμολογημάτων σχετικά με την γεωμετρία, την αντοχή, το κόστος ή άλλων ιδιοτήτων τους

Η παραπάνω λίστα δεν καλύπτει πλήρως το σύνολο των δυνατοτήτων που προσφέρονται από τα CAD/CAE/CAM, είναι όμως ικανή για την κατανόηση της σημαντικότητας των εφαρμογών αυτών στην βιομηχανία σήμερα.

#### <span id="page-20-0"></span>**ΔΗΜΟΤΙΚΟΤΗΤΑ ΛΟΓΙΣΜΙΚΩΝ CAD**

Για τους στόχους της παρούσας Διπλωματικής Εργασίας, θα πρέπει να επιλεγεί ένα λογισμικό πακέτο CAD για να αναλυθεί ο τρόπος λειτουργίας του και να παρουσιαστούν ουσιαστικά οι δυνατότητές του αναφορικά πάντα με το Model Based Definition. Η παρουσίαση του λογισμικού αυτού θα γίνει στο [Κεφαλαιο 6.](#page-122-0) Η επιλογή αυτή θα γίνει με κριτήρια:

- 1. Τη δυνατότητα του λογισμικού να υποστηρίξει τις αρχές του Model Based Definition.
- 2. Τη δημοτικότητα του λογισμικού σε σχέση με τις υπόλοιπες εναλλακτικές επιλογές που βρίσκονται στην αγορά.

Σε έρευνα του CNCCookbook το 2016<sup>7</sup> (βλ[. Σχήμα](#page-20-1) 3.1), ανάμεσα στα λογισμικά πακέτα υψηλής στάθμης που χρησιμοποιούνται κατά κόρον στη βιομηχανία, το Solidworks μαζί με το Inventor καταλαμβάνουν το 63% των χρηστών ενώ η πλειοψηφία (47%) χρησιμοποιεί το Solidworks.

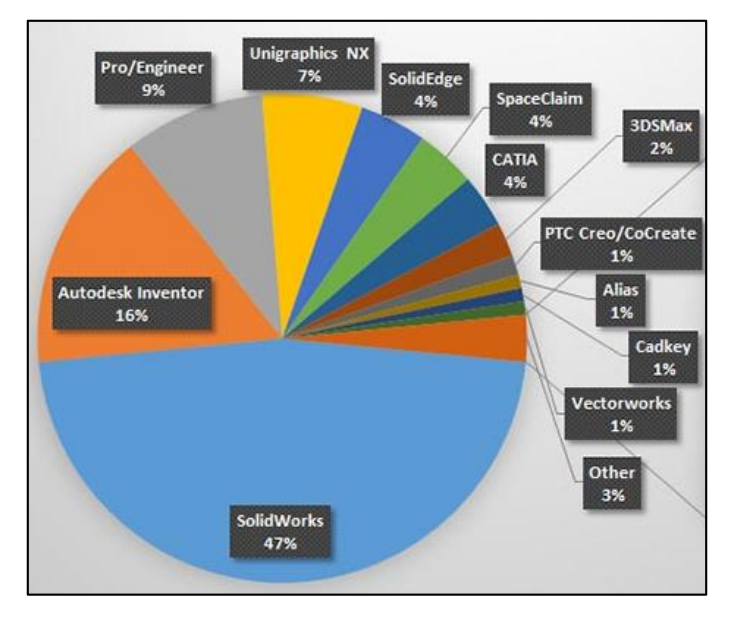

*Σχήμα 3.1 Έρευνα δημοτικότητας λογισμικών CAD: CnCCookbook*

<span id="page-20-1"></span>l

<sup>7</sup> http://blog.cnccookbook.com/2016/01/27/cnccookbook-2016-cad-survey-results-part-1-market-share/

Σε αντίστοιχη έρευνα του Business Advantage (βλ. [Σχήμα](#page-21-0) 3.2) τον Νοέμβριο του 2015 με 610 συμμετέχοντες με την πλειοψηφία αυτών στον τομέα της κατασκευής<sup>8</sup>, πρώτο σε δημοτικότητα λογισμικό ήρθε το AutoCAD ακολουθούμενο από το Solidworks ενώ τρίτο παρουσιάζεται το Inventor. Το AutoCAD είναι λογισμικό δισδιάστατης σχεδίασης και λόγο αυτής του της ιδιότητας δεν μπορεί να χρησιμοποιηθεί για το Model Based Definition.

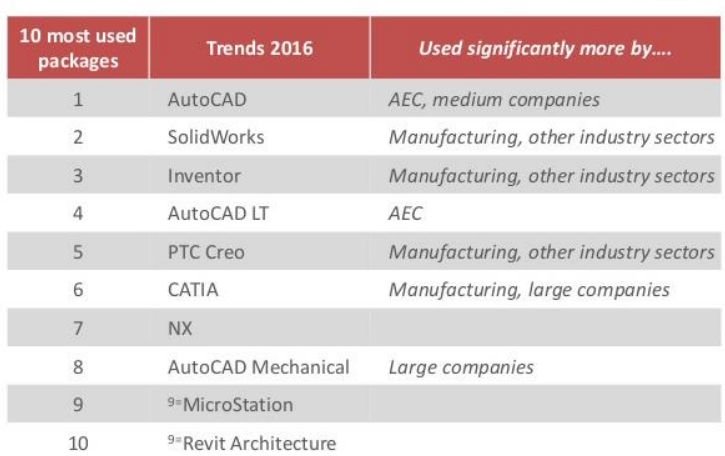

#### Most used CAD Software Packages

*Σχήμα 3.2 Έρευνα δημοτικότητας λογισμικών CAD: Business Advantage*

<span id="page-21-0"></span>Σε έρευνα που διεξήλθε τον Μάιο του 2016 στον ιστότοπο του Reddit<sup>9</sup> (βλ. [Σχήμα](#page-21-1) 3.3), όσον αφορά την δημοτικότητα των πακέτων CAD, το Solidworks, μαζί με το AutoCAD και το Inventor καταλαμβάνουν το 58% των χρηστών ενώ το Solidworks παρουσιάζεται ξανά στην πρώτη θέση με 26,9% ποσοστό προτίμησης από τους χρήστες CAD:

| Software             | $\frac{0}{6}$ |
|----------------------|---------------|
| <b>SW</b> Solidworks | 26.90%        |
| AutoCAD              | 15.64%        |
| Inventor             | 15.50%        |
| PTC Creo             | 9.43%         |
| CATIA                | 6.51%         |
| Siemens NX           | 5.56%         |

*Σχήμα 3.3 Έρευνα δημοτικότητας λογισμικών CAD: Reddit*

<span id="page-21-1"></span>Είναι σαφές ότι για τους στόχους της Διπλωματικής αυτής Εργασίας θα είναι βάσιμο να γίνει εστίαση στο δημοφιλέστερο πακέτο που υποστηρίζει το Model Base Definition, το Solidworks. Σημειώνεται επίσης ότι το εν λόγω πακέτο έχει εδώ και χρόνια εισαχθεί στο πρόγραμμα σπουδών της σχολής μηχανολόγων μηχανικών ΕΜΠ.

l

<sup>8</sup> https://www.slideshare.net/ChrisTurner13/the-worldwide-2016-cad-trends-survey-report-from-businessadvantage-group

<sup>9</sup> http://3dprintingcenter.net/2016/05/11/ranking-of-cad-systems-in-the-world-according-to-reddit/

#### <span id="page-22-0"></span>**ΑΡΧΕΣ ΛΕΙΤΟΥΡΓΙΑΣ ΤΩΝ ΣΥΣΤΗΜΑΤΩΝ CAD**

Για την κατανόηση των τρόπων λειτουργίας των συστημάτων σχεδιασμού, στις παραγράφους που ακολουθούν θα γίνει μία σύντομη περιγραφή των τρόπων κατασκευής της τρισδιάστατης γεωμετρίας καθώς και των μορφών που μπορούν να πάρουν τα αρχεία των ηλεκτρονικών μοντέλων.

#### **Αναπαράσταση & Κατασκευή τρισδιάστατης Γεωμετρίας**

Τα CAD συστήματα βασίζουν κατά κόρον τις μεθόδους για τον σχεδιασμό τους στον παραμετρικό σχεδιασμό. Ως παραμετρικός σχεδιασμός ορίζεται η μέθοδος σχεδιασμού όπου το κάθε γεωμετρικό στοιχείο ορίζεται και εξαρτάται από κάποια παράμετρο. Αλλαγές στην παράμετρο προκαλούν αλλαγή στη σχεδιαζόμενη γεωμετρία και αντιστρόφως. Έπειτα από πολλούς διαφορετικούς τρόπους προσεγγίσεων, τα συστήματα CAD βάσισαν τον παραμετρικό σχεδιασμό τους σε δύο βασικές μεθόδους. Οι μέθοδοι αναπαράστασης της τρισδιάστατης γεωμετρίας παρουσιάζονται παρακάτω στο κεφάλαιο αυτό.

Πριν την παρακάτω ανάλυση όμως, θα ήταν σημαντικό να αναφερθεί ότι υπάρχουν και χρησιμοποιούνται αλγόριθμοι και τρόποι αναπαράστασης της τρισδιάστατης γεωμετρίας σε ηλεκτρονικούς υπολογιστές πολύ διαφορετικοί και σύνθετοι από αυτούς που χρησιμοποιούνται κατά κύριο λόγω στα CAD συστήματα. Παρακάτω λοιπόν θα αναλυθούν μόνο οι βασικές μέθοδοι αναπαράστασης και κατασκευής των τρισδιάστατων γεωμετριών σε CAD συστήματα.

#### CSG (Constructive Solids Geometry)

Η μέθοδος αυτή βασίζεται στον συνδυασμό κάποιων βασικών γεωμετρικών οντοτήτων (κυβοειδές, κύλινδρος, σφαίρα κα.) με χρήση άλγεβρας Boole (βασικές μαθηματικές πράξεις όπως ένωση, τομή, διαφορά και συμπλήρωμα συνόλων) δημιουργώντας με αυτόν τον τρόπο πιο σύνθετες και περίπλοκες γεωμετρίες. Ο τρόπος με τον οποίο δομείται ένα τέτοιο σύστημα σχεδίασης απαιτεί την διατήρηση ενός ιστορικού, στο οποίο αναπαρίσταται η σειρά με την οποία οι λογικές αυτές πράξεις γίνονται. Η διαδικασία αυτή (History Based Modeling) χρησιμοποιείται κατά κόρον από όλα τα λογισμικά πακέτα CAD σήμερα.

<span id="page-22-1"></span>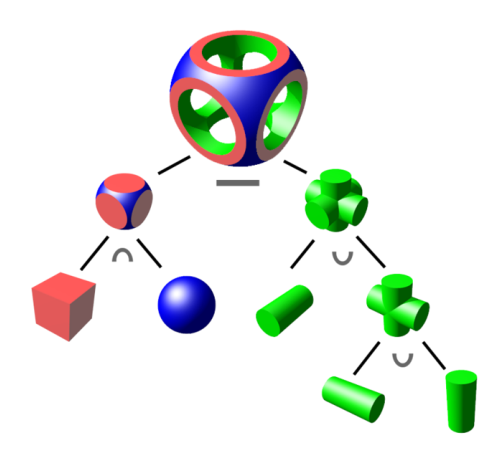

*Σχήμα 3.4 CSG: Δόμηση μίας σύνθετης γεωμετρίας μέσω άλγεβρας Boole μεταξύ βασικών γεωμετρικών*

#### B-Rep (Boundary Representation)

Στην μέθοδο αυτή, τα γεωμετρικά στοιχεία αναπαρίστανται μέσω σημείων και γραμμών, όπου ο συνδυασμός τους οριοθετεί τις επιφάνειες που εμφανίζονται στην τελική γεωμετρία. Ενώ η CSG μέθοδος δημιουργεί την γεωμετρία μέσω αρχικά ορισμένων γεωμετρικών οντοτήτων, η B-Rep επέτρεψε τα Sweeps, δηλαδή να δημιουργείται ένα σύνθετο κλειστό περίγραμμα (contour) και αυτό στη συνέχεια να μπορεί να πάρει βάθος (extrude).

Στην πράξη χρησιμοποιούνται συνδυαστικά οι δύο παραπάνω μέθοδοι. Τα περισσότερα μοντέλα που χρησιμοποιούνται είναι υβριδικά (βλ[. Σχήμα](#page-23-0) 3.5):

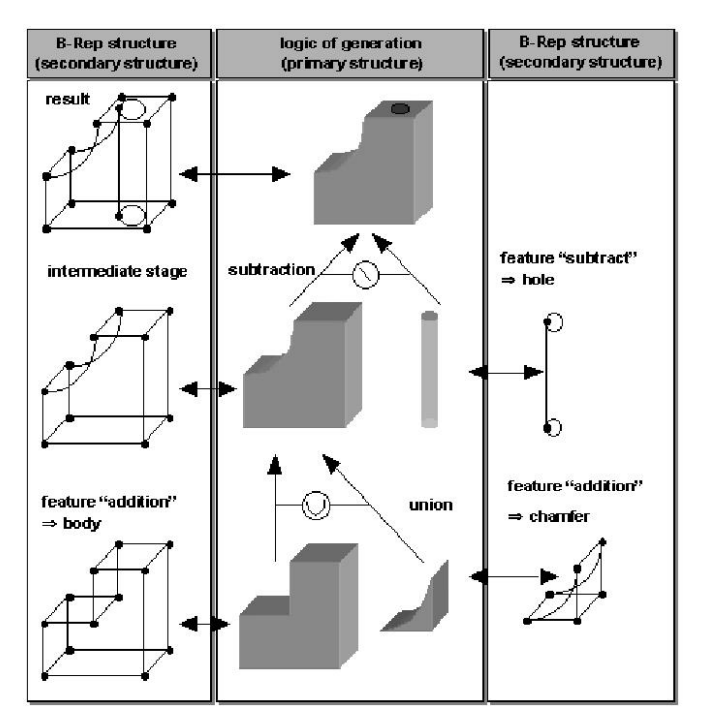

*Σχήμα 3.5 Παράδειγμα της δομής ενός υβριδικού μοντέλου*

<span id="page-23-0"></span>*Πηγή: Advances in Parameterized CAD Feature Translation Sergej BONDARa, Abdul SHAMMAAb, Josip STJEPANDIĆa,1, and Ken TASHIRO b a PROSTEPAG, Darmstadt, Germany b Elysium Inc., Birmingham, USA*

#### Περαιτέρω μέθοδοι

Εκτός από τους παραπάνω τρόπους αναπαράστασης της τρισδιάστατης γεωμετρίας στα συστήματα CAD, υπάρχουν κι άλλοι λιγότερο διαδεδομένοι, όπως:

- Parameterized Primitive Instancing (PPI)
- Spatial occupancy enumeration
- Cell decomposition
- Surface mesh modeling
- Sweeping (Sweep representations)
- Implicit representation
- Parametric and feature-based modeling

#### <span id="page-24-0"></span>**ΔΙΑΣΥΝΔΕΣΙΜΟΤΗΤΑ CAE ΚΑΙ ΑΝΤΑΛΛΑΓΗ ΗΛΕΚΤΡΟΝΙΚΩΝ ΔΕΔΟΜΕΝΩΝ**

Όπως έχει ήδη αναφερθεί, η επικοινωνία μεταξύ διαφορετικών συνεργαζόμενων φορέων είναι ιδιαίτερα σημαντική για την βιομηχανία. Ως επί το πλείστο οι διάφοροι φορείς όπως και οι διάφορες διαδικασίες του Κύκλου Ζωής των προϊόντων, χρησιμοποιούν και βασίζονται σε ένα πλήθος διαφορετικών προγραμμάτων. Πρέπει λοιπόν απαραίτητα να υπάρχει ένας τρόπος μέσω του οποίου αυτά τα προγράμματα και κατ' επέκταση οι φορείς, να επικοινωνούν μεταξύ τους. Επιπλέον, οι πληροφορίες που ζητούν οι χρήστες των λογισμικών CAE να μοιράζονται δεν περιορίζονται απλά στην γεωμετρία των προϊόντων. Γίνεται ολοένα και πιο επιτακτική η χρήση πληροφοριών που αφορούν όλους τους τομείς του Κύκλου Ζωής ενός προϊόντος. Για τις ανάγκες αυτές έχουν μελετηθεί και αναπτυχθεί διάφοροι τρόποι επικοινωνίας και ανταλλαγής ηλεκτρονικών αρχείων, οι βασικότεροι των οποίων θα παρουσιαστούν στο παρόν κεφάλαιο. Τα αρχεία που δημιουργούνται από το αρχικό πακέτο σχεδίασης CAD θα αναφέρονται παρακάτω ως πρωτογενή.

#### **Βασικοί τρόποι ανταλλαγής ηλεκτρονικών δεδομένων**

Υπάρχουν δύο τρόποι ανταλλαγής και αναπαράστασης της γεωμετρίας αυτών των μοντέλων, με απευθείας μετάφραση (direct translation) και με την χρήση ουδέτερων αρχείων (neutral files) (βλ. [Σχήμα](#page-24-1) 3.6):

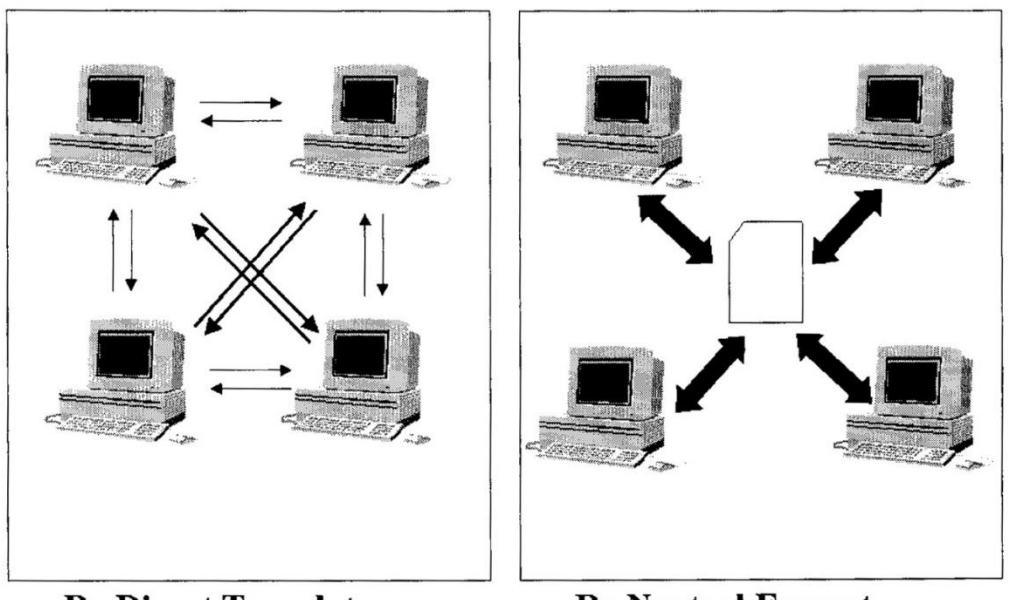

<span id="page-24-1"></span>... By Direct Translators

... By Neutral Format

*Σχήμα 3.6 Illustration of the benefits of using a neutral file exchange. Πηγή: NIST - Initial Graphics Exchange Specifications*

#### Απευθείας μετάφραση

Με τη μέθοδο αυτή, η αρχιτεκτονική των πρωτογενών μοντέλων που δημιουργούνται σε ένα πακέτο CAD, μπορεί να είναι αναγνώσιμη και από διαφορετικά πακέτα CAD.

Κάποια CAD συστήματα βαδίζουν προς την κατεύθυνση αυτή με το να επιτρέπουν την ενσωμάτωση των δομών (feature trees) και κάποιων στοιχείων (features) των συναρμολογημάτων. Χαρακτηριστική περίπτωση αποτελεί η τελευταία έκδοση του Solidworks που ακολουθώντας τα ίχνη των Creo Unite και Autodesk AnyCAD επιτρέπει περιορισμένα την εισαγωγή κομματιών και συναρμολογημάτων από άλλα συστήματα CAD. Η εισαγωγή αυτή είναι όμως ακόμη περιορισμένη. Στο Solidworks με την έκδοση 2017 SP4 επιτρέπεται η συναλλαγή: στερεών γεωμετριών (solids), επιφανειών (surfaces) καθώς και οι αναφορές (references) σε άλλα κομμάτια ή συναρμολογήματα ενώ δεν είναι δυνατή ακόμη η συναλλαγή μεταδεδομένων (metadata), PMI, των σχέσεων μεταξύ των κομματιών (mates) καθώς και των δέντρων δομής των τεμαχίων (parts) από άλλα CAD συστήματα. Η συνεργασία του γίνεται με τους μεγαλύτερους παρόχους λογισμικών CAD όπως για παράδειγμα<sup>10</sup>:

- Dassault CATIA
- Autodesk Inventor
- PTC Creo
- SIEMENS Solid Edge
- Unigraphics NX

Οι λύσεις όμως αυτές που προσφέρονται δεν είναι πλήρεις και πολλές φορές δεν είναι λειτουργικές ή δεν επιτρέπουν πολλά περισσότερα από όσα ήδη προσφέρουν οι εναλλακτικές μέθοδοι ανταλλαγής αρχείων. Έχει αποδειχτεί παρόλα αυτά ότι οι ταχύτητες ανάγνωσης αρχείων με Direct Translation είναι πολύ μεγαλύτερες από αυτές των STEP<sup>11</sup>. Επίσης, δίνεται η δυνατότητα σε ομαδικά design, να ανανεώνουν τα αρχεία που βρίσκονται μέσα σε συναρμολογήματα. Για παράδειγμα μπορεί ένα συναρμολόγημα να περιέχει αρχεία από πολλούς διαφορετικούς υποκατασκευαστές που χρησιμοποιούν διαφορετικά συστήματα CAD. Όταν κάποιο από τα αρχεία που χρησιμοποιούνται με Direct Translation ανανεωθεί, ο χρήστης που θα ανοίξει το συναρμολόγημα θα ειδοποιηθεί για την διαφορά και θα επιλέξει αν θέλει να ανανεώσει το μοντέλο. Ακόμη, το σημερινό στάδιο της τεχνολογίας αυτής επιτρέπει την διατήρηση των σχέσεων μεταξύ των κομματιών (mates) ακόμη και εάν αυτά ανανεωθούν (σε αντίθεση με τα ουδέτερα αρχείων που οι σχέσεις αυτές χάνονται).

Οι δυσκολίες της μετάφρασης και προσαρμογής του κώδικα και της αρχιτεκτονικής ενός αρχείου από ξένα CAD είναι σίγουρα μεγάλες, το μεγαλύτερο όμως εμπόδιο για να ξεπεραστούν οι δυσκολίες αυτές βρίσκεται στην πολιτική των ίδιων των εταιριών που αναπτύσσουν τα λογισμικά αυτά. Λόγω του ανταγωνιστικού πλαισίου στο οποίο καλούνται να λειτουργήσουν οι εταιρίες αυτές, το «άνοιγμα» της αρχιτεκτονικής των αρχείων τους αλλά και η ίδια η δυνατότητα χρήσης ξένων CAD με την πλήρη λειτουργικότητα των πρωτογενών αρχείων σίγουρα θα αποτελούσε οικονομικό ρίσκο των μεγαλύτερων παρόχων. Για παράδειγμα, εταιρίες όπως η Boeing έχουν κατά καιρούς επιβάλλει στους υποκατασκευαστές τους την χρήση συγκεκριμένων λογισμικών CAD για να αποφύγουν τα προβλήματα

l

<sup>&</sup>lt;sup>10</sup> http://help.solidworks.com/2017/English/SolidWorks/sldworks/c\_sw\_3d\_interconnect.htm

<sup>11</sup> https://transmagic.com/automated-cad-translation/

συμβατότητας. Η λύση του προβλήματος αυτού βρίσκεται στα χέρια των παρόχων. Για την αντιμετώπιση του προβλήματος και έως ότου τουλάχιστον υπάρξει αμοιβαία συνεργασία μεταξύ των παρόχων, δημιουργήθηκαν τα αρχεία ουδέτερου τύπου στα οποία θα γίνει αναφορά παρακάτω:

#### Αρχεία ουδέτερου τύπου

Ο τρόπος αυτός ανταλλαγής αρχείων χρησιμοποιεί κάποιους ενσωματωμένους μεταγλωττιστές στο λογισμικό CAD που μπορούν να μετατρέψουν ένα πρωτογενές μοντέλο σε κάποιον άλλο τυποποιημένο τύπο αρχείου. Η ίδιου τύπου μεταγλώττιση επιτρέπει μετέπειτα σε ένα οποιοδήποτε διαφορετικό CAD περιβάλλον να διαβάσει το αρχείο αυτό και να το μετατρέψει πάλι σε πρωτογενές. Κάποιοι από αυτούς τους τύπους δεδομένων έχουν δημιουργηθεί από οργανισμούς τυποποίησης (όπως για παράδειγμα ο τύπος δεδομένων STEP προέρχεται από τον ISO ενώ ο IGES από τον ANSI).

Οι ουδέτεροι τύποι αρχείων που χρησιμοποιούνται στα τρισδιάστατα CAD συστήματα συνήθως περιέχουν την γεωμετρία του μοντέλου αλλά και ένα συγκεκριμένο σύνολο μεταδεδομένων (όπως ανοχές, χρώμα, υλικό κλπ.) ενός μοντέλου. Στα IGES και στα STEP formats θα γίνει εκτενέστερη αναφορά παρακάτω.

Ένα από τα βασικά προβλήματα που τα πρωτόκολλα αυτά καλούνται να λύσουν είναι η διατήρηση του δομικού δέντρου κατασκευής (feature tree) του μοντέλου, επιτρέποντας έτσι να γίνονται εύκολα στοχευμένες αλλαγές σε συγκεκριμένα στοιχεία της γεωμετρίας του μοντέλου. Προβλήματα δημιουργούνται όταν θέλουμε να μεταφέρουμε περισσότερες πληροφορίες από τη γεωμετρία, πόσο μάλλον μη τυποποιημένες πληροφορίες, όπως μεταδεδομένα που δεν περιέχονται σε τυποποιήσεις.

#### **Πρωτόκολλα επικοινωνίας**

 $\overline{a}$ 

Λόγω των διαφορετικών λειτουργιών αλλά και του διαφορετικού τρόπου προσέγγισης της σχεδίασης, το κάθε λογισμικό CAx αποτελείται από το δικό του ιδιαίτερο σύστημα και την δική του αρχιτεκτονική και αρχειακή δομή. Αυτό σημαίνει ότι οι γεωμετρικές οντότητες ενός μοντέλου, παρόλο που θα μπορούσαν να είναι ορισμένες με τον ίδιο αυστηρά μαθηματικό τρόπο, δεν μπορούν να διαβαστούν από δύο διαφορετικά λογισμικά πακέτα. Αυτό δημιουργεί προβλήματα όταν συνεργαζόμενοι φορείς (εταιρίες, πελάτες, υποκατασκευαστές, συνεργάτες) χρησιμοποιούν διαφορετικά συστήματα CAx. Το κόστος αυτής της αδυναμίας **υπολογίζονταν το 1999 από τον Οργανισμό Τυποποίησης Αμερικής (ANSI) στα 90 δισεκατομμύρια δολάρια ετησίως**<sup>12</sup>. Στα πλαίσια της συνεργασίας λοιπόν αυτών των παραγόντων, γίνεται μία συνεχώς εξελισσόμενη προσπάθεια για τη δημιουργία ενός τρόπου ανταλλαγής ηλεκτρονικών αρχείων που μπορούν να περιέχουν την απαραίτητη πληροφορία και να μπορούν να διαβαστούν από τα διαφορετικά λογισμικά πακέτα που χρησιμοποιούνται. Τα πρώτα αρχεία που δημιουργήθηκαν επικεντρώθηκαν ως επί των πλείστων στην μεταφορά της γεωμετρίας των μοντέλων ενώ στη συνέχεια εισήχθησαν και περισσότερα στοιχεία, όπως μεταδεδομένα, PMI, και δομές συναρμολογημάτων. Τα πιο δημοφιλή παρόντα πρωτόκολλά επικοινωνίας συνοπτικά παρουσιάζονται στις παρακάτω παραγράφους:

 $12$  S. B. Brunnermeier and S. A. Martin, "Interoperability Cost Analysis of the U.S. Automotive Supply Chain," RESEARCH TRIANGLE INSTITUTE, March 1999, http://www.rti.org/publications/cer/7007-3-auto.pdf

#### Το πρωτόκολλο IGES

 $\overline{a}$ 

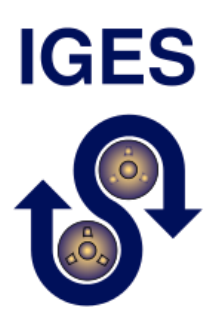

*Σχήμα 3.7 Το λογότυπο του IGES*

*Πηγή: https://en.wikipedia.org/wiki/IGES*

<span id="page-27-0"></span>Το 1979 η κοινότητα και οι πάροχοι των πακέτων CAx ανέπτυξαν το πρώτο εθνικό αμερικάνικο πρότυπο για την επικοινωνία μεταξύ λογισμικών CAD με τον τίτλο *Initial Graphics Exchange Specification (IGES), Version 1.0*<sup>13</sup> *.* Σε αυτήν την προσπάθεια με βασικό καθοδηγητή την NBS (Nation Bureau of Standards, το τωρινό NIST - National Institute of Standards and Technology) πρωταρχικό ρόλο έπαιξαν η General Electric, η Boeing και η Xerox όπου στήριξαν τους τότε παρόχους πακέτων CAD Applicon και ComputerVision. Με παράλληλη χρηματοδότηση της NASA, του αμερικανικού στρατού και του Integrated Computer Aided Manufacturing (ICAM) που ανέπτυσσαν εκείνη την περίοδο την γλώσσα APT για τη χρήση σε NC (Numerically Controlled) μηχανές προσπαθώντας να κλείσουνε το χάσμα μεταξύ διαφορετικών τύπων δεδομένων, οι παραπάνω παράγοντες συνεργάστηκαν για τη δημιουργία του πρωτόκολλου IGES. Ένα χρόνο έπειτα, το αποτέλεσμα αυτής της συνεργίας, το πρωτότυπο IGES κατατέθηκε στον ANSI για να τυποποιηθεί. Τελικά η πρώτη έκδοση του IGES υιοθετήθηκε ως πρότυπο από τον ANSI το 1981 στο Y14.26M-1981.

Το IGES εσωκλείει ένα μέρος των χαρακτηριστικών των φυσικών μηχανολογικών αντικειμένων. Τα χαρακτηριστικά αυτά είναι το φυσικό σχήμα, τις διαστάσεις και την πληροφορία που χρειάζεται ώστε να χαρακτηριστεί πλήρως η γεωμετρία ενός προϊόντος. Τέτοιες πληροφορίες περιλαμβάνουν (χωρίς αναγκαστικά να περιορίζονται) στον σχεδιασμό, την μηχανολογική μελέτη, το πλάνο παραγωγής, την κατασκευή, τα υλικά, τη συναρμολόγηση, τον ποιοτικό έλεγχο, το μάρκετινγκ και τη συντήρηση<sup>14</sup>. Το πρωτόκολλο αυτό συνεχίζει να χρησιμοποιείται μέχρι και σήμερα από όλα τα μεγάλα πακέτα CAx αν και η ανάπτυξη του σταμάτησε στην έκδοση 5.3 (1996) μετά την αρχική έκδοση και εδραίωση του πρωτόκολλου STEP το 1994.

Το IGES είχε επίσης το χαρακτηριστικό ότι ήταν το πρώτο πρωτόκολλο παγκοσμίως που χρησιμοποιήθηκε για να αναπαραστήσει τον εαυτό του στα τεχνικά σχέδια που εμφανίζονται στα έγγραφα του προτύπου. Από την τέταρτη έκδοσή του, όλα τα τεχνικά σχέδια της έντυπης έκδοσής του ήταν δημιουργημένα ηλεκτρονικά από αρχεία IGES.

<sup>&</sup>lt;sup>13</sup> Roger N. Nagel, Walt W. Braithwaite, and Philip R. Kennicott, *Initial Graphics Exchange Specification IGES, Version 1.0*, NBSIR 80-1978, National Bureau of Standards, Washington, DC (1980).

<sup>14</sup> Initial Graphics Exchange (IGES), (http://www.nist.gov/sc4/national/usa/iges/iges.htm), National Institute of Standards and Technology.

#### Το πρωτόκολλο STEP

Η ουσιαστικότερη προσπάθεια που έχει γίνει όσων αφορά την παγίωση ενός ευρέως αποδεκτού τρόπου ανταλλαγής αρχείων αποτελεί το Step format (Standard for the Exchange of Product model data). **Τα Step είναι η πιο ευρέως διαδεδομένη μορφή «ουδέτερων» τύπων αρχείων.**

Ο αντικειμενικός στόχος της δημιουργίας των αρχείων Step είναι η δημιουργία ενός ουδέτερου τύπου αρχείου που θα μπορεί να περιέχει όλες τις απαραίτητες πληροφορίες για τον κύκλο ζωής ενός προϊόντος, οι οποίες θα μπορούν να διαβαστούν ανεξαρτήτως του συστήματος από το οποίο αυτές προήλθαν. Στα αρχεία Step περιλαμβάνεται μόνο η τελική γεωμετρία του μοντέλου εξαιρώντας την δομή με την οποία το μοντέλο αυτό κατασκευάστηκε.

Τα αρχεία Step ήταν ουσιαστικά ο διάδοχος των IGES και VDS-FS (DIN 66301) που ακόμη και τώρα χρησιμοποιούνται ευρέως στη βιομηχανία για ανταλλαγή δεδομένων. Μετά από περισσότερα από 10  $\chi$ ρόνια ανάπτυξης (1984-1994<sup>15</sup>) κυκλοφόρησε το πρώτο πρωτόκολλο Step από τους Ford, Allied Signal and Step Tools Inc. Μετά την παρουσίαση των δυνατοτήτων που τα αρχεία Step θα μπορούσαν να δώσουν, ξεκίνησε πιλοτικά το έργο AeroSTEP από την Boeing για να ελέγξει και να εξελίξει τους μεταγλωττιστές των Step μέσω την ανταλλαγής δεδομένων με τους υποκατασκευαστές της.

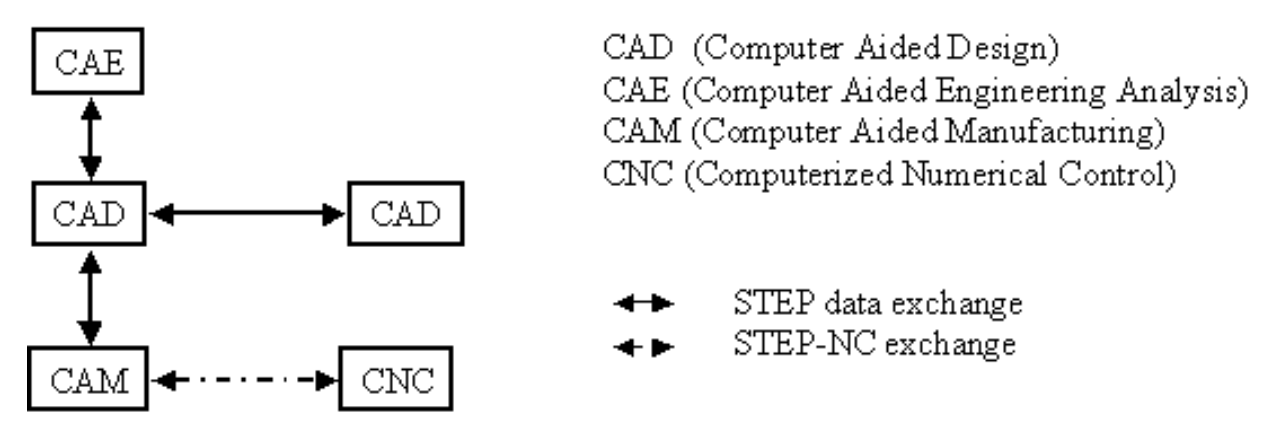

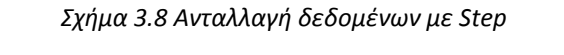

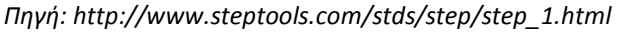

<span id="page-28-0"></span>Λόγω του τεράστιου όγκου διαφορετικών δεδομένων και πληροφοριών που μπορεί να περιέχουν όλα τα STEP αρχεία, αυτά διαχωρίστηκαν σε διαφορετικούς κλάδους όπου ο κάθε ένας ελέγχεται και αναπτύσσεται από διαφορετικούς ειδικούς τομείς και υποεπιτροπές της TC 184 του ISO. Ο σκοπός των διαφόρων τύπων STEP είναι να καταφέρει να καλύψει όλες της φάσης της ζωής ενός προϊόντος, από την σύλληψη της ιδέας ως και την απόσυρσή του. Ένας πλήρης πίνακας με μία σύντομη περιγραφή των δεδομένων αυτών παρουσιάζεται παρακάτω<sup>16</sup>:

 $\overline{a}$ 

<sup>15</sup> Introduction to ISO 10303 - the STEP Standard for Product Data Exchange, Michael J. Pratt∗,National Institute of Standards and Technology, Manufacturing Systems Integration Division,Gaithersburg, MD 20899-8261, USA. http://ws680.nist.gov/publication/get\_pdf.cfm?pub\_id=821600

<sup>16</sup> http://www.steptools.com/stds/step/step\_2.html

#### *Πίνακας 3.1 Πρωτόκολλα εφαρμογής (AP) Step*

<span id="page-29-0"></span>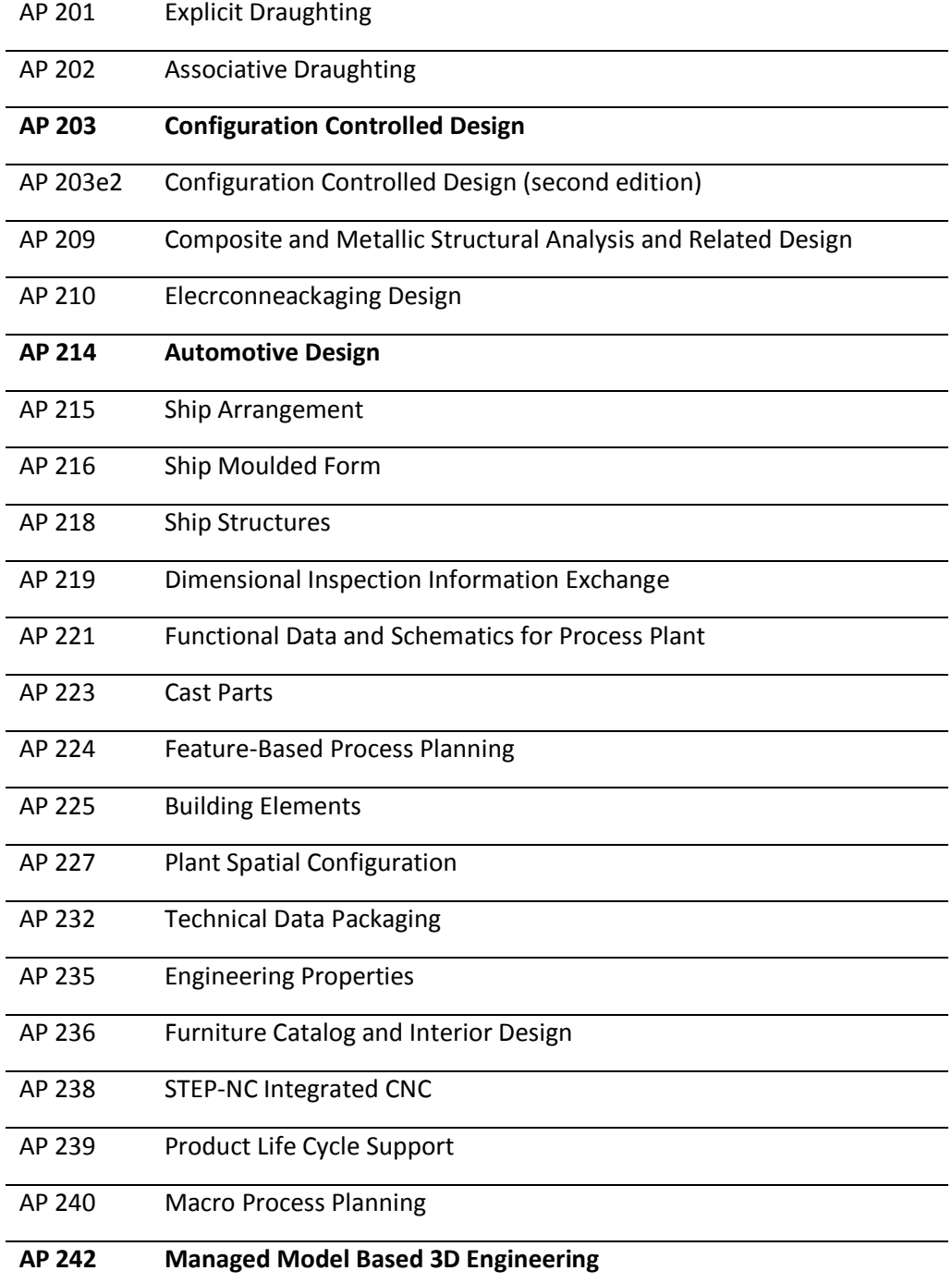

Οι σημαντικότερες και πιο διαδεδομένες εκδόσεις είναι οι παρακάτω:

- AP203 & AP203e2 (ISO 10303-203): Configuration Controlled Design
	- Το AP203 δημιουργήθηκε για γενικότερη βιομηχανική χρήση. Η πρώτη έκδοσή του μπορούσε να μεταφέρει κομμάτια και συναρμολογήματα, δεδομένα που αφορούν τη φάση σχεδιασμού, τον αριθμό της πιθανής αναθεώρησης, των εγκρίσεων και της κατηγορίας ασφάλειας. Η γεωμετρία μπορούσε να περιλαμβάνει wireframes, στέρεα μοντέλα της μεθόδου B-rep καθώς και μοντέλα επιφανειών.

Η δεύτερη έκδοση του AP203 δημιουργήθηκε μετά την ίδρυση του AP214 και περιλάμβανε όλες τις δυνατότητες της πρώτης του έκδοσης με την προσθήκη χρωμάτων, στρωμάτων (layers), ιδιοτήτων επαλήθευσης (Validation Properties), ιστορικού κατασκευής (Construction History) και κυρίως έδινε τη δυνατότητα να αναγράφονται στο γεωμετρικό μοντέλο σημειώσεις, διαστάσεις και διαστασιολογικές και γεωμετρικές ανοχές. Η ικανότητα αυτή το κατέστησε πολύ δημοφιλές στους κλάδους που χρησιμοποιούν τα τρισδιάστατα μοντέλα για την κατασκευή τεμαχίων με μηχανές NC. Θα πρέπει να τονιστεί ότι οι αναγραμμένες διαστάσεις και σχόλια στο AP203 δεν είναι αναγνωρίσιμα από μηχανές αλλά προορίζονται μόνο για ανθρώπινη αλληλεπίδραση.

• AP 214: Automotive Design

Το πρότυπο AP214 δημιουργήθηκε για τις ανάγκες της αυτοκινητοβιομηχανίας και προσέφερε όλες τις δυνατότητες της πρώτης έκδοσης του AP203. Ήταν λιγότερο δημοφιλές από το AP203 αφού οι αλλαγές που έφερε ήταν αμελητέες. Προστέθηκαν κινηματικές κατασκευές, δεδομένα που αφορούν ανοχές και ποιότητες επιφανείας, επισυνάψεις αρχείων και δεδομένα που αφορούν τον αρχειακό έλεγχο.

- AP 238: STEP-NC Integrated CNC Το AP238 αναπτύχθηκε για να αντικαταστήσει το RS274D (G κώδικας) καθώς και τις γλώσσες APT και BCL. Ουσιαστικά αποθηκεύει μέσα του όλη την πληροφορία της σειράς κατεργασιών που χρειάζονται για την κατασκευή ενός τεμαχίου από μηχανές CNC. Το αρχείο που δημιουργείται είναι ανεξάρτητο της μηχανής που τροφοδοτεί. Λεπτομέρειες για τον τρόπο λειτουργίας του θα δοθούν στο [Κεφαλαιο 5](#page-96-0).
- AP 242: Managed Model Based 3D Engineering Το AP242 είναι η συγχώνευση των δημοφιλέστερων AP203 και AP214 με διάφορες προσθήκες, σημαντικότερη των οποίων είναι η τυποποιημένη έκφραση των PMI που μπορεί να περιέχονται σε ένα μοντέλο έτσι ώστε να είναι αναγνώσιμα και χρηστικά από λογισμικά Η/Υ ή μηχανών. Εκτενής ανάλυση του AP242 θα γίνει σε επόμενο κεφάλαιο.

#### Σφάλματα στις ανταλλαγές αρχείων

 $\overline{a}$ 

Σε έρευνα που δημοσιεύτηκε το 2011 από τους Lubomir Dimitrov και Fani Valchkova του τομέα Engineering and Integration Office του CMS (Compact Muon Solenoid) στο CERN, καταγράφηκαν διάφορα προβλήματα που μπορούν να προέλθουν από τη χρήση ουδέτερων τύπων αρχείων<sup>17</sup>. Συγκεκριμένα εξετάστηκε η μεταφορά ενός πολύ μεγάλου όγκου αρχείων (περίπου 30.000 αρχεία) Step από τα λογισμικά Solid Designer, AutoCAD, Euclid, SolidWorks και I-Deas στο λογισμικό CATIA. Σε ένα

<sup>&</sup>lt;sup>17</sup> PROBLEMS WITH 3D DATA EXCHANGE BETWEEN CAD SYSTEMS USING NEUTRAL FORMATS

Lubomir DIMITROV, Fani VALCHKOVA, Proceedings in Manufacturing Systems, Volume 6, Issue 3, 2011

πολύ μεγάλο πλήθος αρχείων διαπιστώθηκαν σφάλματα στη μεταφορά. Τα σφάλματα αυτά περιλάμβαναν:

- Κυκλικές διατομές σωλήνων που μετατράπηκαν σε οκταγωνικές.
- Σωλήνες εμφανίζονται ως συμπαγείς κύλινδροι (βλ[. Σχήμα](#page-31-0) 3.9.α).
- Αξονικές και κρυφές γραμμές γίνονται ορατές (βλ[. Σχήμα](#page-31-0) 3.9.β).
- Η πληροφορία των χρωμάτων χάνεται ή αλλάζει απροσδιόριστα (βλ. [Σχήμα](#page-32-0) 3.10.β).
- Αλλαγές στον προσανατολισμό των κομματιών (βλ[. Σχήμα](#page-32-0) 3.10.α).
- Κομμάτια που εμφανίζονται ως κατοπτρικά.
- Ασυνέχειες και λάθη στις δομές των συναρμολογημάτων.
- Μη μεταφορά ολόκληρων τεμαχίων από συναρμολογήματα (βλ. [Σχήμα](#page-32-1) 3.11).
- Αλλαγές των συμπαγών μοντέλων σε wireframe χωρίς τη δυνατότητα αναμετατροπής.

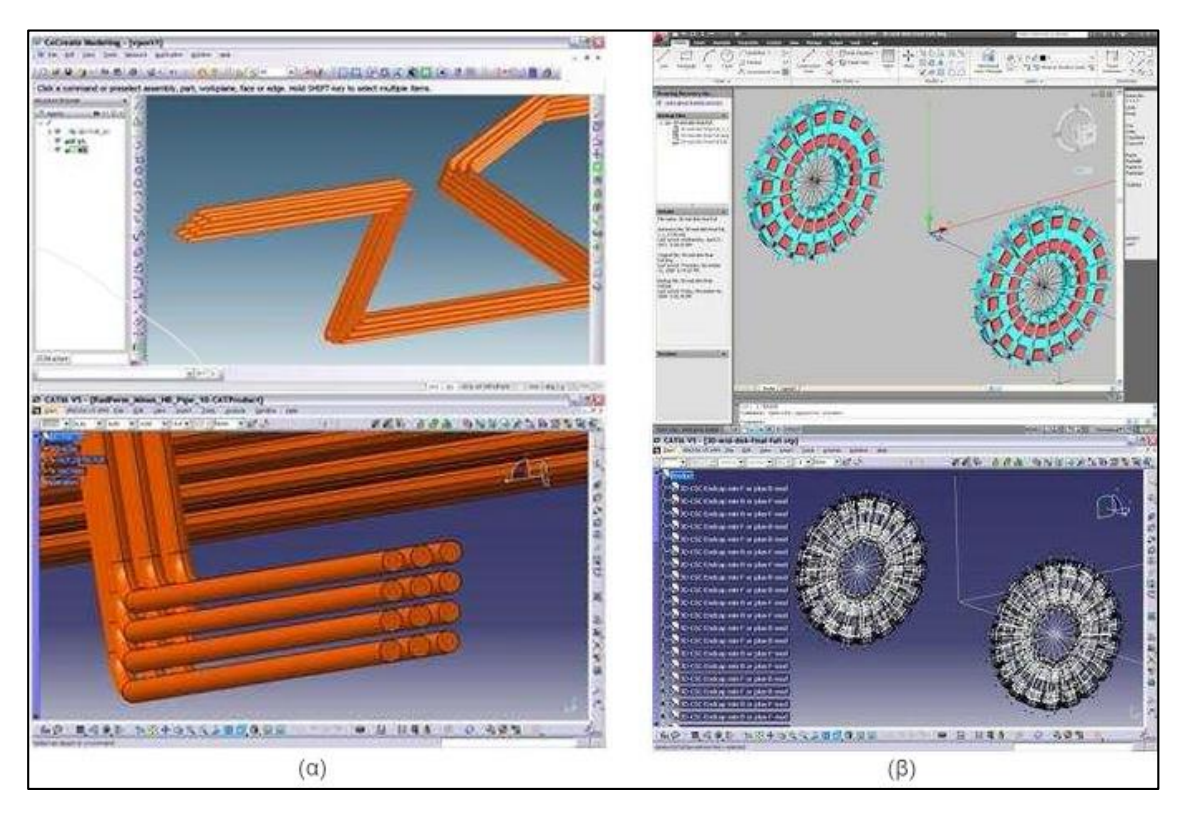

*Σχήμα 3.9 Σφάλματα κατά την μετατροπή σε Step:*

<span id="page-31-0"></span>*α) Οι σωλήνες μετατράπηκαν σε συμπαγείς. β) Οι αξονικές και οι κρυμμένες γραμμές έγιναν ορατές.*

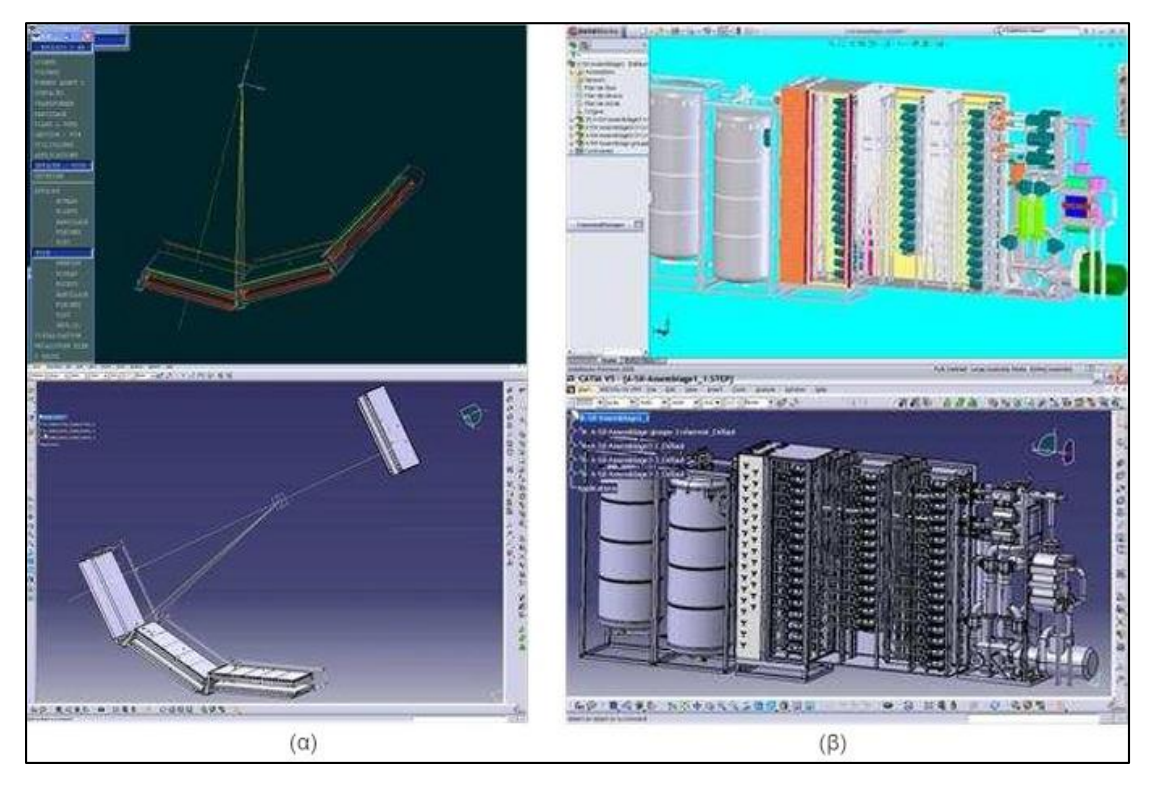

*Σχήμα 3.10 Σφάλματα κατά τη μετατροπή σε Step:*

<span id="page-32-0"></span>*α) Στο μετετραμένο αρχείο άλλαξε ο προσανατολισμός. β) Υπήρξαν αλλαγές στα χρώματα και στο δομικό δέντρο (feature tree)*

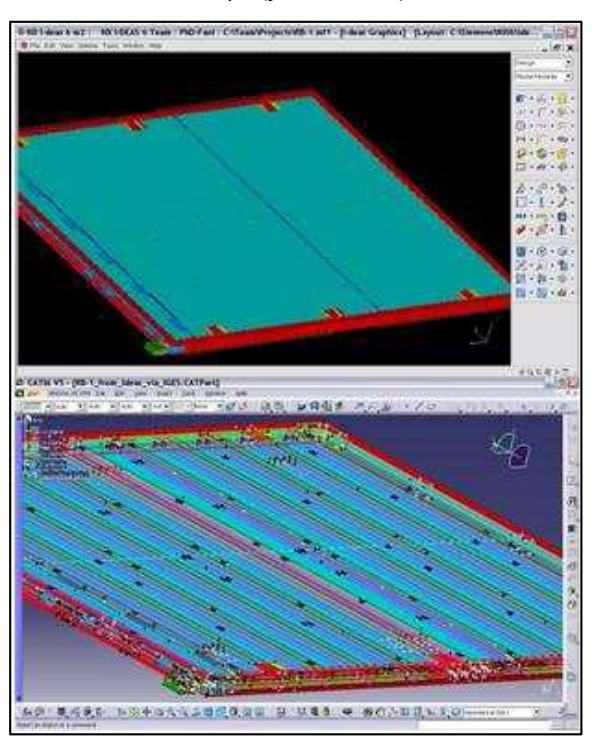

*Σχήμα 3.11 Σφάλματα κατά τη μετατροπή σε Step:*

<span id="page-32-1"></span>*Μέρος των κομματιών όπως το επάνω κάλλυμα του συναρμολογήματος δεν έχουν μεταφερθεί καθόλου.*

# **ΚΕΦΑΛΑΙΟ 4**

## **Η ΑΝΑΠΤΥΞΗ ΤΟΥ MBD ΚΑΙ ΟΙ ΙΣΧΥΟΝΤΕΣ ΚΑΝΟΝΙΣΜΟΙ ΤΟΥ**

#### <span id="page-33-1"></span><span id="page-33-0"></span>**ΕΙΣΑΓΩΓΙΚΑ**

Με την έλευση των 3D Solid modeling CAD λογισμικών, ο τρόπος με τον οποίο δημιουργούνται τα μηχανολογικά σχέδια έχει εξελιχθεί ραγδαία. Τα δισδιάστατα μηχανολογικά σχέδια προκύπτουν κατά κανόνα από τρισδιάστατα μοντέλα CAD. Από τη στιγμή που τα CAD συστήματα έγιναν απαραίτητα στη διαδικασία ανάπτυξης των προϊόντων, ο δισδιάστατος σχεδιασμός έπαψε να είναι η βασική πηγή δεδομένων για την περιγραφή ενός προϊόντος. Η χρήση τρισδιάστατης γεωμετρίας με την χρήση του Solid Modelling έφερε πλεονεκτήματα στον χρόνο και την ποιότητα που δεν θα ήταν δυνατόν να αποκτηθούν με το δισδιάστατο σχέδιο. Με την εξέλιξη του σχεδιασμού σε λογισμικά CAD ερευνήθηκαν και αναπτύχθηκαν πολλά συστήματα που καταγράφουν και υποδεικνύουν σε έναν σχεδιαστή τις αρχές με τις οποίες πρέπει να σχεδιάζει τα προϊόντα.

Τα Solid Models αντικαθιστούν πλέον τα δισδιάστατα σχέδια ως βασική πηγή της γεωμετρίας των προϊόντων. Παρόλα αυτά, τα μηχανολογικά σχέδια δεν περιέχουν μόνο πληροφορίες που αφορούν τη γεωμετρία των προϊόντων. Κάποιες πληροφορίες που εμπεριέχονται στα μηχανολογικά σχέδια είναι:

- Τα στοιχεία των δημιουργών των σχεδίων
- Τα στοιχεία της υπεύθυνης για το προϊόν εταιρίας
- Οι διαστασιολογικές και γεωμετρικές ανοχές
- Οι ποιότητες επιφανείας
- Τα υλικά
- Οι διάφορες θερμικές διεργασίες
- Οι οδηγίες κατεργασίας
- Η συναρμολόγηση
- Τα αναπτύγματα συναρμολογημάτων
- Οδηγίες χρήσεως

Οι παραπάνω πληροφορίες μπορεί να εμπεριέχονται στα μηχανολογικά σχέδια με τυποποιημενο τρόπο που αποκλείουν την πιθανότητα παρερμηνεύσεων. Συνεπώς, παρόλο που τα τρισδιάστατα μοντέλα είναι η πηγή της γεωμετρίας, τα μηχανολογικά σχέδια είναι επισήμως ο τρόπος με τον οποίο περιγράφεται και ορίζεται ένα προϊόν.

Από τεχνικής άποψης, είναι πλέον δυνατή η αναγραφή διαστάσεων, ανοχών και σημειώσεων πάνω στα τρισδιάστατα μοντέλα με τρόπο που είναι γενικά αποδεκτός. Η American Society of Mechanical Engineers (ASME) εξέδωσε το 2003 το πρότυπο ASME Y14.41 με την καθοδήγηση των αεροναυπηγικών βιομηχανιών και της αυτοκινητοβιομηχανίας. Στο πρότυπο αυτό καλύπτονται οι τρόποι, τα μέσα, οι διαδικασίες και οι απαιτήσεις που θα πρέπει να πληρούνται προκειμένου ένα τρισδιάστατο μοντέλο να περιγράφει πλήρως ένα προϊόν φυτεύοντας έτσι τους σπόρους για την άνθηση του MBD και την σταδιακή αντικατάσταση/κατάργηση των δισδιάστατων μηχανολογικών σχεδίων.

Το National Institute of Standards & Technology (NIST) ορίζει το 3D MBD ως:

Ένα χαρακτηρισμένο (Annotated) μοντέλο CAD που περιέχει όλες τις απαραίτητες πληροφορίες που απαιτούνται για να ορίσουν πλήρως ένα προϊόν. Αυτό το Annotated μοντέλο αντικαθιστά τα παραδοσιακά 2D μηχανολογικά σχέδια. Η δημιουργία μηχανολογικού σχεδίου λοιπόν αυτού του προϊόντος μπορεί να γίνει κατ' εξαίρεση και δεν αποτελεί απαραίτητη τακτική.

Παρόλο όμως που πολλά χρόνια γίνεται η προσπάθεια για την εφαρμογή του, το MBD είναι ακόμη σε πρώιμα στάδια σε σχέση με την φιλοδοξία που έφερε στις αρχές του.

Στις ενότητες που ακολουθούν κρίθηκε σκόπιμο να παρουσιαστεί εκτεταμένα το βασικό σχετικό πρότυπο ASME Y14.41 καθώς το πρότυπο αυτό βρίσκεται στον πυρήνα του στόχου της Εργασίας αυτής.

#### <span id="page-35-0"></span>**TO ΠΡΟΤΥΠΟ ASME Y14.41:2012**

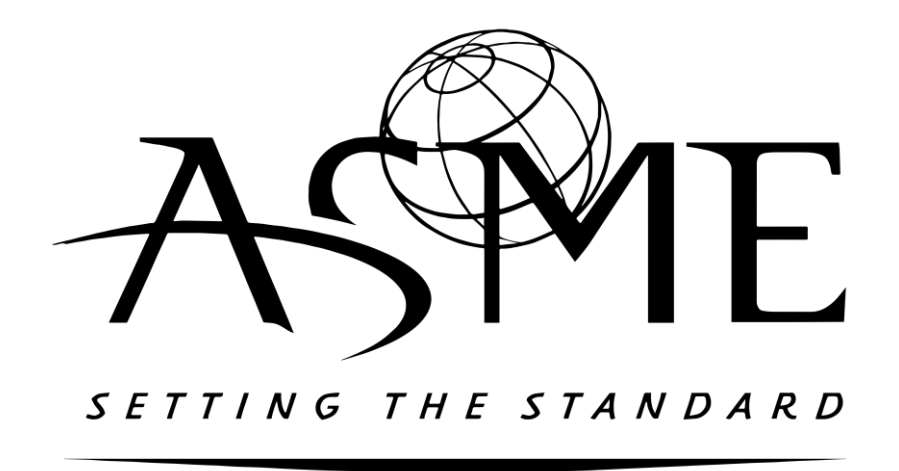

*Σχήμα 4.1 Το λογότυπο της κοινότητας του ASME - American Society of Mechanical Engineers*

<span id="page-35-1"></span>Το πρότυπο Y14.41 θέτει τους κανονισμούς που θα πρέπει να εφαρμόζονται στα μοντέλα και τα έγγραφα που τα συνοδεύουν για την ορθή εφαρμογή του MBD. Τα έγγραφα αυτά και τα δεδομένα που εμπεριέχουν, μπορούν να περιλαμβάνουν διαφόρων ειδών τεχνικές λίστες (όπως λίστες υλικών, λίστες καλωδιώσεων κλπ.), υλικά για την κατασκευή, ποιότητες τελικής επιφανείας, στρατηγικές κατεργασίας, έγγραφα αναλύσεων, μεθόδους δοκιμών και άλλες σημειώσεις ή/και δεδομένα που δεν εντάσσονται σε κάποια από τις παραπάνω κατηγορίες όπως λ.χ. μέθοδοι θερμικών διεργασιών, εικόνες φωτορεαλιστικών ηλεκτρονικών αναπαραστάσεων του προϊόντος κα. Όλα αυτά τα δεδομένα είναι απαραίτητα για την δημιουργία και την αναθεώρηση των ηλεκτρονικών αρχείων που περιγράφουν ένα προϊόν και το σύνολό τους από εδώ και στο εξής θα αναφέρεται ως **Σύνολο των Δεδομένων (Data Set).** Στο πρότυπο αυτό ορίζονται οι διαφορές από τα ήδη υπάρχοντα πρότυπα ASME που αφορούν το δισδιάστατο μηχανολογικό σχέδιο και οι πρόσθετες πληροφορίες που απαιτούνται για τη χρήση και την εφαρμογή του. Επίσης το πρότυπο αυτό αποτελεί οδηγό για τους δημιουργούς των λογισμικών CAD για την σωστή δόμηση και σχεδιασμό των προγραμμάτων τους προκειμένου να υποστηρίζουν επαρκώς τους κανονισμούς του MBD.

Θα πρέπει να σημειωθεί ότι η ακόλουθη παρουσίαση εστιάζεται, για λόγους οικονομίας της Εργασίας, στις βασικές αρχές και τρόπους λειτουργίας του Model Based Definition και σε καμία περίπτωση δεν αποτελεί εξαντλητική παρουσίαση των κανονισμών του. Για εμβάθυνση ο αναγνώστης ασφαλώς προτρέπεται στην μελέτη της τελευταίας έκδοσης του κειμένου του προτύπου Y14.41-2012. Παρόλα αυτά, το σύνολο των παρακάτω πληροφοριών είναι επαρκές για τους στόχους της Εργασίας.

Για αποφυγή συγχύσεων, οι όροι που θα χρησιμοποιούνται με συγκεκριμένη σημασία θα αναγράφονται όπου χρειάζεται με τα αρχικά τους γράμματα κεφαλαία.

Για την ευκολότερη κατανόησή τους, η παρουσίαση των βασικών χαρακτηριστικών και κανονισμών του προτύπου θα χωρισθεί σε χαρακτηριστικές υποενότητες.
# **Διαχείριση ηλεκτρονικών αρχείων & το Σύνολο των Δεδομένων**

Ως Σύνολο των Δεδομένων (data set) ορίζεται το σύνολο όλων αυτών των ηλεκτρονικών δεδομένων που είτε άμεσα είτε μέσω αναφορών, είτε γραφικά είτε/και λεκτικά, απαιτούνται για να περιγράψουν πλήρως τις φυσικές και λειτουργικές απαιτήσεις ενός προϊόντος. Ουσιαστικά πρόκειται για το σύνολο των δεδομένων που απαιτείται για να οριστεί πλήρως ένα προϊόν. Στο σύνολο αυτό περιλαμβάνεται το γεωμετρικό μοντέλο, δηλαδή το τρισδιάστατο μοντέλο που απεικονίζει τη γεωμετρία του προϊόντος, τα Σχόλιά του και τα παρεμφερή ηλεκτρονικά αρχεία που ενδέχεται να το συνοδεύουν (βλ. [Σχήμα](#page-37-0) 4.2).

Θα πρέπει να σημειωθεί η διαφοροποίηση των τριών όρων:

- Γεωμετρικό μοντέλο, που περιλαμβάνει μόνο την τρισδιάστατη γεωμετρία του προϊόντος.
- Σχεδιαστικό μοντέλο, που περιλαμβάνει το Γεωμετρικό μοντέλο καθώς και οποιαδήποτε Επιπρόσθετη Γεωμετρία είναι απαραίτητη για τον πλήρη ορισμό του προϊόντος αλλά δεν είναι μέρος της γεωμετρίας του παραγόμενου προϊόντος
- Μοντέλο, που περιλαμβάνει το σχεδιαστικό μοντέλο καθώς και τα Σχόλια που το συνοδεύουν

Στη συνέχεια αυτού του κεφαλαίου, ο όρος Σχόλιο θα χρησιμοποιείται για να δηλώσει τις διαστάσεις, τις ανοχές, τις σημειώσεις, το κείμενο και τα σύμβολα που είναι ορατά σε ένα μοντέλο ή/και σε ένα δισδιάστατο μηχανολογικό σχέδιο.

Τα ηλεκτρονικά αρχεία που περικλείονται στο Σύνολο των Δεδομένων θα πρέπει είτε να βρίσκονται εσωτερικά του συνόλου είτε να μπορούν να ανακτηθούν μέσω αναφοράς όπως για παράδειγμα μέσω ενός συνδέσμου κάποιας διαδικτυακής διεύθυνσης. Ενδεικτικά στα σχετικά αυτά ηλεκτρονικά αρχεία μπορεί να περιλαμβάνονται:

- Έγγραφα αναλύσεων
- Τεχνικές λίστες
- Σχετικές μελέτες
- Υλικά
- Απαιτήσεις για την κατασκευή και την κατεργασία
- Ποιότητες επιφανειών
- Λοιπές ιδιότητες όπως βάρος, ηλεκτροχημικές ή/και θερμικές ιδιότητες κ.α.

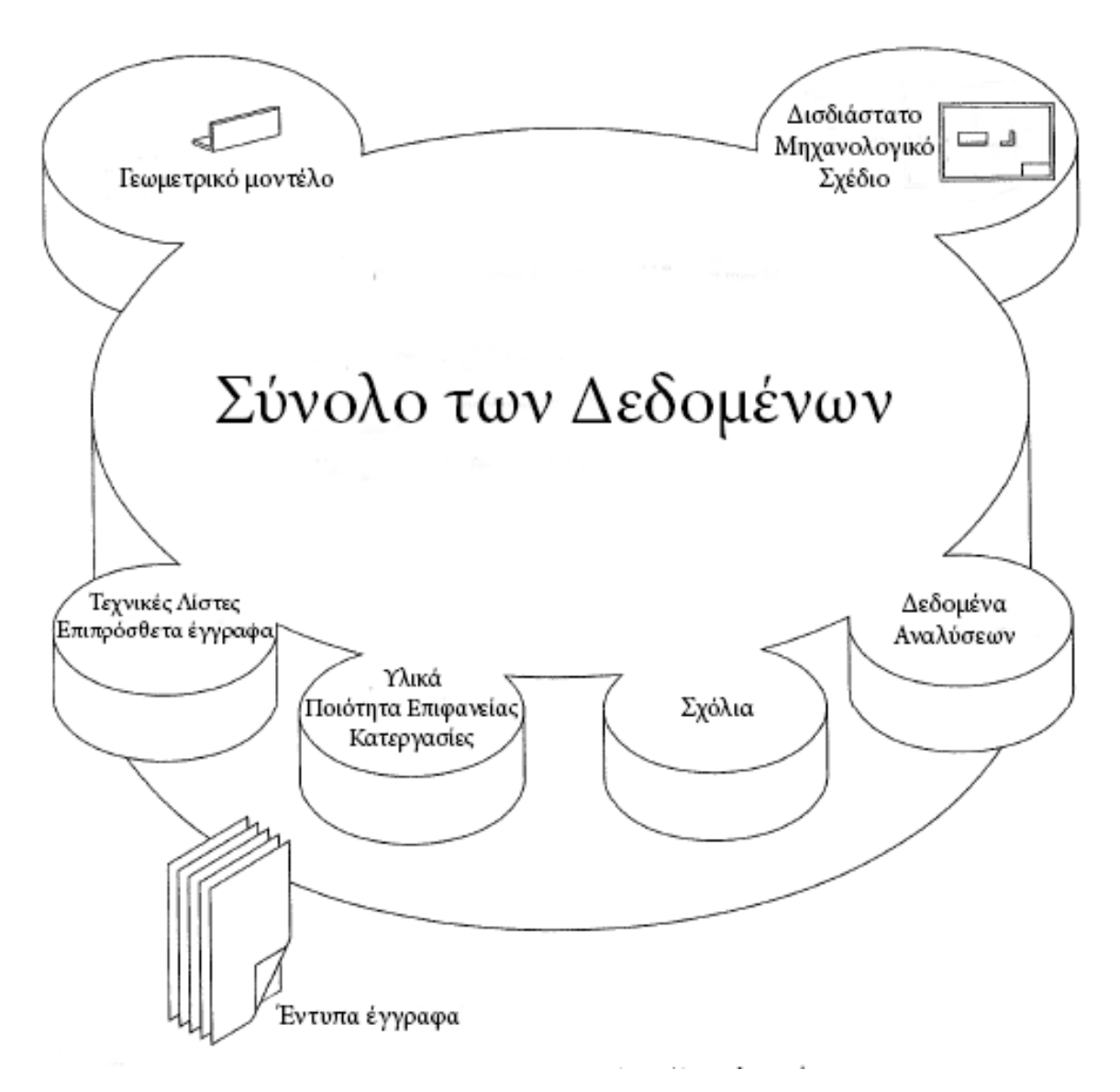

*Σχήμα 4.2 Τα περιεχόμενα του Συνόλου των Δεδομένων*

<span id="page-37-0"></span>Το Σύνολο των Δεδομένων θα πρέπει να διαθέτει ένα αναγνωριστικό όνομα (identifier). Το αναγνωριστικό αυτό θα πρέπει να είναι μοναδικό και μονοσήμαντο. Αποτελείται από αλφαριθμητικούς χαρακτήρες και ειδικά σύμβολα εξαιρουμένων όσων μπορούν να επηρεάσουν την ευστάθεια ενός ηλεκτρονικού συστήματος όπως (-), (/) και (\*). Ο χαρακτήρας του κενού απαγορεύεται σε κάθε περίπτωση. Συνήθως το αναγνωριστικό του συνόλου των δεδομένων υιοθετεί την ονομασία ή τον κωδικό του σχεδιαστικού μοντέλου στο οποίο αναφέρεται.

Το Σύνολο των Δεδομένων θα πρέπει να περιέχεται σε κάποιο Σύστημα Διαχείρισης Δεδομένων (PDM – Product Data Management) που θα περιέχει το πλήρες ιστορικό του προϊόντος συμπεριλαμβανομένης της όποιας εργασίας σε εξέλιξη, την κατάσταση του ελέγχου και της εκπόνησης, τα εργαλεία σχεδίασης κ.α.

# **Κανονισμοί του Συνόλου των Δεδομένων**

Τα ηλεκτρονικά αρχεία του Συνόλου των Δεδομένων θα πρέπει να είναι με κάποιον τρόπο συσχετισμένα. Αυτή η συσχέτιση θα πρέπει πάντα να διατηρείται, να είναι πάντα διαθέσιμη και ηλεκτρονικά προσβάσιμη. Αυτό σημαίνει ότι το κάθε αρχείο του Συνόλου των Δεδομένων θα πρέπει να περιέχει τουλάχιστον μία αναφορά για το κάθε ένα από τα υπόλοιπα αρχεία της ομάδας του.

Στο Μοντέλο θα πρέπει να περιλαμβάνεται τουλάχιστον ένα ορθοκανονικό σύστημα ημιαξόνων. Σε κάθε ημιάξονα θα πρέπει να διατίθενται ενδείξεις ενός κεφαλαίου γράμματος (συνήθως (X, Y, Z)) που θα συμβολίζει την θετική κατεύθυνση του κάθε ημιάξονα.

### Χρήσεις Επιπρόσθετης Γεωμετρίας

Σε περιπτώσεις που είναι απαραίτητο, θα επιτρέπεται η χρήση Επιπρόσθετης Γεωμετρίας, δηλαδή γεωμετρίας που δεν ανήκει στο καθαυτό κατασκευασμένο προϊόν αλλά χρησιμοποιείται προκειμένου να μεταδώσει τις απαιτήσεις του σχεδιασμού. Παρόλο που διάφορες πιθανές χρήσεις Επιπρόσθετων Γεωμετριών θα παρουσιαστούν στα επόμενα κεφάλαια, με στόχο την κατανόηση της φύσης της παρατίθενται παρακάτω τρία απλά παραδείγματα χρήσης της που θα μπορούσαν να είναι:

- Η οριοθέτηση ενός τμήματος μίας επιφάνειας στο οποίο πρόκειται να ζητηθεί συγκεκριμένη ποιότητα επιφανείας.
- Η εμφάνιση των συνεργαζόμενων τεμαχίων για τις οδηγίες συναρμολόγησης.
- Η εμφάνιση των σταδίων κατεργασίας ενός πρισματικού τεμαχίου σε φρέζα.

Η Επιπρόσθετη Γεωμετρία θα πρέπει να είναι σαφέστατα διακριτή από τη γεωμετρία του προϊόντος. Στις γεωμετρικές ανοχές Ευθύτητας, Προσανατολισμού και Μορφής Γραμμής μπορεί να επισημανθεί η κατεύθυνση εφαρμογής της εκάστοτε ανοχής χρησιμοποιώντας Επιπρόσθετες Γεωμετρίες. Πιο συγκεκριμένα:

- Όταν ζητείται διαχωρισμός της κατευθύνσεως της ανοχής σε μία δισδιάστατη περιοχή ή σε δύο παράλληλες ευθείες, η κατεύθυνση μπορεί να επισημανθεί με τη σχεδίαση μίας γραμμής στην άκρη του βέλους αναφοράς που θα βρίσκεται στο ίδιο επίπεδο και εντός της επιφάνειας αναφοράς με προσανατολισμό την ζητούμενη κατεύθυνση (βλ[. Σχήμα](#page-39-0) 4.3.α). Σημειώνεται ότι η παραπάνω γραμμή μπορεί να προβάλλεται και σε κάποια ελεύθερη γεωμετρία για ανοχές Μορφής Γραμμής (βλ. [Σχήμα](#page-40-0) 4.4). Τα Βέλη Αναφοράς, το Πλαίσιο Ανοχής και το αντίστοιχο Στοιχείο στο οποίο αναφερόμαστε θα πρέπει να είναι συσχετισμένα, με την έννοια ότι η αλληλεπίδραση του χρήστη με ένα από τα παραπάνω στοιχεία θα πρέπει οπτικά να ενεργοποιεί και τα υπόλοιπα (βλ. [Σχήμα](#page-39-0) 4.3.β-δ).
- Η διεύθυνση της κινήσεως των Στόχων Αναφοράς γίνεται με τον ίδιο τρόπο όπως και παραπάνω (βλ. [Σχήμα](#page-40-1) 4.5).
- Οι περιοχές των Στόχων Αναφοράς μπορούν να αναπαρίστανται με Επιπρόσθετη Γεωμετρία (βλ. σχ. [Σχήμα](#page-40-1) 4.5).
- Οι αξονικές γραμμές και τα επίπεδα συμμετρίας μπορούν να παραλείπονται.

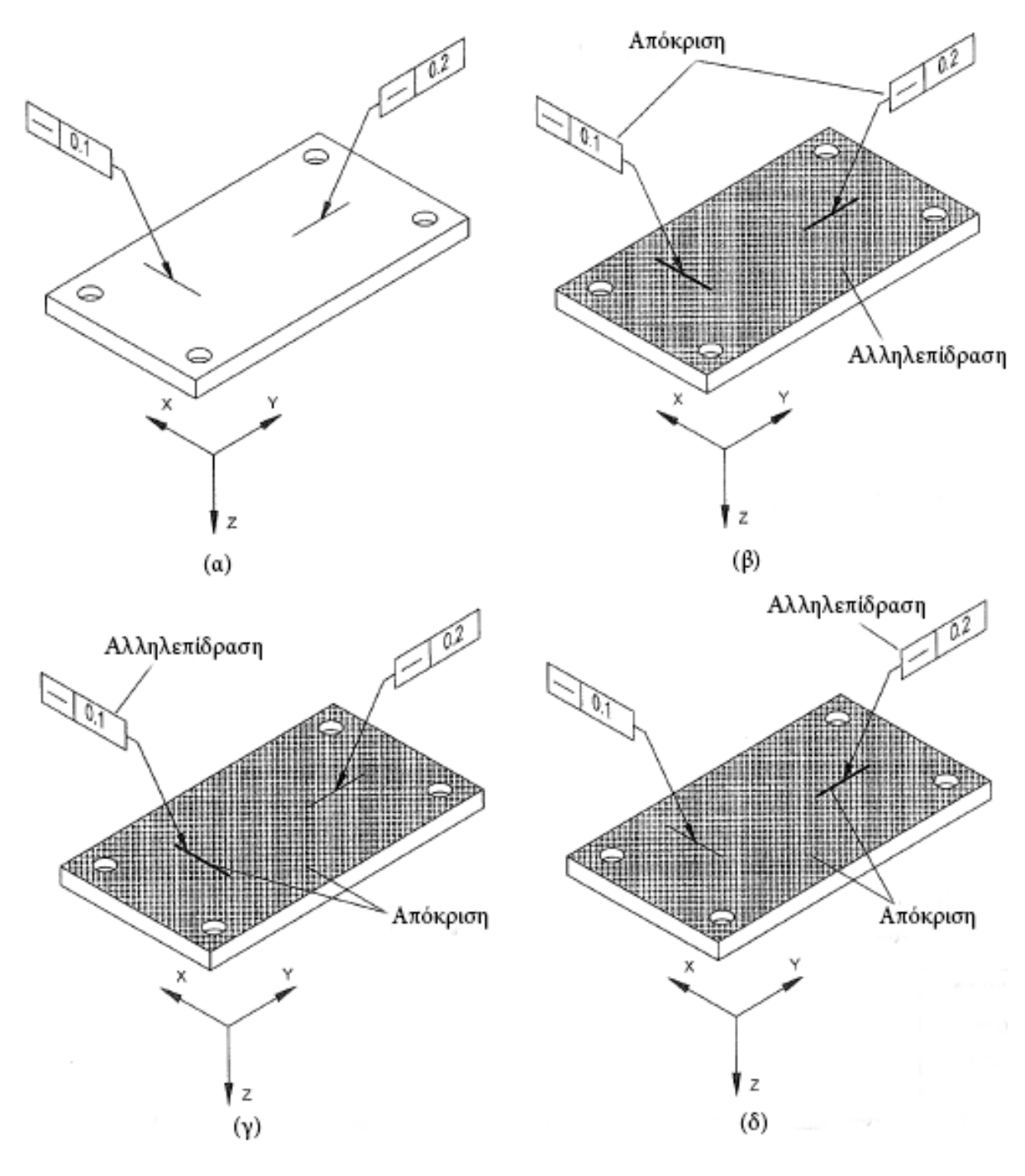

*Σχήμα 4.3 Χρήσεις επιπρόσθετης γεωμετρίας (1):*

<span id="page-39-0"></span>*α) Η γραμμή στο άκρο του βέλους αναφοράς υποδεικνύει την κατεύθυνση στην οποία εφαρμόζεται η Ανοχή Ευθύτητας. β) Με αλληλεπίδραση του χρήστη με την επιφάνεια, υπάρχει οπτική απόκριση των αντίστοιχων Πλαισίων Ανοχών. γ)-δ) Με αλληλεπίδραση του χρήστη με τα Πλαίσια Ανοχών, υπάρχει οπτική απόκριση της αντίστοιχης επιφάνειας.*

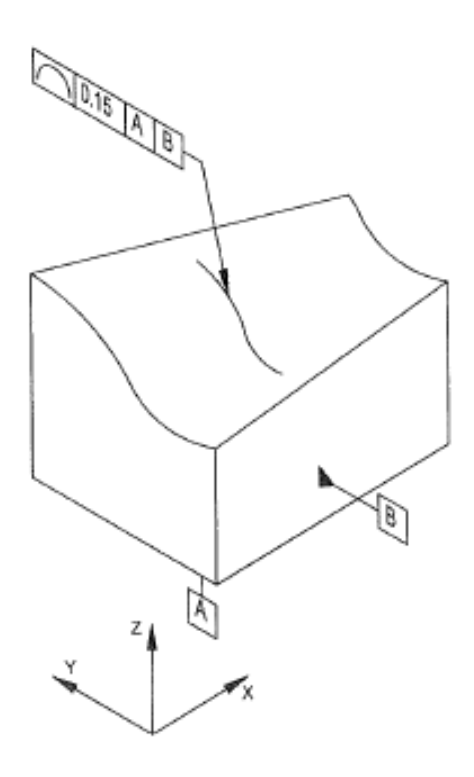

*Σχήμα 4.4 Χρήσεις επιπρόσθετης γεωμετρίας (2):*

<span id="page-40-0"></span>*Η προβαλλόμενη γραμμή στο άκρο του βέλους αναφοράς υποδεικνύει την κατεύθυνση στην οποία εφαρμόζεται η Ανοχή Μορφής Γραμμής*

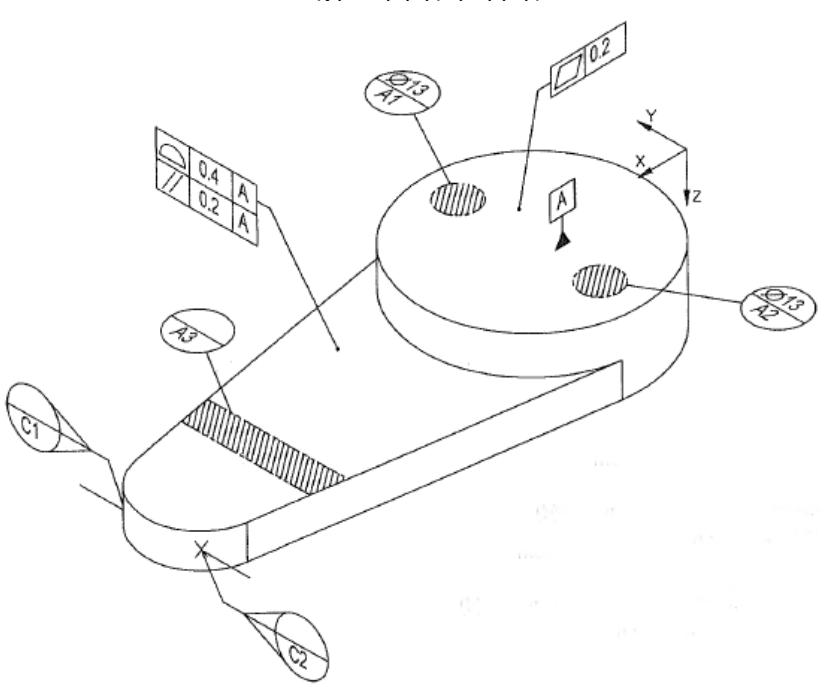

*Σχήμα 4.5 Χρήσεις επιπρόσθετης γεωμετρίας (3):*

<span id="page-40-1"></span>*Χρήση Επιπρόσθετης Γεωμετρίας για την οριοθέτηση περιοχών και την υπόδειξη της κατευθύνσεως σε Στόχους Αναφοράς*

## **Μέθοδοι για τον ορισμό του προϊόντος**

Για τον ορισμό ενός προϊόντος μέσω του Model Based Definition μπορούν να εφαρμοστούν δύο μέθοδοι. Η κάθε μία από τις δύο μεθόδους μπορεί να χρησιμοποιείται σε διαφορετικές διαδικασίες και στάδια μίας βιομηχανίας. Σε κάθε μέθοδο και με κάθε τρόπο, η ηλεκτρονική μορφή της πληροφορίας θεωρείται επιτελής (κύρια) ενώ τα έντυπα αντίγραφα θεωρούνται υποτελή (εξαρτημένα). Αυτό ουσιαστικά σημαίνει ότι σε κάθε περίπτωση που υπάρχει η οποιαδήποτε διαφορά μεταξύ της ηλεκτρονικής μορφής μίας πληροφορίας και της έντυπης μορφής της, η επίσημα σωστή πληροφορία είναι πάντα αυτή της ηλεκτρονικής μορφής.

Οι δύο μέθοδοι για τον ορισμό του προϊόντος μέσω του MBD είναι οι εξής:

#### Ορισμός προϊόντος αποκλειστικά μέσω του μοντέλου

Στη μέθοδο αυτή όλα τα δεδομένα που απαιτούνται για τον ορισμό του προϊόντος συμπεριλαμβανομένων του γεωμετρικού μοντέλου, των σημειώσεων, των τεχνικών λιστών, των διαστάσεων και των ανοχών θα πρέπει να περιέχονται στο Σύνολο των Δεδομένων. Το μοντέλο θα πρέπει να είναι επαρκές για τον πλήρη ορισμό του προϊόντος (βλ. [Σχήμα](#page-42-0) 4.6).

Τα παρακάτω στοιχεία θα πρέπει απαραίτητα να συμπεριλαμβάνονται:

- Η ονομασία της εταιρίας/φορέα που είναι υπεύθυνη για το προϊόν
- Ο τίτλος και το αναγνωριστικό όνομα του Συνόλου των Δεδομένων
- Κάποια σήμανση για τις σχετικές εγκρίσεις και τις ημερομηνίες πραγματοποίησής τους
- Τηλέφωνα ή άλλοι τρόποι επικοινωνίας όπου αυτοί θεωρούνται απαραίτητοι
- Το όνομα του υπεύθυνου δημιουργού/σχεδιαστή και ημερομηνία σχεδίασης
- Ο Αμερικάνικος Κρατικός Κωδικός CAGE που αντιστοιχεί στο προϊόν

Η χρήση του συμβόλου διάταξης των όψεων (ISO E & ISO A) καταργείται καθώς η χρήση του στον τρισδιάστατο χώρο δεν έχει πλέον νόημα.

### Ορισμός προϊόντος μέσω του μοντέλου σε συνδυασμό με δισδιάστατο μηχανολογικό σχέδιο

Το Σύνολο των Δεδομένων θα πρέπει να περιέχει το Σχεδιαστικό Μοντέλο και όλα τα δεδομένα που αναφέρθηκαν παραπάνω και επιπροσθέτως ένα δισδιάστατο μηχανολογικό σχέδιο που θα ακολουθεί όλους τους κανονισμούς που ήδη ισχύουν για τα δισδιάστατα μηχανολογικά σχέδια με τις ακόλουθες διαφορές και προσθήκες:

- Το δισδιάστατο μηχανολογικό σχέδιο δεν απαιτείται να είναι πλήρες, ούτε να ορίζει επαρκώς το προϊόν που περιγράφει.
- Όταν το σχέδιο δεν είναι απόλυτα πλήρες, θα πρέπει να υπάρχει ειδική σημείωση στο δισδιάστατο μηχανολογικό σχέδιο που θα αναφέρει την έλλειψη πληρότητας (βλ. [Σχήμα](#page-42-1) 4.7). Στην περίπτωση αντίστοιχα που το Μοντέλο είναι ελλιπές ή ο πλήρης ορισμός του προϊόντος

προέρχεται από τον συνδυασμό του Μοντέλου και του δισδιάστατου μηχανολογικού σχεδίου, θα πρέπει επίσης να υπάρχει σημείωση που να το αναφέρει.

- Τα Σχόλια που αναγράφονται στο δισδιάστατο μηχανολογικό σχέδιο θα πρέπει να είναι σε πλήρη συμφωνία με αυτά του Μοντέλου.
- Το δισδιάστατο μηχανολογικό σχέδιο θα πρέπει να περιέχει συνδέσμους/αναφορές για όλα τα Μοντέλα και όλα τα δεδομένα στα οποία αναφέρεται

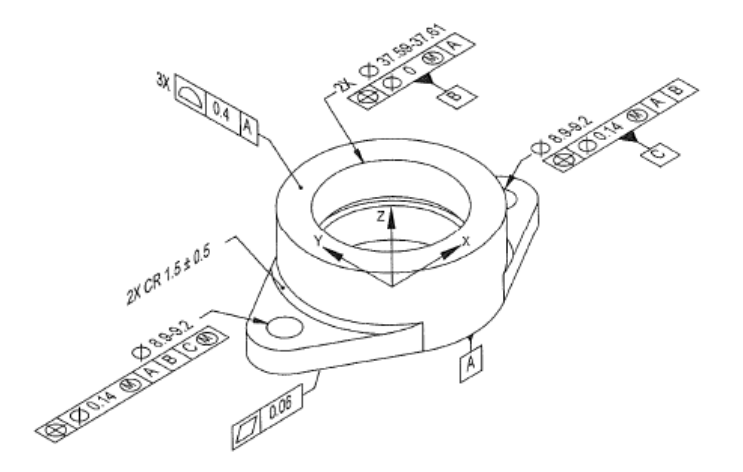

*Σχήμα 4.6 Πλήρης ορισμός του προϊόντος μέσω του Μοντέλου και του Συνόλου των Δεδομένων. Οι διαστάσεις που δεν είναι εμφανείς, μπορούν να ζητηθούν ανά πάσα στιγμή από τον χρήστη.*

<span id="page-42-0"></span>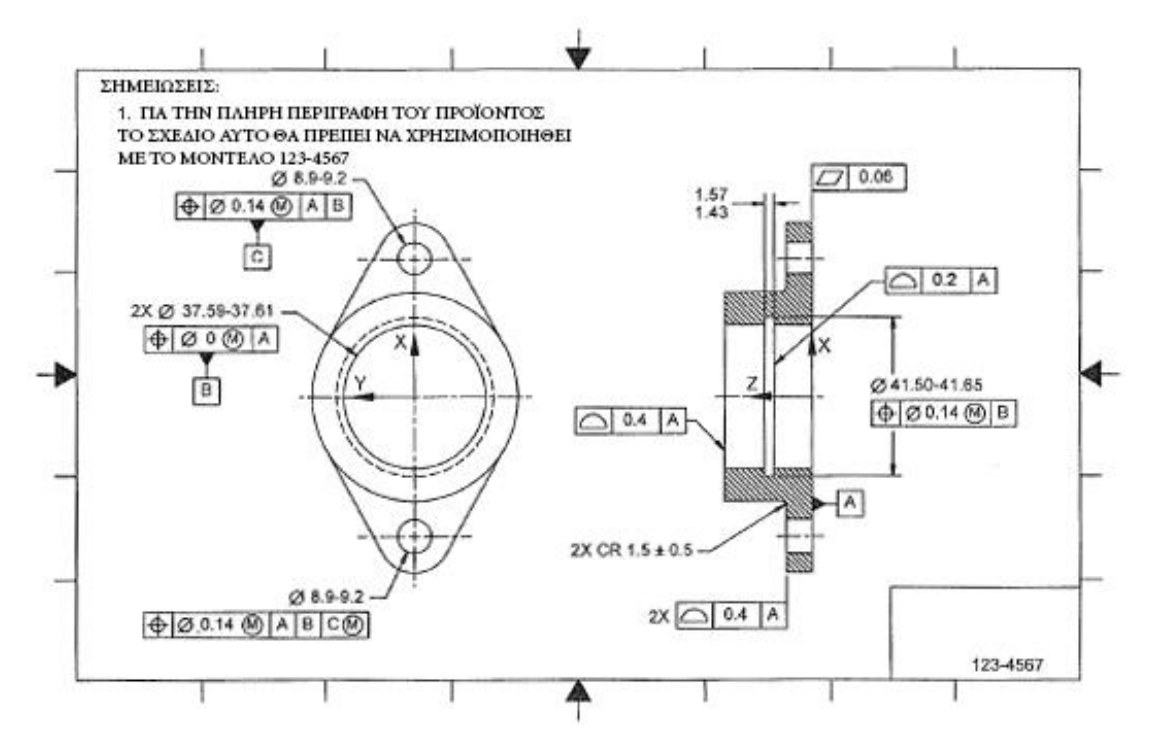

*Σχήμα 4.7 Ελλιπές δισδιάστατο μηχανολογικό σχέδιο. Στο σχέδιο υπάρχει ειδική σημείωση που παραπέμπει στο τρισδιάστατο μοντέλο*

<span id="page-42-1"></span>.

# **Δεδομένα Διαχείρισης**

Τα Δεδομένα Διαχείρισης είναι όλα αυτά τα δεδομένα που χρειάζονται για την εκπόνηση, την συντήρηση, τον έλεγχο και την αποθήκευση των δεδομένων. Παρακάτω παρατίθενται κάποια από τα Δεδομένα Διαχείρισης που θα πρέπει να συμπεριλαμβάνονται απαραίτητα στο Σύνολο των Δεδομένων:

- Η κατάσταση εγκρίσεως και οι αντίστοιχες ημερομηνίες
- Το αναγνωριστικό όνομα του Συνόλου των Δεδομένων
- Η ονομασία της εταιρίας/φορέα που είναι υπεύθυνη για το προϊόν
- Ιστορικό αναθεωρήσεων για το Σύνολο των Δεδομένων
- Σημείωση που θα αναγράφει το πρότυπο ASME Y14.41
- Τα δεδομένα των αρχείων που δημιουργήθηκαν μέσω CAD
- Το Σύστημα μονάδων που χρησιμοποιείται (Μετρικό, Αμερικάνικο κλπ.)

Τα παραπάνω δεδομένα μπορούν να τοποθετηθούν ως σημειώσεις εκτός από το δισδιάστατο μηχανολογικό σχέδιο και στο τρισδιάστατο μοντέλο του προϊόντος. Θα πρέπει να βρίσκονται συγκεντρωμένα σε συγκεκριμένη σταθερή περιοχή του χώρου ενώ απαγορεύεται η περιστροφή τους όταν θα περιστρέφεται το μοντέλο.

Τέλος, σημειώσεις που αφορούν την ασφάλεια και τα πνευματικά δικαιώματα του Συνόλου των Δεδομένων θα πρέπει να αναπαρίστανται με τον ίδιο τρόπο.

### **Κανονισμοί του Σχεδιαστικού Μοντέλου**

Τα Σχεδιαστικά Μοντέλα αναπαριστούν την ονομαστική γεωμετρία ενός προϊόντος όπου οι διαστάσεις του είναι απόλυτα ακριβείς και το σχήμα του ιδανικό. Τα Σχεδιαστικά Μοντέλα συνήθως δημιουργούνται και εμφανίζονται στις ονομαστικές τους διαστάσεις. Επιτρέπεται όμως και ο σχεδιασμός τους και σε καταστάσεις που εμφανίζεται το μέγιστο ή το ελάχιστο των διαστάσεών του. Σε κάθε περίπτωση, ο τρόπος με τον οποίο εισήχθησαν οι διαστάσεις, θα πρέπει να αναφέρεται σε σημείωση του Συνόλου των Δεδομένων. Οι κανονισμοί που θα πρέπει να τηρούνται για το Σχεδιαστικό Μοντέλο είναι οι εξής:

- Το Σχεδιαστικό Μοντέλο να πρέπει να περιέχει πλήρως την γεωμετρία του προϊόντος.
- Εάν το Σχεδιαστικό Μοντέλο ή ένα μέρος του είναι ανολοκλήρωτο, μη πλήρες ή απλοποιημένο, αυτό θα πρέπει να αναφέρεται σε σημείωση. Η παρατήρηση αυτή ισχύει και για συμμετρικά κομμάτια των οποίων παρουσιάζεται μόνο το ένα τμήμα τους.
- Τα σπειρώματα και τα λοιπά στοιχεία που παρουσιάζονται απλοποιημένα θα πρέπει να είναι με κάποιον τρόπο αναγνωρίσιμα.
- Η κλίμακα του μοντέλου θα πρέπει να είναι πάντα 1:1.
- Οι μονάδες (Μετρικές, Αμερικάνικες κλπ.) θα πρέπει να αναφέρονται.
- Θα πρέπει να αναφέρεται επίσης η ακρίβεια του μοντέλου όσων αφορά τα δεκαδικά ψηφία των διαστάσεων που θα πρέπει να ληφθούν υπόψιν για να ικανοποιούνται οι λειτουργικές απαιτήσεις του προϊόντος.

Εάν το Σχεδιαστικό Μοντέλο απεικονίζει εγκαταστάσεις, συναρμολογήματα ή αναπτύγματα συναρμολογημάτων, όλοι οι παραπάνω κανονισμοί θα πρέπει επίσης να εφαρμόζονται. Τα συναρμολογήματα μπορούν να εμφανίζονται σε οποιαδήποτε κατάσταση και στάδιο της συναρμολόγησης. Εάν περιλαμβάνονται οδηγίες για την συναρμολόγηση, αυτές μπορούν να είτε να απεικονίζονται με γραφικές μεθόδους είτε με τη χρήση κειμένου αναγράφοντας κάποια σημείωση.

### **Κανονισμοί για τα μοντέλα**

Στο κεφάλαιο αυτό θα οριστούν οι τρόποι αναπαράστασης και αλληλεπίδρασης του χρήστη με το τρισδιάστατο μοντέλο.

#### Τρόποι αναπαράστασης

Η εμφάνιση όλων των Σχολίων διαρκώς επάνω στο μοντέλο καθιστά δυσκολότερη την κατανόησή του. Ειδικά για τις περιπτώσεις ιδιαίτερα περίπλοκων μοντέλων θα πρέπει να υπάρχει η δυνατότητα εμφάνισης και απόκρυψης όλων των Σχολίων που εμπεριέχονται στο μοντέλο. Θα πρέπει επίσης να δίνεται η δυνατότητα ελέγχου της εμφάνισης μίας ομάδας ή ενός συνόλου επιλεγμένων Σχολίων (βλ. [Σχήμα](#page-45-0) 4.8). Από τον παραπάνω κανονισμό εξαιρούνται όσες σημειώσεις αφορούν την ασφάλεια και τα πνευματικά δικαιώματα των δεδομένων.

Συγκεκριμένες όψεις που ο σχεδιαστής κρίνει σκόπιμο να επιδείξει, μπορούν να αποθηκευτούν και να ανακληθούν οποιαδήποτε στιγμή.

Θα πρέπει επίσης οποιαδήποτε στιγμή να είναι εφικτή η εκτύπωση μέρους ή ολόκληρης της γραφικής απεικόνισης που εμφανίζεται στην οθόνη του χρήστη. Όταν μία όψη του μοντέλου προορίζεται για να χρησιμοποιηθεί στην κατασκευή ως έντυπη, αυτή η όψη θα πρέπει να πληροί τους ισχύοντες κανονισμούς του δισδιάστατου μηχανολογικού σχεδίου.

#### Βέλη Αναφοράς

Τα βέλη αναφοράς θα πρέπει να καταλήγουν σε τριγωνικό βέλος εάν το τέρμα τους βρίσκεται πάνω σε γραμμή ή σε τελεία εάν το τέρμα τους βρίσκεται πάνω σε επιφάνεια. Οι διαστασιολογικές γραμμές προτιμάται να βρίσκονται σε ακμές καθώς αυτό καθιστά πιο εύκολη την κατανόησή τους. Σε πίνακες παρακάτω κεφαλαίων παρουσιάζεται ο συνιστάμενος τρόπος τοποθέτησης των βελών αναφοράς κατά περίπτωση εφαρμογής.

#### Συσχετισμοί ηλεκτρονικών οντοτήτων

Ένα από τα σημαντικά προτερήματα του MBD είναι η δυνατότητα συσχετισμού των διαφόρων οντοτήτων μεταξύ τους. Παρακάτω παρουσιάζονται τα κυριότερα είδη τέτοιων συσχετισμών:

- Τα Σχόλια μπορεί να είναι συσχετισμένα με ένα στοιχείο, μία ομάδα στοιχείων ή ένα τμήμα ενός στοιχείου της γεωμετρίας του μοντέλου (βλ. [Σχήμα](#page-46-0) 4.9).
- Μεταξύ των Σχολίων, της γεωμετρίας του μοντέλου και της Επιπρόσθετης Γεωμετρίας είναι θεμιτό να υπάρχουν συσχετισμοί που θα υποδεικνύουν τη μεταξύ τους σχέση.

 Όταν κάποια γεωμετρικά τμήματα αποτελούν ένα συνεχές γεωμετρικό τόπο στον οποίο μπορεί για παράδειγμα να εφαρμόζεται μία γεωμετρική ανοχή επιπεδότητας, θα πρέπει αυτά τα γεωμετρικά στοιχεία να είναι συσχετισμένα.

Περισσότερες και πιο συγκεκριμένες πληροφορίες για τους συσχετισμούς θα παρουσιαστούν σε επόμενα κεφάλαια.

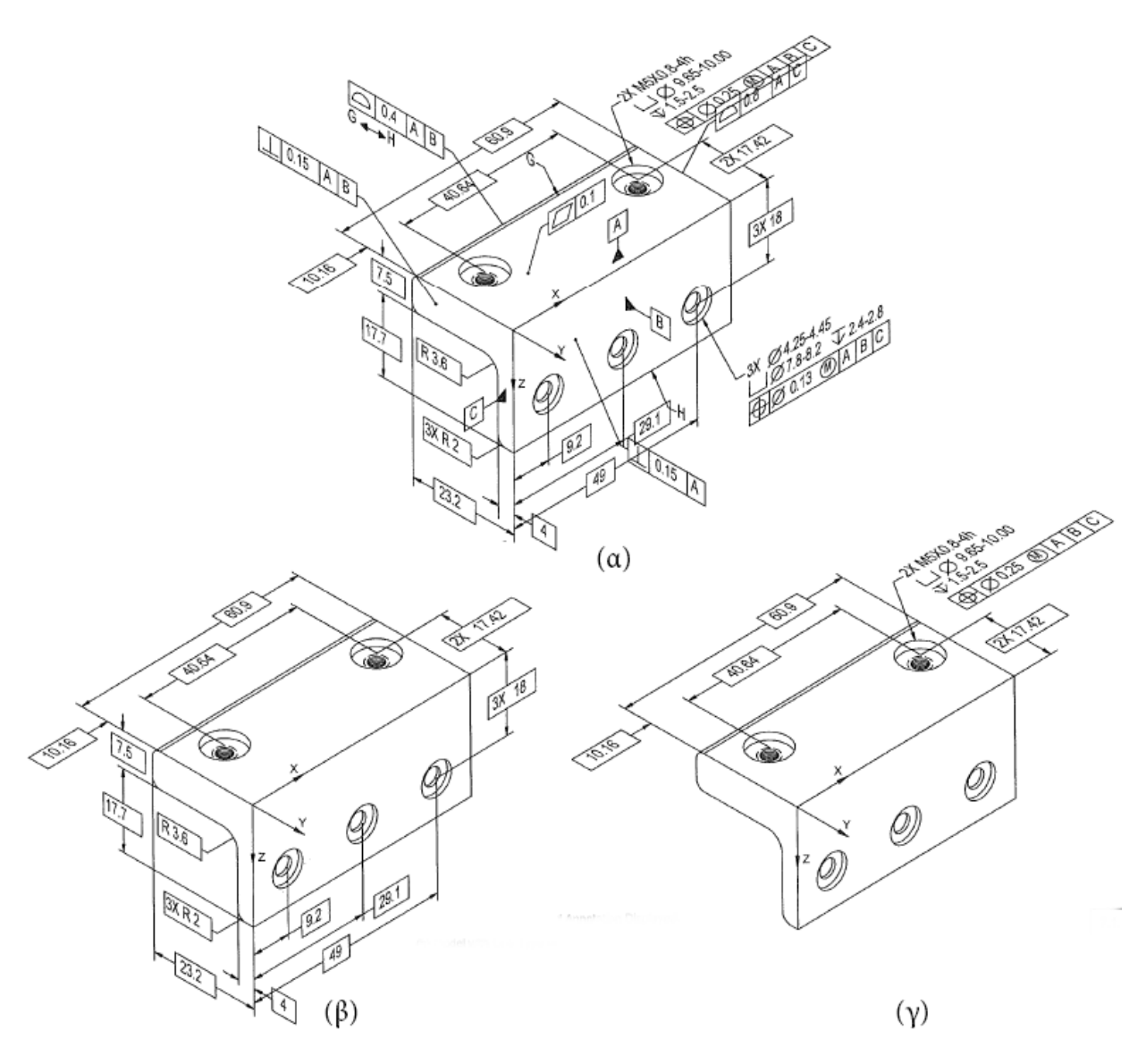

*Σχήμα 4.8 Εμφάνιση και απόκρυψη Σχολίων:* 

<span id="page-45-0"></span>*α) Το Μοντέλο με όλα του τα Σχόλια ορατά. β) Στο Μοντέλο μόνο η ομάδα των Βασικών Διαστάσεων είναι εμφανής. γ) Ο χρήστης έχει επιλέξει ξεχωριστά, μία ομάδα Σχολίων που τον εξυπηρετεί.*

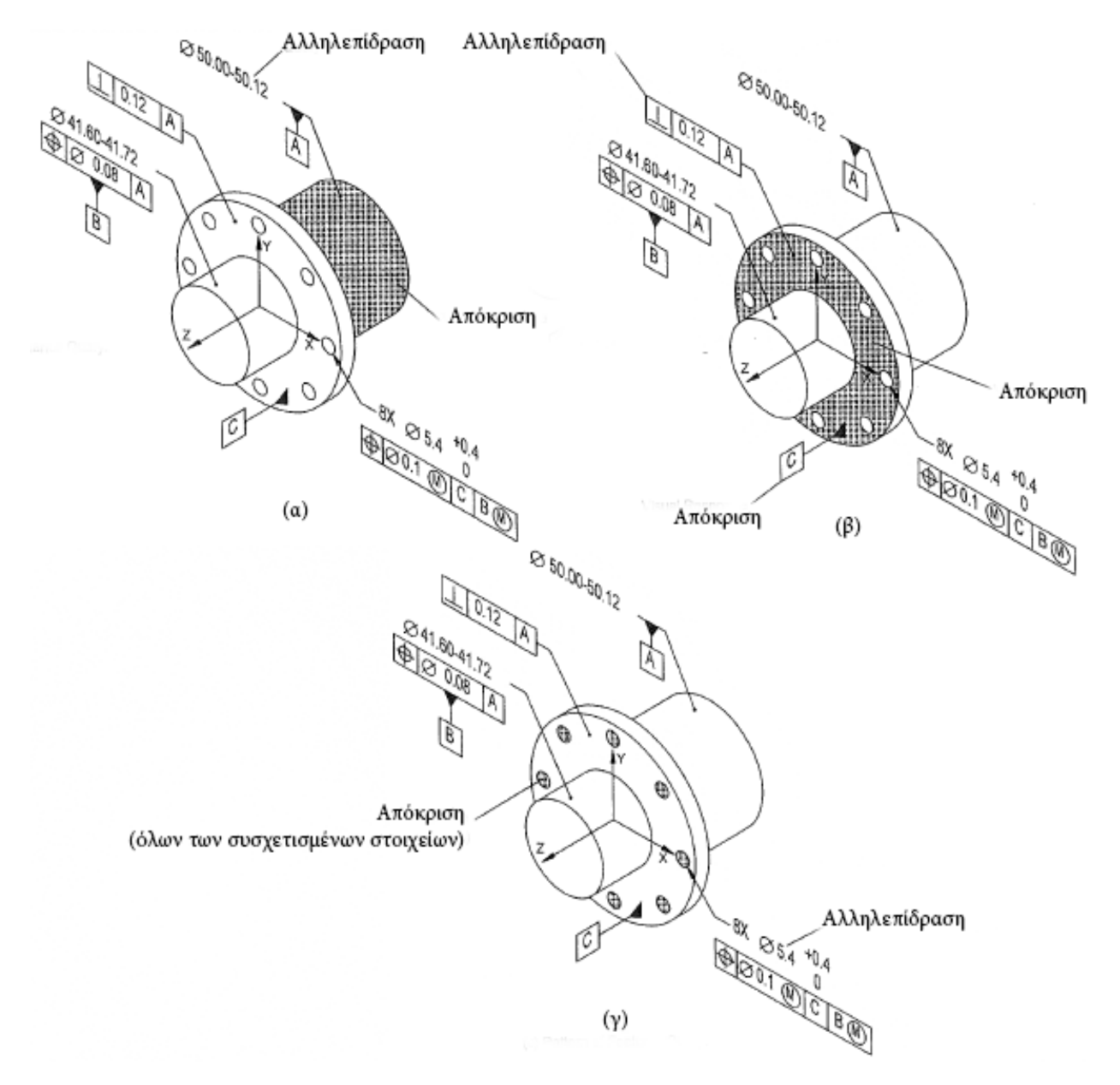

*Σχήμα 4.9 Συσχετισμοί μεταξύ Σχολίων και Στοιχείων:* 

<span id="page-46-0"></span>*α) Με την αλληλεπίδραση του χρήστη με την διαστασιολογική ανοχή της διαμέτρου, αποκρίνεται οπτικά η αντίστοιχη κυλινδρική επιφάνεια. β) Με την αλληλεπίδραση του Πλαισίου Ανοχής υπάρχει οπτική απόκριση της αντίστοιχης επιφάνειας και στοιχείων αναφοράς. γ) Με την αλληλεπίδραση της διαμέτρου των οπών που βρίσκονται σε κυκλική διάταξη, όλες οι οπές αποκρίνονται οπτικά.*

#### Ιδιότητες

Οι Ιδιότητες του Συνόλου των Δεδομένων χρησιμοποιούνται προκειμένου να μεταδοθούν πληροφορίες που δεν μπορούν να παρουσιαστούν από τη γεωμετρία του τρισδιάστατου μοντέλου ή τα Σχόλια που το συνοδεύουν. Οι Ιδιότητες θα πρέπει να μπορούν να εξαχθούν σε μορφή κειμένου, μενού ή με κάποιο άλλο μέσο από το μοντέλο μετά από αίτημα του χρήστη (βλ. [Σχήμα](#page-47-0) 4.10). Με τη χρήση των ιδιοτήτων μπορούν να επισημανθούν στοιχεία όπως:

- Σπειρώματα
- Ρικνώσεις (κανελάζ)
- Βαφές κ.α.

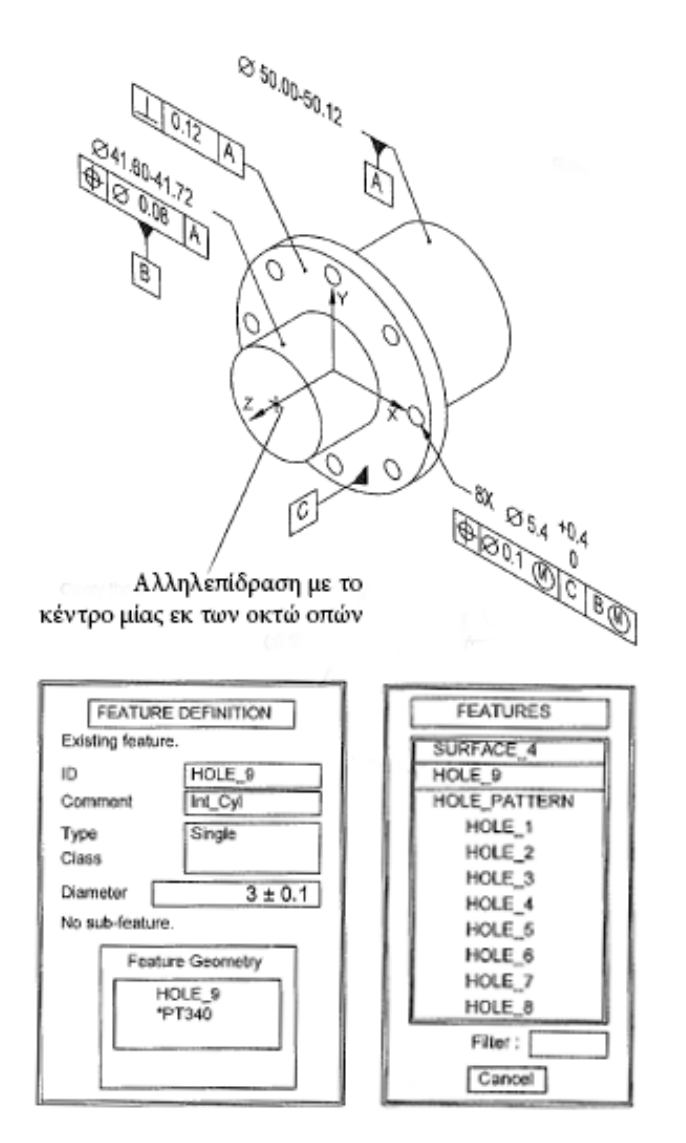

*Σχήμα 4.10 Ιδιότητες Στοιχείων:*

<span id="page-47-0"></span>*Τα πλαίσια περιέχουν πληροφορίες που αφορούν το στοιχείο με το οποίο έχει αλληλεπιδράσει ο χρήστης. Οι πληροφορίες που δίνονται περιλαμβάνουν εκτός άλλων το όνομα, τις διαστάσεις, τα εξαρτόμενα από αυτό στοιχεία και τις ομάδες στις οποίες ανήκει*

# **Κανονισμοί Σχολίων και επιπέδων**

Όλα τα σχόλια θα πρέπει να βρίσκονται σε ένα ή περισσότερα Επίπεδα Σχολίων. Τα επίπεδα αυτά είναι προσανατολισμένα και βρίσκονται στον τρισδιάστατο χώρο του γεωμετρικού μοντέλου. Μπορεί να είναι κάθετα, παράλληλα, ομοεπίπεδα ή και να τέμνουν την τρισδιάστατη γεωμετρία. Τα επίπεδα αυτά θα πρέπει να ακολουθούν τους ακόλουθους κανονισμούς:

- Τα Επίπεδα Σχολίων θα πρέπει να περιστρέφονται και να μετακινούνται ανάλογα με την κίνηση που κάνει το μοντέλο (βλ. [Σχήμα](#page-49-0) 4.11).
- Σε περίπτωση που η παραπάνω πρόταση δεν ισχύει σε κάποιο λογισμικό CAD, δεν επιτρέπεται η μέθοδος του ορισμού του προϊόντος αποκλειστικά μέσω του μοντέλου.
- Η φορά ανάγνωσης των Σχολίων θα πρέπει να παραμένει ίδια κατά την περιστροφή του μοντέλου. Μετά από κάθε περιστροφή η φορά ανάγνωσης θα πρέπει να ανανεώνεται.
- Τα Σχόλια για λόγους ευκρίνειας και αποφόρτισης μπορούν να κρύβονται όταν η όψη είναι κάθετη στο Επίπεδο του Σχολίου. Προτιμάται η διαφάνειά τους να είναι σταδιακή, δηλαδή να αυξάνει όσο η κλίση πλησιάζει τις 90 μοίρες.
- Όταν η όψη είναι παράλληλη στο Επίπεδο του Σχολίου, τα Σχόλια θα πρέπει οπωσδήποτε να μπορούν να φανούν συμπαγή.
- Τα Σχόλια που βρίσκονται στο ίδιο Επίπεδο Σχολίων θα πρέπει να μην υπερκαλύπτονται όταν η όψη είναι κάθετη στο Επίπεδο του Σχολίου. Το ίδιο ισχύει και για τις αξονομετρικές όψεις.
- Τα Σχόλια θα πρέπει να μην βρίσκονται μπροστά από τη γεωμετρία του μοντέλου.
- Το κενό μεταξύ μοντέλου και διαστασιολογικών γραμμών δεν είναι απαραίτητο να υπάρχει.

Στις γεωμετρικές ανοχές που απαιτούν τον καθορισμό της κατεύθυνσης στην οποία εφαρμόζονται, η κατεύθυνση αυτή μπορεί να οριστεί με τους ακόλουθους δύο τρόπους:

- Με τη εμφάνιση μίας γραμμής στο άκρο του βέλους αναφοράς όπως αναφέρθηκε παραπάνω (βλ. [Σχήμα](#page-39-0) 4.3.α).
- Με τον οπτικό συσχετισμό του πλαισίου ανοχής, του αντίστοιχου γεωμετρικού στοιχείου και του αντίστοιχου ημιάξονα του συστήματος συντεταγμένων (βλ. [Σχήμα](#page-50-0) 4.12).

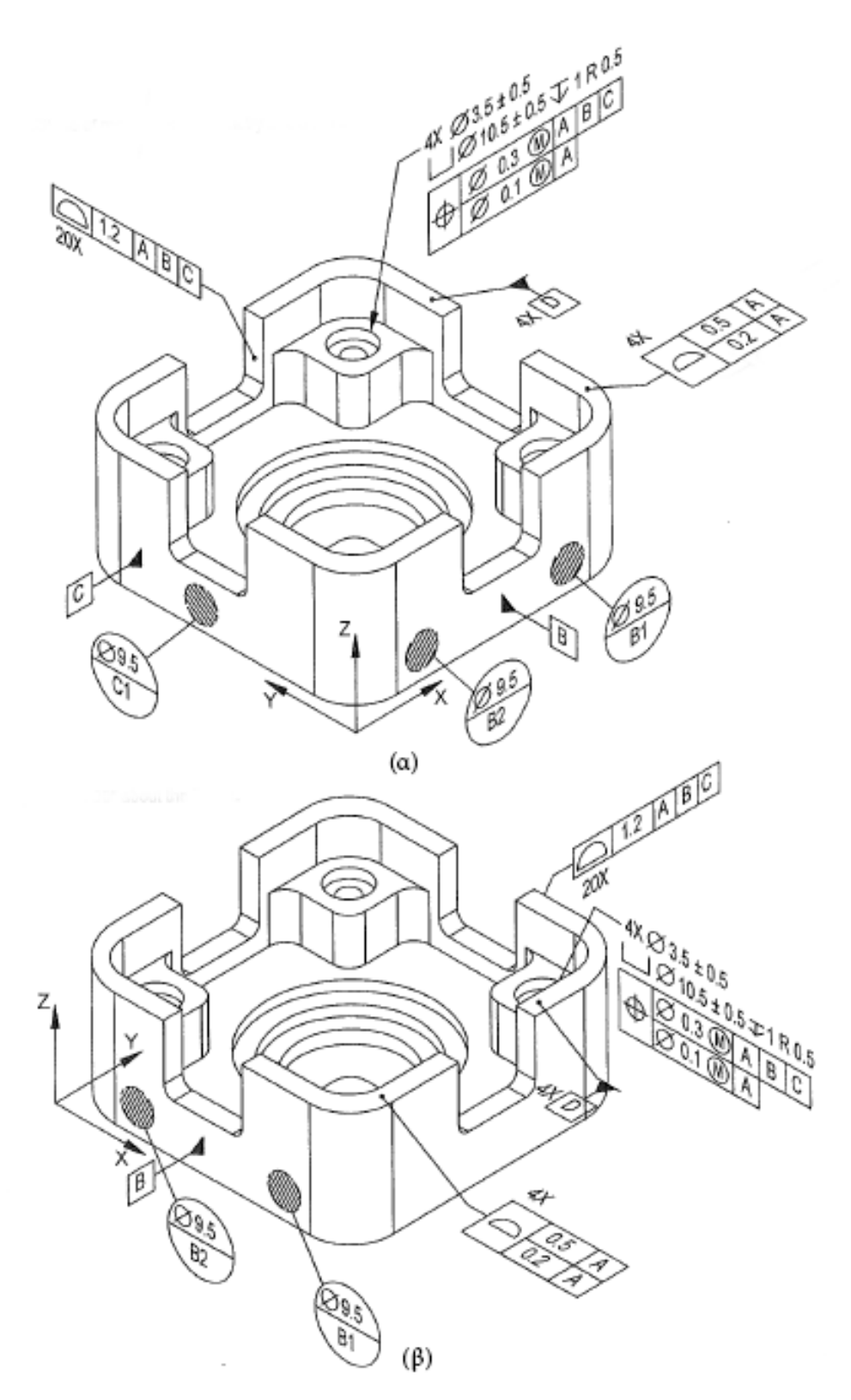

<span id="page-49-0"></span>*Σχήμα 4.11 Περιστροφή Μοντέλου και Σχολίων: α) Το Μοντέλο στην αρχική του κατάσταση. β) Το Μοντέλο στραμμένο κατά 90 μοίρες γύρω από τον άξονα z. Παρατηρούμε ότι κάποια από τα Σχόλια σταματούν να εμφανίζονται*

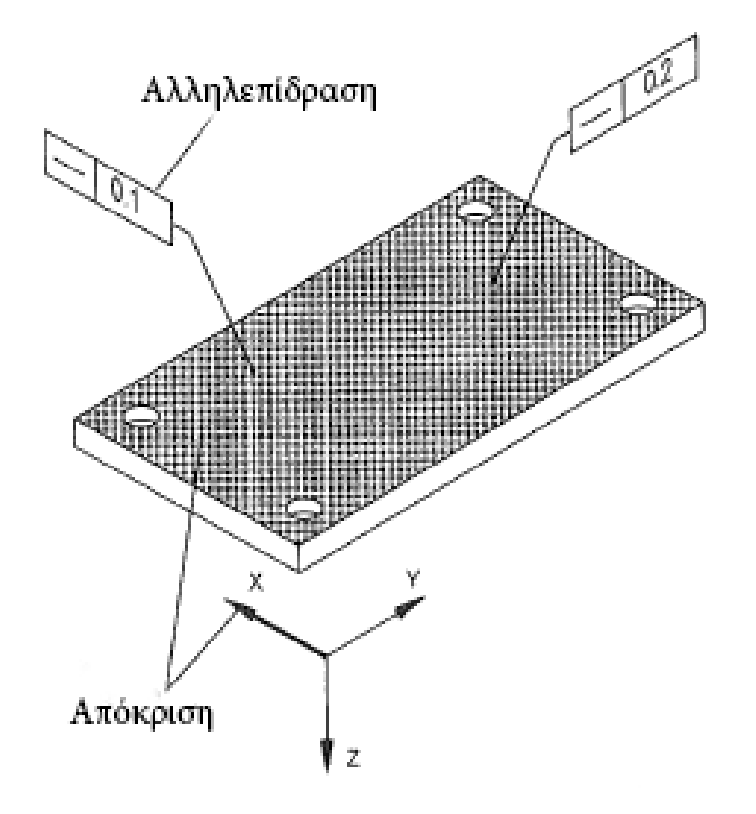

*Σχήμα 4.12 Κατεύθυνση Ανοχής:* 

<span id="page-50-0"></span>*Με την αλληλεπίδραση του χρήστη με το Πλαίσιο Ανοχής, αποκρίνεται οπτικά ο ημιάξονας x για να υποδείξει την κατεύθυνση της Ανοχής Ευθύτητας.*

# **Αλληλεπιδράσεις με το Μοντέλο για εξαγωγή πληροφοριών**

Η δυνατότητα εξαγωγής πληροφοριών με την αλληλεπίδραση του χρήστη με το μοντέλο θα πρέπει να είναι εφικτή. Εάν αυτή η αλληλεπίδραση είναι απαραίτητη προκειμένου να οριστεί πλήρως το προϊόν που απεικονίζεται, θα πρέπει να υπάρχει σημείωση που να το αναφέρει. Μέσω της αλληλεπίδρασης του χρήστη με το μοντέλο θα πρέπει υποχρεωτικά:

- Να μπορεί να εξαχθεί οποιαδήποτε διάσταση ή απόσταση μεταξύ των γεωμετρικών στοιχείων του μοντέλου ζητηθεί.
- Όταν ζητείται κάποια τέτοια διάσταση ή απόσταση, τα σχετιζόμενα γεωμετρικά στοιχεία θα πρέπει να επισημαίνονται με γραφικές/οπτικές μεθόδους (αλλαγή χρώματος ή/και φωτισμού, αλλαγή στο πάχος των γραμμών του περιγράμματός τους κ.α.).
- Με αντίστοιχες γραφικές μεθόδους θα πρέπει να γίνεται ο διαχωρισμός των σχετιζόμενων γεωμετρικών στοιχείων, σχολίων και δεδομένων (βλ. ).
- Τα γεωμετρικά στοιχεία ενός μοντέλου φέρουν κάποιας μορφής ταυτότητα, είτε αυτή είναι κάποιος κωδικός είτε πρόκειται για περιγραφή. Από το μοντέλο θα πρέπει να μπορούν να εξαχθούν λίστες που θα δείχνουν πως ένα γεωμετρικό στοιχείο ή ένα Σχόλιο ή οντότητα σχετίζεται με τα υπόλοιπα δεδομένα του μοντέλου.
- Τα γεωμετρικά στοιχεία θα πρέπει να είναι διακριτά επιλέγοντας κάποιο σημείο τους.
- Όταν κάποια γεωμετρικά στοιχεία είναι συσχετισμένα, αυτή η συσχέτιση θα πρέπει να είναι ορατή με την αλληλεπίδραση του κάθε ενός από αυτά.
- Οι παραπάνω παρατηρήσεις θα πρέπει αντίστοιχα να ισχύουν με το πλαίσιο γεωμετρικών ανοχών, τα στοιχεία αναφοράς, τους στόχους αναφοράς.
- Οι παραπάνω παρατηρήσεις θα πρέπει αντίστοιχα να ισχύουν και όπου χρησιμοποιείται Επιπρόσθετη Γεωμετρία για τον ορισμό του προϊόντος.

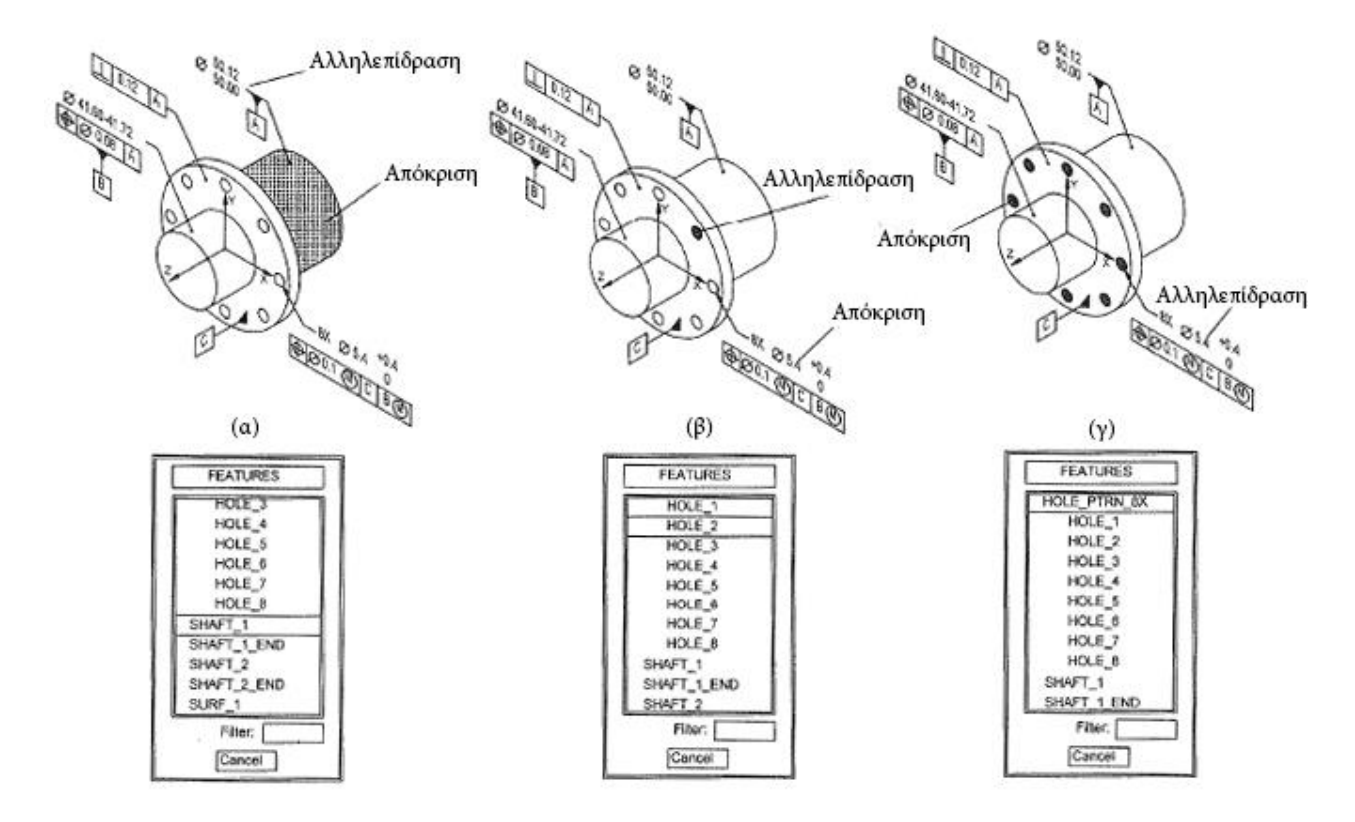

*Σχήμα 4.13 Αλληλεπιδράσεις του χρήστη με τα Στοιχεία του μοντέλου:*

*α) Με αλληλεπίδραση του χρήστη με τη διάσταση της διαμέτρου, αποκρίνεται οπτικά η κυλινδρική επιφάνεια και η αντίστοιχη γραμμή στο πλαίσιο των στοιχείων. β) Με την αλληλεπίδραση του χρήστη με την μία εκ των οκτώ οπών, αποκρίνεται οπτικά η διάστασή της, το πλαίσιο ανοχής και η αντίστοιχη γραμμή στο πλαίσιο των στοιχείων. γ) Με αλληλεπίδραση του χρήστη με τη διάσταση της διαμέτρου των οπών, αποκρίνονται οπτικά όλες οι οπές και η γραμμή στο πλαίσιο των στοιχείων που αντιστοιχεί στη κυκλική διάταξη.*

# **Σημειώσεις Γενικού & Ειδικού Περιεχομένου**

Ακολουθούν οι κανονισμοί που ισχύουν για τις Σημειώσεις και τα Σημειώματα Γενικού και Ειδικού Περιεχομένου:

- Όταν τα Σημειώματα Γενικού ή Ειδικού Περιεχομένου τοποθετούνται στο μοντέλο, θα πρέπει να τοποθετούνται συγκεντρωμένα επάνω σε επίπεδο πάντα παράλληλο στην εκάστοτε όψη. Τα σημειώματα αυτά θα πρέπει να μην περιστρέφονται.
- Τα Γενικά Σημειώματα όπως οι γενικές ανοχές δεν χρειάζεται να είναι συσχετισμένα με τα υπόλοιπα δεδομένα του Συνόλου των Δεδομένων.
- Αντίθετα, σημειώσεις που αφορούν έναν συγκεκριμένο γεωμετρικό τόπο ή ένα συγκεκριμένο γεωμετρικό στοιχείο, θα πρέπει να είναι συσχετισμένες με αυτό.
- Όταν χρησιμοποιούνται επισημάνσεις (flagnotes) στο μοντέλο, οι συνδεδεμένες με αυτές σημειώσεις, θα πρέπει να βρίσκονται στο ίδιο επίπεδο και την ίδια ομάδα με τα Σημειώματα Γενικού ή Ειδικού Περιεχομένου. Τα σύμβολα των επισημάνσεων θα πρέπει να περιστρέφονται μαζί με το μοντέλο.

# **Τιμές και διαστάσεις του Μοντέλου**

Σε αυτήν την ενότητα περιγράφονται οι κανονισμοί για τις τιμές του μοντέλου, τις ονομαστικές διαστάσεις που εμφανίζονται σε αυτό (χαρακτηρίζονται «επιλυμένες» - resolved), τις βασικές και τις διαστασιολογικές ανοχές. Θα πρέπει να αναφερθεί ότι σύμφωνα με το πρότυπο αλλά και τη γενικότερη φιλοσοφία των Γεωμετρικών & Διαστασιολογικών Ανοχών, οι διαστασιολογικές ανοχές θα πρέπει να αποφεύγονται και να αντικαθίστανται όσο είναι δυνατόν με γεωμετρικές ανοχές.

Όλες οι τιμές του μοντέλου και οι επιλυμένες διαστάσεις θα πρέπει να μπορούν να εξαχθούν από το μοντέλο. Οι τιμές του μοντέλου μπορεί να ζητηθούν για έναν από τους ακόλουθους σκοπούς:

- Για να καθορίσουν την θέση ή/και τον προσανατολισμό μίας επιφάνειας.
- Για να καθορίσουν την απόσταση ή τη γωνία μεταξύ δύο επιφανειών.
- Για να καθορίσουν την θέση των feature of size (FOS).
- Για να καθορίσουν την μεταξύ διαφόρων στοιχείων διαστασιολογική σχέση όταν αυτά ακολουθούν κάποια διάταξη.
- Για να καθορίσουν το περίγραμμα μίας επιφάνειας.

Οι διαστάσεις που παρουσιάζονται σε ένα μοντέλο είναι ουσιαστικά επιλυμένες. Αυτό σημαίνει ότι στρογγυλοποιούνται στην ακρίβεια κάποιου δεκαδικού ψηφίου που μπορεί να εξυπηρετήσει τις ανάγκες του προϊόντος. Η στρογγυλοποίηση γίνεται με τον αμερικάνικο κανονισμό IEEE/ASTM SI 10 ενώ πρακτικά παραδείγματα παρουσιάζονται στον πίνακα ([Πίνακας](#page-53-0) 4.1).

<span id="page-53-0"></span>

| Βασική Διάσταση    | 88,41000   | 88,4  | 88.4                                   |
|--------------------|------------|-------|----------------------------------------|
| Διάσταση μεγέθους  | 7,00000    | 7,0   |                                        |
| Γραμμική Διάσταση  | 19,66666   | 19,67 | $-19.67 \pm 0.12$ –                    |
| Ακτινική Διάσταση  | 3,1500000  | 3,2   | $-CR$ 3.2 <sup><math>+0.8</math></sup> |
| Γωνιακή Διάσταση   | 28,5918273 | 28,6  | - 28.6°±0.4° –                         |
| Οριακή Διάσταση    | 12,000000  | 12    | $\Psi$ 12 MIN                          |
| Βοηθητική Διάσταση | 21,6018043 | 21,61 | (21.6)                                 |

*Πίνακας 4.1 Παραδείγματα Επιλυμένων Διαστάσεων* Τιμή Μοντέλου Επιλυμένη Διάσταση

Επιπλέον για τις τιμές και τις διαστάσεις του Μοντέλου ισχύουν οι ακόλουθοι κανονισμοί:

- Οι διαστάσεις και οι ανοχές τους μπορούν στον τρισδιάστατο χώρο να απεικονίζουν εσωτερικά στοιχεία του μοντέλου χωρίς την απαίτηση τομών (βλ. [Σχήμα](#page-54-0) 4.14).
- Οι τιμές του μοντέλου που ζητούνται μετά από αλληλεπίδραση του χρήστη θα πρέπει να ερμηνεύονται ως Βασικές Διαστάσεις όταν δεν εφαρμόζεται σε αυτές κάποια διαστασιολογική ανοχή. Βοηθητικές διαστάσεις θεωρούνται μόνο οι διαστάσεις που δεν συνδέονται άμεσα με τις διαστασιολογικές ή γεωμετρικές ανοχές του μοντέλου.
- Οι Βασικές Διαστάσεις θα πρέπει να είναι συνδεδεμένες με ένα σύστημα συντεταγμένων. Αυτό το σύστημα συντεταγμένων θα πρέπει να είναι ορατό όταν ο χρήστης αλληλεπιδρά με μία Βασική Διάσταση.

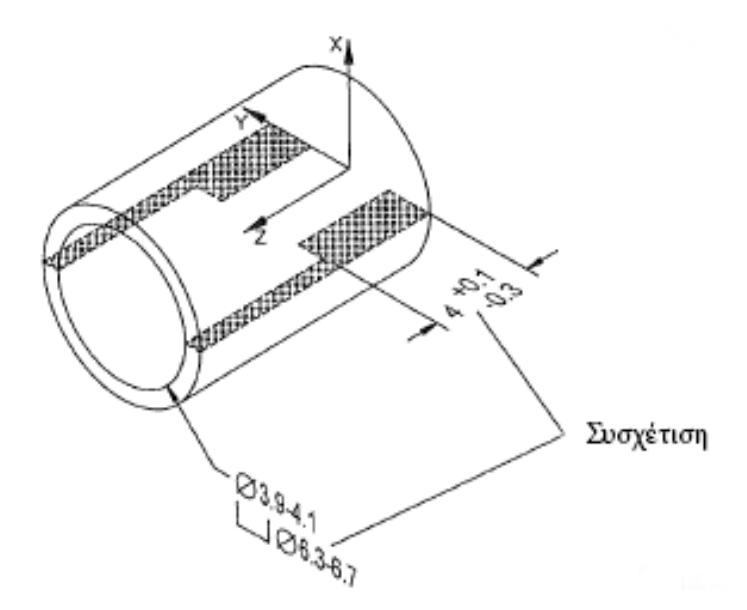

*Σχήμα 4.14 Εμφάνιση διαστάσεων εσωτερικών στοιχείων χωρίς τη χρήση τομών*

- <span id="page-54-0"></span> Δεν είναι απαραίτητο σε ένα μοντέλο να είναι ορατές οι Βασικές Διαστάσεις, αρκεί να μπορούν να φανούν μετά από αλληλεπίδραση του χρήστη. Ο κανονισμός αυτός όμως δεν ισχύει σε περιπτώσεις όπου η μη αναγραφή διαστάσεων μπορεί να δημιουργήσει παρερμηνεύσεις. Για παράδειγμα, όταν μία γωνία φαίνεται κάθετη αλλά στην πραγματικότητα έχει διαφορετική κλίση, αυτό θα πρέπει να αναγράφεται εμφανώς.
- Οι Βασικές Διαστάσεις θα πρέπει να είναι παράλληλες σε ένα από τα επίπεδα του απόλυτου συστήματος συντεταγμένων ή σε κάποιο επίπεδο που έχει οριστεί από τον χρήστη (βλ. [Σχήμα](#page-55-0) [4.15\)](#page-55-0).
- Οι Βασικές Διαστάσεις που εκφράζουν την κάθετη απόσταση ή την γωνία μεταξύ δύο γεωμετρικών στοιχείων παριστάνονται με διαστασιολογικές γραμμές και βοηθητικές γραμμές διαστάσεων (βλ. [Σχήμα](#page-55-0) 4.15).
- Όταν οι Βασικές Διαστάσεις συνδέονται με επιφάνειες όπως στρογγυλέματα ή σπασίματα, οι διαστάσεις αυτών θα πρέπει να παριστάνονται με βέλος αναφοράς που να καταλήγει στην επιφάνεια αυτή (βλ. [Σχήμα](#page-55-0) 4.15).

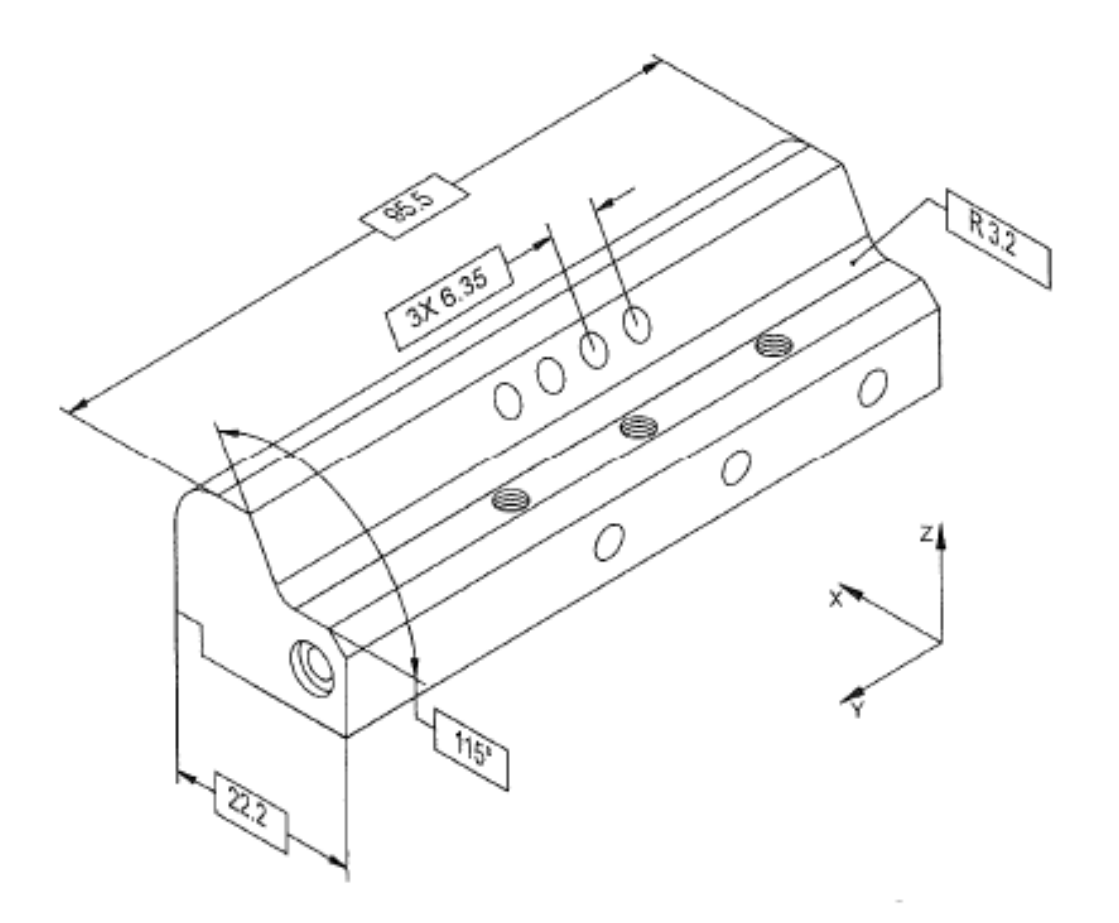

*Σχήμα 4.15 Τοποθέτηση Βασικών Διαστάσεων:*

<span id="page-55-0"></span>*Οι Βασικές Διαστάσεις είναι παράλληλες με τα επίπεδα του καρτεσιανού συστήματος. Η Βασική Διάσταση που ορίζει την απόσταση μεταξύ των οπών είναι παράλληλη του κεκλιμένου επιπέδου στο οποίο βρίσκονται οι οπές. Το ράδιο R 3.2 υποδεικνύεται με βέλος αναφοράς.*

- Σε σφαιρικές επιφάνειες , η διάσταση και το βέλος αναφοράς της θα πρέπει να βρίσκονται πάνω σε επίπεδο που περιέχει το κέντρο της σφαίρας (βλ[. Σχήμα](#page-56-0) 4.16).
- Σε κυλινδρικές επιφάνειες, η διάσταση και το βέλος αναφοράς θα πρέπει να βρίσκονται πάνω σε επίπεδο που είτε περιέχει, είτε είναι κάθετο στον άξονα του κυλίνδρου (βλ. [Σχήμα](#page-56-0) 4.16)
- Μεταξύ δύο παράλληλων επιφανειών η διάσταση και οι βοηθητικές γραμμές της διάστασης θα πρέπει να βρίσκονται σε επίπεδο που να περιέχει ή να είναι κάθετο στο ενδιάμεσο επίπεδο των δύο παράλληλων επιφανειών.
- Τα κυλινδρικά στοιχεία ενός μοντέλου θα πρέπει να προσδιορίζονται από βέλη αναφοράς. Τα βέλη αναφοράς θα πρέπει να κατευθύνονται στην τομή των κυλινδρικών στοιχείων με κάποια επιφάνεια ενώ θα πρέπει να καταλήγουν πάντοτε σε βέλος.

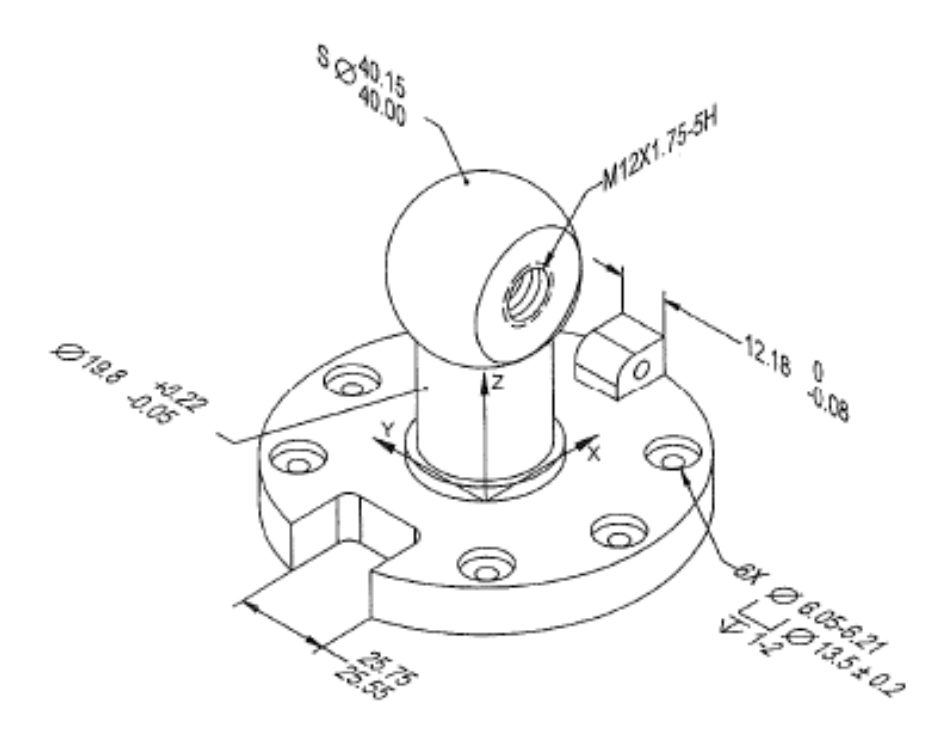

*Σχήμα 4.16 Τοποθέτηση διαστάσεων μεταξύ παράλληλων, σφαιρικών ή κυλινδρικών επιφανειών.*

<span id="page-56-0"></span>Οι διαστάσεις με διαστασιολογικές ανοχές θα πρέπει να είναι σε συμφωνία με τις ζητούμενες από το χρήστη τιμές του μοντέλου εάν αυτές στρογγυλοποιηθούν στα ίδια δεκαδικά ψηφία. Όταν συμβαίνει αυτό, οι τιμές που εξάγονται από το μοντέλο θα πρέπει να είναι κατά περίπτωση:

- Σε Ανοχές της μορφής  $\rm 30^{+0.02}_{-0.04}$  η διαστασιολογική τιμή του μοντέλου θα πρέπει να είναι ίδια με την ονομαστική διάσταση.
- Σε Ανοχές της μορφής  $30_{29,6}^{30,2}$  η διαστασιολογική τιμή του μοντέλου θα πρέπει να είναι ανάμεσα σε ή μία εκ των δύο ακραίων τιμών.
- Στην περίπτωση που οι ανοχές είναι της μορφής  $30_{-0.04}^{-0.02}$  ή  $30_{+0.02}^{+0.04}$  η διαστασιολογική τιμή του μοντέλου θα πρέπει να είναι ίδια με την ονομαστική διάσταση. Σε αυτή την περίπτωση δεν θα πρέπει να είναι μέσα στο πεδίο ανοχής.

Οι τρόποι με τους οποίους οι διαστασιολογικές ανοχές συνίσταται να εφαρμόζονται παρουσιάζονται στον πίνακα ([Πίνακας](#page-57-0) 4.2),

<span id="page-57-0"></span>*Πίνακας 4.2 Ενδεικνυόμενος τρόπος παρουσιάσης των διαστασιολογικών ανοχών στα διάφορα στοιχεία*

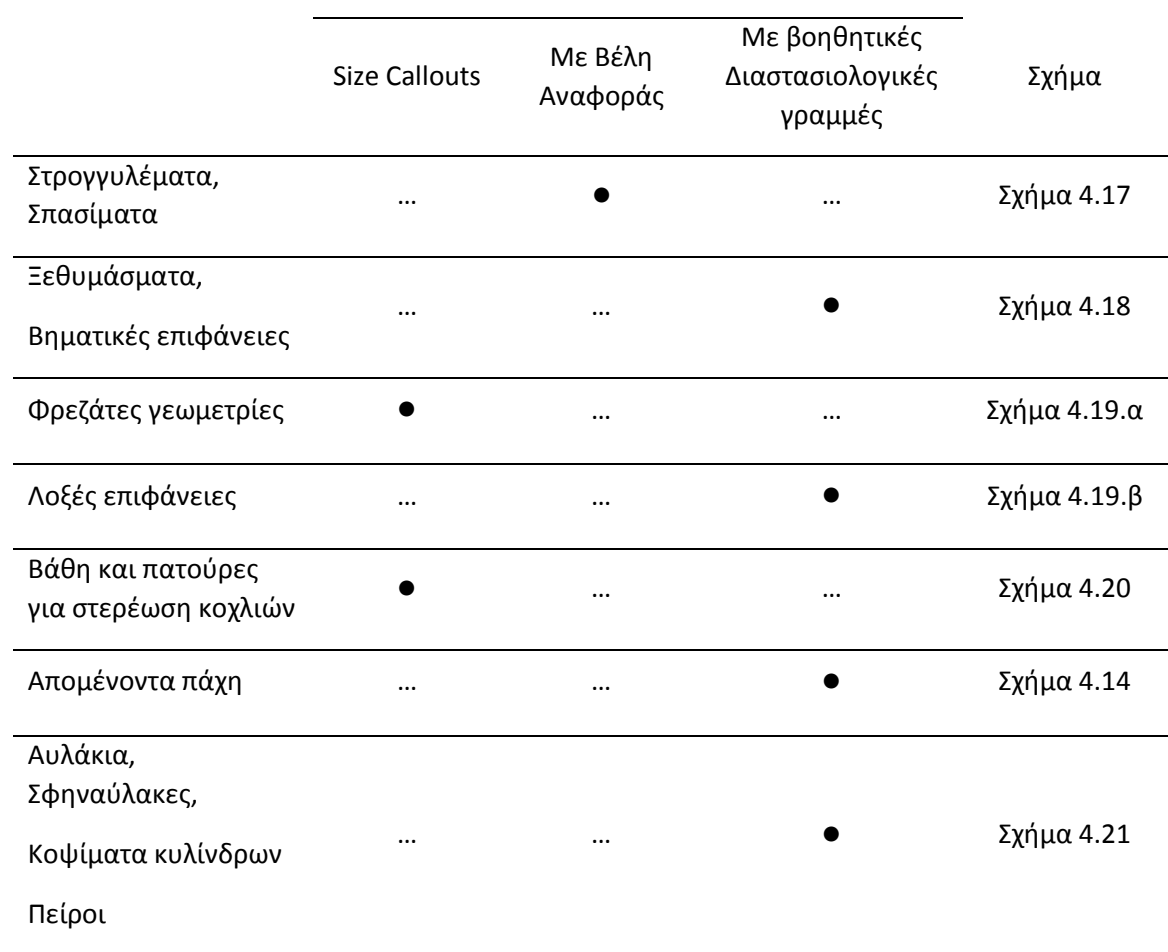

Ενδεικνυόμενος τρόπος παρουσίασης

Τα σπασίματα μπορούν να παρουσιαστούν με τους τρόπους που φαίνονται στο [\(Σχήμα](#page-58-0) 4.17).

Γεωμετρικά στοιχεία

Γεωμετρικά στοιχεία

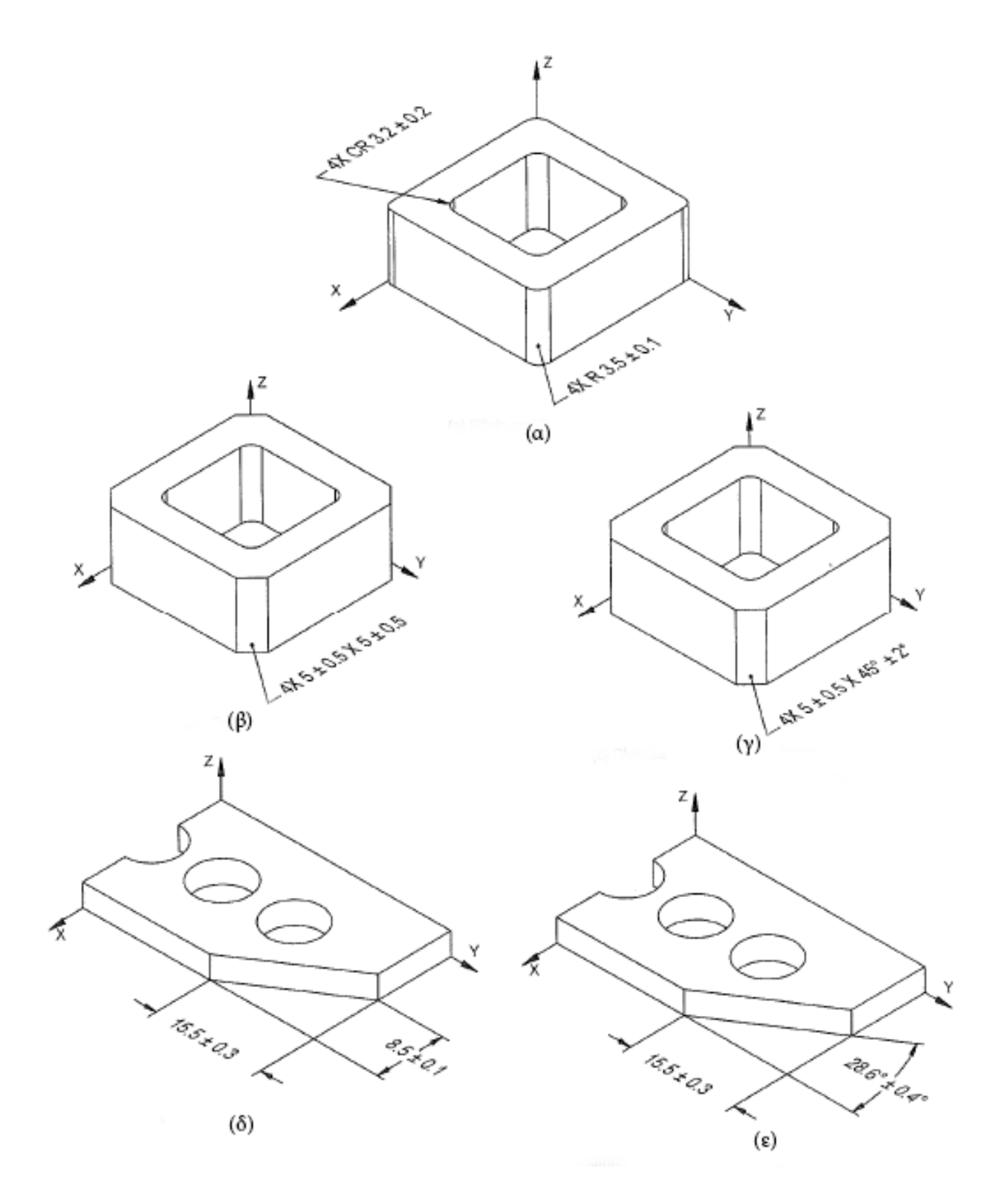

*Σχήμα 4.17 Τρόποι αναπαράστασης στρρογγυλεμάτων & σπασιμάτων:*

<span id="page-58-0"></span>*α) Στρογγύλεμα. β) Σπάσιμο με ίσα σπασμένα διαστήματα. γ) Σπάσιμο με γωνία 45 μοιρών. δ) Σπάσιμο με άνισα σπασμένα διαστήματα. στ) Σπάσιμο με μήκος και γωνία σπασίματος.*

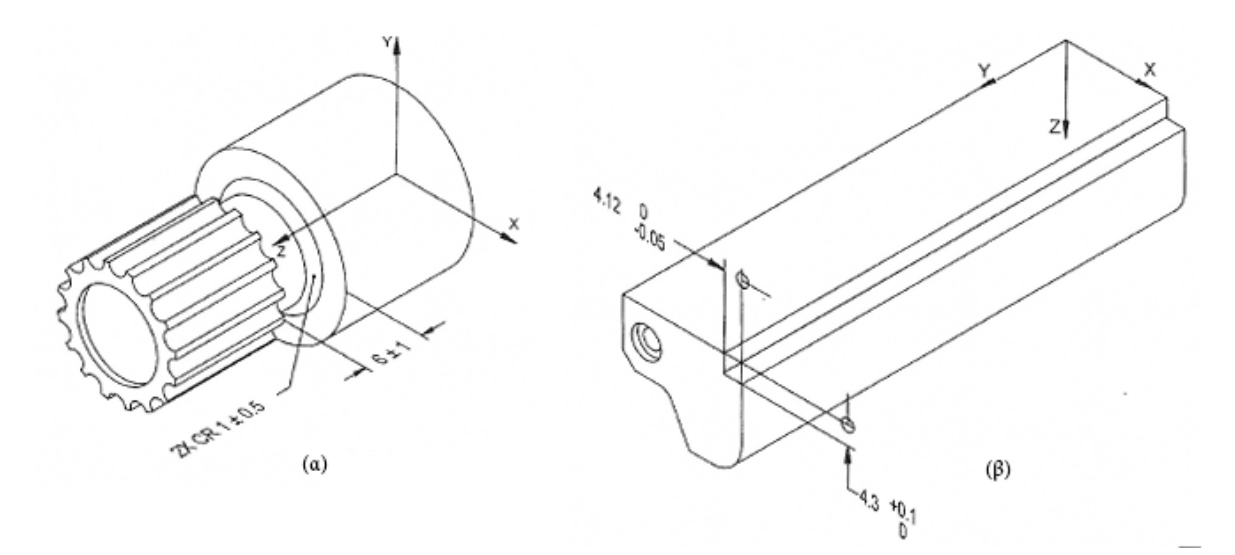

*Σχήμα 4.18 Ενδεικνυόμενος τρόπος παρουσίασης (1): α) για ξεθυμάσματα. β) για βηματικές επιφάνειες.*

<span id="page-59-0"></span>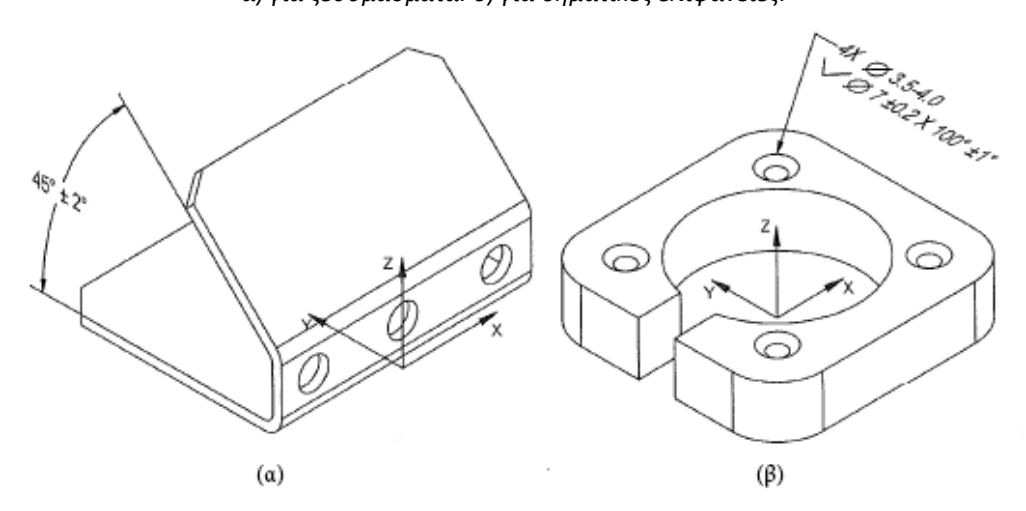

*Σχήμα 4.19 Ενδεικνυόμενος τρόπος παρουσίασης (2):*

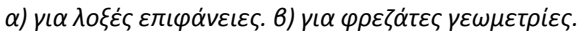

<span id="page-59-1"></span>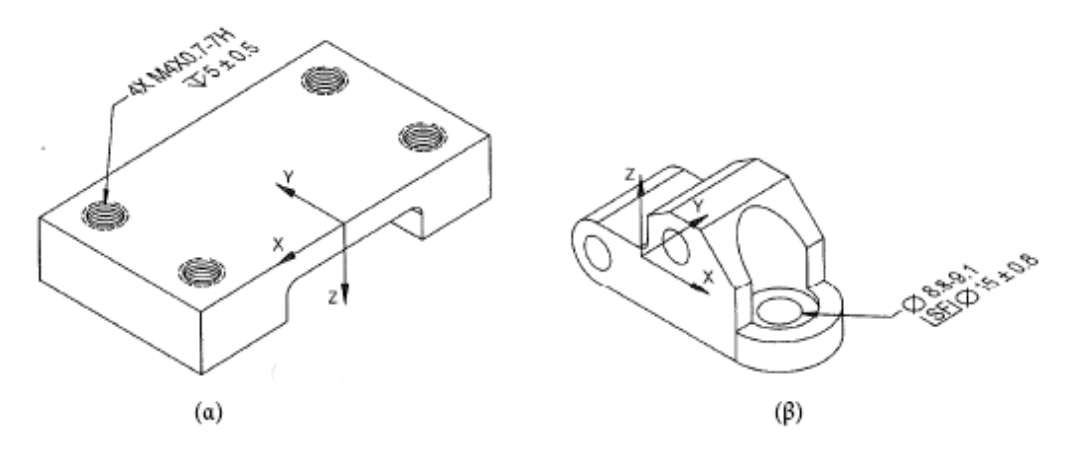

<span id="page-59-2"></span>*Σχήμα 4.20 Ενδεικνυόμενος τρόπος παρουσίασης (3):*

*α) για βάθη. β) για πατούρες στερέωσης κοχλιών.*

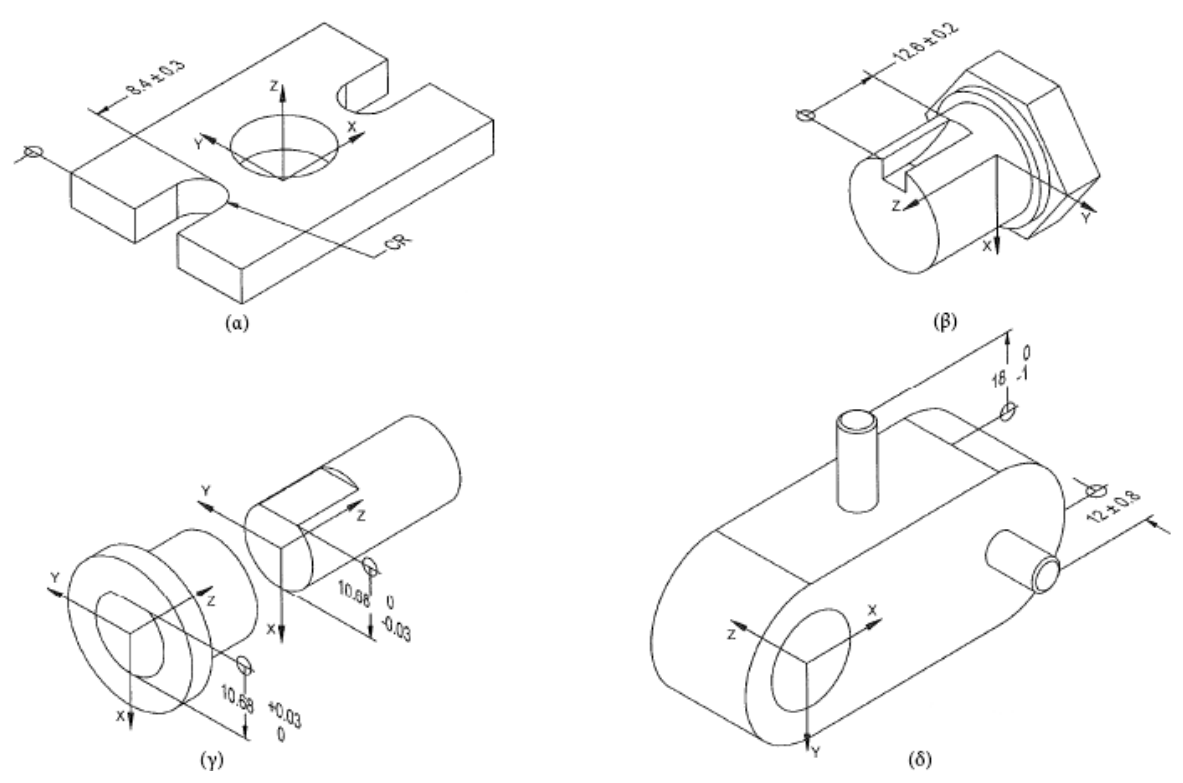

*Σχήμα 4.21 Ενδεικνυόμενος τρόπος παρουσίασης (4): α,β) για αυλάκια και σφηναύλακες. γ) για κοψίματα κυλίνδρων. δ) για πείρους.*

# <span id="page-60-0"></span>**Στοιχεία & Πλαίσια Αναφοράς**

Σε αυτή την ενότητα θα εξηγηθούν οι τρόποι αναπαράστασης, οργάνωσης και σύνδεσης των Στοιχείων & Πλαισίων Αναφοράς με τα γεωμετρικά στοιχεία του Μοντέλου. Οι κανονισμοί που ήδη ισχύουν για τα Στοιχεία και τα πλαίσια Αναφοράς από τους κανονισμούς του ASME Y14.5 διατηρούνται ενώ παρακάτω θα παρουσιαστούν οι διαφοροποιήσεις και οι προσθήκες που έγιναν για την εφαρμογή των Γεωμετρικών και Διαστασιολογικών Ανοχών στο Model Based Definition.

Ακολουθούν οι κανονισμοί όσον αφορά τα Πλαίσια Αναφοράς:

- Κάθε Πλαίσιο Αναφοράς θα πρέπει να είναι συνδεδεμένο με ένα καρτεσιανό σύστημα συντεταγμένων
- Η οπτική αναπαράσταση της παραπάνω σύνδεσης θα πρέπει να είναι εμφανής όταν το μοντέλο μετακινείται ή/και περιστρέφεται. Το καρτεσιανό σύστημα θα πρέπει να περιστρέφεται μαζί με το Πλαίσιο Αναφοράς.
- Σε περίπτωση που σε ένα μοντέλο υπάρχουν περισσότερα του ενός Πλαίσια Αναφοράς, το κάθε ένα από αυτά θα πρέπει να είναι ευδιάκριτα συνδεδεμένο με το καρτεσιανό του σύστημα (βλ. [Σχήμα](#page-61-0) 4.22).
- Ειδικά για τα Στοιχεία Αναφοράς που παρουσιάζουν πολύπλοκες γεωμετρίες όπως ελεύθερες επιφάνειες, θα πρέπει να ορίζεται ένα σύστημα συντεταγμένων που θα δείχνει των προσανατολισμό του.

 Όλα τα Στοιχεία Αναφοράς θα πρέπει να ονοματίζονται με τη μορφή «DRF\_XXX" όπου οι χαρακτήρες XXX αντικαθίστανται από τα αντίστοιχα γράμματα αναφοράς.

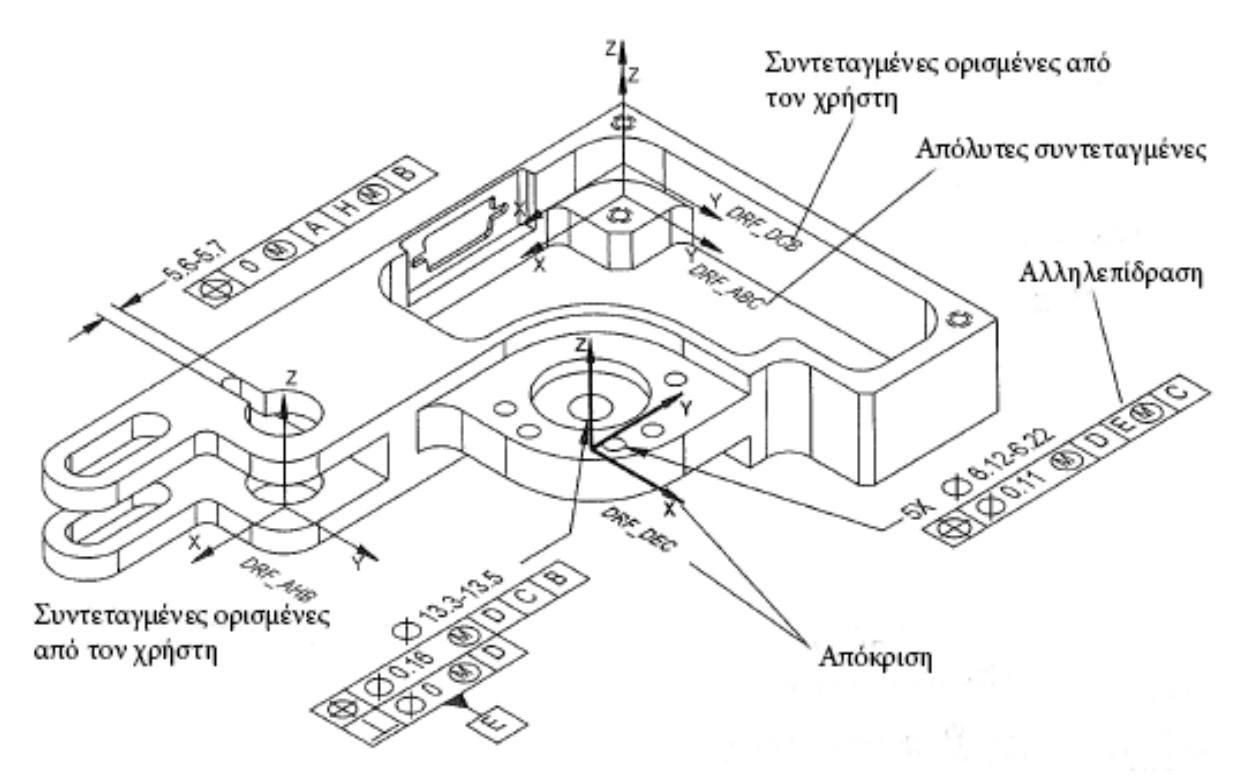

*Σχήμα 4.22 Πολλαπλά καρτεσιανά συστήματα συντεταγμένων σε ένα Μοντέλο*

<span id="page-61-0"></span>Όσων αφορά την τοποθέτηση και την παρουσίαση των Γραμμάτων και των Συμβόλων Αναφοράς:

- Τα Σύμβολα των Στοιχείων Αναφοράς θα πρέπει να είναι συνδεδεμένα στην επιφάνεια που αντιστοιχεί το εκάστοτε Στοιχείο Αναφοράς.
- Οι γνωστές από το δισδιάστατο σχέδιο γραμμές αναφοράς που καταλήγουν στα περιγράμματα των δισδιάστατων όψεων δεν θα πρέπει να χρησιμοποιούνται.
- Σε επίπεδες επιφάνειες το Σύμβολο του Στοιχείου Αναφοράς θα πρέπει να είναι τοποθετημένο σε κάποιο επίπεδο κάθετο στην επιφάνεια με το άκρο του να καταλήγει σε ένα συμπαγές τρίγωνο πάνω στη γραμμή αναφοράς (βλ. Στοιχείο Αναφοράς Α, [Σχήμα](#page-62-0) 4.23.α).
- Σε μία σφαιρική επιφάνεια το Σύμβολο των Στοιχείων Αναφοράς θα πρέπει να είναι τοποθετημένο όπως στο (Στοιχείο Αναφοράς F, [Σχήμα](#page-62-0) 4.23.α).
- Σε κυλινδρικές επιφάνειες το Σύμβολο του Στοιχείου Αναφοράς θα πρέπει να είναι τοποθετημένο όπως τα (Στοιχεία Αναφοράς B & G, [Σχήμα](#page-62-0) 4.23.α).
- Σε παράλληλες επίπεδες επιφάνειες το Σύμβολο του Στοιχείου Αναφοράς και οι γραμμές διαστάσεων θα πρέπει να τοποθετούνται σε επίπεδο κάθετο στο μέσο επίπεδο των δύο παράλληλων επιφανειών (βλ. Στοιχεία Αναφοράς C & E, [Σχήμα](#page-62-0) 4.23.α).
- Σε οριοθετημένη επιφάνεια, ενδείκνυται η χρήση Επιπρόσθετης Γεωμετρίας για την τοποθέτηση του Συμβόλου του Στοιχείου Αναφοράς (βλ. [Σχήμα](#page-63-0) 4.24). Ο γνωστός από το δισδιάστατο μηχανολογικό σχέδιο τρόπος αναπαράστασης με διπλή αξονική γραμμή είναι καλό να αποφεύγεται.
- Το τρίγωνο του Συμβόλου του Στοιχείου Αναφοράς μπορεί να τοποθετείται απ' ευθείας πάνω στην επιφάνεια του αντίστοιχου Στοιχείου Αναφοράς (βλ. Στοιχείο Αναφοράς Α, [Σχήμα](#page-62-0) 4.23.α).
- Το τρίγωνο του Συμβόλου του Στοιχείου Αναφοράς μπορεί να τοποθετείται πάνω στο Πλαίσιο Ανοχής (βλ. [Σχήμα](#page-62-0) 4.23.β).
- Εάν υπάρξει αλληλεπίδραση του χρήστη με ένα οποιοδήποτε Στοιχείο Αναφοράς, θα πρέπει να εμφανίζονται όλες οι σχετικές πληροφορίες του. Οι πληροφορίες αυτές περιλαμβάνουν:
	- Τα όρια των διαστάσεων.
	- Το Σύμβολο του Στοιχείου Αναφοράς.
	- Οι γεωμετρικές ανοχές που συνδέονται με αυτό το Στοιχείο Αναφοράς.
	- Το αντίστοιχο σύστημα συντεταγμένων.

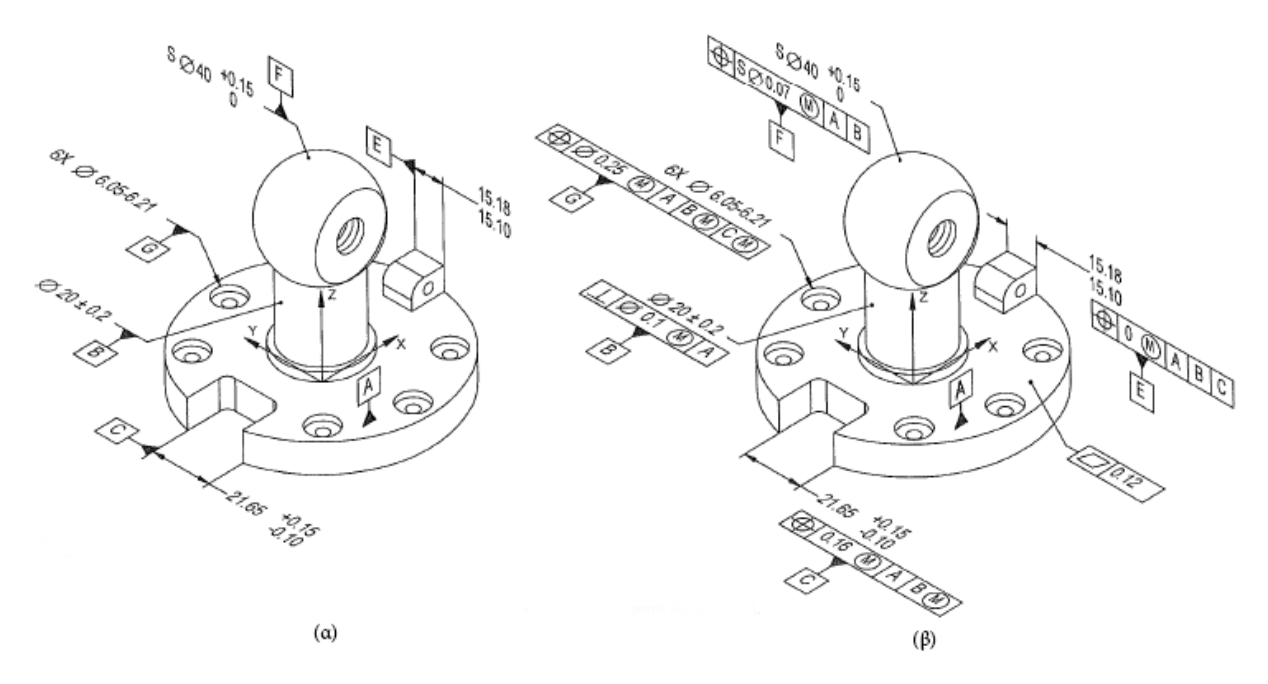

<span id="page-62-0"></span>*Σχήμα 4.23 Τρόποι τοποθέτησης των Συμβόλων των Στοιχείων Αναφοράς*

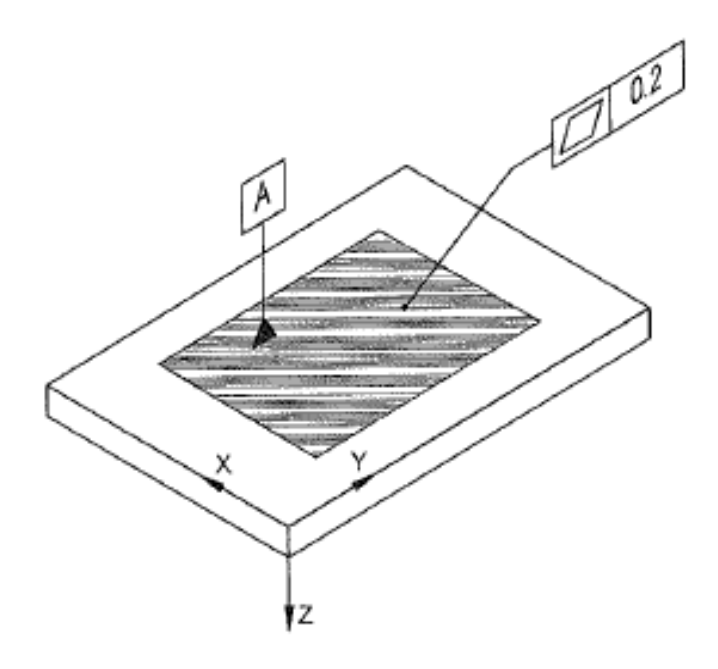

*Σχήμα 4.24 Επιπρόσθετη Γεωμετρία για το Σύμβολο του Στοιχείου Αναφοράς σε οριοθετημένη περιοχή*

<span id="page-63-0"></span>Όταν περισσότερα από δύο γεωμετρικά στοιχεία είναι απαραίτητα για να ορίσουν ένα σύνθετο Στοιχείο Αναφοράς, τα στοιχεία αυτά θα πρέπει να συσχετίζονται και να υπάρχει οπτική σύνδεση μεταξύ τους.

Σε περίπτωση διάταξης ισχύουν οι παρακάτω κανονισμοί:

- Όταν μία διάταξη γεωμετρικών στοιχείων χρησιμοποιείται προκειμένου να ορίσει έναν άξονα αναφοράς, τα γεωμετρικά στοιχεία αυτά καθώς και κάθε ανοχή που συνδέεται μαζί τους, θα πρέπει να αποτελούν μία συσχετισμένη ομάδα (βλ. [Σχήμα](#page-64-0) 4.25).
- Όταν δύο ομοαξονικά και κυλινδρικά Στοιχεία Αναφοράς χρησιμοποιούνται για να ορίσουν έναν κοινό άξονα αναφοράς, τα στοιχεία αυτά καθώς και κάθε ανοχή που συνδέεται μαζί τους, θα πρέπει να αποτελούν μία συσχετισμένη ομάδα (βλ. [Σχήμα](#page-64-1) 4.26).
- Όταν δύο ή περισσότερες ομοεπίπεδες επιφάνειες χρησιμοποιούνται για να ορίσουν ένα κοινό επίπεδο αναφοράς, οι επιφάνειες αυτές και κάθε ανοχή που συνδέεται μαζί τους, θα πρέπει να αποτελούν μία συσχετισμένη ομάδα. Στην περίπτωση που αυτές οι επιφάνειες διαχωρίζονται από κάποιο άλλο στοιχείο (βλ. [Σχήμα](#page-65-0) 4.27), η ανοχή Μορφής Επιφανείας θα πρέπει να εμφανίζεται στην μία μόνο από τις ομοεπίπεδες επιφάνειες.

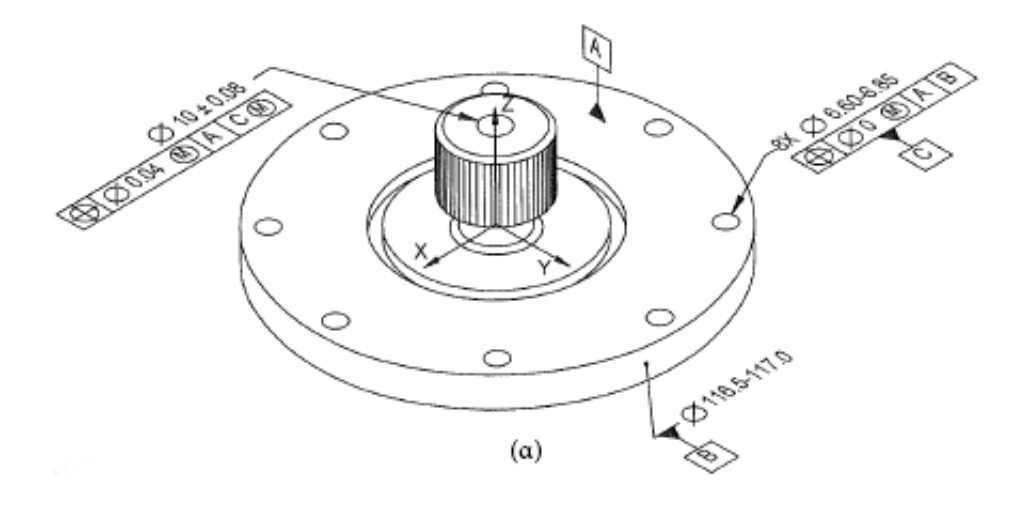

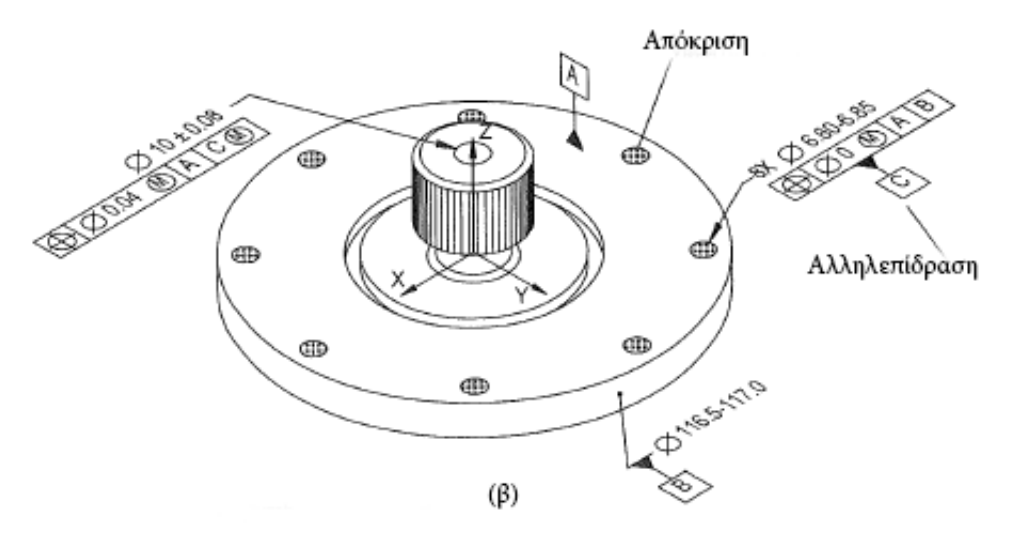

<span id="page-64-0"></span>*Σχήμα 4.25 Αλληλεπίδραση διάταξης οπών που ορίζει έναν άξονα αναφοράς*

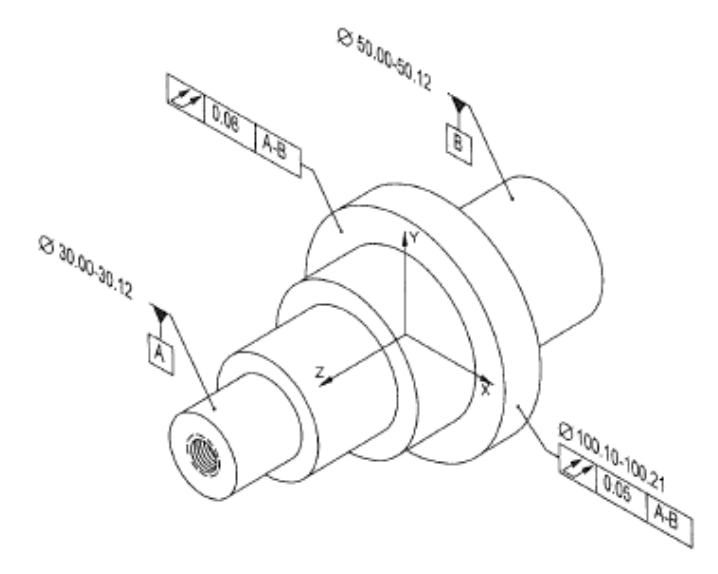

<span id="page-64-1"></span>*Σχήμα 4.26 Ομοαξονικά κυλινδρικά Στοιχεία Αναφοράς ορίζουν έναν κοινό άξονα αναφοράς*

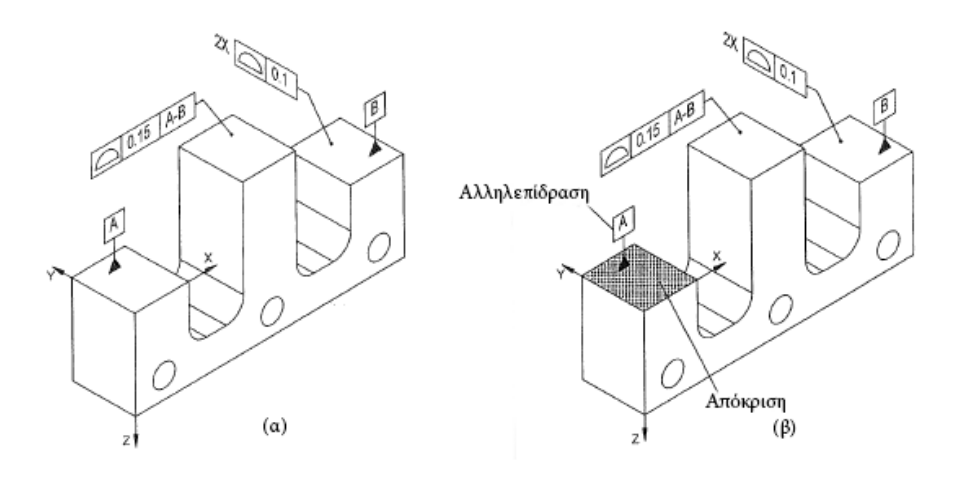

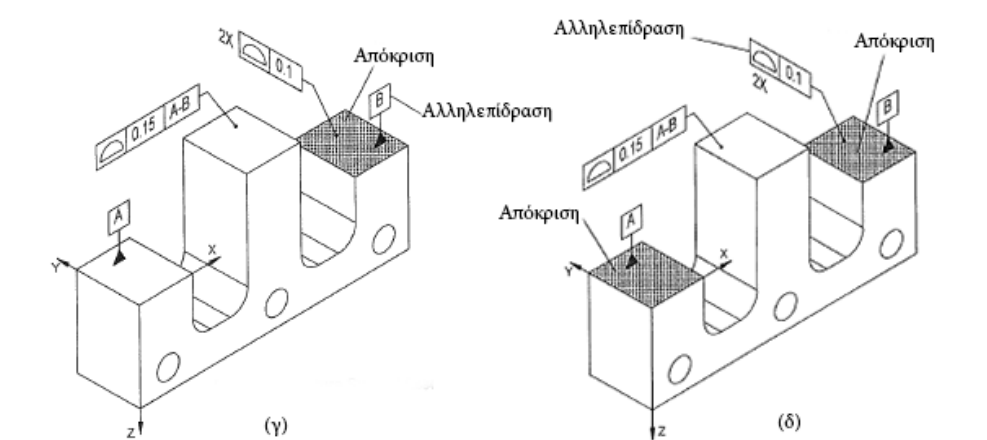

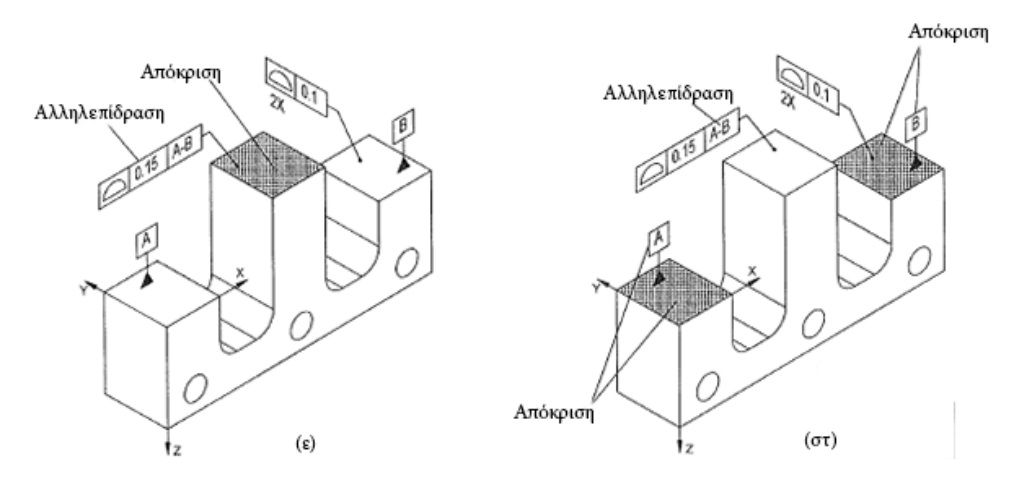

*Σχήμα 4.27 Αλληλεπιδράσεις όταν μεταξύ δύο ομοεπίπεδων επιφανειών μεσολαβεί ξένο στοιχείο:* 

<span id="page-65-0"></span>*β,γ) Από την αλληλεπίδραση με τα Σύμβολα των Στοιχείων Αναφοράς αποκρίνεται μόνο η μία εκ των δύο επιφανειών. δ) Με αλληλεπίδραση του Πλαισίου Ανοχής μίας εκ των δύο επιφανειών, αποκρίνονται και οι δύο επιφάνειες. ε) Με αλληλεπίδραση του τμήματος της ανοχής στο Πλαίσιο της Ανοχής του ξένου σώματος,* 

*αποκρίνεται μόνο η επιφάνεια του ξένου σώματος. στ) Με αλληλεπίδραση του τμήματος αναφορών του Πλαισίου Ανοχής του ξένου σώματος αποκρίνονται οι επιφάνειες των δύο Στοιχείων Αναφοράς.*

Σε αξονομετρικές όψεις ισχύουν οι παρακάτω κανονισμοί:

- Το αντίστοιχο καρτεσιανό σύστημα συντεταγμένων θα πρέπει να εμφανίζεται σε κάθε αξονομετρική όψη που εμφανίζεται και το αντίστοιχο Πλαίσιο Αναφοράς του.
- Το Σύμβολο του Στοιχείου Αναφοράς θα πρέπει να καταλήγει στην επιφάνεια της γεωμετρίας που αντιπροσωπεύει το Στοιχείο Αναφοράς. Δεν θα πρέπει να χρησιμοποιείται η γνωστή από το δισδιάστατο μηχανολογικό σχέδιο μέθοδος που το βέλος αναφοράς καταλήγει στο περίγραμμα της γεωμετρίας μία όψης.
- Το Σύμβολο του Στοιχείου Αναφοράς μπορεί να είναι προσαρτημένο στην διαστασιολογική γραμμή ενός γεωμετρικού στοιχείου όταν μέσω αυτής μπορεί να οριστεί ένα Στοιχείο Αναφοράς.

# **Γεωμετρικές ανοχές**

Στην παρούσα ενότητα θα παρουσιαστούν οι κανονισμοί για την εφαρμογή και την παρουσίαση των γεωμετρικών ανοχών στο περιβάλλον του Model Base Definition.

### Γεωμετρικές Ανοχές Μορφής

Σε Ανοχές Μορφής το Πλαίσιο Ανοχής θα πρέπει να είναι τοποθετημένο σε ένα επίπεδο παράλληλο, κάθετο ή τεμνόμενο με την επιφάνεια στην οποία αντιστοιχεί (βλ. [Σχήμα](#page-68-0) 4.28). Στον πίνακα ([Πίνακας](#page-67-0)  [4.3](#page-67-0)) παρουσιάζεται ο προτεινόμενος τρόπος εφαρμογής των Ανοχών Μορφής. Κάποιοι ειδικοί κανονισμοί των ανοχών αυτών παρουσιάζονται παρακάτω:

- Επιπεδότητα σε περιορισμένη περιοχή: Σε περιπτώσεις περιορισμού της επιφάνειας στην οποία εφαρμόζεται μία γεωμετρική ανοχή επιπεδότητας, είναι απαραίτητη η χρήση Επιπρόσθετης Γεωμετρίας. Το βέλος αναφοράς της γεωμετρικής ανοχής θα πρέπει να καταλήγει εντός της οριοθετημένης επιφάνειας (βλ. [Σχήμα](#page-63-0) 4.24). Σε αξονομετρικές όψεις δισδιάστατων μηχανολογικών σχεδίων η ανοχή εφαρμόζεται κατά τον ίδιο τρόπο (βλ. [Σχήμα](#page-70-0) [4.34\)](#page-70-0)
- Κυκλικότητα που εφαρμόζεται σε σφαίρες, κυλίνδρους, κώνους ή σε επιφάνειες εκ περιστροφής: Το Πλαίσιο Ανοχής θα πρέπει αν βρίσκεται σε επίπεδο που εμπεριέχει ή είναι κάθετο στον άξονα περιστροφής ή στο κέντρο της σφαίρας (βλ. [Σχήμα](#page-68-1) 4.29).
- Ευθύτητα που εφαρμόζεται σε γραμμές κάποιας κυλινδρικής ή κωνικής επιφάνειας: Το Πλαίσιο Ανοχής θα πρέπει να είναι τοποθετημένο σε επίπεδο που περιέχει τον κεντρικό άξονα του γεωμετρικού στοιχείου (βλ. 12-6). Σε αξονομετρικές όψεις δισδιάστατων μηχανολογικών σχεδίων, το Πλαίσιο Ανοχής θα πρέπει να εφαρμόζεται με βέλος αναφοράς που θα καταλήγει στην αντίστοιχη επιφάνεια. Η κατεύθυνση εφαρμογής θα πρέπει να είναι παράλληλη στον άξονα του στοιχείου (βλ [Σχήμα](#page-71-0) 4.35)

<span id="page-67-0"></span>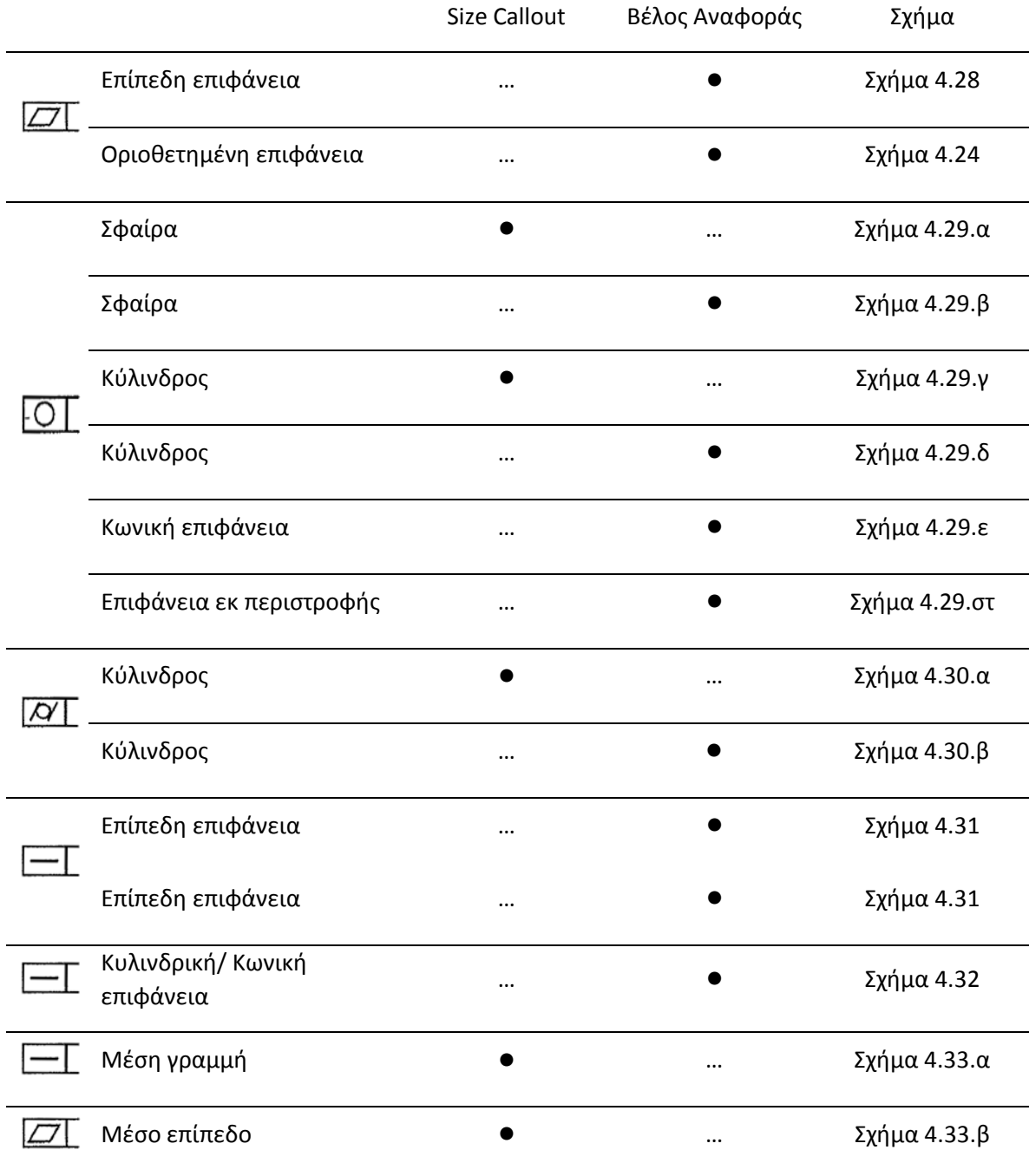

#### *Πίνακας 4.3 Ενδεικνυόμενη μέθοδος εφαρμογής σε Ανοχές Μορφής*

Ενδεικνυόμενη μέθοδος εφαρμογής

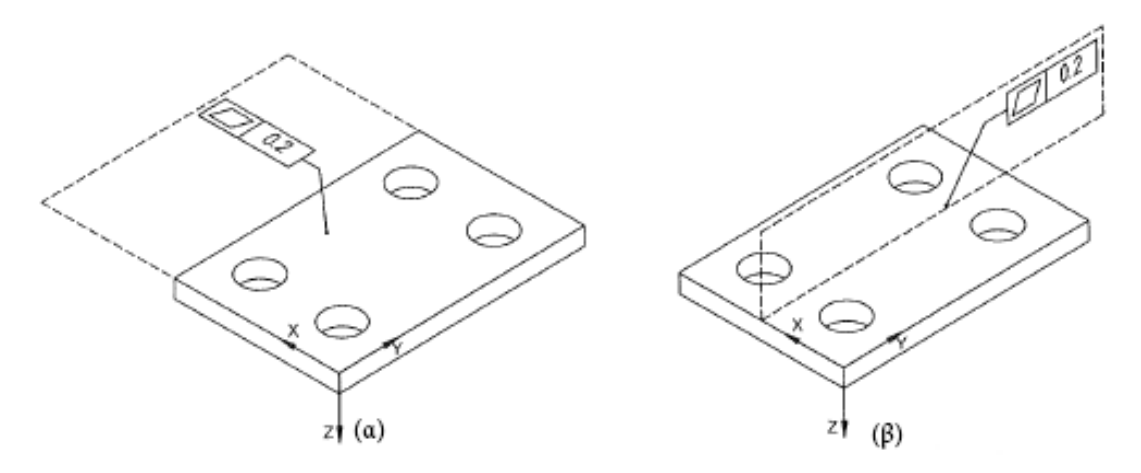

<span id="page-68-0"></span>*Σχήμα 4.28 Ανοχές Μορφής παράλληλα και κάθετα στην επιφάνεια που εφαρμόζεται η ανοχή*

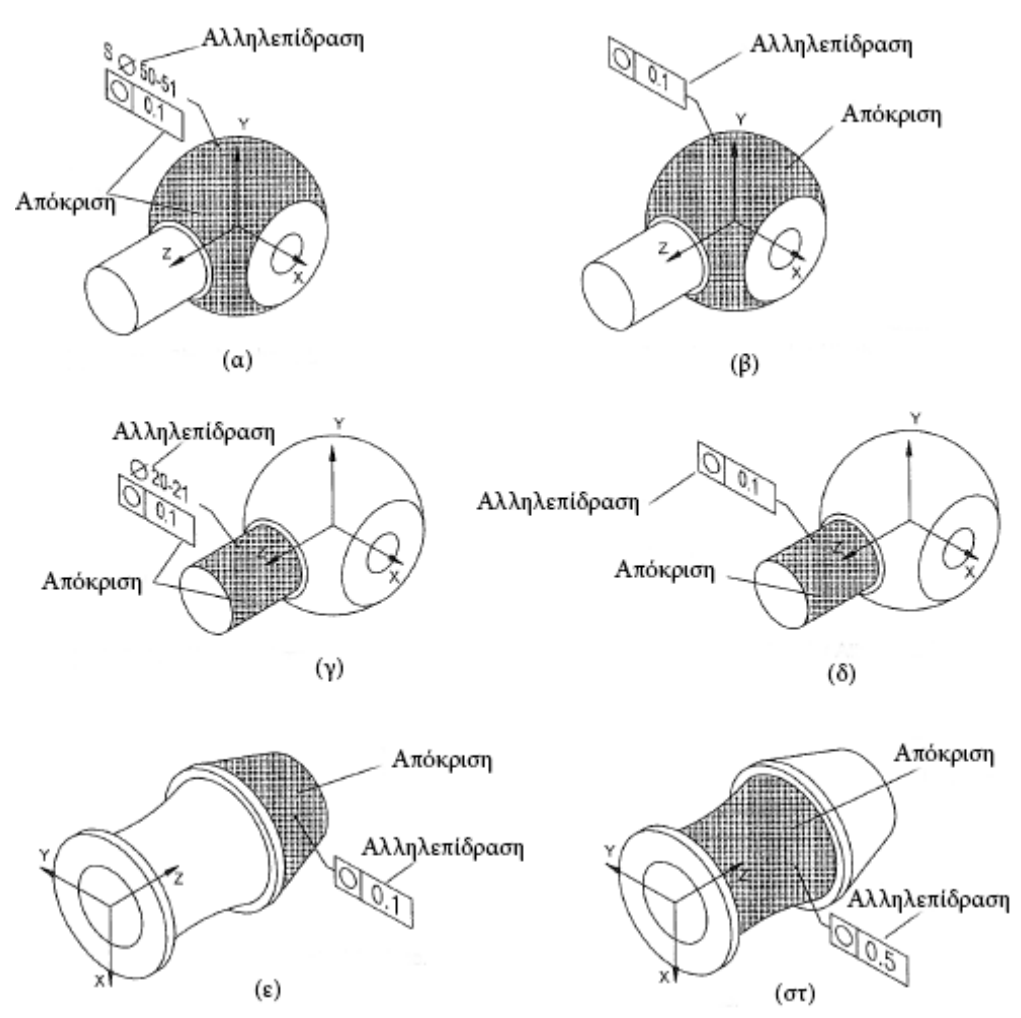

<span id="page-68-1"></span>*Σχήμα 4.29 Ανοχές Μορφής σε σφαίρα, κώνο και επιφάνεια εκ περιστροφής*

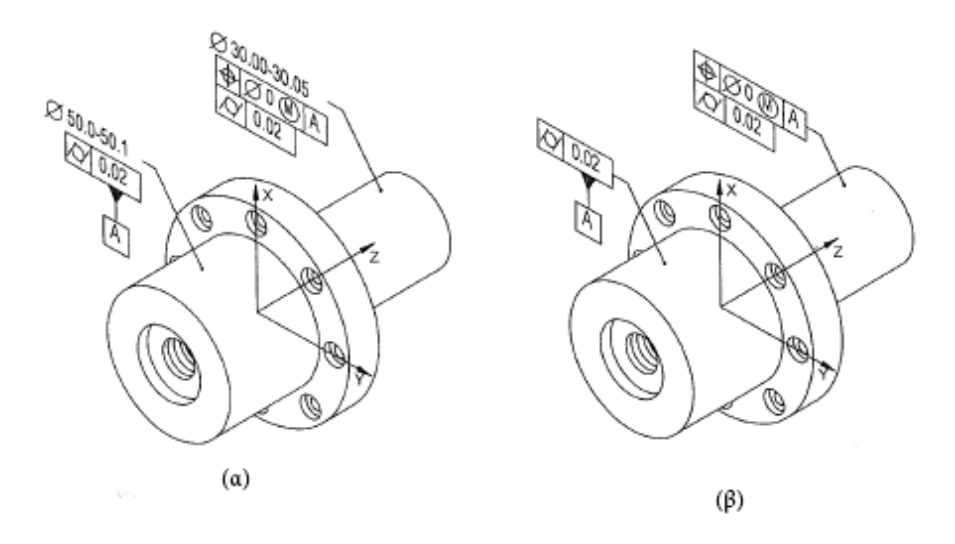

*Σχήμα 4.30 Ανοχές Μορφής σε κυλινδρικές επιφάνειες*

<span id="page-69-0"></span>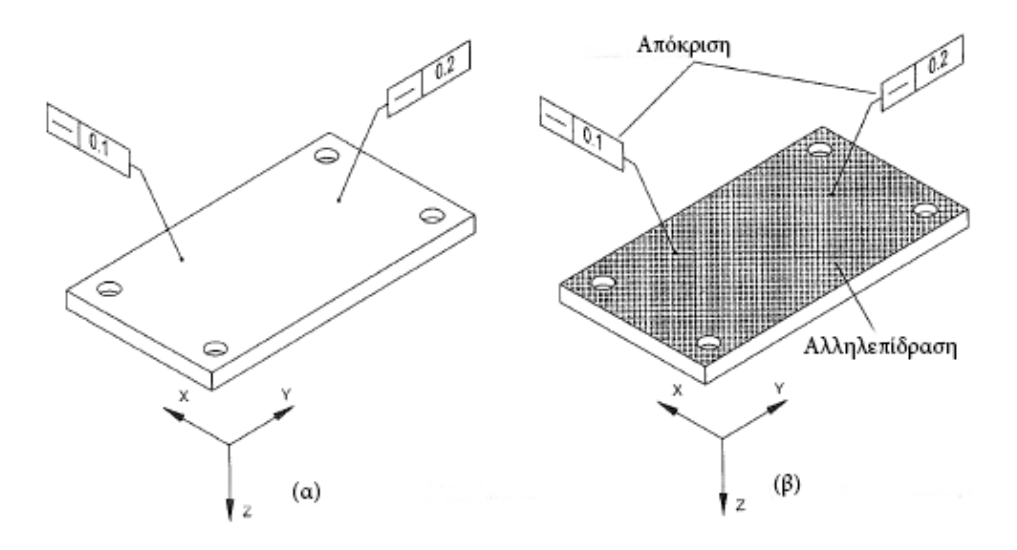

<span id="page-69-1"></span>*Σχήμα 4.31 Ανοχές Μορφής σε επίπεδες επιφάνειες*

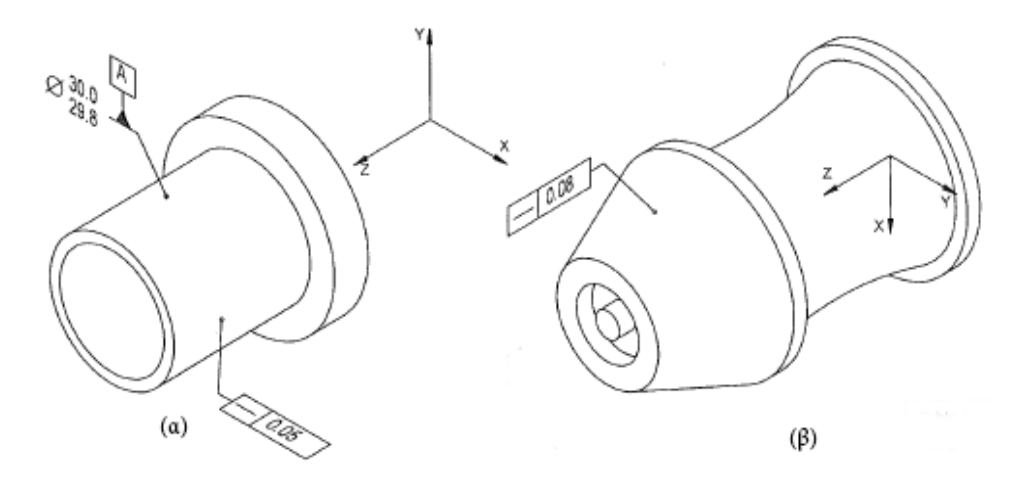

*Σχήμα 4.32 Ανοχές Μορφής σε κλινδρικές και κωνικές επιφάνειες*

<span id="page-70-1"></span>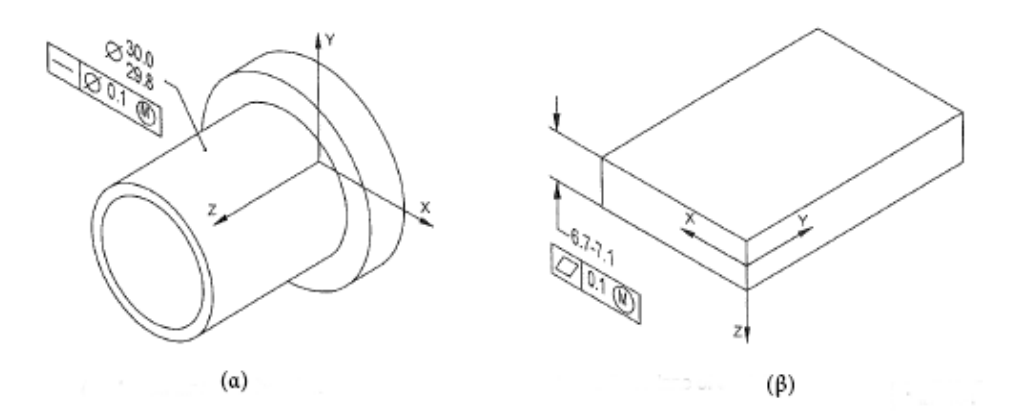

*Σχήμα 4.33 Ανοχές Μορφής σε μέσα επίπεδα και γραμμές*

<span id="page-70-2"></span>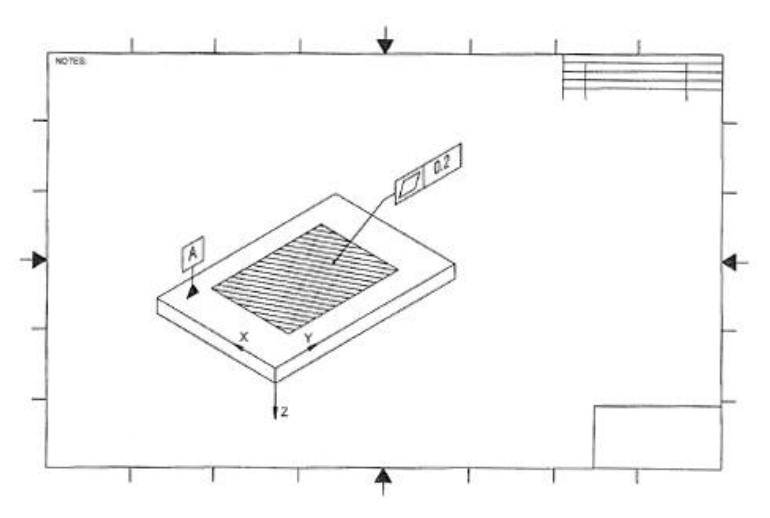

<span id="page-70-0"></span>*Σχήμα 4.34 Ανοχές Μορφής αξονομετρικών όψεων σε δισδιάστατα μηχανολογικά σχέδια (1): οριοθετημένες περιοχές εφαρμογής*

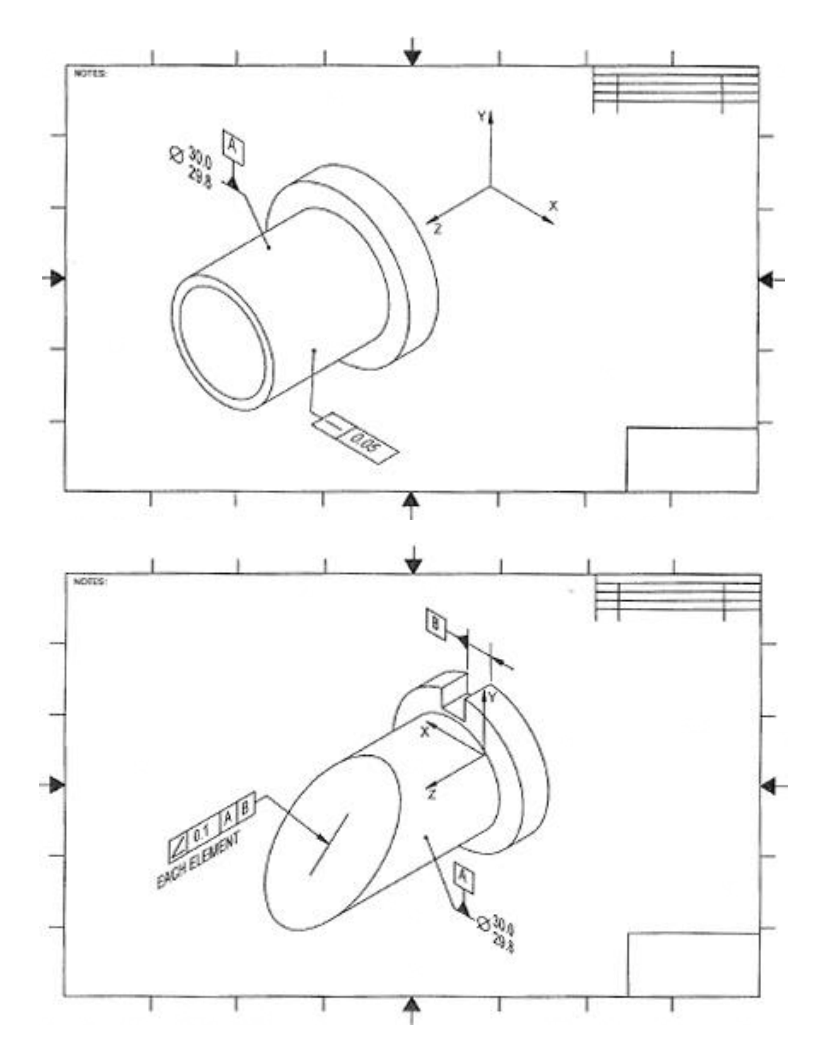

<span id="page-71-0"></span>*Σχήμα 4.35 Ανοχές Μορφής αξονομετρικών όψεων σε δισδιάστατα μηχανολογικά σχέδια (2): γραμμές κυλινδρικής ή κωνικής επιφάνειας*
### Γεωμετρικές Ανοχές Προσανατολισμού

Σε Ανοχές Προσανατολισμού το Πλαίσιο Ανοχών θα πρέπει να είναι τοποθετημένο σε επίπεδο παράλληλο ή κάθετο στο αντίστοιχο Στοιχείο Αναφοράς. Στον πίνακα ([Πίνακας](#page-72-0) 4.4) παρουσιάζονται οι προτιμώμενοι τρόποι εφαρμογής των γεωμετρικών Ανοχών Προσανατολισμού. Ένας από τους ιδιαίτερους κανονισμούς που εφαρμόζονται στις Ανοχές Προσανατολισμού είναι ο παρακάτω:

 Όταν γίνεται προσανατολισμός ενός άξονα σε μία περιοχή ανοχής που ορίζεται εντός δύο παράλληλων επιπέδων, η τοποθέτηση του Πλαισίου Ανοχής θα πρέπει γίνεται στη διαστασιολογική γραμμή του στοιχείου που ελέγχεται. Ο προσανατολισμός των διαστασιολογικών βοηθητικών γραμμών υποδεικνύει και τον προσανατολισμό του πεδίου ανοχής (βλ. [Σχήμα](#page-75-0) 4.39). Ο ίδιος κανονισμός ισχύει και στις αξονομετρικές όψεις του δισδιάστατου μηχανολογικού σχεδίου (βλ. [Σχήμα](#page-75-1) 4.40).

#### *Πίνακας 4.4 Ενδεικνυόμενη μέθοδος εφαρμογής σε Ανοχές Προσανατολισμού*

<span id="page-72-0"></span>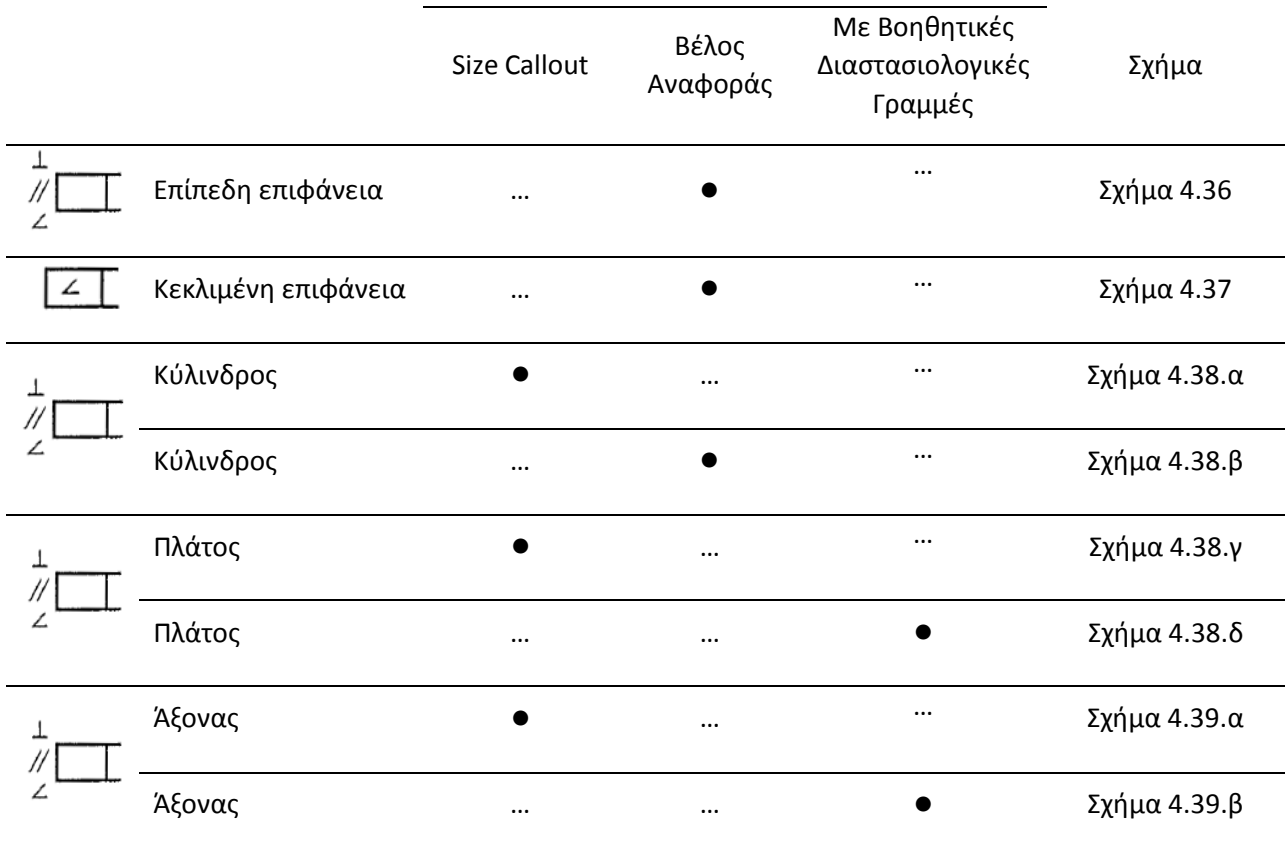

#### Ενδεικνυόμενη μέθοδος εφαρμογής

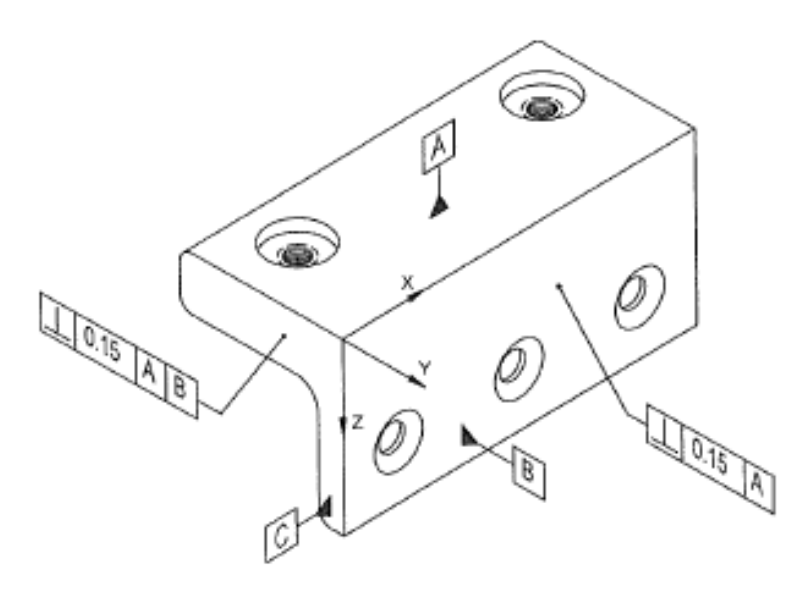

*Σχήμα 4.36 Ανοχές Προσανατολισμού σε επίπεδες επιφάνειες*

<span id="page-73-0"></span>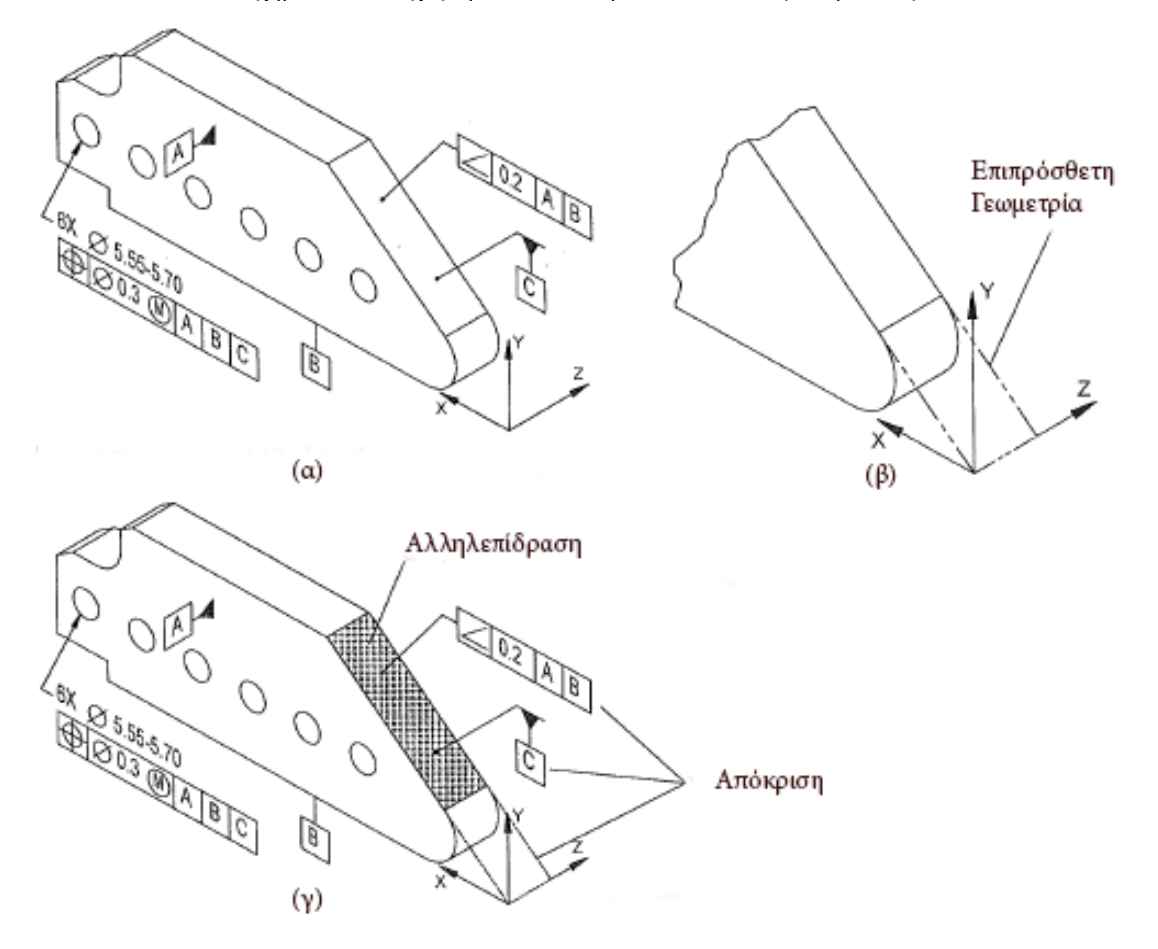

<span id="page-73-1"></span>*Σχήμα 4.37 Ανοχές Προσανατολισμού σε κεκλιμένες επιφάνειες*

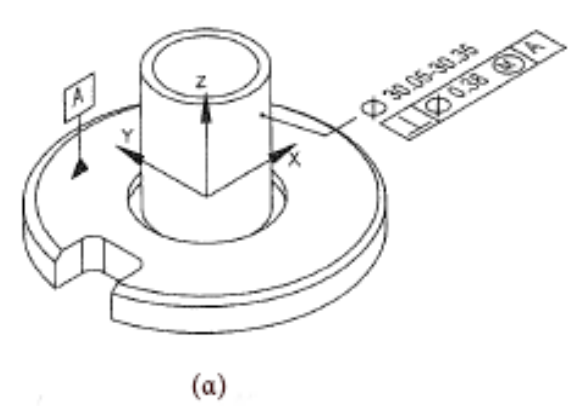

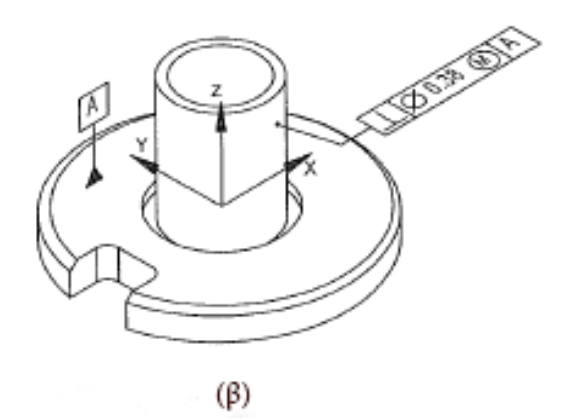

 $\frac{90}{692}$ 

ſ₿.

x

 $(\gamma)$ 

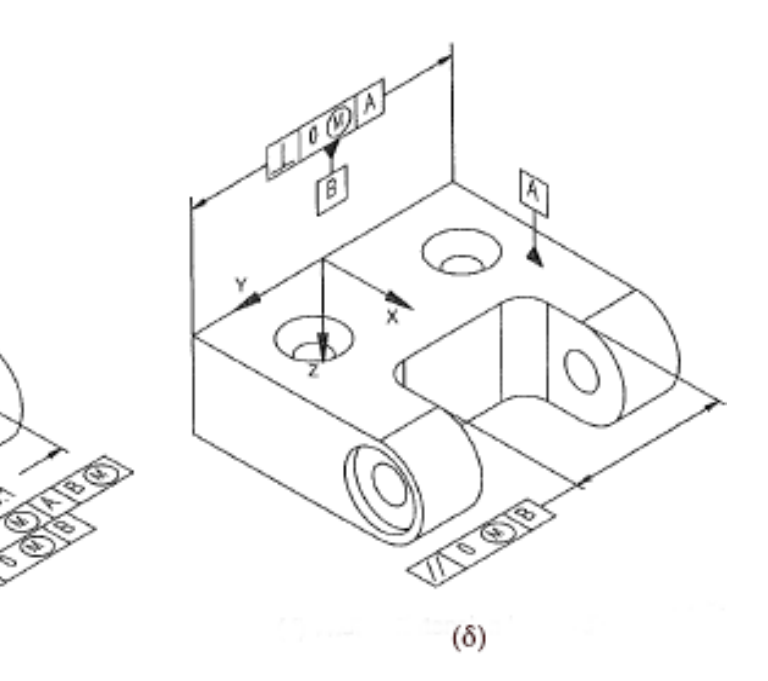

<span id="page-74-0"></span>*Σχήμα 4.38 Ανοχές Προσανατολισμού σε κυλίνδρους και ζεύγος παράλληλων επιφανειών*

參

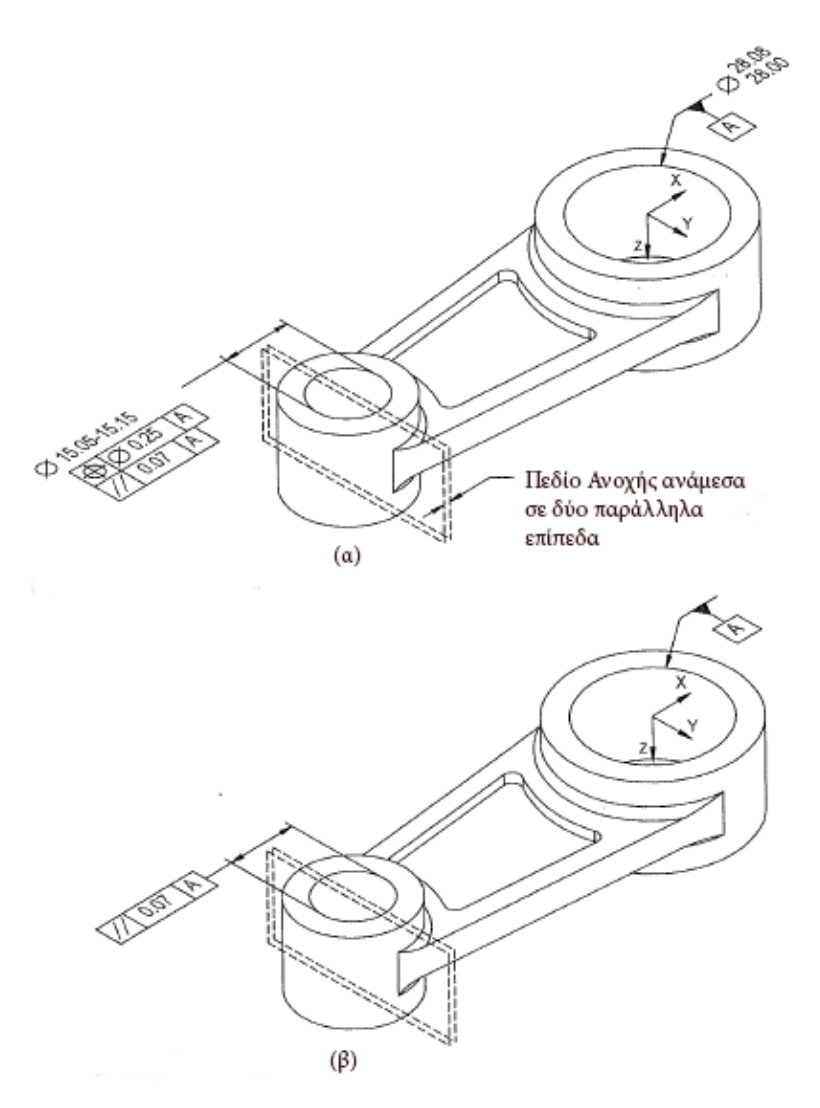

<span id="page-75-0"></span>*Σχήμα 4.39 Ανοχές Προσανατολισμού σε άξονες ορισμένους από πεδίο ανοχής εντός παράλληλων επιπέδων*

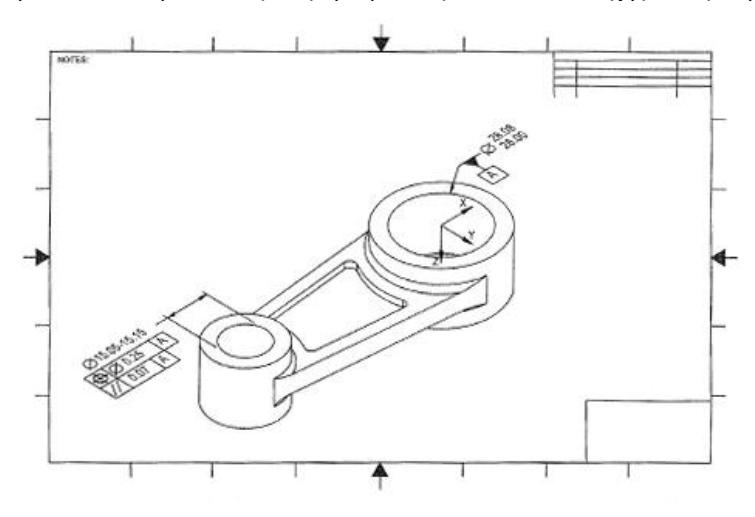

<span id="page-75-1"></span>*Σχήμα 4.40 Ανοχές Μορφής αξονομετρικών όψεων σε δισδιάστατα μηχανολογικά σχέδια: άξονες που ορίζονται από πεδίο ανοχής εντός δύο παράλληλων επιπέδων*

### Γεωμετρικές Ανοχές Μορφής Γραμμής & Επιφανείας

Οι γεωμετρικές Ανοχές Μορφής Γραμμής και Μορφής Επιφανείας θα πρέπει να εφαρμόζονται με βέλη αναφοράς στις αντίστοιχες επιφάνειες ελέγχου. Στον πίνακα ([Πίνακας](#page-77-0) 4.5) φαίνεται ο προτιμώμενος τρόπος εφαρμογής των ανοχών αυτών. Κάποιοι επιπλέον κανονισμοί για τις ανοχές αυτές παρουσιάζονται παρακάτω:

- Σε κωνικές επιφάνειες ή επιφάνειες εκ περιστροφής το Πλαίσιο Ανοχής θα πρέπει να τοποθετείται σε ένα επίπεδο που περιέχει ή είναι κάθετο στον άξονα περιστροφής (βλ [Σχήμα](#page-77-1) [4.41\)](#page-77-1).
- Σε πολλαπλές ή ομοεπίπεδες επιφάνειες, οι επιφάνειες που ορίζουν την Ανοχή Επιφανείας θα πρέπει να αποτελούν συσχετισμένη ομάδα ενώ το Πλαίσιο Ανοχής θα πρέπει να είναι τοποθετημένο παράλληλα ή κάθετα στο βασικό Στοιχείο Αναφοράς (β[λ Σχήμα](#page-78-0) 4.42).
- Σε περίπτωση αξονομετρικών όψεων σε δισδιάστατα μηχανολογικά σχέδια, όταν πολλαπλές επιφάνειες χρησιμοποιούνται για μία Ανοχή Μορφής Επιφανείας, η εφαρμογή της μπορεί να γίνει με έναν από τους ακόλουθους τρόπους:
	- Το Πλαίσιο Ανοχής θα πρέπει να κατευθύνεται με ένα ή περισσότερα βέλη αναφοράς σε όλα τα στοιχεία που συμμετέχουν στην ανοχή.
	- Ένα σημείωμα θα πρέπει να υποδεικνύει τις συμμετέχουσες επιφάνειες (βλ. [Σχήμα](#page-81-0) [4.47\)](#page-81-0). Το σημείωμα αυτό θα πρέπει να είναι συσχετισμένο με αυτές.
- Όταν η γεωμετρία δεν είναι επαρκής για να καλύψει πλήρως την εφαρμογή της γεωμετρικής ανοχής, θα πρέπει να χρησιμοποιείται Επιπρόσθετη Γεωμετρία που ορίζει ουσιαστικά τα όρια της περιοχής της ανοχής (βλ[. Σχήμα](#page-79-0) 4.43).
- Όταν χρησιμοποιείται το σύμβολο κλειστής διαδρομής, είναι απαραίτητη η αλληλεπίδραση του χρήστη προκειμένου να παρουσιαστεί πλήρως η ανοχή (βλ. [Σχήμα](#page-80-0) 4.44).
- Σε ανοχές γραμμής κάποιας γραμμής το Πλαίσιο Ανοχής θα πρέπει να είναι τοποθετημένο σε ένα επίπεδο παράλληλο ή κάθετο στο απόλυτο σύστημα συντεταγμένων ή σε κάποιο σύστημα συντεταγμένων που θα έχει ορίσει ο χρήστης (βλ. [Σχήμα](#page-80-1) 4.45).
- Επιπλέον, σε αξονομετρικές όψεις δισδιάστατων μηχανολογικών σχεδίων θα πρέπει:
	- Ένα τμήμα των στοιχείων που εφαρμόζεται η ανοχή να είναι ορατό.
	- Το Πλαίσιο ανοχής μπορεί να είναι είτε προσαρτημένο στην διάσταση ενός στοιχείου (βλ. [Σχήμα](#page-81-1) 4.46.α) είτε να εφαρμόζεται απ' ευθείας στην επιφάνεια του ελεγχόμενου στοιχείου (βλ. [Σχήμα](#page-81-1) 4.46.β).

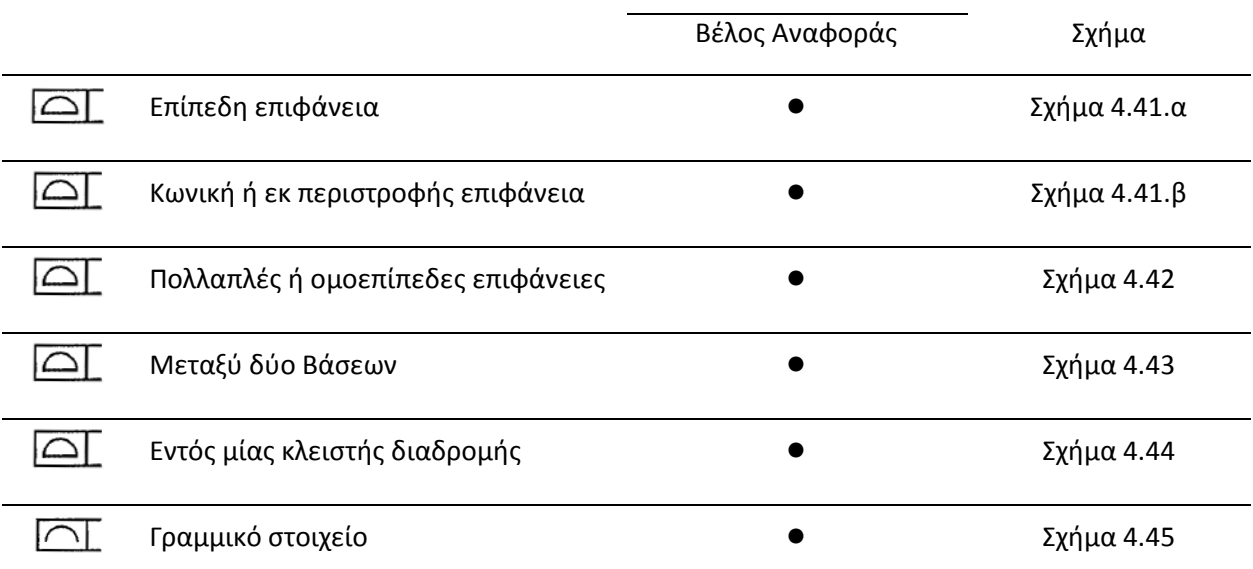

#### <span id="page-77-0"></span>*Πίνακας 4.5 Ενδεικνυόμενη μέθοδος εφαρμογής σε Ανοχές Μορφής Επιφανείας & Γραμμής*

Ενδεικνυόμενη μέθοδος εφαρμογής

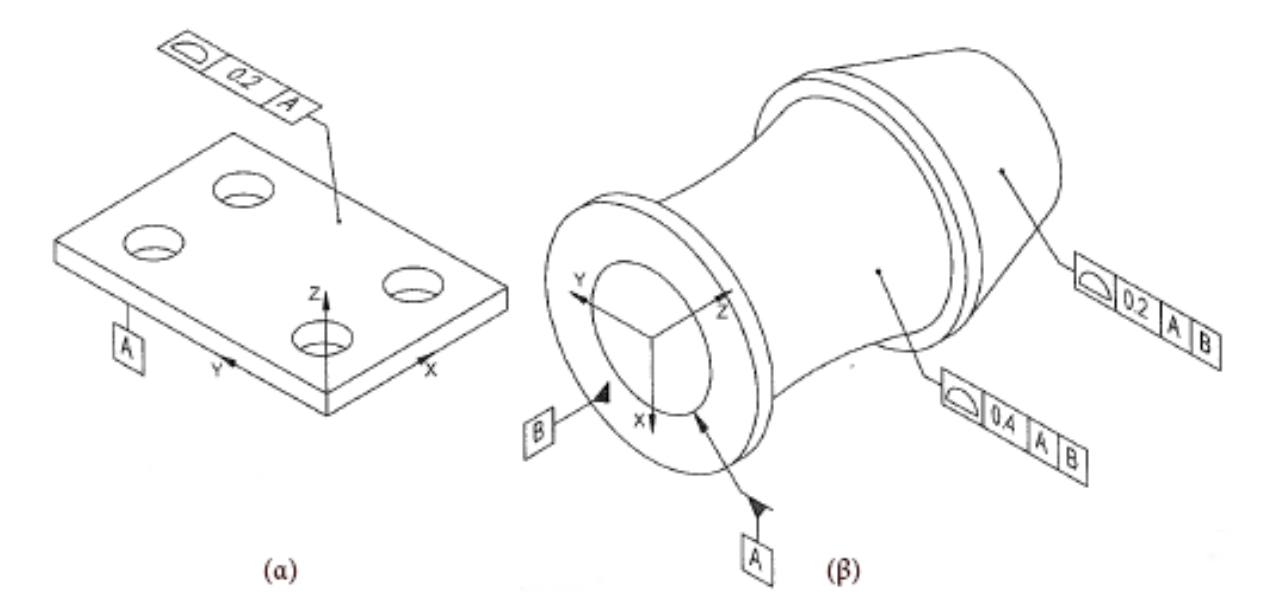

<span id="page-77-1"></span>*Σχήμα 4.41 Ανοχές Μορφής Γραμμής & Επιφανείας σε επίπεδες, κωνικές και εκ περιστροφής επιφάνειες*

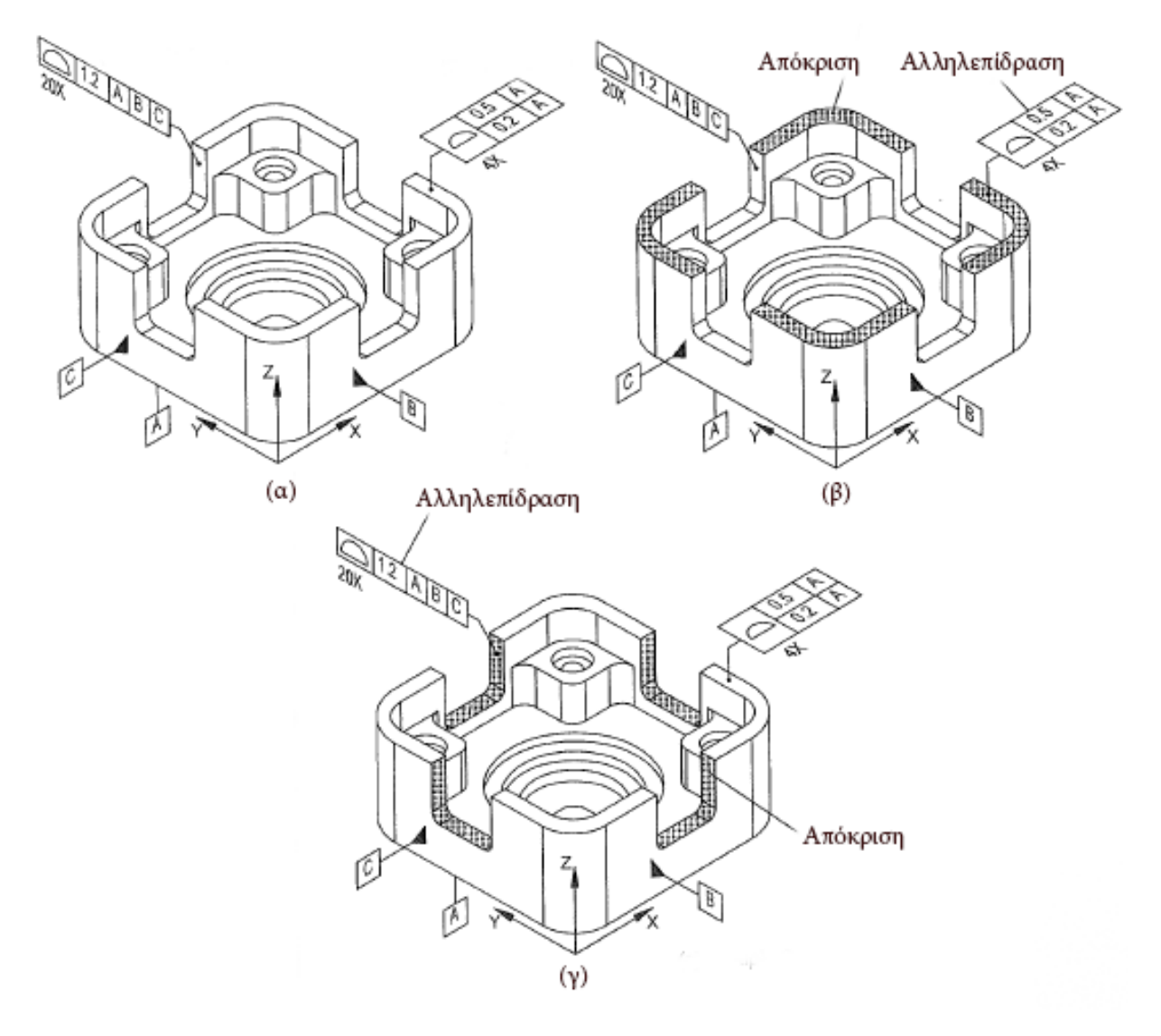

<span id="page-78-0"></span>*Σχήμα 4.42 Ανοχές Μορφής Γραμμής & Επιφανείας σε πολλαπλές ή ομοεπίπεδες επιφάνειες*

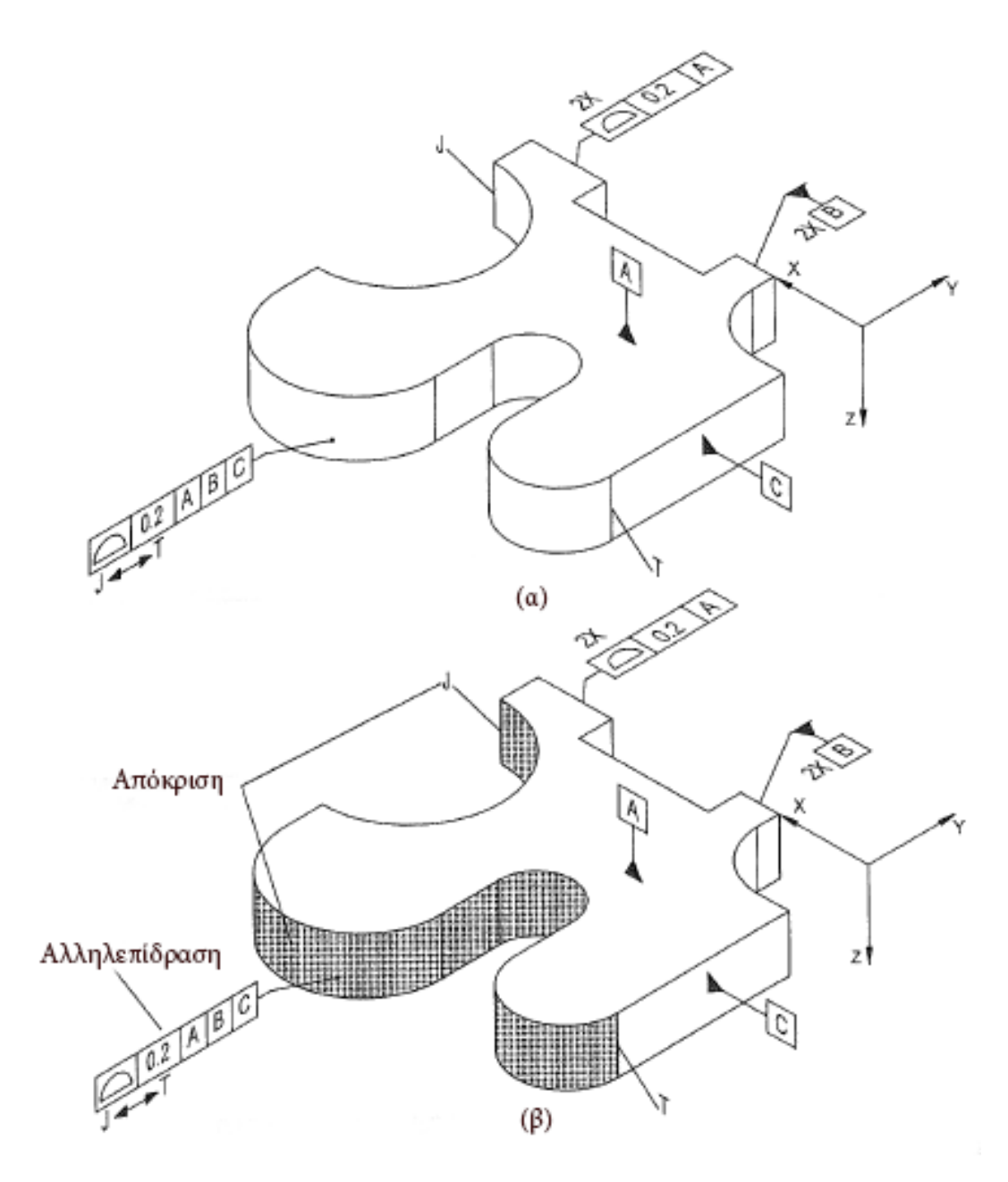

<span id="page-79-0"></span>*Σχήμα 4.43 Ανοχές Μορφής Γραμμής & Επιφανείας σε περιοχές μεταξύ δύο βάσεων*

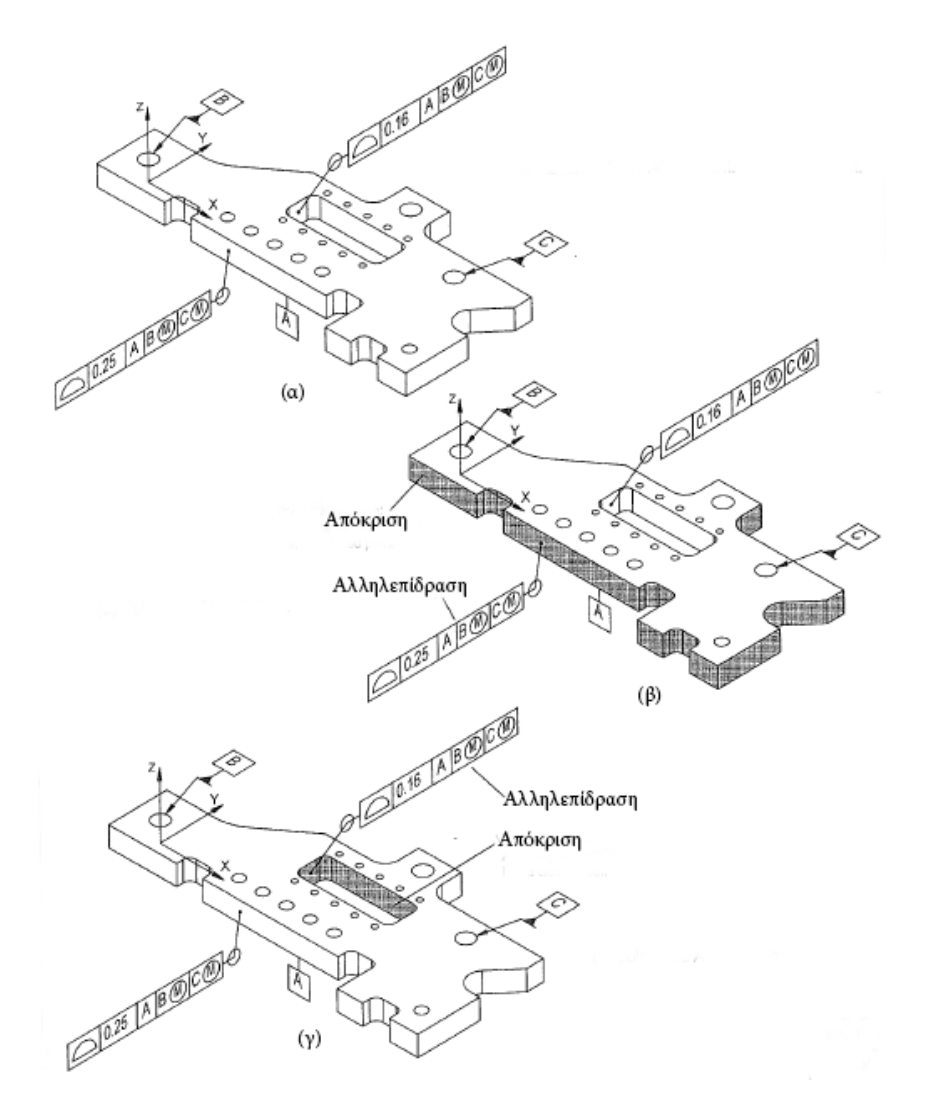

<span id="page-80-0"></span>*Σχήμα 4.44 Ανοχές Μορφής Γραμμής & Επιφανείας σε περιοχές κλειστής διαδρομής*

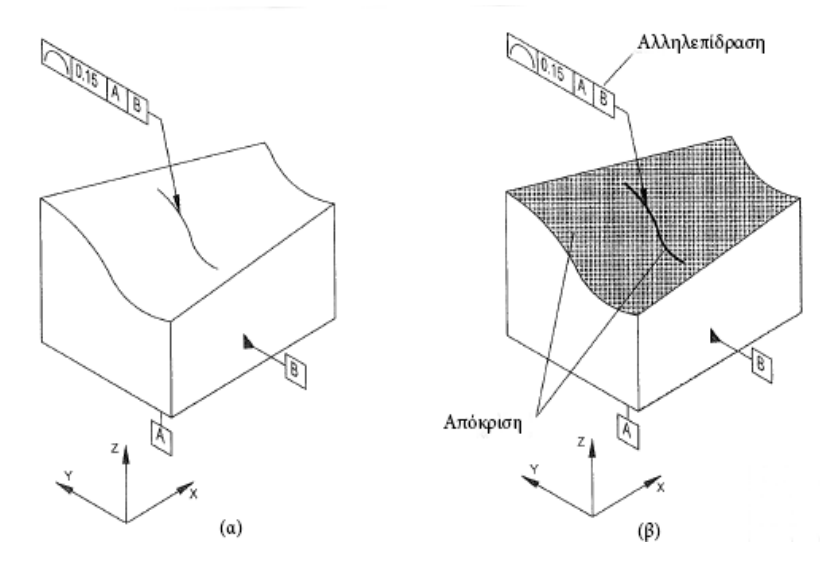

<span id="page-80-1"></span>*Σχήμα 4.45 Ανοχές Μορφής Γραμμής & Επιφανείας σε γραμμικά στοιχεία*

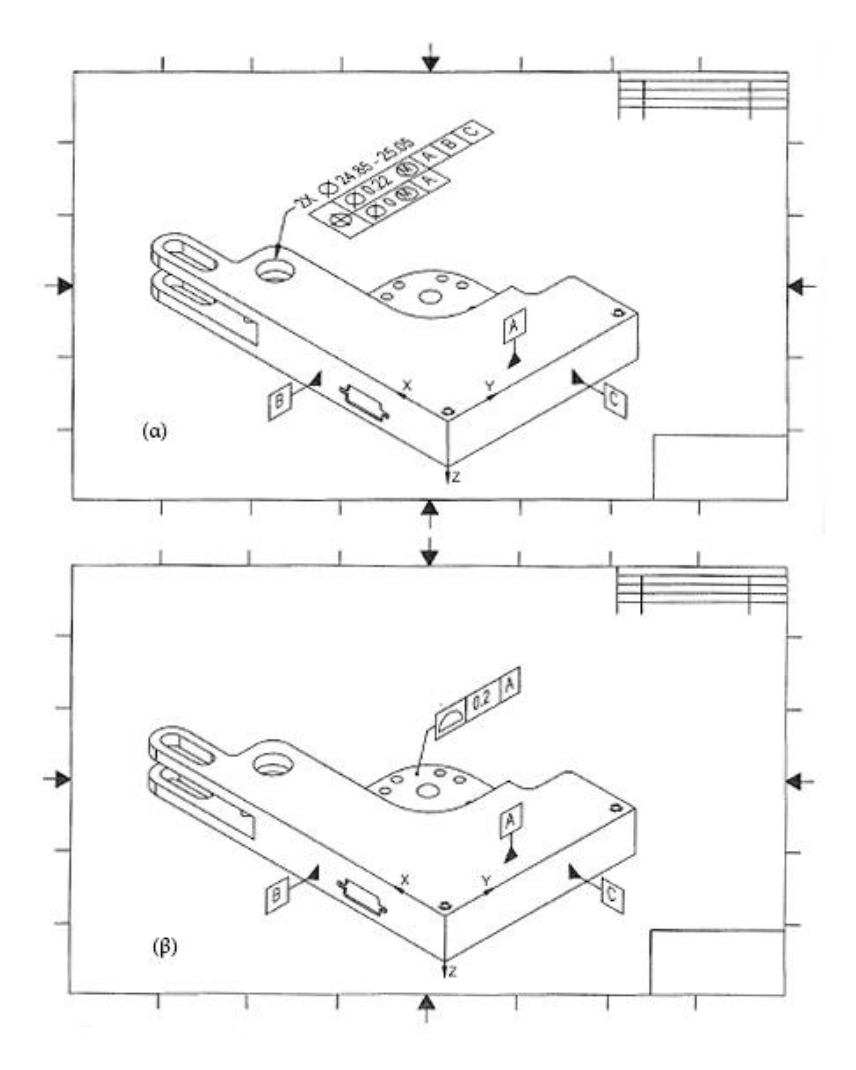

<span id="page-81-1"></span>*Σχήμα 4.46 Ανοχές Μορφής Γρμμής & Επιφανείας σε δισδιάστατα μηχανολογικά σχέδια (1): Πλαίσια Ανοχών*

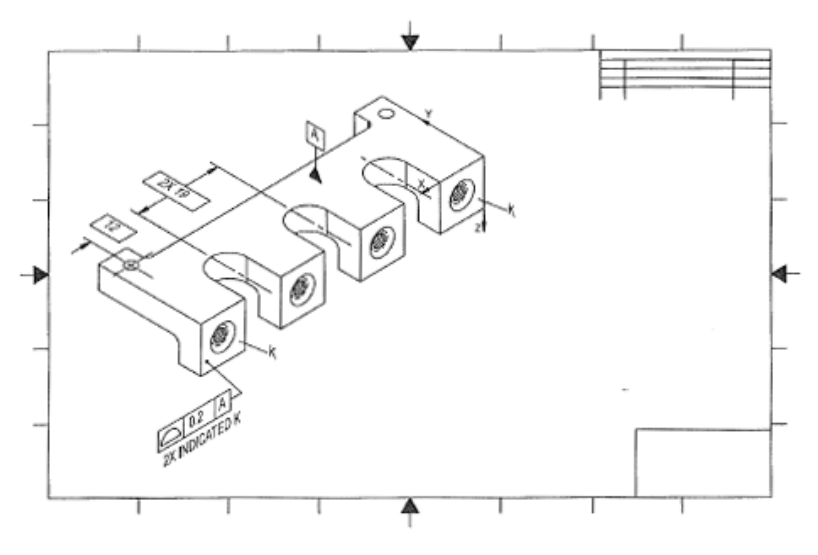

<span id="page-81-0"></span>*Σχήμα 4.47 Ανοχές Μορφής Γραμμής & Επιφανείας σε δισδιάστατα μηχανολογικά σχέδια (2): πολλαπλές επιφάνειες*

### Γεωμετρικές Ανοχές Θέσης

Στις Ανοχές Θέσης το Πλαίσιο Ανοχής θα πρέπει να τοποθετείται σε επίπεδο παράλληλο ή κάθετο στο βασικό Στοιχείο Αναφοράς ή σε ένα επίπεδο που περιέχει ή είναι κάθετο στον άξονα ή στο επίπεδο συμμετρίας του Στοιχείου Αναφοράς (βλ. [Σχήμα](#page-49-0) 4.11). Στον παρακάτω πίνακα ([Πίνακας](#page-82-0) 4.6) παρουσιάζονται οι ενδεικνυόμενοι τρόποι για την εφαρμογή της ανοχής. Επιπλέον, σε περιπτώσεις που η γεωμετρική ανοχή θέσης εφαρμόζεται σε μία διάταξη γεωμετρικών στοιχείων, τα στοιχεία αυτά θα πρέπει να ανήκουν σε μία κοινή συσχετισμένη ομάδα. Είναι επίσης απαραίτητη η ύπαρξη ενός καρτεσιανού συστήματος για κάθε σύστημα Στοιχείων αναφοράς.

<span id="page-82-0"></span>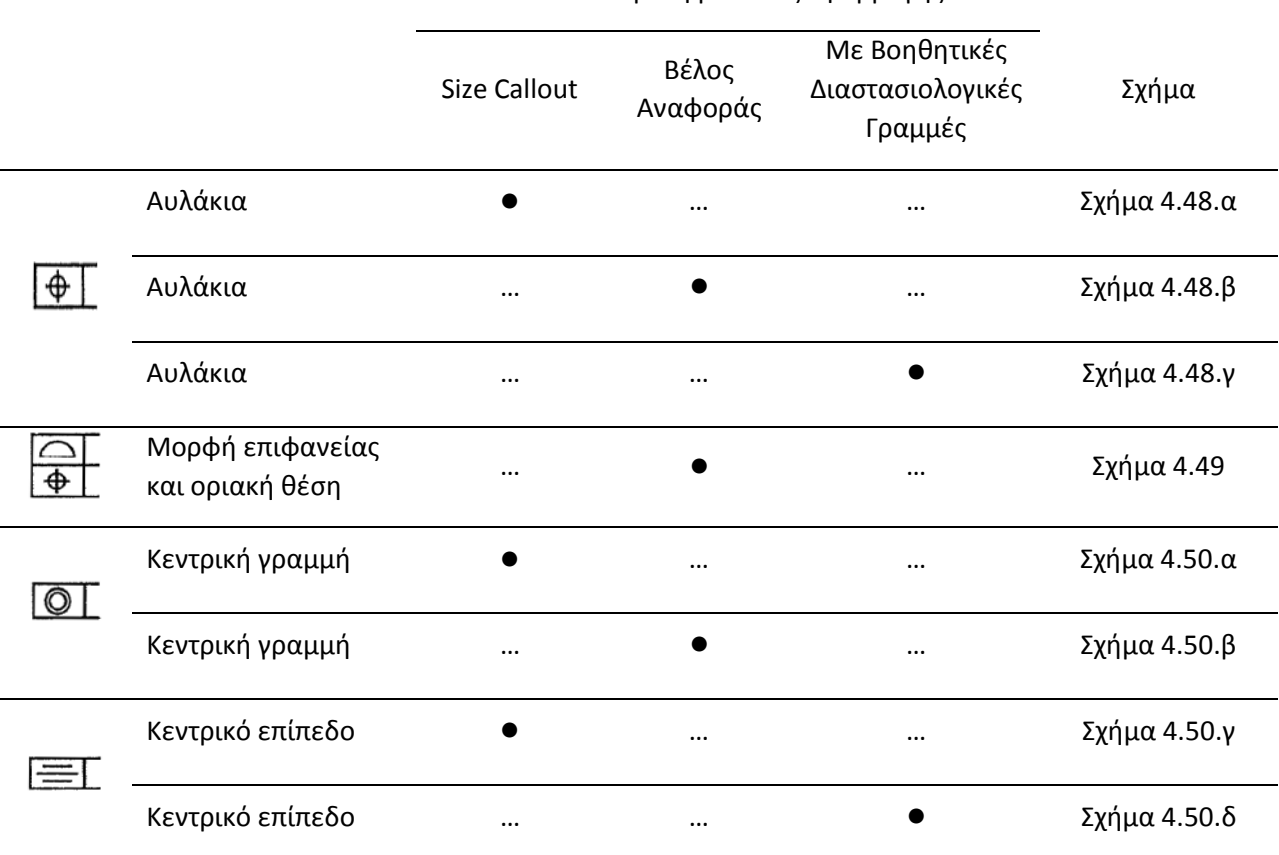

#### *Πίνακας 4.6 Ενδεικνυόμενη μέθοδος εφαρμογής σε Ανοχές Θέσης*

Ενδεικνυόμενη μέθοδος εφαρμογής

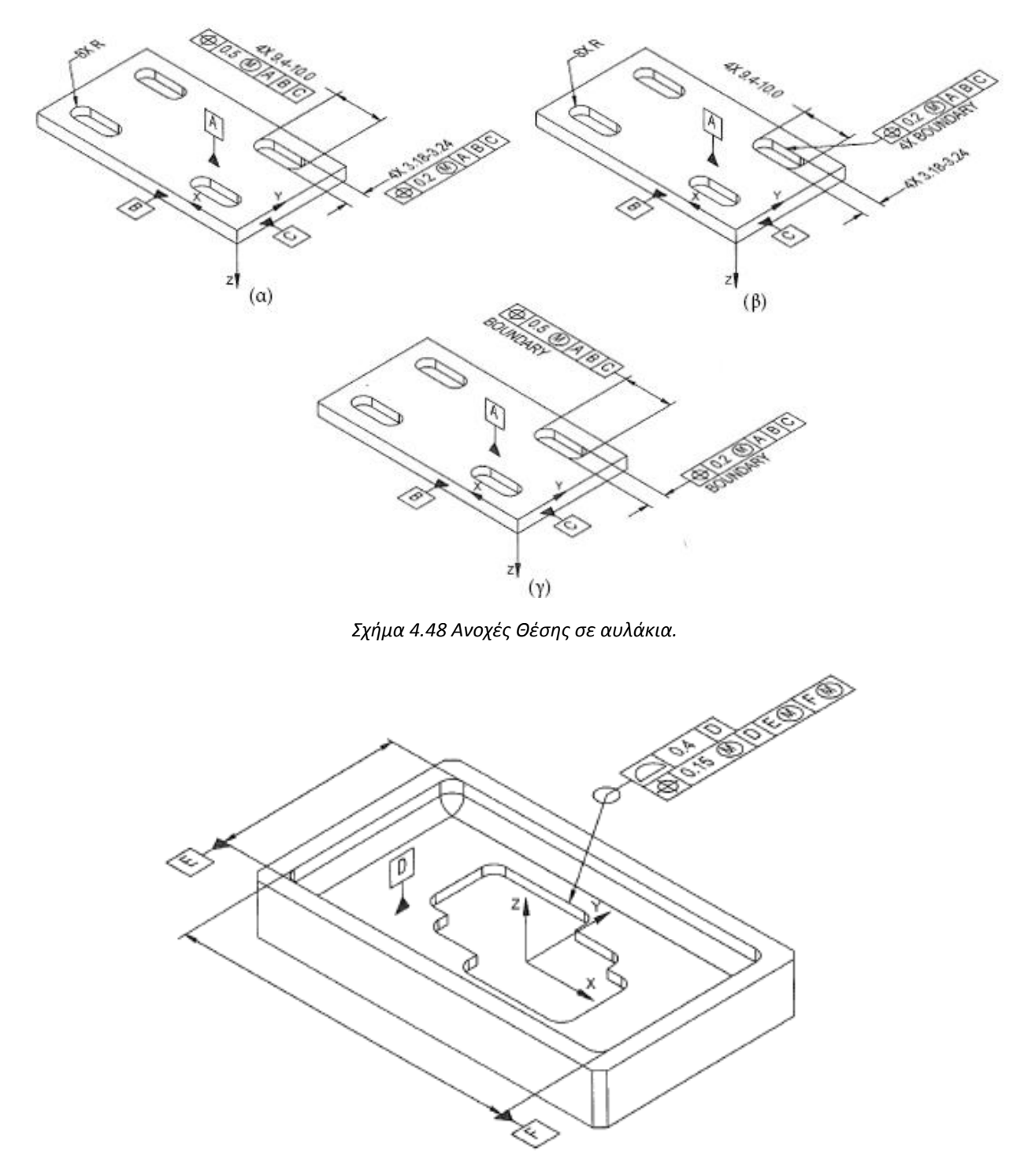

<span id="page-83-1"></span><span id="page-83-0"></span>*Σχήμα 4.49 Ανοχές Θέσης σε συνδιασμό με Ανοχές Μορφής Επιφανείας.*

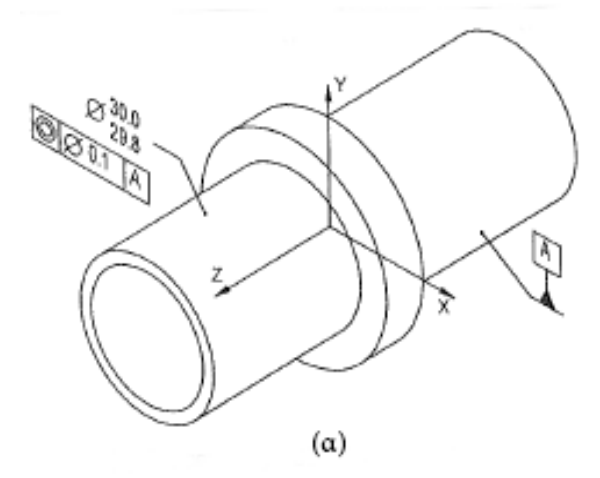

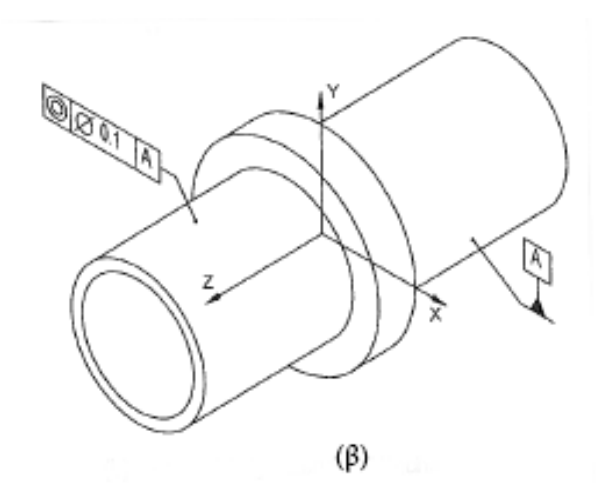

Q

4

€

 $(\delta)$ 

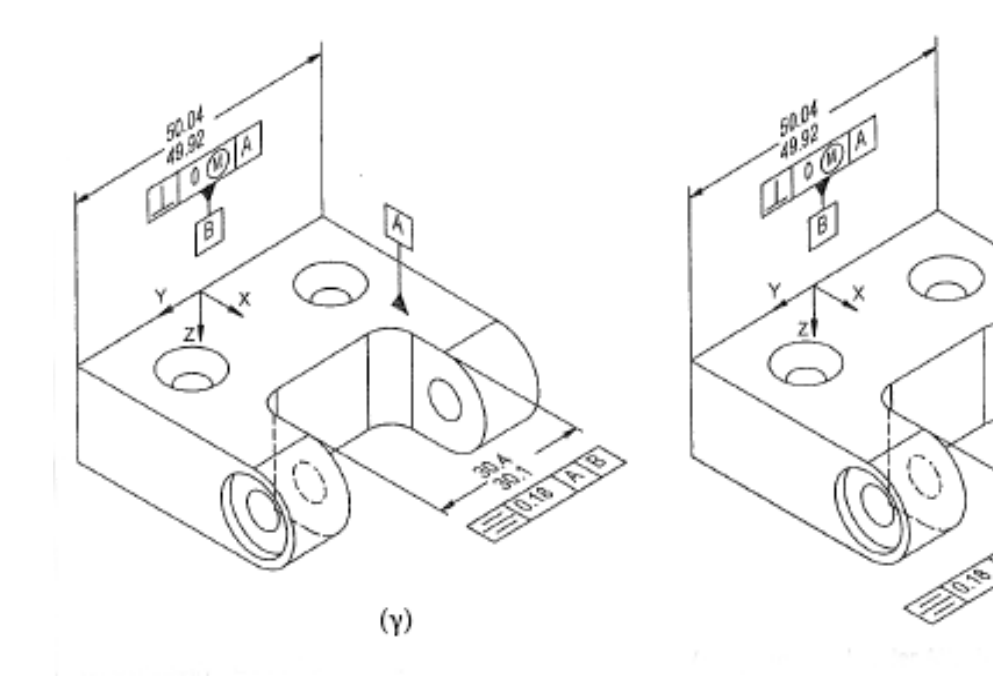

<span id="page-84-0"></span>*Σχήμα 4.50 Ανοχές Θέσης σε κεντρικές γραμμές & επίπεδα.*

### Γεωμετρικές Ανοχές Απόκλισης εκ περιστροφής

Οι ενδεικνυόμενες μέθοδοι εφαρμογής των Γεωμετρικών Ανοχών Απόκλισης εκ περιστροφής παρουσιάζονται στον πίνακα ([Πίνακας](#page-85-0) 4.7). Επιπλέον:

- Η χρήση πολλαπλών βελών αναφοράς θα πρέπει να αποφεύγεται. Όταν η ίδια Ανοχή Απόκλισης εκ περιστροφής με το ίδιο Πεδίο Ανοχών ισχύει για περισσότερα του ενός γεωμετρικά στοιχεία θα πρέπει να αντιμετωπίζεται με έναν από τους παρακάτω τρόπους:
	- Να δημιουργηθεί μία κοινή συσχετισμένη ομάδα χρησιμοποιώντας ένα μόνο Πλαίσιο Ανοχής. Ο αριθμός των επιφανειών που συμμετέχουν στην Ανοχή Απόκλισης εκ περιστροφής προτρέπεται να αναφέρεται με αντίστοιχη σημείωση (βλ. [Σχήμα](#page-86-0) 4.51.α,β).
	- Να οριστεί η γεωμετρική ανοχή αποκλειστικά με σημείωση.
	- Να δημιουργηθούν τρία ανεξάρτητα πλαίσια ανοχών για την κάθε μία επιφάνεια χωριστά (βλ. [Σχήμα](#page-86-0) 4.51.γ).
- Το πλαίσιο ανοχής σε κυκλικές ανοχές Απόκλισης εκ περιστροφής σε σφαιροειδείς, κωνοειδείς ή γενικότερα επιφάνειες εκ περιστροφής θα πρέπει να βρίσκεται σε επίπεδο κάθετο στον άξονα του κυλίνδρου ή του κώνου ή να τέμνει το κέντρο της σφαίρας (βλ. [Σχήμα](#page-88-0) 4.53).

*Πίνακας 4.7 Ενδεικνυόμενη μέθοδος εφαρμογής σε Ανοχές Απόκλισης εκ περιστροφής*

<span id="page-85-0"></span>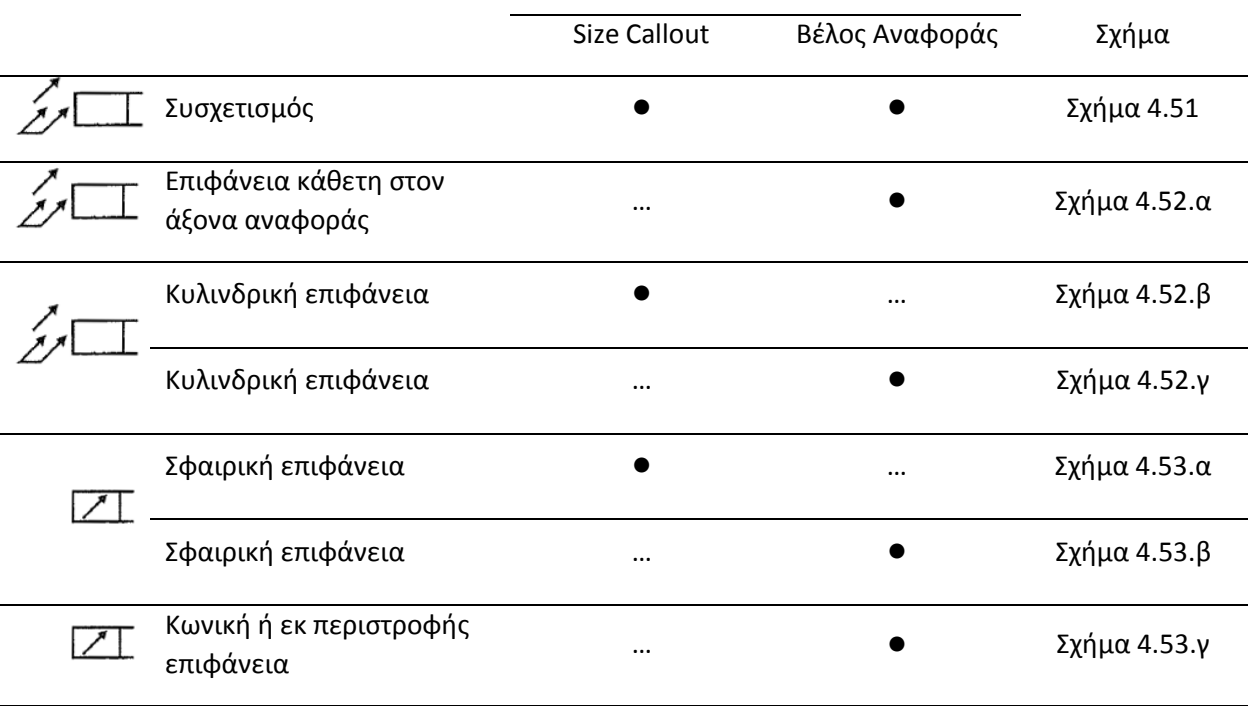

Ενδεικνυόμενη μέθοδος εφαρμογής

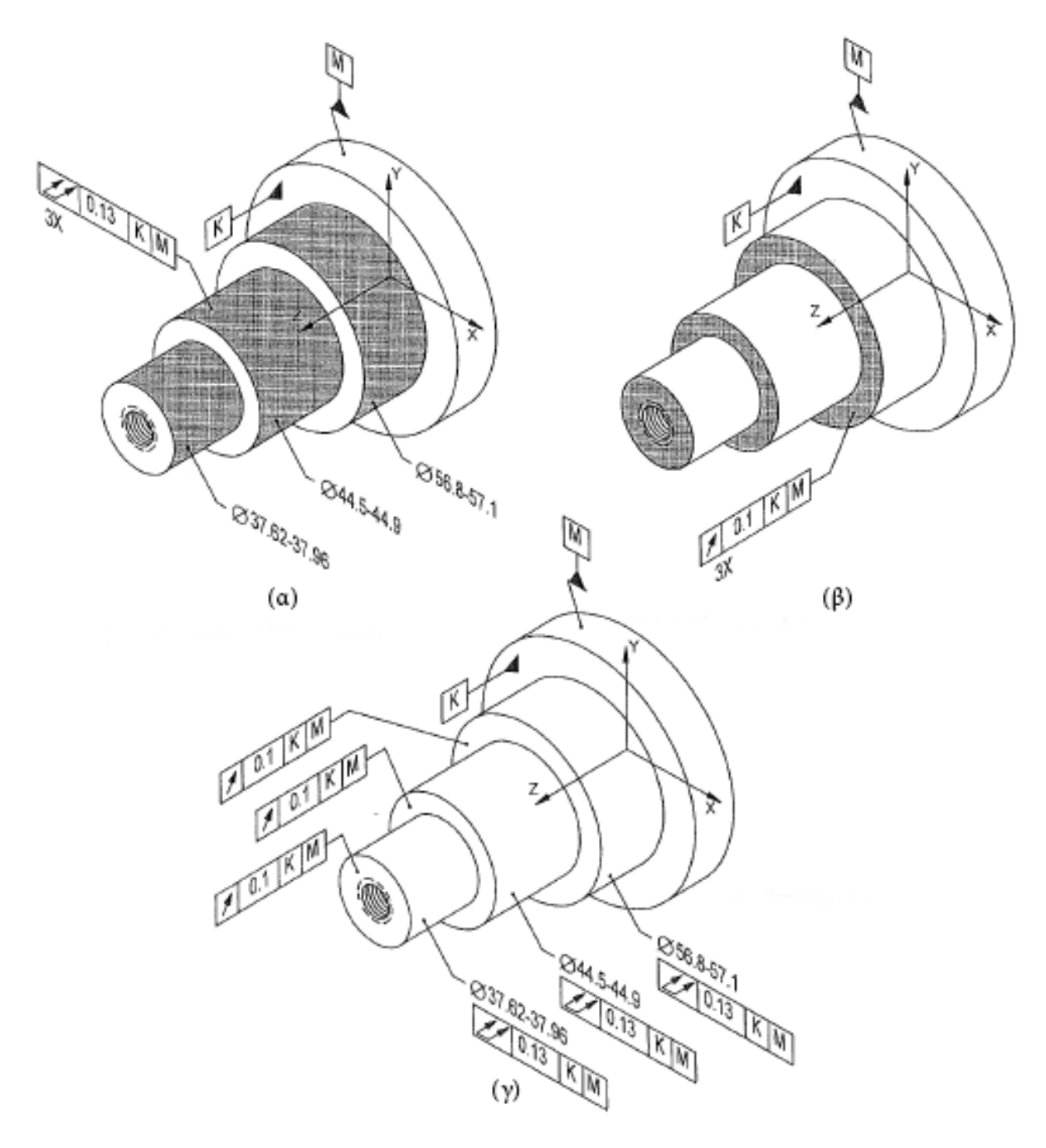

<span id="page-86-0"></span>*Σχήμα 4.51 Ανοχές Απόκλισης εκ περιστροφής: Συσχετισμοί*

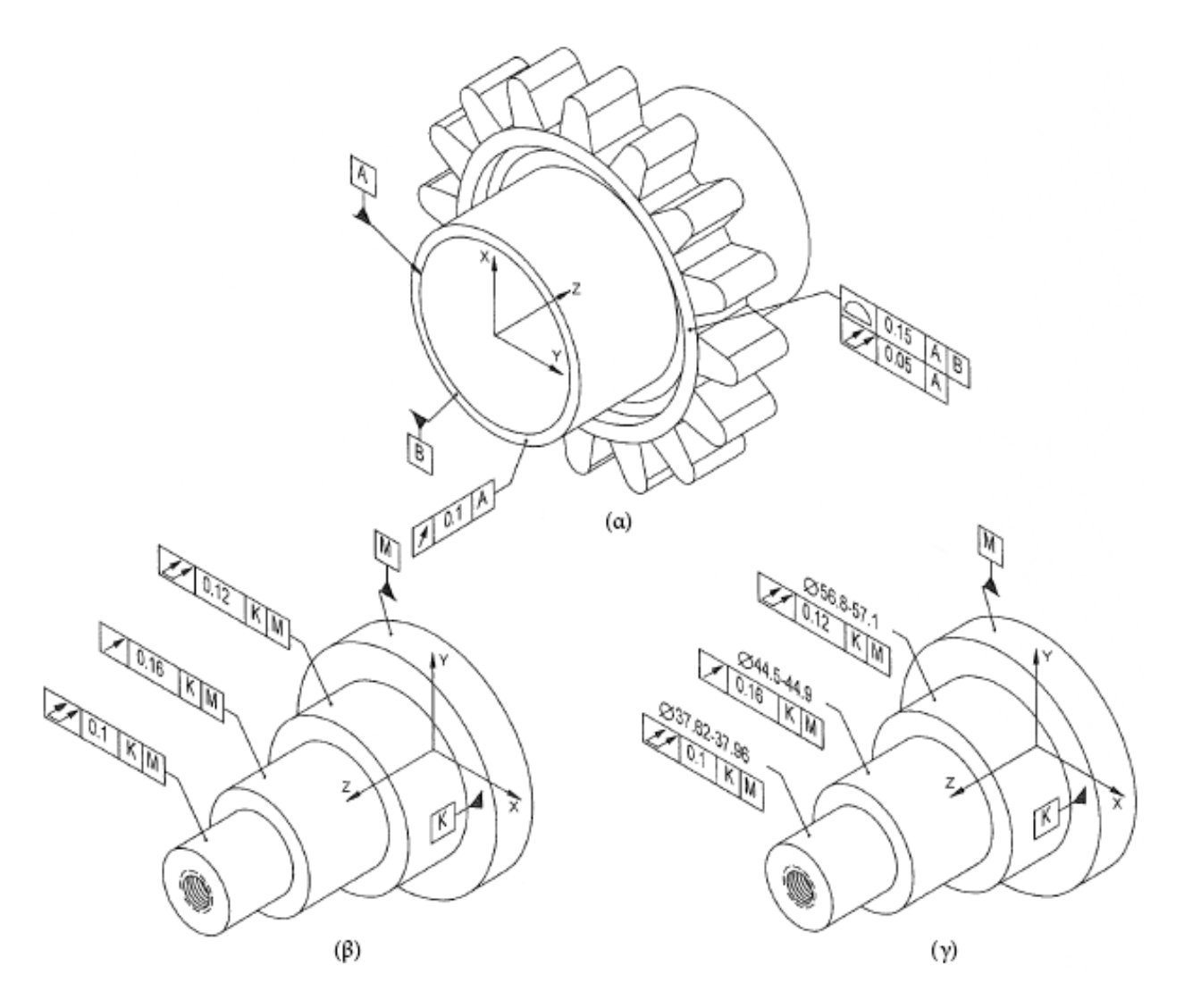

<span id="page-87-0"></span>*Σχήμα 4.52 Ανοχές Απόκκλισης εκ περιστροφής σε κάθετες και κυλινδρικές επιφάνειες*

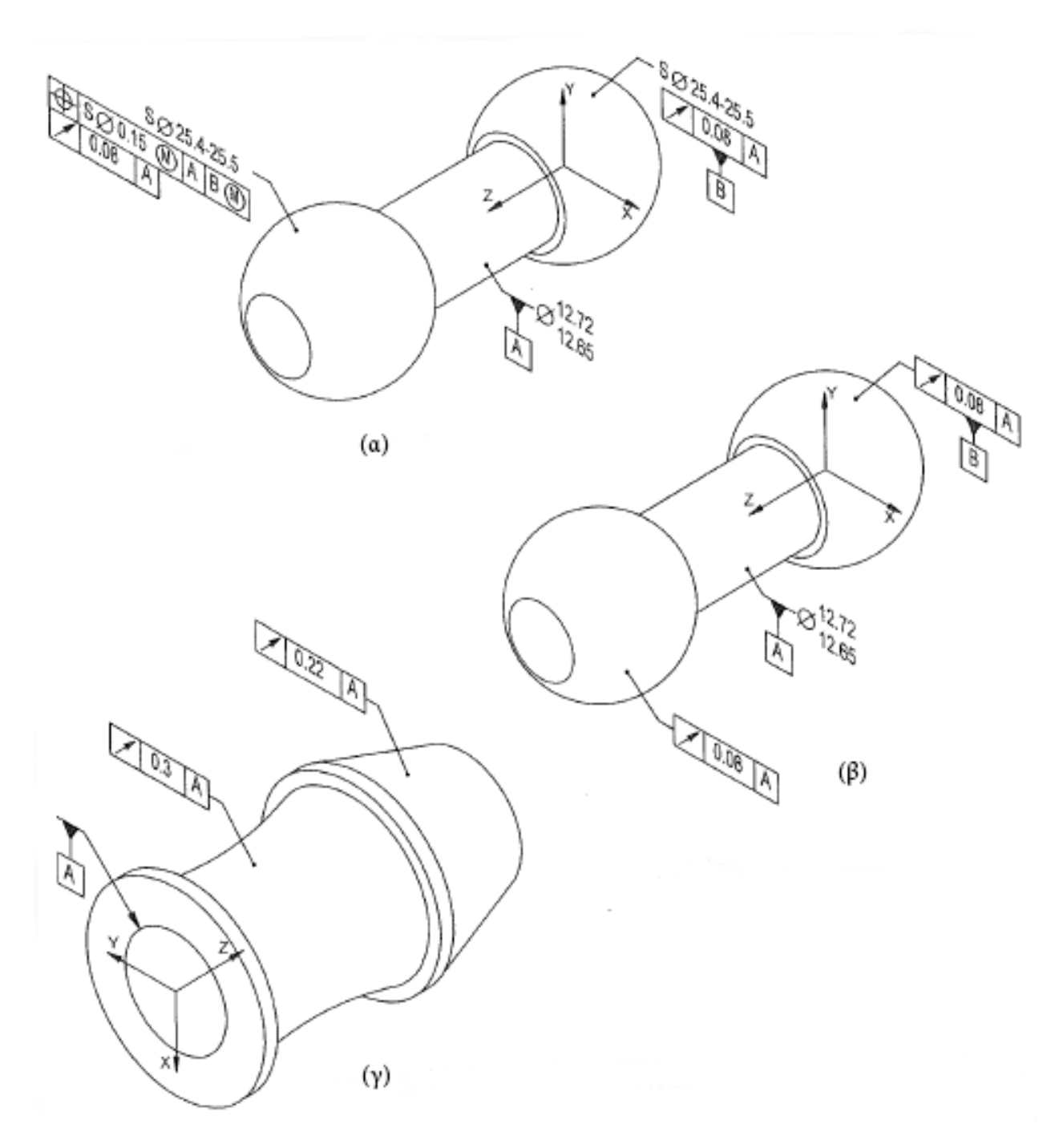

<span id="page-88-0"></span>*Σχήμα 4.53 Ανοχές Απόκλισης εκ περιστροφής σε σφαιροειδείς, κωνοειδείς και εκ περιστροφής επιφάνειες*

# **Περαιτέρω κανονισμοί και πληροφορίες**

Στην ενότητα αυτή θα παρουσιαστούν όσοι κανονισμοί και πληροφορίες κρίνονται σημαντικοί και δεν συμπεριλήφθηκαν στις προηγούμενες ενότητες.

Στο Model Based Definition είναι δυνατή η αποθήκευση συγκεκριμένων όψεων ή/και τομών για να μπορούν να ανακληθούν από το χρήση ανά πάσα στιγμή. Σε αυτές τις όψεις ουσιαστικά αποθηκεύεται ο προσανατολισμός, η μεγέθυνση και η κατάσταση του μοντέλου. Επιτρέπεται σε επιλεγμένες όψεις να είναι δυνατή η απόκρυψη ή η εμφάνιση επιλεγμένων γεωμετρικών στοιχείων. Παραδείγματος χάριν, μπορεί να αποθηκευτεί μία σειρά όψεων που αποτελούν ουσιαστικά βήματα συναρμολόγησης εμφανίζοντας το συναρμολόγημα και τα εξαρτήματά του με τη σειρά συναρμολόγησής τους. Ακόμη, με τον τρόπο αυτό θα μπορούσαν να παρουσιαστούν οι φάσεις κατεργασίας ενός κομματιού.

Σε περιπτώσεις όψεων-τομών:

- Θα πρέπει να χρησιμοποιείται κάποια από τις ήδη υπάρχουσες ή κάποια επιπλέον όψη που να φανερώνει το επίπεδο και τον προσανατολισμό της τομής.
- Οι τομές μπορεί να εμφανίζονται σε ορθοκανονικές και αξονομετρικές όψεις.
- Το περίγραμμα των επιπέδων των τομών μπορεί να είναι είτε συνεχής είτε αξονική διπλής στιγμής γραμμή.
- Ο προσανατολισμός της τομής θα πρέπει να υποδεικνύεται από ένα βέλος κάθετο στο επίπεδο της τομής (βλ[. Σχήμα](#page-90-0) 4.54).
- Για την ονομασία της τομής μπορούν να χρησιμοποιηθούν όλα τα γράμματα του λατινικού αλφαβήτου εξαιρουμένων των I, O, Q, S, X, Y, Z.
- Η τομή μπορεί να παρουσιάζεται είτε με τη γνωστή μέθοδο αφαίρεσης υλικού (βλ. [Σχήμα](#page-90-0) [4.54](#page-90-0).α), είτε παρουσιάζοντας το περίγραμμα της επιφάνειας με τρόπο όπως αυτόν που φαίνεται στο [Σχήμα](#page-90-0) 4.54.β.
- Στην περίπτωση που χρησιμοποιούνται πολλαπλά επίπεδα για μία τομή, αυτά θα πρέπει να παρουσιάζονται ως μία μοναδική οντότητα (βλ. [Σχήμα](#page-90-1) 4.55).
- Οι μερικές τομές (broken-out Sections) θα πρέπει να εμφανίζονται χρησιμοποιώντας πολλαπλά επίπεδα τομής με την ίδια μέθοδο όπως παραπάνω.
- Τα σύμβολα διάταξης των όψεων ISO-E και ISO-A ουσιαστικά αντικαθίστανται από τα καρτεσιανά συστήματα συντεταγμένων που είναι πάντα ορατά στις όψεις και μπορούν να υποδείξουν πλήρως τον προσανατολισμό του μοντέλου
- Για τις αξονομετρικές όψεις των δισδιάστατων μηχανολογικών σχεδίων ισχύουν όλοι οι παραπάνω κανονισμοί (βλ. [Σχήμα](#page-91-0) 4.56).

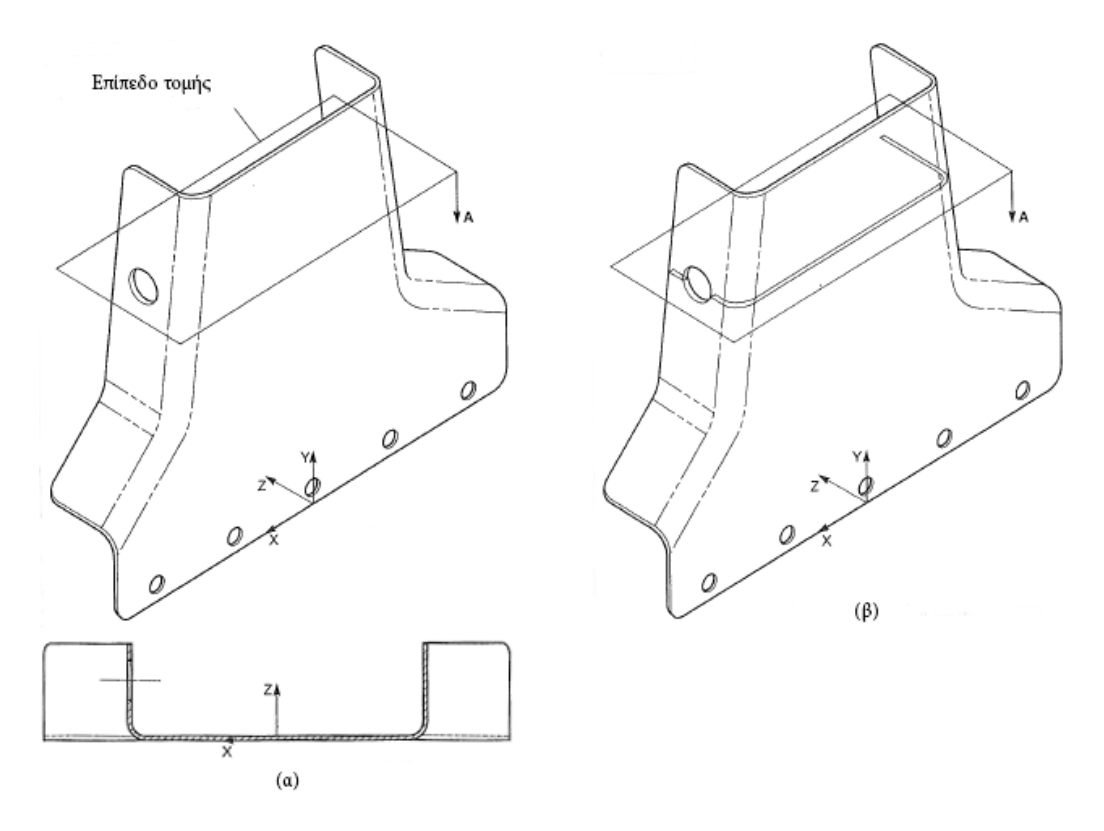

*Σχήμα 4.54 Αναπαράσταση τομών και επιπέδων τομών*

<span id="page-90-0"></span>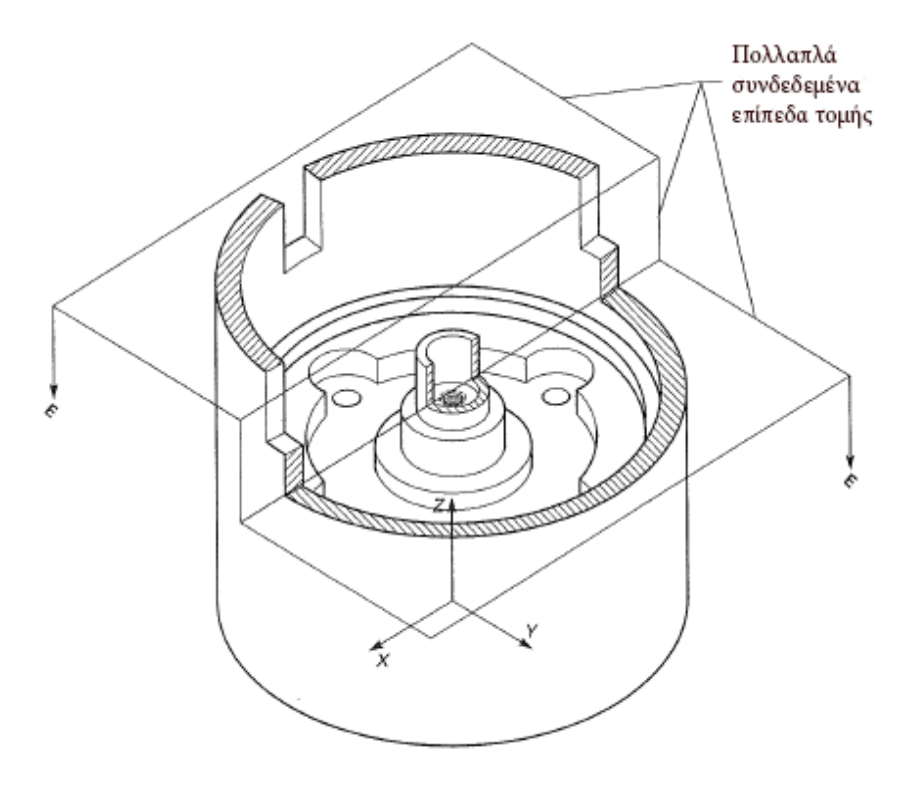

<span id="page-90-1"></span>*Σχήμα 4.55 Πολλαπλά επίπεδα για τον ορισμό μίας τομής*

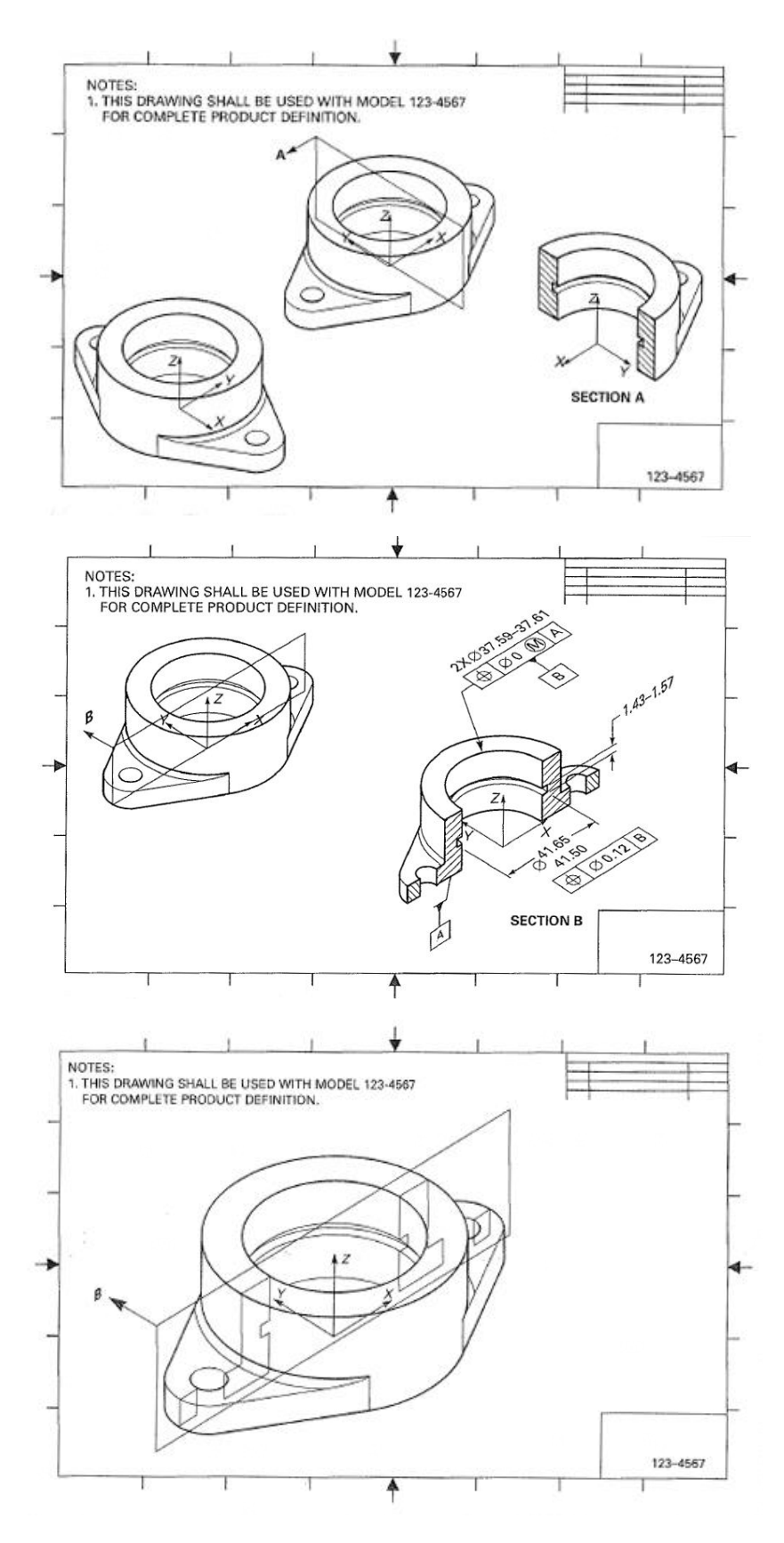

<span id="page-91-0"></span>*Σχήμα 4.56 Τρόποι αναπαράστασης τομών σε αξονομετρικές όψεις δισδιάστατων μηχανολογικών σχεδίων*

# **ΤΟ ΠΡΟΤΥΠΟ ISO-16792:2015**

Το πρότυπο ISO 16792 δημιουργήθηκε το 2006, τρία χρόνια μετά την πρώτη έκδοση του ASME Y14.41 (2003) και αναθεωρήθηκε το 2015, πάλι τρία χρόνια μετά την αναθεώρηση του ASME Y14.41 (2012). Το περιεχόμενό του είναι ουσιαστικά ίδιο με αυτό του ASME Y14.41 με μικρές τροποποιήσεις προκειμένου να συμβαδίζει με τα ήδη υπάρχοντα πρότυπα του ISO.

Μετά την πρώτη αναθεώρηση του ISO 16792 το πρότυπο απέκτησε μεγάλη δημοτικότητα. H προώθηση του προτύπου γίνεται από πλήθος οργανισμών, συμπεριλαμβανομένης εκτός των άλλων της εταιρίας Dassault. To Solidworks από την έκδοση 2015 υποστηρίζει το MBD και εφαρμόζει τις οδηγίες του ISO-16792. Tο inventor, δεύτερο σε δημοτικότητα τρισδιάστατο CAD, ξεκίνησε την υποστήριξη του ISO-16792 από την έκδοση 2017. Άλλα δημοφιλή συστήματα CAD που εφαρμόζουν το πρότυπο αυτό είναι το CATIA (που από την έκδοση V5 R14 του 2005 εφαρμόζει μεθόδους PMI), το SIEMENS NX (από το 2011 με την έκδοση NX.8) καθώς και τα Solid Edge, PTC Creo κα.

Είναι σημαντικό να αναφερθεί ότι το ASME Y14.41 και το ISO 16792 ορίζουν αποκλειστικά τους τρόπους αναπαράστασης των διαστάσεων και των σχόλιων στα μοντέλα. Αυτό μπορεί να επιτρέπει σε έναν ειδικευμένο άνθρωπο να διαβάσει και να κατανοήσει ένα σχέδιο και έπειτα να πάρει αποφάσεις για την αξιοποίηση των πληροφοριών που πήρε. Μία μηχανή όμως δεν έχει τρόπο να καταλάβει αυτές τις πληροφορίες ή να τις αξιοποιήσει αυτόματα. Η αυτοματοποίηση των χρονοβόρων επαναληπτικών διαδικασιών που πρέπει να κάνει ένας άνθρωπος είναι ένας από τους βασικούς στόχους του MBD.

# **ΤΟ STEP AP-242**

Η χρήση των γεωμετρικών μοντέλων ανεξάρτητα από το λογισμικό δημιουργίας τους αποτελούσε ανέκαθεν πρόκληση και ανάγκη. Με την ενσωμάτωση των PMI στα γεωμετρικά μοντέλα αυτή η απαίτηση γίνεται πιο επιτακτική από ποτέ. Τον Δεκέμβριο του 2014, ο Παγκόσμιος Οργανισμός Τυποποίησης (ISO) κοινοποίησε την πρώτη έκδοση του πρωτοκόλλου AP242 με το οποίο επιχειρεί να καλύψει αυτή την ανάγκη.

Η διαδικασία έκδοσης του πρωτόκολλου αυτού δεν είναι απλή. Η ανάπτυξη των ISO τυποποιήσεων του Model Based Definition έρχεται από την συνεργασία τριών διαφορετικών τεχνικών επιτροπών (Technical Committees - TC).

- H επιτροπή TC-10 (Technical Product Documentation) είναι υπεύθυνη για την ανάπτυξη των προτύπων που αφορούν την αναπαράσταση των PMI στα τρισδιάστατα γεωμετρικά μοντέλα. Το ISO 16792 έχει δημιουργηθεί από αυτήν την επιτροπή.
- Η επιτροπή TC-213 (Dimensional and Geometrical Product Specifications and Verification GPS) είναι υπεύθυνη εκτός άλλων για την προτυποποίηση της σύνδεσης μεταξύ των PMI και των μηχανημάτων που τα χρησιμοποιούν. Με άλλα λόγια προτυποποιεί τους τρόπους με τους οποίους πρέπει να δημιουργούνται τα PMI στα τρισδιάστατα μοντέλα για να είναι αναγνώσιμα από μηχανές CNC, CMM κλπ.
- Η επιτροπή TC-184/SC 4 (Industrial Data) ασχολείται με τη ανάπτυξη των αρχείων STEP. Στο τελευταίο της πρότυπο (AP-242) ενσωματώνει τα πρότυπα των επιτροπών TC-10 και TC-213 για την δημιουργία ενός ουδέτερου τύπου αρχείου που θα περιέχει πληροφορίες χρήσιμες όχι μόνο για τον άνθρωπο αλλά και για την τροφοδότηση μηχανημάτων.

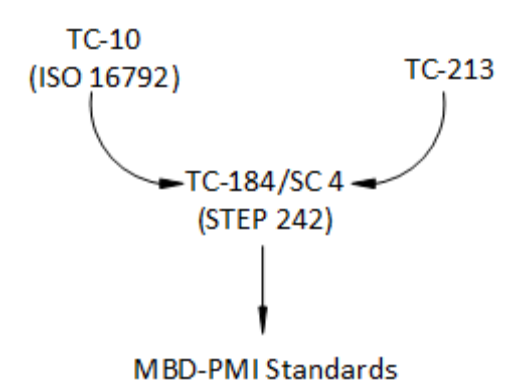

*Σχήμα 4.57 Επιτροπές του ISO για την ανάπτυξη των προτύπων του MBD*

Όσων αφορά το περιεχόμενο του πρωτοκόλλου, το AP242 αποτελεί τη συγχώνευση και την περαιτέρω ανάπτυξη των ήδη γνωστών AP203 και AP214. Στοχεύει στην ενσωμάτωση αναγνώσιμων δεδομένων από μηχανές (representation data) σε λογισμικά CAD/CAM και στην βελτίωση της αρχειοθέτησης των μοντέλων σε ιστορικό, πάντα διατηρώντας την δυνατότητα ανάγνωσης και διαχείρισης από όλα τα διαφορετικά λογισμικά που υποστηρίζουν το πρωτόκολλο.

Τα τελευταία χρόνια, οι πάροχοι των λογισμικών CAD/CAM/CAE έχουν δώσει έμφαση στην υποστήριξη του πρωτοκόλλου. Σχεδόν όλα τα εξελιγμένα αυτά πακέτα έχουν τη δυνατότητα να εξάγουν

γεωμετρικά μοντέλα με PMI στη μορφή STEP. Η αγορά όμως δεν έχει ενσωματώσει σε ικανοποιητικό βαθμό το πρωτόκολλο. Για παράδειγμα, το Solidworks 2017 παρόλο που μπορεί να εξάγει αρχεία STEP-242, δεν δίνει τη δυνατότητα εισαγωγής. Μία αρκετά διαδεδομένη διεργασία που γίνεται στη βιομηχανία είναι η εισαγωγή του εξαχθέντος STEP στο πρόγραμμα που δημιουργήθηκε για έλεγχο λαθών που μπορεί να προκύψουν κατά τη μεταγλώττιση. Στο SIEMENS NX, τα αρχεία AP242 παρόλο που μπορούν να χρησιμοποιηθούν για να εισάγουν τη γεωμετρία των μοντέλων, δεν εμφανίζουν πάντα τα PMI, ειδικά στις περιπτώσεις που αυτά έχουν δημιουργηθεί σε κάποιο διαφορετικό CAD, πράγμα που καταρρίπτει τους αρχικούς και σημαντικότερους στόχους των STEP. Τέλος, όπως προέκυψε και από τη διερεύνηση που έγινε στα πλαίσια της Εργασίας, τα λογισμικά CAM/CAE/CMM που αξιοποιούν τις δυνατότητες του AP-242 είναι λίγα και περιορισμένα δεδομένου ότι η τεχνολογία είναι σχετικά νέα.

Το πρωτόκολλο αναμένεται να διαδοθεί περισσότερο, όχι τόσο στα CAD προγράμματα όσο στα λογισμικά που εκμεταλλεύονται τις δυνατότητες τους. Με τον στόχο αυτό, γίνεται η προετοιμασία της δεύτερης έκδοσης του πρωτοκόλλου που προβλέπεται να εκδοθεί στα τέλη του 2018. Η δεύτερη έκδοση<sup>18</sup> καλύπτει μεταξύ άλλων (βλ. [Πίνακας](#page-94-0) 4.8):

- την ενσωμάτωση της κινηματικής των συναρμολογημάτων,
- την αναβάθμιση των μεθόδων τρισδιάστατων tessellated γεωμετριών,
- την ανάπτυξη δυνατοτήτων αναπαράστασης ηλεκτρονικών κυκλωμάτων,
- την υποστήριξη σύνθετων υλικών και συναρμολογημάτων,
- την αναβάθμιση της συμβατότητας των αρχείων STEP με τα συστήματα διαχείρισης PDM,
- <span id="page-94-0"></span>την συμβατότητα με τις τελευταίες εκδόσεις των σχετικών προτύπων ISO και ASME.

#### *Πίνακας 4.8 Στόχοι και χαρακτηριστικά της δεύτερης έκδοσης του STEP AP-242*

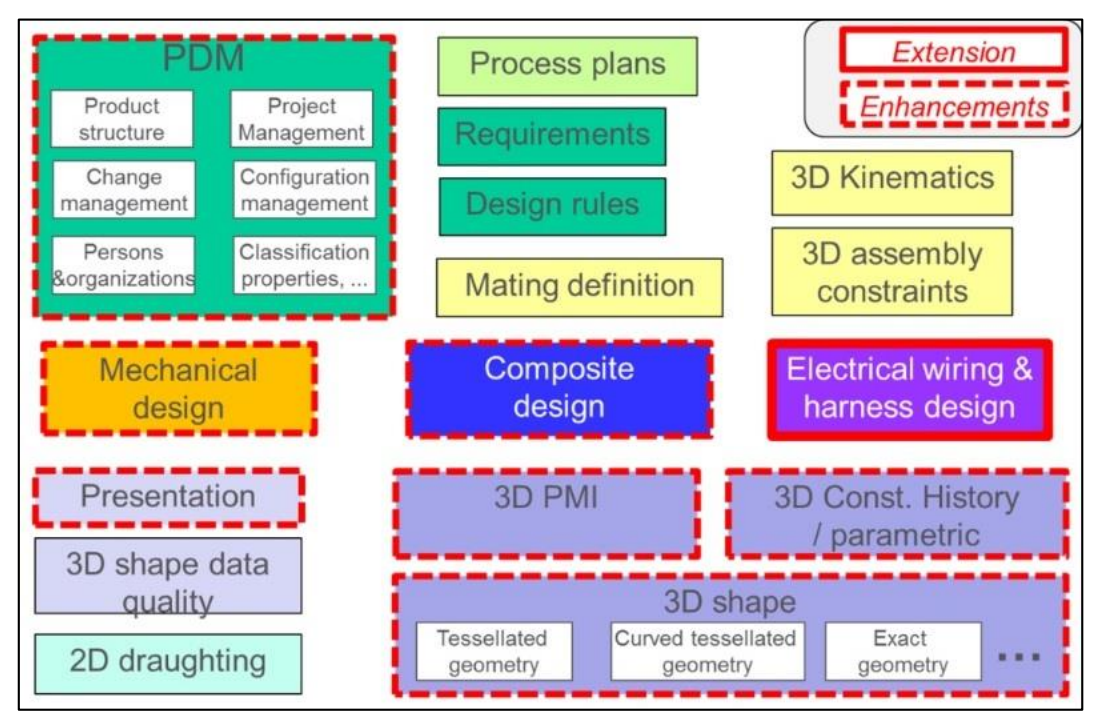

<sup>&</sup>lt;sup>18</sup> White paper for the development of ISO 10303 STEP AP 242 ed2

l

Οι επιτροπές του οργανισμού ISO συγκροτούνται και από συνεργαζόμενες εταιρίες της αυτοκινητοβιομηχανίας και της αεροναυπηγικής. Ο [Πίνακας](#page-95-0) 4.9 περιέχει τις αξιολογήσεις της δεύτερης έκδοσης του STEP AP-242 σχετικά με την αξία και την περαιτέρω ανάπτυξη των χαρακτηριστικών του σε διάφορους τομείς της βιομηχανίας.

<span id="page-95-0"></span>

|                                                          | Use cases                            |                                                |                                          |                                 |                                            |                           |                                                  |
|----------------------------------------------------------|--------------------------------------|------------------------------------------------|------------------------------------------|---------------------------------|--------------------------------------------|---------------------------|--------------------------------------------------|
| Matrix of AP 242 E2<br>enhancements<br>/ usage scenarios | 3D Model<br>based design             | <b>Supplier</b><br>data exchange               | Long term<br>archiving                   | Data sharing<br>on SOA basis    | Engineering<br>visualization               | Collaborative<br>platform | Engineering<br>design<br>knowledge<br>management |
| Electrical extension                                     | $+++$                                | $+++$                                          | $+++$                                    |                                 | $+$                                        | $+++$                     | $++$                                             |
| <b>PDM</b> enhancements                                  | $++$                                 | $++$                                           | $+++$                                    | $++$                            | $^{+}$                                     | $+++$                     | $+++$                                            |
| 3D Geometry enhancements                                 | $+++$                                | $++$                                           | $+++$                                    |                                 | $^{+++}$                                   | $++$                      | $++$                                             |
| Mechanical enhancements                                  | $+++$                                | $++$                                           | $+++$                                    |                                 | $++$                                       | $++$                      |                                                  |
| Composite design<br>enhancements                         | $++$                                 | $++$                                           | $+++$                                    |                                 | $++$                                       | $++$                      |                                                  |
|                                                          | Use cases                            |                                                |                                          |                                 |                                            |                           |                                                  |
| Matrix of AP 242 E2<br>enhancements<br>/ usage scenarios | Design to<br>Engineering<br>Analysis | Design to<br>Manufacturing<br>data<br>exchange | Design to<br>Manufacturing<br>simulation | Design to<br><b>NC</b> planning | Design to<br><b>Inspection</b><br>planning |                           |                                                  |
| Electrical extension                                     | $++$                                 | $+++$                                          | $++$                                     |                                 |                                            |                           |                                                  |
| <b>PDM</b> enhancements                                  | $++$                                 | $++$                                           |                                          |                                 | Yes                                        |                           |                                                  |
| 3D Geometry enhancements                                 |                                      | $^{+}$                                         | $^{+}$                                   | $^{+}$                          | $+$                                        |                           |                                                  |
| Mechanical enhancements                                  |                                      | $++$                                           |                                          | $+$                             | $+$                                        |                           |                                                  |
| Composite design<br>enhancements                         | $++$                                 | $++$                                           | $\ddot{}$                                | $\ddot{}$                       | $+$                                        |                           |                                                  |

*Πίνακας 4.9 Αξιολόγηση των χαρακτηριστικών της δεύτερης έκδοσης του STEP AP-242*

Παρατηρείται ότι στους τομείς του ποιοτικού ελέγχου και του προγραμματισμού μηχανών NC, οι αξιολογήσεις είναι ιδιαίτερα χαμηλές παρόλες τις διορθώσεις και αναβαθμίσεις που έχουν ενσωματωθεί. Τέτοιες αναβαθμίσεις περιλαμβάνουν:

- Τη διαστασιολόγηση σύνθετων Πλαισίων Αναφοράς γεωμετρικών ανοχών
- Τη διαστασιολόγηση στοιχείων όπως σπειρώματα, φρεζάτες και σύνθετες οπές, πατούρες έδρασης κεφαλών κοχλιών σε κεκλιμένα επίπεδα κα.
- Χαρακτηρισμούς ποιότητας επιφανείας όπως αυτοί ορίζονται στο ISO 1302
- Συμβολισμούς συγκολλήσεων

Η μη επιτυχής κάλυψη των βιομηχανικών αναγκών στους τομείς ποιοτικού ελέγχου και κατασκευής μπορεί να ερμηνευθεί με πολλούς τρόπους. Στο [Κεφαλαιο 7](#page-141-0) θα γίνει ανάλυση των αιτιών που το MBD και σε προέκταση το STEP AP-242 δεν έχουν επιτύχει ακόμη επαρκώς τους στόχους τους.

# **ΚΕΦΑΛΑΙΟ 5**

# **ΤΑ ΟΦΕΛΗ ΤΟΥ MBD ΣΤΑ ΣΤΑΔΙΑ ΤΟΥ ΚΥΚΛΟΥ ΖΩΗΣ ΤΟΥ ΠΡΟΪΟΝΤΟΣ**

Στη Διπλωματική αυτή Εργασία, έχουν ήδη παρουσιαστεί αποσπασματικά οι διάφορες δυνατότητες που προσφέρονται από την εφαρμογή του MBD. Στο παρόν κεφάλαιο θα γίνει μία συλλογή και εκτενής παρουσίαση των πλεονεκτημάτων που μπορεί το MBD να επιφέρει στους διάφορους τομείς του Κύκλου Ζωής του προϊόντος.

### **ΤΟΜΕΑΣ ΣΧΕΔΙΑΣΜΟΥ ΚΑΙ ΔΙΑΧΕΙΡΙΣΗΣ ΔΕΔΟΜΕΝΩΝ**

Είναι σαφές ότι όσων αφορά το MBD, ο πιο εξελιγμένος τομέας του Κύκλου Ζωής των προϊόντων, είναι ο τομέας του σχεδιασμού. Το επίπεδό αυτό της ανάπτυξης, είναι λογικό εφ' όσων ο σχεδιασμός αποτελεί προαπαίτηση για τους υπόλοιπους τομείς του Κύκλου Ζωής των προϊόντων. Η εξέλιξη αυτή μπορεί ήδη να επιφέρει μεγάλες αλλαγές και βελτιώσεις στο σχεδιασμό.

#### **Αντιμετώπιση σφαλμάτων διαστασιολόγησης**

Μία τάση που δημιουργείται από το MBD είναι η χρήση όσο λιγότερο δυνατόν αναγραφόμενων διαστάσεων στα μηχανολογικά σχέδια. Πάρα πολλές εταιρίες αυτή τη στιγμή, παραδίδουν δισδιάστατα μηχανολογικά σχέδια που περιλαμβάνουν μόνο γεωμετρικές και διαστασιολογικές ανοχές, σημειώσεις και τις Βασικές διαστάσεις των ανοχών αυτών ενώ παραπέμπουν τους παραλήπτες των σχεδίων να λάβουν τις υπόλοιπες διαστάσεις από κάποιο τρισδιάστατο μοντέλο που συνοδεύει το σχέδιο. Η συμπλήρωση των δισδιάστατων σχεδίων χωρίς χρήση τρισδιάστατων μοντέλων είναι μία διαδικασία που απαιτεί χρόνο ενώ παράλληλα είναι ένας από τους βασικούς παράγοντες δημιουργίας των λαθών του κατασκευαστικού τομέα. Στο [Σχήμα](#page-97-0) 5.1<sup>19</sup> παρουσιάζεται ένα τμήμα έρευνας που έγινε από την Lifecycle Insights σε κατασκευαστική εταιρία. Οι αριθμοί δηλώνουν τον μέσο όρο μηνιαίως των τεμαχίων που βρέθηκαν ελαττωματικά μετά από την κατασκευή τους ενώ οι στήλες σχετίζουν τον βαθμό που αυτά τα σφάλματα οφείλονται σε δισδιάστατα σχέδια. Με την εφαρμογή του MBD, οι σχεδιαστές αλλά και οι κατασκευαστές μπορούν να επικεντρωθούν περισσότερο στα σημαντικότερα σημεία διαστασιολόγησης, κερδίζοντας παράλληλα σημαντικό χρόνο που μέχρι πρότινος κατανάλωναν στη πλήρη διαστασιολόγηση των μηχανολογικών σχεδίων και τη τήρηση των κανονισμών που ισχύουν σε αυτά.

l

<sup>&</sup>lt;sup>19</sup> EVOLVE OR DISSOLVE... Effective MBD/MBE strategy and benefits. MBE Summit, April 4, 2017

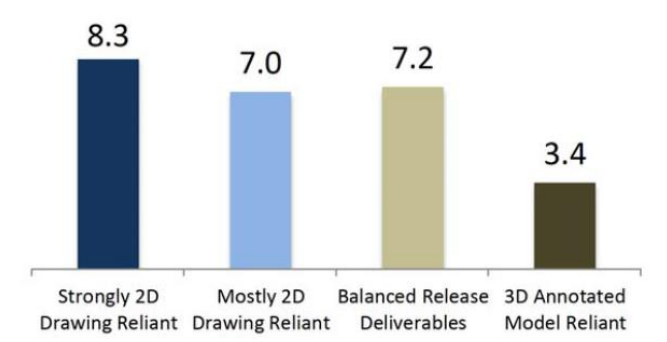

<span id="page-97-0"></span>*Σχήμα 5.1 Μέσος όρος μηνιαίων ελαττωματικών προϊόντων που σχετίζονται με τα μηχανολογικά σχέδια*

Ένα παράδειγμα σφάλματος παρουσιάζεται στα παρακάτω σχήματα. Στο [Σχήμα](#page-97-1) 5.2 παρουσιάζεται τμήμα μηχανολογικού σχεδίου ενός προϊόντος που παράγεται από χύτευση και συμπληρωματική μηχανοποίηση. Σε μελέτη που έγινε και παρουσιάστηκε στο JCISE (Journal of Computing and Information Science in Engineering) του ASME, έγινε σύγκριση του χρόνου, της ποιότητας και του κόστους για τη παραγωγή τεμαχίων βάσει του δισδιάστατου σχεδίου τους και βάσει του MBD μοντέλου τους. Στο συγκεκριμένο παράδειγμα, παρατηρείται ότι στην οπή που φέρει ανοχή θέσης, δεν διευκρινίζεται το βάθος της. Το σχέδιο αυτό εγκρίθηκε παρόλο που πέρασε από ποιοτικό έλεγχο. Στη περίπτωση της κατασκευής του τεμαχίου βάσει του μηχανολογικού σχεδίου, η οπή έγινε διαμπερής, πράγμα που δεν ήταν σκοπός του σχεδιασμού (βλ. [Σχήμα](#page-97-2) 5.3). Στην κατασκευή βάσει του MBD έγινε αμέσως αντιληπτό το βάθος της οπής και η κατασκευή έγινε σωστά. Παρατηρείται επίσης ότι το σχήμα της καμπύλης στην γωνία του τεμαχίου ακολουθείται πιο πιστά στη περίπτωση της κατασκευής βάσει του μοντέλου.

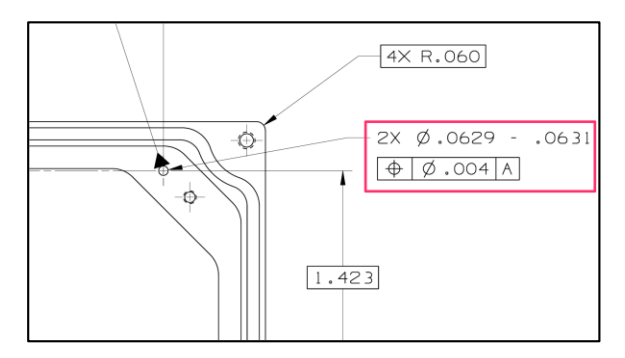

*Σχήμα 5.2 Παρερμήνευση μηχανολογικού σχεδίου*

<span id="page-97-2"></span><span id="page-97-1"></span>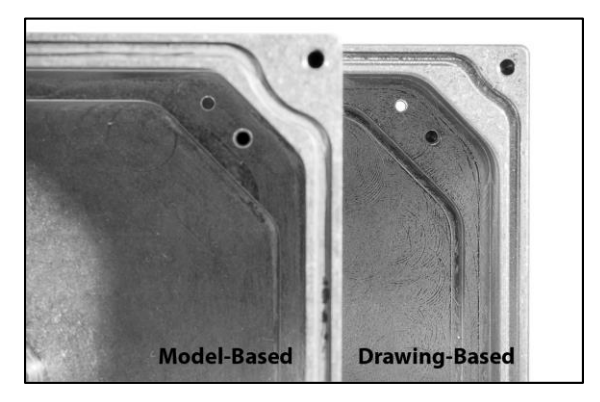

*Σχήμα 5.3 Αποτελέσματα παρερμήνευσης μηχανολογιμού σχεδίου*

# **Μελέτη ανοχών**

Προτρέποντας τους σχεδιαστές στην εισαγωγή PMI ήδη από τα στάδια σχεδιασμού, μπορούν να γίνουν πιο προσιτές οι μελέτες ανοχών και αποκλίσεων. Συχνά κατά τον σχεδιασμό, δημιουργείται η ανάγκη να υπολογιστούν τα μέγιστα και ελάχιστα όρια της θέσης και του προσανατολισμού ενός γεωμετρικού στοιχείου. Στον τρισδιάστατο χώρο αυτή είναι μία ιδιαίτερα περίπλοκη διαδικασία ενώ ο βαθμός δυσκολίας αυξάνει όσο αυξάνει και το πλήθος των συνεργαζόμενων τεμαχίων. Στη συνήθη περίπτωση που οι διαστασιολογικές και γεωμετρικές ανοχές έχουν οριστεί μόνο στο δισδιάστατο μηχανολογικό σχέδιο και όχι στο μοντέλο, η διαδικασία επαναπροσδιορισμού των ανοχών σε όλα τα συνεργαζόμενα τεμάχια θα είναι πολύωρη και κουραστική. Η εφαρμογή του MBD με αυτό τον τρόπο προωθεί τις μελέτες ανοχών που απλοποιούνται στο μέγιστο δυνατό.

# **Επαλήθευση διαστασιολόγησης**

Τα λογισμικά όπως:

- Autodesk Inventor
- Dassault Solidworks
- Dassault CATIA
- **•** SIEMENS NX
- SIEMENS Solid Edge
- PTC Creo

διαθέτουν τρόπους επαλήθευσης της διαστασιολογικής πληρότητας. Πρακτικά αυτό σημαίνει ότι ο σχεδιαστής μπορεί ανά πάσα στιγμή εάν ένα τεμάχιο είναι υπερδιαστασιολογιμένο ή υποδιαστασιολογιμένο, υποδεικνύοντας παράλληλα και τα γεωμετρικά στοιχεία που θα πρέπει να προσεχθούν. Με τον τρόπο αυτό μπορεί να αντιμετωπιστεί απόλυτα το πρόβλημα διαστασιολογικών ασυμφωνιών μεταξύ όψεων σε μηχανολογικά σχέδια. Περισσότερες πληροφορίες που αφορούν αυτή τη λειτουργία στο λογισμικό Solidworks θα παρουσιαστούν στο [Κεφαλαιο 6](#page-122-0).

# **Διαχείριση δεδομένων**

Μία από τις βασικές αρχές όλων των συστημάτων διαχείρισης δεδομένων, είναι η διατήρηση ιστορικού αλλαγών σε κάθε κομμάτι, συναρμολόγημα, σχέδιο ή οποιοδήποτε άλλο αρχείο βρίσκεται στη βάση δεδομένων του συστήματος.

Μία από τις πιο κοινές δυσκολίες που αντιμετωπίζονται στα συστήματα PDM είναι ο τρόπος με τον οποίο γίνονται οι αναθεωρήσεις. Ο αριθμός αναθεώρησης αυξάνεται από το σύστημα κάθε φορά που ένα αρχείο τροποποιείται και η αναθεωρημένη του έκδοση εισέρχεται στο σύστημα PDM. Αποτέλεσμα της μεθόδου αυτής είναι ότι ο αριθμός αναθεώρησης ενός τεμαχίου είναι συνήθως διαφορετικός από αυτόν του αντίστοιχου σχεδίου του. Αυτό δημιουργεί σύγχυση ενώ σε ορισμένες περιπτώσεις έχουν δοθεί κατασκευαστικά σχέδια που δεν αντιστοιχούν στο επιθυμητό τεμάχιο. Ακολουθώντας τις αρχές του Model Base Definition, τα σχέδια και τα τεμάχια αποτελούν ένα μοναδικό αρχείο. Οι αναθεωρήσεις επομένως δεν θα αποτελούσαν πλέον πρόβλημα. Ακόμη, γίνεται αποσυμφόρηση των βάσεων

δεδομένων. Σε μεγάλα συναρμολογήματα μπορεί να υπάρχουν εκατοντάδες ή χιλιάδες σχέδια, χωρίς να προσμετράται το ιστορικό αναθεωρήσεών τους.

Οι δυνατότητες στη σχεδίαση θα γίνουν πιο σαφείς και θα αναπτυχθούν περαιτέρω στο [Κεφαλαιο 6](#page-122-0).

# **Συγκεντρωτικός πίνακας MBD δυνατοτήτων CAD**

Στον παρακάτω πίνακα παρουσιάζονται οι δυνατότητες των συστημάτων CAD που ελέγχθηκαν στα πλαίσια της Εργασίας. Συγκεκριμένα, όλα τα προγράμματα δίνουν τη δυνατότητα εξαγωγής Step AP-242 με αλλά δεν επιτρέπουν όλα την εισαγωγή των PMI από αυτά. Αντ' αυτού διαβάζουν μόνο τη γεωμετρία του τρισδιάστατου μοντέλου. Όλα τα πακέτα έχουν τη δυνατότητα ελέγχου της διαστασιολογικής πληρότητας των PMI σε ένα μοντέλο.

| <b>Πακέτο CAD</b> | Εξαγωγή ΑΡ-242 | Εισαγωγή PMI από AP-242 | Έλεγχος διαστασιολογικής πληρότητας |
|-------------------|----------------|-------------------------|-------------------------------------|
| <b>CATIA</b>      |                |                         |                                     |
| <b>Inventor</b>   |                | $\cdots$                |                                     |
| <b>NX</b>         | $\bullet$      |                         |                                     |
| <b>PTC Creo</b>   |                |                         |                                     |
| Solidedge         |                |                         |                                     |
| <b>Solidworks</b> |                | $\cdots$                |                                     |

*Πίνακας 5.1 Συγκεντρωτικός πίνακας δυνατοτήτων CAD*

## **ΤΟΜΕΑΣ ΚΑΤΑΣΚΕΥΗΣ**

 $\overline{a}$ 

Βασικός πυλώνας της χρήσεως του MBD βρίσκεται στον κατασκευαστικό τομέα. Υπάρχει τάση τα τελευταία χρόνια για την ανάπτυξη έξυπνων μεθόδων κατασκευής που θα απλοποιούν τις κατασκευαστικές διαδικασίες και θα ελαχιστοποιούν τον χρόνο που αυτές απαιτούν. Παράλληλα, εν γένει τα λάθη που προκύπτουν από την λάθος διαχείριση των δισδιάστατων σχεδίων, είτε αυτή αφορά τη δημιουργία τους, είτε την ερμηνεία τους από τον κατασκευαστή, θα εξαλειφθούν πλήρως.

Ο στόχος των έξυπνων κατασκευαστικών συστημάτων είναι η αυτονόμηση των μηχανημάτων κατασκευής, δηλαδή η όσο το δυνατόν λιγότερη αλλά ταυτόχρονα πιο ουσιαστική ανθρώπινη παρέμβαση για την κατασκευή ενός προϊόντος. Για την επίτευξη της δημιουργίας και της εξέλιξης αυτών των συστημάτων είναι απαραίτητη η ύπαρξη κάποιων βασικών κόμβων. Στο παρακάτω σχήμα εμφανίζονται συνοπτικά σε ιεραρχική δομή, οι κόμβοι αυτοί καθώς και η σειρά με την οποία θα πρέπει να κατακτηθούν:

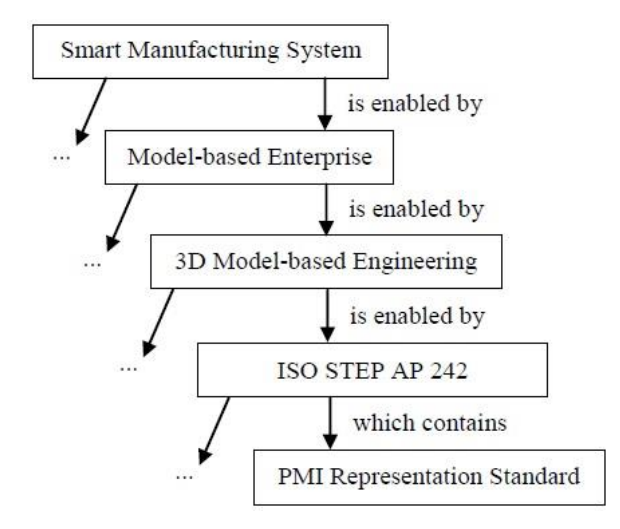

*Σχήμα 5.4 Συνοπτική παρουσίαση των κόμβων για την εφαρμογή έξυπνων συστημάτων κατασκευής*

Η βάση του οικοδομήματος είναι η τυποποίηση του τρόπου αναπαράστασης των PMI ώστε να είναι αναγνώσιμα από τις εργαλειομηχανές<sup>20</sup>. Έπειτα, είναι απαραίτητη η ενσωμάτωση αυτών των παραπάνω PMI σε μοντέλα που θα μπορούν να χρησιμοποιηθούν ανεξάρτητα της εργαλειομηχανής ή του προγράμματος CAD/CAM που τα δημιούργησε. Στη συνέχεια, θα πρέπει να αναπτυχθεί ο μηχανολογικός τομέας του MBD, που σημαίνει ότι αυτές οι μέθοδοι θα πρέπει να ξεκινήσουν να εφαρμόζονται σε μεγαλύτερη έκταση στη βιομηχανία. Τέλος, τα αποτελέσματα των μεθόδων αυτών, θα πρέπει να αποκτήσουν νόημα και να εξαπλωθούν στον ευρύτερο τομέα της βιομηχανίας συμπεριλαμβανομένων όλων αυτών των φορέων που συνδέονται με τον Κύκλο Ζωής των προϊόντων.

*<sup>20</sup> 13th CIRP Conference on Computer Aided Tolerancing, May 11-14, 2014; Hangzhou, China, A Keynote Paper, A portrait of an ISO STEP tolerancing standard as an enabler of smart manufacturing systems, Allison Barnard Feeney, Simon P. Frechette, Vijay Srinivasan\*, Engineering Laboratory, National Institute of Standards and Technology, Gaithersburg, MD 20899, U.S.A.*

Όπως είναι φυσικό, οι κόμβοι αυτοί δημιουργούν ένα φαύλο κύκλο. Όσο το MBD αναγνωρίζεται στα διάφορα στάδια του Κύκλου Ζωής, τόσο θα αυξάνεται και η χρήση του στον μηχανολογικό τομέα και ούτω καθεξής. Αυτή τη στιγμή η βιομηχανία βρίσκεται ακόμη σε αρχικά στάδια της εφαρμογής του MBD. Πριν όμως την παρουσίαση της σημερινής εικόνας του στην βιομηχανία θα πρέπει να παρουσιαστεί και η εξέλιξη και οι πρακτικές διαδικασίες που ακολουθούνται στο παρόν.

### **Η εξέλιξη των έξυπνων συστημάτων κατασκευής**

Μία από τις πιο συχνά χρησιμοποιούμενες αλλά και σύγχρονες μεθόδους του κατασκευαστικού τομέα είναι αυτή του G κώδικα σε συνδυασμό με τα αρχεία STEP.

To STEP-NC (AP238) ήταν το αποτέλεσμα μίας παγκόσμιας προσπάθειας που ξεκίνησε στα τέλη του 1990 για να αντικαταστήσει το πρότυπο ISO 6983 (RS-274-D) ή αλλιώς τους M & G κώδικες με μία πιο μοντέρνα και φιλική στη χρήση γλώσσα που θα ήταν δυνατό να συνδέσει απ' ευθείας τα αρχεία που εξάγονται από τα λογισμικά CAD με αυτά που θα χρησιμοποιηθούν στα λογισμικό CAM για τον προγραμματισμό της κατασκευής του προϊόντος και τέλος στην μηχανή NC. To STEP-NC μπορούσε να χρησιμοποιήσει τις γεωμετρικές δομές των αρχείων STEP και να δημιουργήσει πορείες εργαλείων και στοιχείων που αφορούν αφαίρεση υλικού ανεξαρτήτως της μηχανής CNC που θα τροφοδοτήσει. Ένας κοινός ανοικτός κώδικας μετεπεξεργαστή θα μπορούσε να μετατρέψει το πρόγραμμα της κατεργασίας στην εκάστοτε γλώσσα που χρησιμοποιεί η κάθε μηχανή CNC.

Το STEP-NC ορίζει το πρόγραμμα κατεργασίας κάθε κομματιού μέσω μίας σειράς κατεργασιών αφαίρεσης υλικού που ορίζονται από γεωμετρικά στοιχεία. Τα στοιχεία αυτά αποτελούνται από οπές, αύλακες , ποκέτες και όγκους που ορίζονται από τις επιφάνειες του τρισδιάστατου μοντέλου. Κάθε κατεργασία αντιστοιχεί στην κατασκευή ενός στοιχείου ορίζοντας τον όγκου του υλικού που θα αφαιρεθεί, τις ανοχές, τον τύπο του εργαλείου που απαιτείται και κάποια βασικά χαρακτηριστικά όπως είναι ο τύπος της κατεργασίας, λ.χ. ξεχόνδρισμα ή φινίρισμα. Οι διαδικασίες αυτές έπειτα μπαίνουν σε μία λογική σειρά με την οποία θα πραγματοποιηθούν για να οδηγήσουν στο τελικό κομμάτι. Ο σχεδιασμός αυτός μπορεί να είναι αρκετά προηγμένος ώστε να περιέχει διαδικασίες που μπορεί να γίνουν ή να παραληφθούν αναλόγως των αποτελεσμάτων που θα πάρουν από ενδιάμεσο έλεγχο (probing) του κομματιού. Επί παραδείγματι εάν μία οπή μετρηθεί σε μικρότερη διάμετρο από το επιθυμητό όριο της ανοχής της, μπορεί να γίνει ένα επιπλέον πέρασμα του κοπτικού εργαλείου ώστε η διάμετρος να έρθει εντός ορίων.

Το βασικό χαρακτηριστικό του AP238 είναι ότι είναι ανεξάρτητο της εταιρίας και της μηχανής στην οποία θα γίνει η κατεργασία. Εάν πληρούνται κάποιες βασικές συνθήκες για την κατασκευή (όπως λχ. το μέγεθος του προϊόντος να είναι εντός των προδιαγραφών της μηχανής, ο αριθμός αξόνων του μηχανήματος να είναι επαρκής κ.ο.κ.) τότε μπορεί να χρησιμοποιηθεί ένας μεταγλωττιστής που θα μετατρέψει το αρχείο STEP στην εκάστοτε γλώσσα μηχανής της κάθε CNC δίνοντάς της τις τροχιές που θα ακολουθήσουν τα κοπτικά εργαλεία.

Στο [Σχήμα](#page-102-0) 5.5 μπορεί να φανεί η πορεία που έπαιρνε ένα σχεδιασμένο προϊόν για να καταλήξει στην κατασκευή χωρίς την χρήση STEP. Στην πρώτη φάση (CAD), δημιουργείται και ορίζεται γεωμετρικά το μοντέλο του προϊόντος προς κατασκευή. Στη δεύτερη φάση (CADD) δημιουργείται το μηχανολογικό σχέδιο του προϊόντος προσδίδοντας τις λεπτομέρειες που απαιτούνται για τον ορισμό των διαστασιολογικών και γεωμετρικών ανοχών. Η επικοινωνία μεταξύ των δύο πρώτων φάσεων μπορεί να είναι είτε άμεση (χρησιμοποιώντας το ίδιο σχεδιαστικό πακέτο για τη δημιουργία των μηχανολογικών σχεδίων) είτε σε σπανιότερες περιπτώσεις έμμεση (μεταφέροντας τα στοιχεία της γεωμετρίας του μοντέλου σε δεύτερο λογισμικό CADD (Computer Aided Design Draughting) για τη δημιουργία του μηχανολογικού σχεδίου). Στην τρίτη φάση, η γεωμετρία του μοντέλου αλλά και οι λεπτομέρειες του μηχανολογικού σχεδίου θα πρέπει να εισαχθούν σε λογισμικό CAM προκειμένου να ορισθούν οι τροχιές των εργαλείων της εργαλειομηχανής CNC. Για να εισέλθει η γεωμετρία στο πακέτο CAM κατά πάσα πιθανότητα θα χρησιμοποιούνταν ουδέτερα αρχεία όπως τα κοινά τότε IGES αρχεία. Υπάρχουν πολλές περιπτώσεις που οι τρεις πρώτες φάσεις γίνονται μέσα στο ίδιο λογισμικό CAD/CADD/CAM, αυτό όμως δεν είναι τόσο κοινό στη βιομηχανία. Τις περισσότερες φορές, ο σχεδιασμός γίνεται από εταιρίες ανεξάρτητες από τα μηχανουργία στα οποία κατασκευάζονται τα προϊόντα. Έπειτα, βάσει της συγκεκριμένης κάθε φορά εργαλειομηχανής CNC, γράφεται χειρωνακτικά ο G κώδικας (RS-274-D) που θα διαβάσει η εργαλειομηχανή προκειμένου να κατασκευάσει το κομμάτι.

Στο κάθε ένα στάδιο της παραπάνω διαδικασίας, μπορεί να χαθεί πολύτιμη πληροφορία. Δεδομένου ότι χρησιμοποιείται διαφορετικό σύνολο αρχείων και πληροφοριών σε κάθε στάδιο της διαδικασίας, το αρχικό μοντέλο του σχεδιασμού μπορεί να μην περιέχει πληροφορίες που θα περιέχει το μηχανολογικό του σχέδιο. Με τη σειρά του, το μηχανολογικό σχέδιο και το μοντέλο, δεν θα περιέχουν τις πληροφορίες που θα δημιουργηθούν από το πακέτο CAM και τέλος, ο G κώδικας θα είναι ανεξάρτητος των προαναφερθέντων και ακόμη, δεν θα είναι δυνατό να τρέξει σε οποιαδήποτε μηχανή CNC με τα ίδια αποτελέσματα.

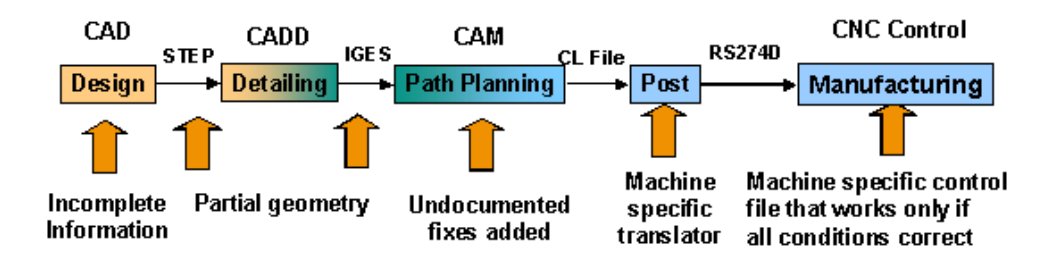

*Σχήμα 5.5 Η διαδικασία της επικοινωνίας με τις εργασλειομηχανές CNC πριν την έλευση του AP-238*

<span id="page-102-0"></span>Tο AP-238 κυριάρχησε στη βιομηχανία λόγω του ότι έδωσε λύση στο πρόβλημα της απρόσκοπτης ανταλλαγής αρχείων στις CNC μηχανές. Στο [Σχήμα](#page-102-1) 5.6 παρουσιάζεται η ίδια πορεία ενός προϊόντος, από τη σχεδίαση μέχρι την κατασκευή, με τη χρήση όμως των αρχείων STEP. Η διαδικασία δεν φαίνεται ιδιαίτερα διαφορετική, και αυτό συμβαίνει διότι οι διάφοροι φορείς μπορούσαν να συνεχίσουν κανονικά να χρησιμοποιούν τα πακέτα CAD/CADD/CAM που χρησιμοποιούσαν και πρότινος, οι διαφορές όμως είναι μεγάλες.

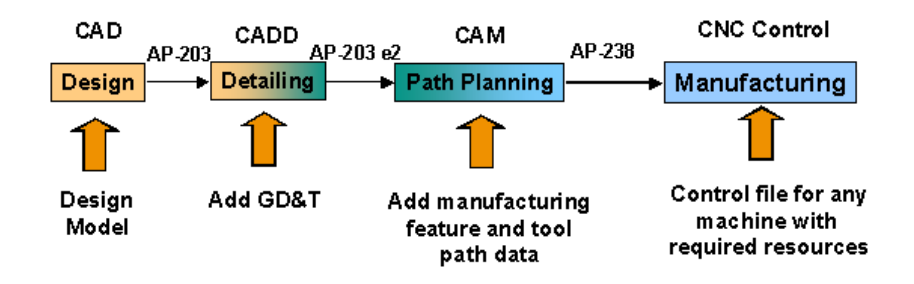

<span id="page-102-1"></span>*Σχήμα 5.6 Η διαδικασία της επικοινωνίας με τις εργασλειομηχανές CNC μετά την έλευση του AP-238*

Με το AP238, ο προγραμματιστής της εργαλειομηχανής CNC δεν χρειάζεται να ορίσει τις τροχιές που θα ακολουθήσουν τα συγκεκριμένα εργαλεία της εκάστοτε CNC αλλά χρειάζεται απλώς να περιγράψει τις διαδικασίες που απαιτούνται. Αυτό σημαίνει πως ανεξαρτήτως του μηχανήματος και των διαφορετικών εργαλείων που αυτό χρησιμοποιεί, το AP238 θα μπορεί να χρησιμοποιηθεί σαν είσοδος σε οποιαδήποτε CNC μπορεί να το υποστηρίξει παράγοντας κάθε φορά το ίδιο κομμάτι. Έτσι με το AP238 θα μπορούν να επιλεχθούν και να χρησιμοποιηθούν τα κατάλληλα κάθε φορά εργαλεία που βρίσκονται σε διαθεσιμότητα στη μηχανή για να τη δημιουργία της επιθυμητής γεωμετρίας.

Ακόμη, επειδή το πρωτόκολλο 238 μπορεί να επικοινωνήσει με το AP 203, οποιαδήποτε αλλαγή γίνει στη γεωμετρία από στο στάδιο του σχεδιασμού, θα είναι δυνατό να προσαρμοστεί στο αρχείο 238 με τις ελάχιστες δυνατές αλλαγές.

### **Η σημασία του MBD στον τομέα κατασκευής**

Στην πορεία Εργασίας που είδαμε παραπάνω, ο χειριστής της CNC μηχανής, πρέπει να ελέγχει ταυτόχρονα το γεωμετρικό μοντέλο και το μηχανολογικό του σχέδιο για να αποφασίσει τη στρατηγική της κατεργασίας. Η διαδικασία αυτή έχει ως συχνό αποτέλεσμα παρερμηνείες που οδηγούν σε τελικά προϊόντα εκτός προδιαγραφών. Με το MBD, το ίδιο το μοντέλο εμπεριέχει την πληροφορία των διαστασιολογικών και γεωμετρικών ανοχών μέσω των PMI (Product & Manufacturing Information), που ουσιαστικά πρόκειται για την τρισδιάστατη απεικόνιση των διαστάσεων, των γεωμετρικών και διαστασιολογικών τους ανοχών και των σημειώσεων που μπορεί να απαιτούνται για τον ορισμό ενός τεμαχίου. Ο χειριστής της CNC μπορεί πολύ πιο εύκολα να βλέπει τις πληροφορίες που χρειάζεται στο ίδιο γραφικό περιβάλλον που προγραμματίζει την κατεργασία.

Η πιο ουσιαστική όμως αξία όμως του MBD για τον προγραμματισμό της κατασκευής βρίσκεται στα αναγνώσιμα από μηχανές PMI. Στόχος της παραπάνω δυνατότητας είναι η αυτοματοποίηση του πλάνου κατεργασίας και παράλληλα η ελαχιστοποίηση και η πιο ουσιαστική αλληλεπίδραση του ανθρώπου. Πρακτικά, ανάλογα με τα ενσωματωμένα αναγνώσιμα από μηχανές PMI επιδιώκονται δυνατότητες αυτοματοποίησης του πλάνου κατεργασίας.

Υπάρχουν θεωρητικά αμέτρητοι τρόποι για να παραχθεί η γεωμετρία ενός τεμαχίου. Δεν είναι όμως όλες οι κατεργασίες το ίδιο αποτελεσματικές, χρονοβόρες ή οικονομικές. Ο έμπειρος χειριστής της εργαλειομηχανής, θα αξιολογήσει ένα σχέδιο ανάλογα με τις απαιτήσεις του σχεδίου και τις δυνατότητες που του προσφέρει ο εκάστοτε εξοπλισμός τους. Η διαδικασία που ο χειριστής ακολουθεί, παρότι είναι περίπλοκη και πολυσύνθετη, μπορεί να προσεγγισθεί ως κώδικας σε ένα ανεπτυγμένο λογισμικό. Σε περιπτώσεις όπου θα δούμε παρακάτω έχουν ήδη γίνει τέτοιου είδους προσπάθειες. Η αυτοματοποίηση των διεργασιών κατασκευής μπορεί να περιλαμβάνει:

- Επιλογή της σειράς κατεργασιών
- Επιλογή των εργαλείων κοπής
- Επιλογή της πορείας των εργαλείων
- Επιλογή των προώσεων

 $\overline{a}$ 

- Επιλογή του βάθους κοπής
- Επιλογή των ψυκτικών υγρών
- Επιλογή των τρόπων πρόσδεσης

Αυτή τη στιγμή στην αγορά υπάρχουν περιπτώσεις όπως του ΝΧ CAM<sup>21</sup> που διαθέτει προγραμματιζόμενες ρουτίνες που αυτοματοποιούν το πλάνο κατεργασίας διαλέγοντας αυτόματα τη σειρά, τα εργαλεία, τις ταχύτητες κοπής καθώς και άλλες παραμέτρους από τα PMI του κομματιού. Σε λιγότερο όμως εξελιγμένες μορφές, όλα τα δημοφιλή πακέτα CAM πλέον, διαθέτουν την δυνατότητα

<sup>&</sup>lt;sup>21</sup> https://www.plm.automation.siemens.com/en/products/nx/for-manufacturing/part-modelpreparation/index.shtml#lightview-close

http://413xic1j07sh2xl0k541h57m-wpengine.netdna-ssl.com/wp-content/uploads/2017/02/Product-and-Manufacturing-Information-PMI.pdf

https://community.plm.automation.siemens.com/t5/TV-NX-Manufacturing/Feature-Based-Machining-in-NX-CAM/ba-p/1593

αναγνώρισης και χρήσης των PMI. Κάποια ενδεικτικά λογισμικά πακέτα CAM που υποστηρίζουν το MBD μέσω των PMI είναι:

- Το λογισμικό MasterCAM<sup>22</sup> είτε μέσω του πρωτόκολλου STEP AP242, είτε μέσω του Solidworks<sup>23</sup>
- Το Autodesk HSM<sup>24</sup> και το SolidCAM μέσω direct translation των αρχείων του Solidworks και του Inventor
- Το EdgeCAM είτε μέσω αρχείων step είτε μέσω integrated support του Solidworks<sup>25</sup> και του CATIA<sup>26</sup>, είτε με direct translation του Inventor<sup>27</sup>
- Το GibbsCAM<sup>28</sup> της 3D Systems είτε μέσω αρχείων STEP, είτε μέσω direct translation αρχείων του NX και του CATIA
- Το PTC Creo CAM που δέχεται το πρωτόκολλο STEP AP242<sup>29</sup>
- το CATIA CAM<sup>30</sup> μέσω του πρωτοκόλλου STEP AP242

Θετικό ακόμη είναι ότι στη διαδικασία της ανάπτυξης του MBD έχουν εισέλθει τελευταία και πολλές μεγάλες εταιρίας που σχετίζονται με τον τομέα της κατασκευής<sup>31</sup> όπως:

- Autodesk
- CoreTechnologie
- Dassault Systemes
- Datakit
- Elysium
- Geater Machining & Manufacturing
- International TechneGroup Incorporated (ITI)
- LKSoft
- OTEC
- Rockwell Collins
- **•** SIEMENS
- Techsoft 3D
- Theorem Solutions

 $\overline{a}$ 

<sup>22</sup> http://whatsnew.mastercam.com/2017/general\_GDT.html

<sup>23</sup> http://www.mastercam.com/en-us/Solutions/Integrated-CAD-Solutions/Mastercam-for-SOLIDWORKS

<sup>24</sup> http://cam.autodesk.com/

<sup>25</sup> http://www.edgecam.com/partners/solidworks

<sup>&</sup>lt;sup>26</sup> http://manufacturingtechnologiesgroup.com/pdf\_EdgeCAM\_Solid\_Machinist\_for\_CATIAV5\_dec04.pdf

<sup>27</sup> http://www.edgecam.com/partners/autodesk

<sup>28</sup> https://www.gibbscam.com/news-events/technical-articles/what-new-in-gibbscam-2016

<sup>&</sup>lt;sup>29</sup> http://www.capvidia.com/images/brochures/MBDVidia\_for\_PTC\_Creo.pdf

<sup>&</sup>lt;sup>30</sup> https://www.cenit.com/fileadmin/dam/3DS-PLM/PDFs/CATIA\_V5-6R2016\_What\_s\_new.pdf

<sup>&</sup>lt;sup>31</sup> [https://www.nist.gov/news-events/news/2015/01/new-collaborative-project-will-give-manufacturing-some](https://www.nist.gov/news-events/news/2015/01/new-collaborative-project-will-give-manufacturing-some-%20new-digital-0)[new-digital-0](https://www.nist.gov/news-events/news/2015/01/new-collaborative-project-will-give-manufacturing-some-%20new-digital-0)

### **STEP AP-242 και προγράμματα CAM**

Στα πλαίσια της Διπλωματικής αυτής Εργασίας, έγιναν σειρές δοκιμών με στόχο τη διερεύνηση της υποστήριξης του πρωτοκόλλου AP-242 στα διαδεδομένα λογισμικά CAM. Τα παρακάτω παραδείγματα σαφώς αποτελούν μία πρώτη συστηματική προσέγγιση, η οποία προτείνεται συμπληρωθεί από μία πληρέστερη διερεύνηση όσων αφορά την ποικιλία των CAM αλλά και τις δυνατότητες που παρέχουν.

Το μοντέλο που χρησιμοποιήθηκε έχει δημιουργηθεί στο Solidworks με τη διαδικασία που θα παρουσιαστεί στο [Κεφαλαιο 6.](#page-122-0) Αποτελεί μέρος μίας υλοποιημένης διάταξης κινούμενης κεφαλής συγκόλλησης με laser που έχει κατασκευαστεί για τη συγκόλληση σωλήνων χαλκού στην επιφάνεια απορρόφησης ηλιακών συλλεκτών.

#### STEP-NC Machine

Το STEP-NC Machine της STEP Tools είναι ελεύθερο πρόγραμμα CAM που προωθείται και από την OKUMA<sup>32</sup>. Το ίδιο το λογισμικό CAM δεν έχει πλέον μεγάλη απήχηση στην αγορά, οι τεχνολογίες όμως που προωθούνται από την STEP Tools είναι τεχνολογίες αιχμής που χρησιμοποιούνται από ένα σημαντικό κομμάτι της αγοράς.

Όσον αφορά την εισαγωγή του STEP 242 αρχείου, το μοντέλο και όλες του οι γεωμετρικές και διαστασιολογικές ανοχές έγιναν δεκτές χωρίς σφάλματα ή παραλήψεις (βλ[. Σχήμα](#page-106-0) 5.7).

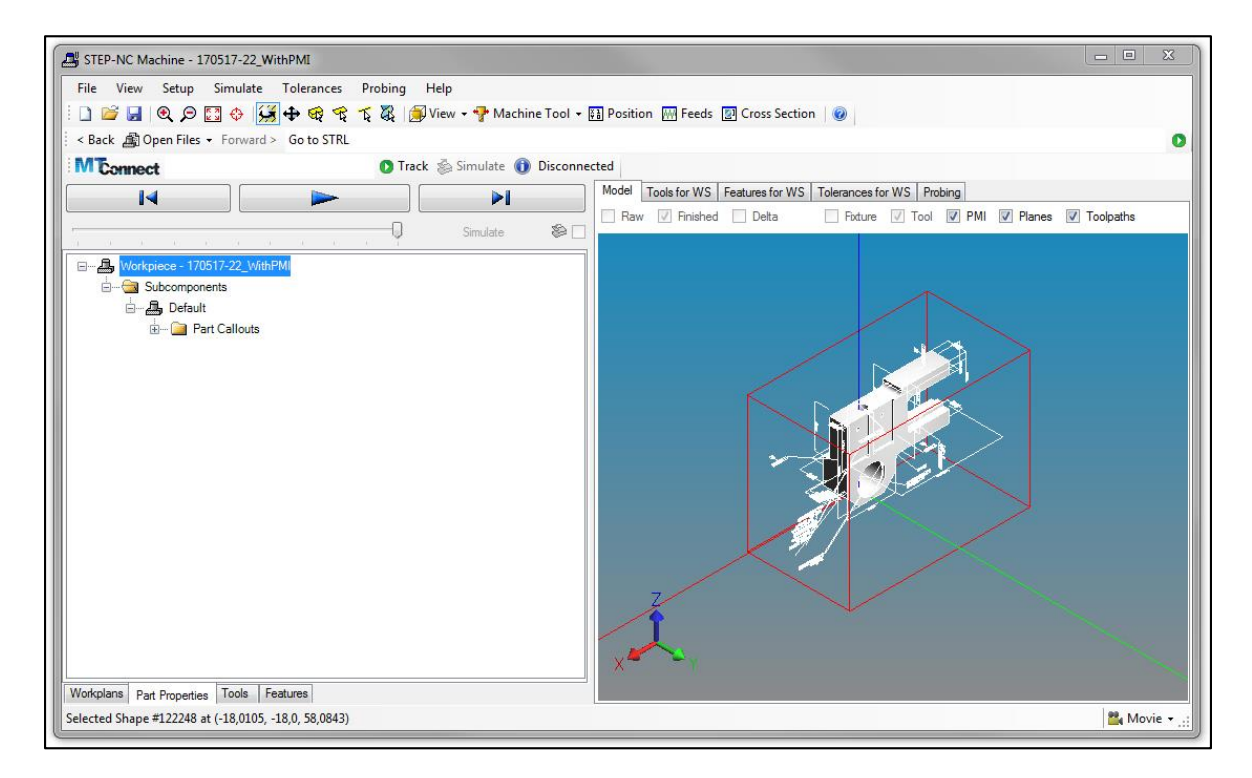

*Σχήμα 5.7 Εφαρμογή σε CAM: STEP-NC Machine*

<span id="page-106-0"></span>l

<sup>32</sup> https://www.myokuma.com/step-nc-machine

#### SolidCAM

Το SolidCAM 2017 δεν έχει τη δυνατότητα να δεχτεί αρχεία STEP242. Το αρχικό όμως μοντέλο του Solidworks ήταν δυνατό να εισαχθεί στο πρόγραμμα και να χρησιμοποιηθεί κανονικά για τη δημιουργία του πλάνου κατεργασίας. Παρόλα αυτά, τα PMI που περιείχε το μοντέλο δεν ήταν δυνατό να χρησιμοποιηθούν με οποιονδήποτε τρόπο στο περιβάλλον του CAM.

#### ΝΧ CAM

To NX CAM αποτελεί ένα από τα πιο δημοφιλή προγράμματα CAM της παγκόσμιας αλλά και της εγχώριας βιομηχανίας. Η δοκιμή έγινε με την έκδοση NX 11.0.0.33

Η δοκιμή ήταν ανεπιτυχής. Τα PMI του τεμαχίου ουσιαστικά δεν εμφανίστηκαν. Οι όψεις έγιναν δεκτές ελλιπώς ενώ σε μία εξ' αυτών εμφανίζονται ως assorted objects δύο αιωρούμενα στοιχεία αναφοράς (βλ. [Σχήμα](#page-107-0) 5.8). Στις ρυθμίσεις επιλέχθηκε η εισαγωγή των PMI αλλά παρόλα αυτά δεν υπήρξε κάποια αλλαγή (βλ. [Σχήμα](#page-108-0) 5.9). Για να επαληθευτεί η μη ύπαρξη των PMI, αμέσως μετά την εισαγωγή του αρχικού αρχείου STEP, έγινε αποθήκευση σε νέο STEP242 από το ΝΧ και το νέο αυτό αρχείο δοκιμάστηκε σε CAD viewer (eDRAWINGS). Το νέο STEP242 δεν περιείχε καθόλου PMI.

<span id="page-107-0"></span>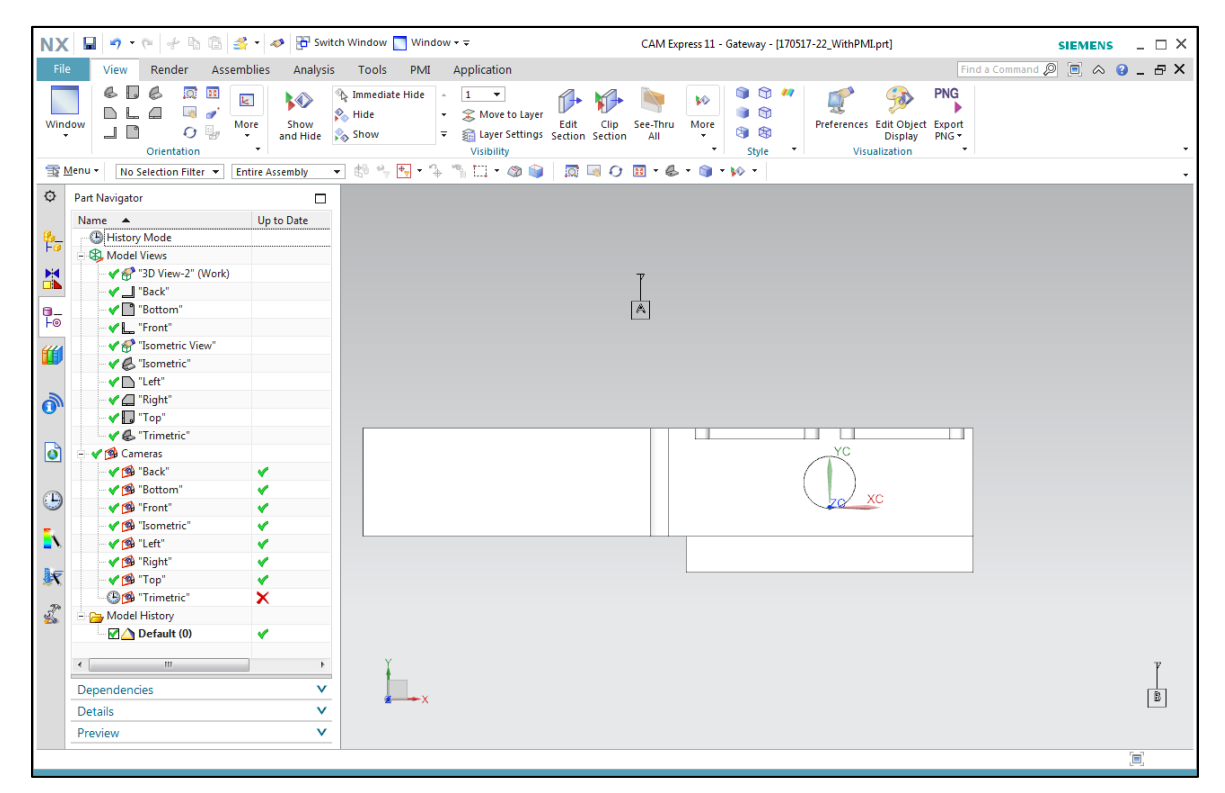

*Σχήμα 5.8 Εφαρμογή σε CAM: NX.11 CAM Express*
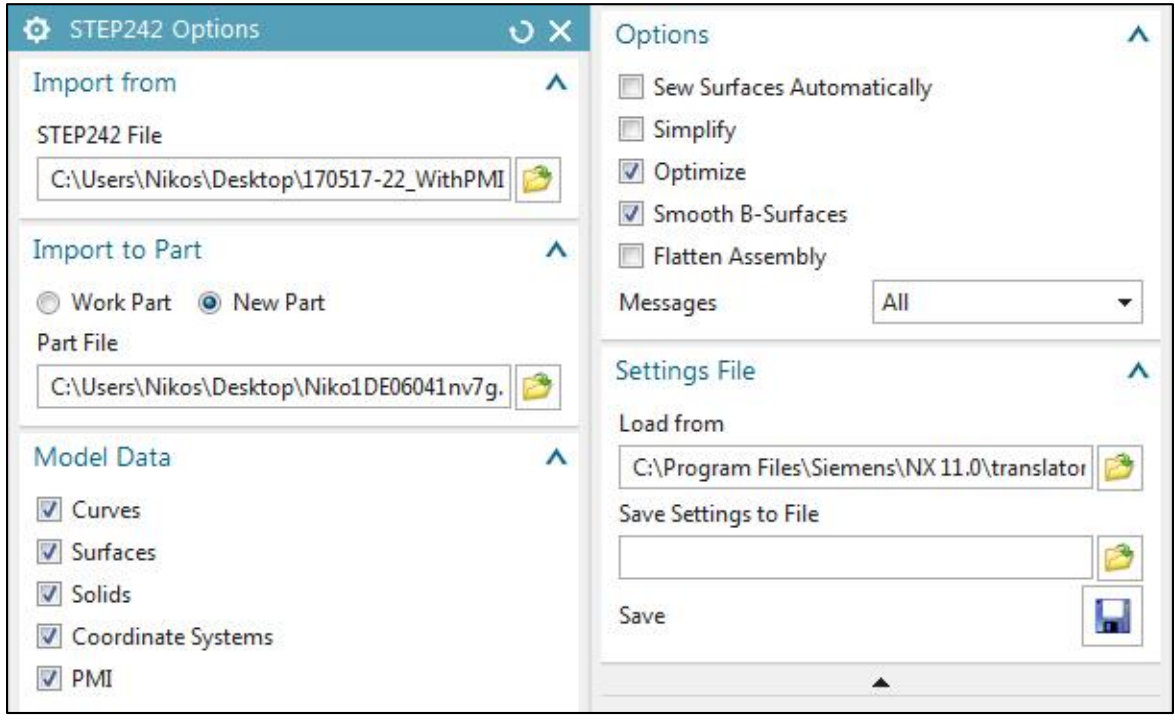

*Σχήμα 5.9 Εφαρμογή σε CAM: NX STEP242 Import Options*

#### MasterCAM 2018

Το MasterCAM με το NX CAM συγκεντρώνουν το μεγαλύτερο μερίδιο της παγκόσμιας αγοράς. Η εισαγωγή των PMI στο περιβάλλον του CAM ήταν απόλυτα επιτυχής.

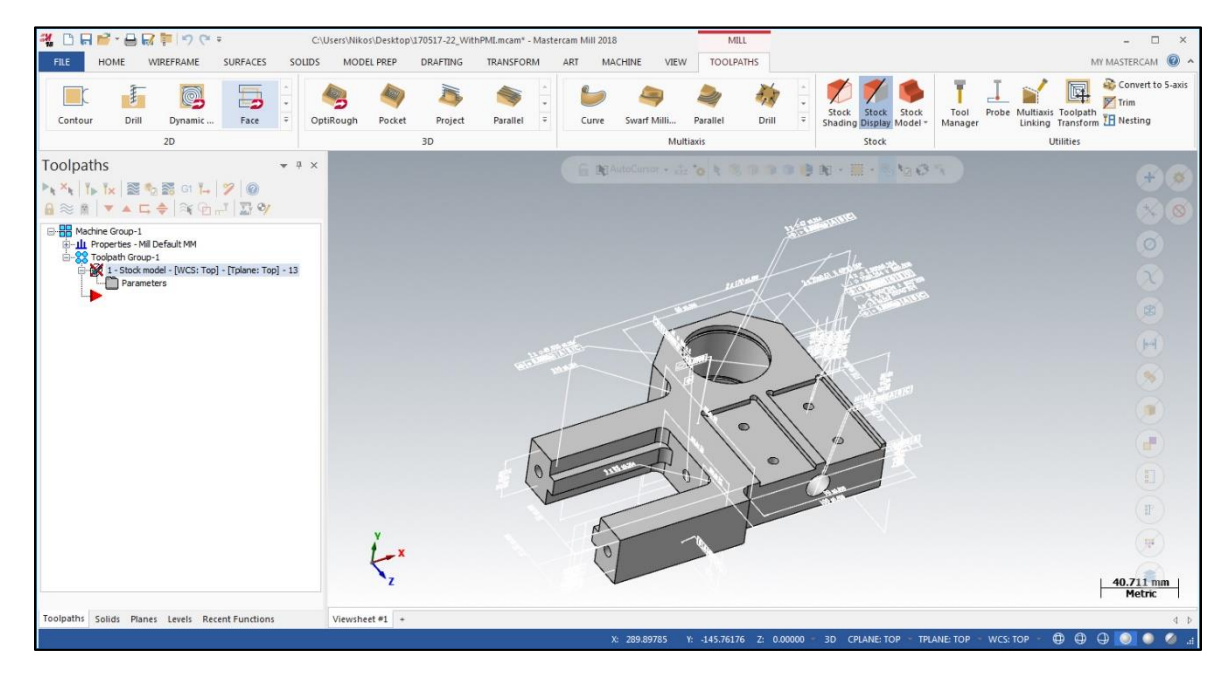

*Σχήμα 5.10 Εφαρμογή σε CAM: MasterCAM 2018*

#### GibbsCAM 2016

Το GibbsCAM εισήγαγε το STEP-AP242 μοντέλο αλλά όχι και τα PMI του (βλ. [Σχήμα](#page-109-0) 5.11). Όταν δε χρησιμοποιήθηκε το add-in του στο Solidworks, δεν μπόρεσε να εισαχθεί ούτε η γεωμετρία του (βλ. [Σχήμα](#page-109-1) 5.12).

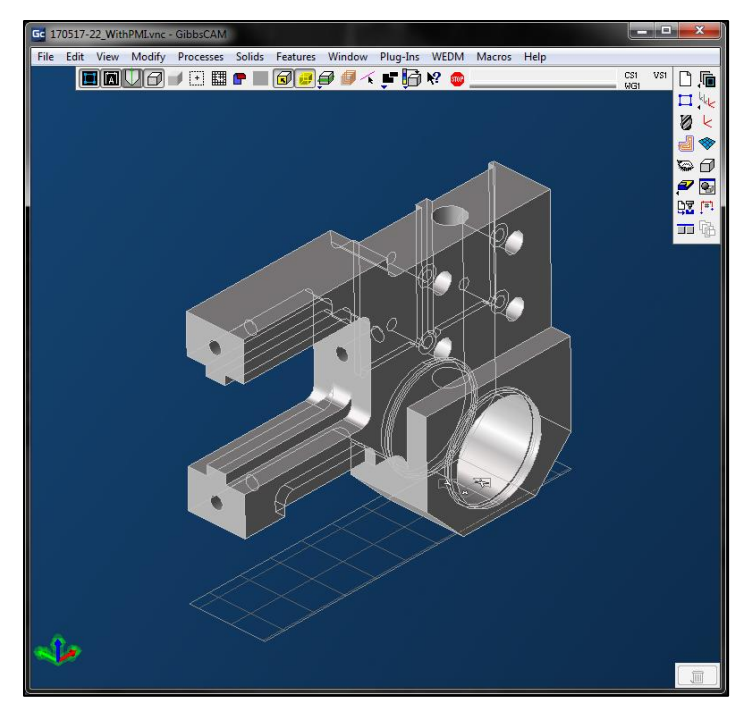

*Σχήμα 5.11 Εφαρμογή σε CAM: Gibbscam με STEP-AP242*

<span id="page-109-1"></span><span id="page-109-0"></span>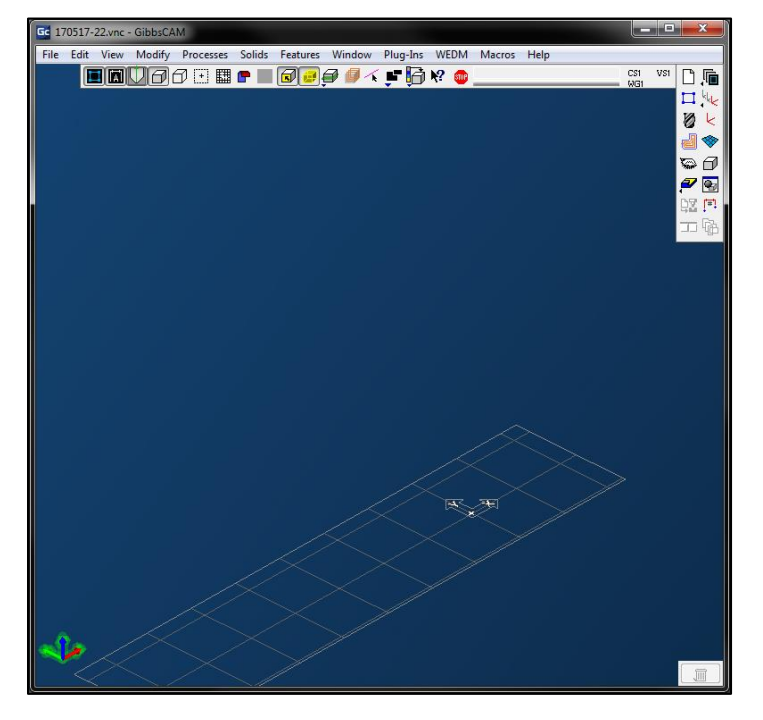

*Σχήμα 5.12 Εφαρμογή σε CAM: Gibbscam με μοντέλο του Solidworks*

#### **Συγκεντρωτικός πίνακας MBD δυνατοτήτων CAM**

Στον παρακάτω πίνακα παρουσιάζονται συγκεντρωτικά οι δυνατότητες των προγραμμάτων CAM που ελέγχθηκαν στα πλαίσια της Εργασίας. Συγκεκριμένα για κάθε πακέτο παρουσιάζεται η δυνατότητα αναπαράστασης των PMI, το εάν αυτά τα PMI διαθέτουν semantic links ώστε να χρησιμοποιηθούν σε μετέπειτα διεργασίες και εάν μέσω των semantic links μπορεί να δημιουργηθεί αυτοματοποιημένα ένα αυτόματο πλάνο κατεργασίας βάσει των διαστασιολογικών και γεωμετρικών ανοχών του μοντέλου.

| Πακέτο CAM          | Αναπαράσταση PMI | <b>Semantic links</b> | Αυτοματοποίηση πλάνου βάσει των ΡΜΙ |
|---------------------|------------------|-----------------------|-------------------------------------|
| <b>CamWorks</b>     |                  |                       |                                     |
| <b>CATIA CAM</b>    |                  |                       |                                     |
| <b>EdgeCAM</b>      |                  | $\cdots$              | $\cdots$                            |
| <b>GibbsCAM</b>     |                  | $\cdots$              | $\cdots$                            |
| <b>MASTERCAM</b>    |                  | $\bullet$             | $\bullet$                           |
| <b>NX CAM</b>       |                  |                       |                                     |
| <b>PTC Creo CAM</b> |                  |                       |                                     |
| <b>Solid CAM</b>    |                  | $\cdots$              | $\cdots$                            |

*Πίνακας 5.2 Συγκεντρωτικός πίνακας MBD δυνατοτήτων CAM*

## **ΣΥΜΒΟΛΗ ΣΤΟ 3D PRINTING**

Σε αυτό το κεφάλαιο θα γίνει κυρίως διερεύνηση και όχι παρουσίαση του οφέλους που θα μπορούσε να έχει το MBD στις μεθόδους προσθετικής κατασκευής.

Τα τελευταία χρόνια, η βιομηχανία έχει στραφεί σε μεθόδους γεωμετρικής βελτιστοποίησης με χρήση πεπερασμένων στοιχείων (TO - Topology Optimization). Με βάση κάποιες προδιαγραφές αντοχής, γεωμετρίας και βάρους, η τελική γεωμετρία του προϊόντος εξάγεται αλγοριθμικά (βλ. [Σχήμα](#page-111-0) 5.13). Η ποιότητα των αποτελεσμάτων εξαρτάται απόλυτα από τις μεθόδους κατασκευής. Στο [Σχήμα](#page-111-1) 5.14<sup>33</sup> παρουσιάζεται το βάρος, το κόστος και η αρχική γεωμετρία ενός προς κατασκευή τεμαχίου και τα αποτελέσματα της μεθόδου TO για την κάθε μέθοδο κατασκευής. Παρατηρείται ότι τα βέλτιστα αποτελέσματα αποκτώνται με τη χρήση προσθετικής μεθόδου κατασκευής. Αναμένεται το 3D printing τα επόμενα χρόνια να αποτελέσει αντικείμενο βαθιάς μελέτης και εφαρμογής.

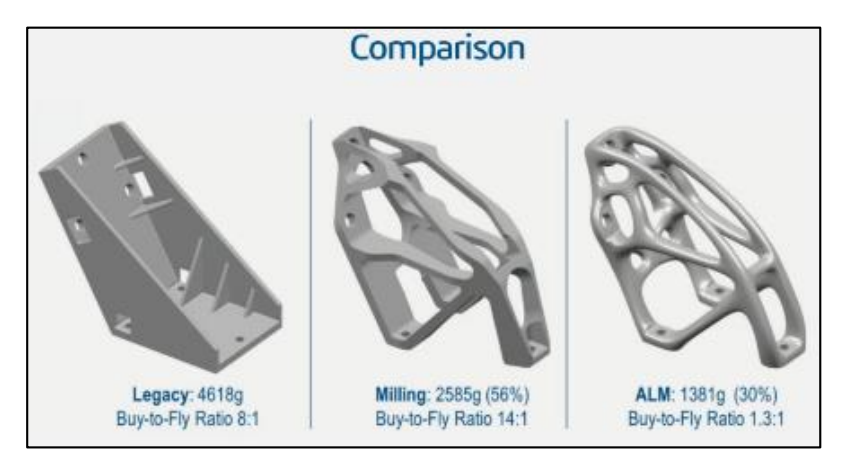

*Σχήμα 5.13 Topological Optimization στο CATIA V5*

<span id="page-111-0"></span>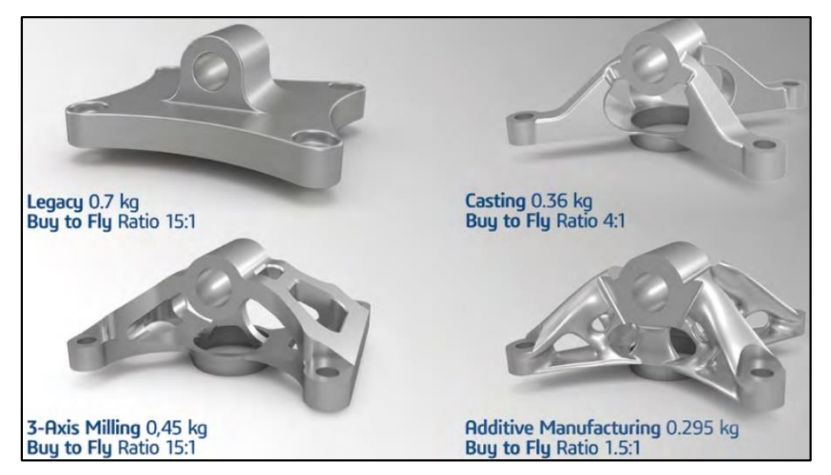

*Σχήμα 5.14 Topological Optimization και μέθοδοι κατασκευής*

<span id="page-111-1"></span> $\overline{a}$ <sup>33</sup> https://www.3ds.com/fileadmin/EVENTS/CATIA-

design/3DS\_2017\_CATIA\_FUNCTION\_DRIVEN\_GENERATIVE\_DESIGNER\_FLYER\_A4\_WEB.pdf

Όσο το 3D printing όμως εξελίσσεται, τόσο τα μοντέλα που καλείται να κατασκευάσει γίνονται πιο περίπλοκα. Οι κανονισμοί που υπάρχουν για τη διαστασιολόγηση και τις ανοχές δεν μπορούν να καλύψουν τις ανάγκες των τεμαχίων αυτών. Για παράδειγμα, οργανικές γεωμετρίες είναι αδύνατο να διαστασιολογηθούν επαρκώς από τις συμβατικές μεθόδους (βλ. [Σχήμα](#page-112-0) 5.15). Το 3D printing εν γένει βασίζεται σε ηλεκτρονικά μοντέλα καθώς τα δισδιάστατα μηχανολογικά σχέδια δεν είναι ικανά να καλύψουν τις πολύπλοκες αυτές γεωμετρίες. Νέες μέθοδοι πρέπει να αναπτυχθούν για την κάλυψη αυτών των αναγκών. Για παράδειγμα, οι θέσεις και ο προσανατολισμός των προσωρινών στηρίξεων που δημιουργούνται για τη στήριξη του τεμαχίου υπό κατασκευή μπορεί να είναι καθοριστικές για την αντοχή και την ποιότητα του τελικού τεμαχίου. Τα όρια του σχεδιασμού για την γεωμετρική αποτύπωση του προϊόντος και του σχεδιασμού για την κατασκευή έρχονται πολύ κοντά. Το MBD, ως μέθοδος που ορίζει ένα προϊόν αποκλειστικά μέσω του ηλεκτρονικού του μοντέλου θα μπορούσε να αποτελεί τον ιδανικό τρόπο διαχείρισης και διαμοιρασμού της πληροφορίας στο 3D printing.

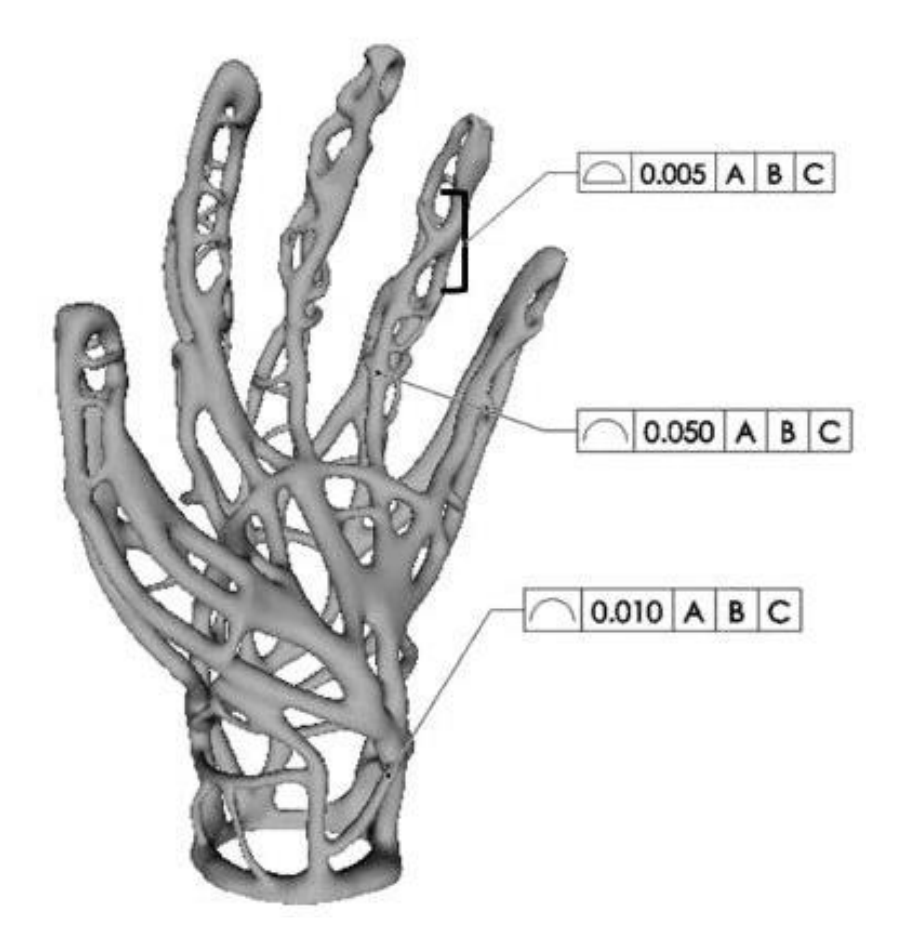

*Σχήμα 5.15 Τρισδιάστατο μοντέλο για κατασκευή σε 3D Printer. Οι κανονισμοί για τη διαστασιολόγηση και τις ανοχές δεν επαρκούν για τον ορισμό του μοντέλου*

<span id="page-112-0"></span>Από τη διερεύνηση της διεθνούς βιβλιογραφίας, οδηγούμαστε στο συμπέρασμα ότι είναι λάθος να αντιμετωπιστεί η έλλειψη αυτή των κανονισμών ως μία ανάγκη για εισαγωγή περισσότερων μορφών διαστασιολογικών και γεωμετρικών ανοχών. Η φιλοσοφία των ανοχών για τη τρισδιάστατη εκτύπωση και τις ελεύθερες γεωμετρίες πρέπει να επαναπροσδιοριστεί καθώς οι μέθοδοι προσθετικής κατασκευής λειτουργούν με εντελώς διαφορετικό τρόπο από τις συμβατικές μεθόδους κατασκευής. Για παράδειγμα στο [Σχήμα](#page-113-0) 5.16 παρουσιάζεται το παραπάνω μοντέλο με τροποποίηση της κατασκευής

ώστε σε συγκεκριμένες μικρές περιοχές (μαύρα σημεία) να εναποθέτει διαφορετικό υλικό. Στόχος του συγκεκριμένου σχεδιασμού είναι να δώσει ελαστικότητα στις περιοχές αυτές για να προσομοιώσει την κίνηση που δημιουργείται από τις αρθρώσεις ενός ανθρώπινου χεριού. Καμία από τις υπάρχουσες συμβατικές μεθόδους και κανονισμούς δεν μπορεί να αποτυπώσει με επάρκεια αυτή τη πληροφορία/σχεδιαστική ανάγκη. Για να μπορέσουν τεμάχια όπως αυτό να χρησιμοποιηθούν περισσότερο στη βιομηχανία, τα μοντέλα τους θα πρέπει να παρέχουν έναν όγκο δεδομένων πολύ μεγαλύτερο από αυτόν που προσφέρονται μέχρι στιγμής. Το MBD θα πρέπει στο μέλλον να εξελιχθεί επαρκώς για να καλύψει αυτές τις ανάγκες.

<span id="page-113-0"></span>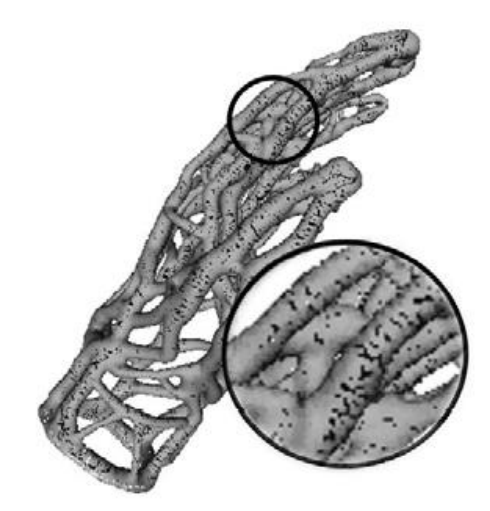

*Σχήμα 5.16 Δημιουργία μικρών κενών στις αρθρώσεις για προσομοίωση της ελαστικότητάς*

### **ΤΟΜΕΑΣ ΠΟΙΟΤΙΚΟΥ ΕΛΕΓΧΟΥ**

Ο ποιοτικός έλεγχος αποτελεί αναπόσπαστο κομμάτι του Κύκλου Ζωής ενός προϊόντος. Οι διαστασιολογικές μετρήσεις είναι μέρος της κατασκευαστικής διαδικασίας που χρησιμοποιούνται ουσιαστικά για να καθορίσουν το μέγεθος και το σχήμα των προϊόντων, επιβεβαιώνοντας ότι τα κατασκευασμένα προϊόντα πληρούν τις προδιαγραφές της σχεδίασης. Η πληροφορία που αποκτάται από τις μετρήσεις μπορεί να είναι χρήσιμη και πολλές φορές αναγκαία για όλα τα στάδια της ζωής ενός προϊόντος, γεφυρώνοντας το χάσμα μεταξύ ηλεκτρονικών μοντέλων και πραγματικών κατασκευασμένων προϊόντων.

#### **Η σημασία του MBD στον τομέα του ποιοτικού ελέγχου**

Τα πλεονεκτήματα της χρήσης των διαστασιολογικών μετρήσεων σε διαφορετικά στάδια της ζωής ενός προϊόντος παρουσιάζονται:

- Δημιουργώντας συνθήκες που στηρίζουν την καινοτομία<sup>34</sup>
- Βελτιώνοντας συνολικά το κατασκευαστικό στάδιο και τις διαδικασίες του
- Βελτιώνοντας το κόστος των προϊόντων

 $\overline{a}$ 

- Βελτιώνοντας τη συντήρηση των προϊόντων
- Βελτιώνοντας την ποιότητα των προϊόντων

Το MBD και ο Κύκλος Ζωής των προϊόντων μπορεί να επιτρέψει στους οργανισμούς και τις εταιρίες να υιοθετήσουν υπερσύγχρονες παραγωγικές μεθόδους ποιοτικού ελέγχου στον οποίο οι μετρήσεις αποτελούν το βασικό δομικό στοιχείο. Παρόλα αυτά παρατηρείται ότι έχει δοθεί σχετικά μικρή έμφαση του PLM στον ποιοτικό έλεγχο. Επί παραδείγματι, η παρέμβαση του ανθρώπου είναι συνήθως απαραίτητη για την ενημέρωση του προγράμματος ελέγχου, ακόμη και σε πολύ μικρές αλλαγές του σχεδιασμού.

Μέσα στο περιβάλλον του MBD, είναι ξεκάθαρο ότι οι διαστασιολογικές μετρήσεις παίζουν ιδιαίτερα μεγάλο ρόλο στο να παρέχουν πληροφορίες για την βελτίωση των προϊόντων. Η ουσιαστική χρησιμότητα του PLM στον ποιοτικό έλεγχο βρίσκεται στο MBD και πιο συγκεκριμένα στα semantic links που το μοντέλο ή οι σημειώσεις/διαστάσεις του μπορεί να έχουν. Τα semantic links αποτελούν τις συνδέσεις που πρέπει να οριστούν ώστε τα δεδομένα ενός μοντέλου να μπορούν να αναγνωστούν από μηχανές.

Τα αποτελέσματα και η αξιοπιστία του ποιοτικού ελέγχου εξαρτώνται σε ένα μεγάλο μέρος από το επίπεδο και την εμπειρία του προγραμματιστή τους. Αυτό πρακτικά σημαίνει ότι ο μόνος τρόπος για να επαληθευτεί η πληρότητα ενός προγράμματος ποιοτικού ελέγχου, είναι να ελεγχθεί από κάποιον δεύτερο εξιδεικευμένο προγραμματιστή. Εάν τα δεδομένα των μοντέλων που χρησιμοποιούνται στον ποιοτικό έλεγχο ενσωματώνονταν στα μοντέλα που χρησιμοποιούνται στον σχεδιασμό μπορεί να γίνει δυνατό ακόμη και να κρίνεται κατά πόσο είναι πλήρη τα μοντέλα του ποιοτικού ελέγχου.

<sup>34</sup> [http://webarchive.nationalarchives.gov.uk/+/http:/www.nmo.bis.gov.uk/fileuploads/NMS/Prof\\_Swann\\_report\\_](http://webarchive.nationalarchives.gov.uk/+/http:/www.nmo.bis.gov.uk/fileuploads/NMS/Prof_Swann_report_) Econ\_Measurement\_Revisited\_Oct\_09.pdf

Ο ποιοτικός έλεγχος έχει τις δικές του προκλήσεις και δυσκολίες αφού είναι άρρηκτα συνδεδεμένος με τον τομέα της κατασκευής ενώ πάνω του βασίζεται ένα πολύ μεγάλο κομμάτι της λήψης στρατηγικών αποφάσεων για την πορεία των προϊόντων. Ο τομέας της κατασκευής βρίσκεται σε διαρκή εξέλιξη. Τα τελευταία χρόνια, η ακρίβεια κατεργασίας των εργαλειομηχανών έχει εκτοξευθεί δραματικά. Την δεκαετία του 1980 η κατεργασία τάξεως μικρόμετρων θεωρούνταν εξαιρετικής ακριβείας ενώ πλέον οι ακρίβειες αυτές μπορούν με σχετική ευκολία να επιτευχθούν με συνήθεις εργαλειομηχανές σε ελεγχόμενο περιβάλλον. Βελτιώσεις όπως αυτή στον τομέα της κατασκευής, απαιτούν τον εκσυγχρονισμό και την εξέλιξη των συστημάτων μετρήσεων προκειμένου να μπορούν να ακολουθήσουν αυτή τη τάση. Αυτή η ανάγκη για την βελτίωση του ποιοτικού ελέγχου δημιουργείται και από τον τομέα των υλικών με την τεχνολογία των σύνθετων υλικών και των πρόσφατων εξελίξεων στο 3D Printing για το οποίο θα πρέπει να διαμορφωθούν νέα συστήματα για τις μετρήσεις.

Οι λύσεις που προσφέρονται από το MBD βασίζονται σε τρισδιάστατα γεωμετρικά μοντέλα που συνεχώς γίνονται πιο απαιτητικά και περίπλοκα. Όσο τα προϊόντα αναπτύσσονται στον Κύκλο Ζωής τους, τα μοντέλα τους θα πρέπει να ακολουθούν την πρόοδο αυτή περιέχοντας όλη την πληροφορία που είναι απαραίτητη για να ορίσει τις μεθόδους κατασκευής και ελέγχου. Οι προκλήσεις που δημιουργούνται από αυτήν την απαίτηση είναι εκτός των άλλων η επιβεβαίωση ότι το μοντέλο είναι επίκαιρο και ότι τα δεδομένα που περιλαμβάνει έχουν κρατηθεί με συνέπεια και είναι έγκυρα. Η τεχνολογία και οι τεχνικές των κατεργασιών και των μετρήσεων είναι διαρκώς αναπτυσσόμενη. Για τομείς λοιπόν, όπως η αεροναυπηγική, η αυτοκινητοβιομηχανία ή η πολεμική βιομηχανία που ο Κύκλος Ζωής των προϊόντων μπορεί να διαρκέσει δεκάδες χρόνια, θα πρέπει να μπορεί να υπάρχει τρόπος καταγραφής των τεχνικών που χρησιμοποιήθηκαν στην κατασκευή και στον ποιοτικό έλεγχο και βεβαίως θα πρέπει να είναι δυνατή η καταγραφή των μεθόδων που θα χρησιμοποιηθούν από εδώ και μπρος.

Το STEP-AP242 θα μπορούσε να αποτελεί τη λύση του παραπάνω προβλήματος. Το πλαίσιο μέσα στο οποίο αναπτύσσεται το MBD για τον ποιοτικό έλεγχο έχει χαρακτηριστεί ως QIF (Quality Information Framework). Η ανάπτυξη αυτού του πλαισίου υποστηρίζεται εκτός άλλων από την Dassault, την PTC αλλά και άλλες εταιρίες όπως οι IPI, Mitutoyo, METROSAGE, Origin, KOTEM, CAPVIDIA κ.α. όπου η κάθε μία δραστηριοποιείται σε διαφορετικά πεδία του ευρύτερου κύκλου του ποιοτικού ελέγχου. Όλες οι προαναφερθέντες εταιρίες όπως και όσες εκμεταλλεύονται τις δυνατότητες του QIF, δείχνουν ότι τα πλεονεκτήματα που επιφέρει το MBD στον ποιοτικό έλεγχο είναι ιδιαίτερα σημαντικά. Συγκεκριμένα:

- Η εξάλειψη της ροής εργασίας "3D μοντέλων CAD σε 2D μηχανολογικά σχέδια σε 3D μοντέλα προγραμματισμού CMM" μπορεί να μετατρέψει πολύωρη εργασία, σε δουλειά κάποιων λεπτών όπως θα φανεί στο [Κεφαλαιο 6.](#page-122-0) Οι εταιρίες HEXAGON, SIEMENS, RENISHAW και MBDVIDIA αναφέρουν μείωση του χρόνου από 50% έως και 95% στο προγραμματισμό του ποιοτικού ελέγχου
- Αύξηση της παραγωγικότητας λόγω της χρονικής αυτής μείωσης
- Διευκόλυνση συνολικά των προγραμματιστών
- Μείωση των χρόνων παράδοσης
- Εξάλειψη όλων των σφαλμάτων που προέρχονται από τη παρερμηνεία ή τη λάθος κατανόηση των δισδιάστατων μηχανολογικών σχεδίων
- Αποσυμφόρηση και απλοποίηση των βάσεων δεδομένων με τη συγκέντρωση όλου του όγκου πληροφοριών σε ένα .qif αρχείο συμπεριλαμβανομένων των αποτελεσμάτων των μετρήσεων

#### **QIF και λογισμικά προγραμματισμού CMM**

Τα πιο δημοφιλή λογισμικά προγραμματισμού μηχανών CMM που εκμεταλλεύονται τα semantic PMI συμμετέχοντας έτσι στην τάση του QIF, είναι:

- Το Zeiss Calypso<sup>35</sup> επιτρέπει την αυτόματη δημιουργία του πλάνου μέτρησης βάσει των PMI (βλ. [Σχήμα](#page-116-0) 5.17)
- Το PTC Creo μέσω των MBDVIDIA και του Checkmate Origin<sup>36</sup> (βλ[. Σχήμα](#page-116-0) 5.17[Σχήμα](#page-116-0) 5.18)
- Το MCosmos<sup>37</sup> της Mitutoyo μέσω του CAT-1000 μπορεί να λάβει native αρχεία του Solidworks, CATIA V5, SIEMENS NX, Inventor & Pro-Engineer και να χρησιμοποιήσει τα PMI τους
- Το PC-DMIS<sup>38</sup> της HEXAGON αναγνωρίζοντας τα στοιχεία (features) του μοντέλου και εισάγωντας τα PMI του, μπορεί να δημιουργήσει αυτόματα το πλάνο μέτρησης (βλ[. Σχήμα](#page-117-0) 5.19)
- Το Modus<sup>39</sup> της RENISHAW μπορεί να αναγνωρίσει και να εισάγει τα PMI μοντέλων που προέρχονται από τα συστήματα CATIA V5, Pro-Engineer και NX
- To ΝΧ CMM<sup>40</sup> που επιτρέπει αυτόματα τη δημιουργία πλάνου μέτρησης βάσει των PMI από μοντέλα (βλ. [Σχήμα](#page-117-1) 5.20)

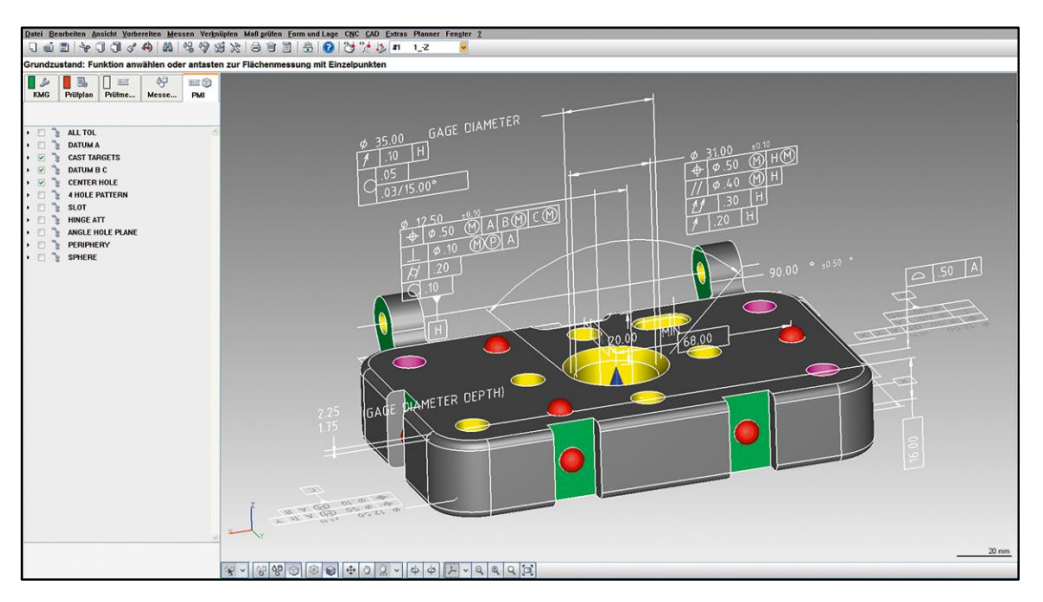

*Σχήμα 5.17 PMI στο περιβάλλον του Zeiss Calypso*

<span id="page-116-0"></span> $\overline{a}$ 

<sup>&</sup>lt;sup>35</sup> http://msiviking.com/documents/ZEISS\_Software\_Brochure\_EN\_60\_011\_0005I\_.pdf

<sup>36</sup> https://www.youtube.com/watch?v=qLAIWpc7M8s

<sup>37</sup> http://www.mitutoyo.com/wp-content/uploads/2012/11/2076\_CAT-1000.pdf

<sup>38</sup> http://www.hexagonmi.com/about-us/news/accelerate-blog/2017/07/04/what-is-model-based-engineeringand-how-does-pc-dmis-support-it

<sup>39</sup> http://www.renishaw.com/en/cad-compatibility--10500

<sup>40</sup> https://www.plm.automation.siemens.com/en/products/nx/for-manufacturing/cmm-programming/#lightviewclose

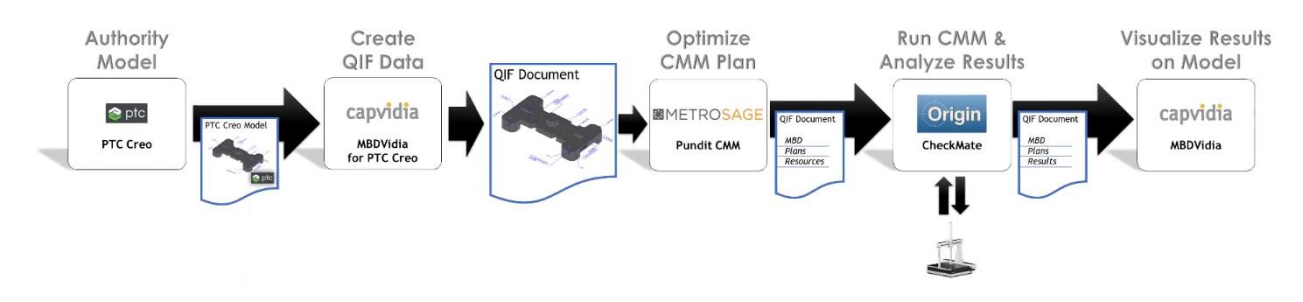

*Σχήμα 5.18 Flowchart της χρήσης των PMI με το PTC Creo*

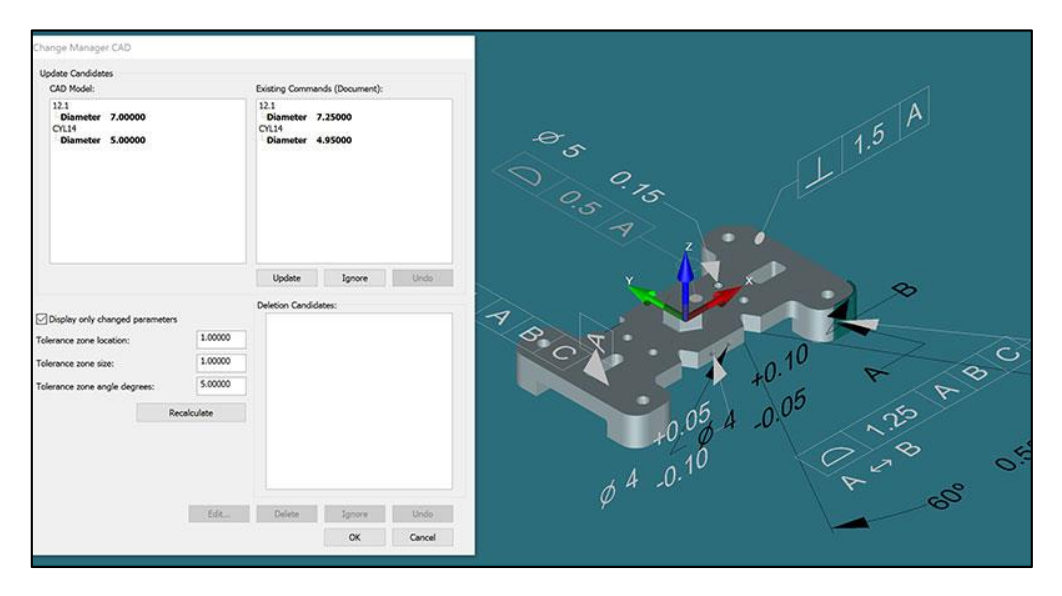

*Σχήμα 5.19 PMI στο περιβάλλον του PC-DMIS*

<span id="page-117-1"></span><span id="page-117-0"></span>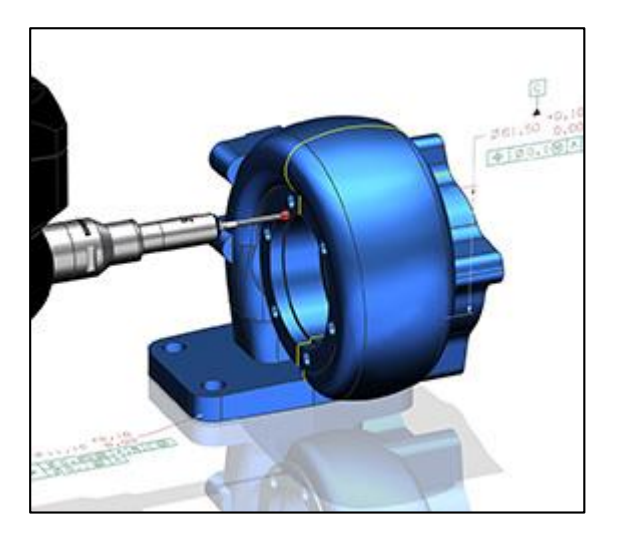

*Σχήμα 5.20 PMI στο περιβάλλον του NX CMM*

#### **Case study: Solidworks και CheckMate**

Στη παρούσα ενότητα θα παρουσιαστεί εν συντομία η διαδικασία δημιουργίας του προγράμματος ποιοτικού ελέγχου με τη χρήση του Solidworks και του προγράμματος CheckMate της εταιρίας Origin.

Το CheckMate είναι plugin του Solidworks και ο χειρισμός του γίνεται μέσα από το γνωστό περιβάλλον του Solidworks. Αφού φορτωθεί ένα μοντέλο που περιέχει PMI είτε από αρχείο STEP AP242, είτε μέσω ενός native αρχείου του Solidworks (βλ. [Σχήμα](#page-118-0) 5.21), με το πάτημα ενός κουμπιού (Measure MBD) υπολογίζεται ένα αρχικό πλάνο ποιοτικού ελέγχου (βλ. [Σχήμα](#page-118-1) 5.22).

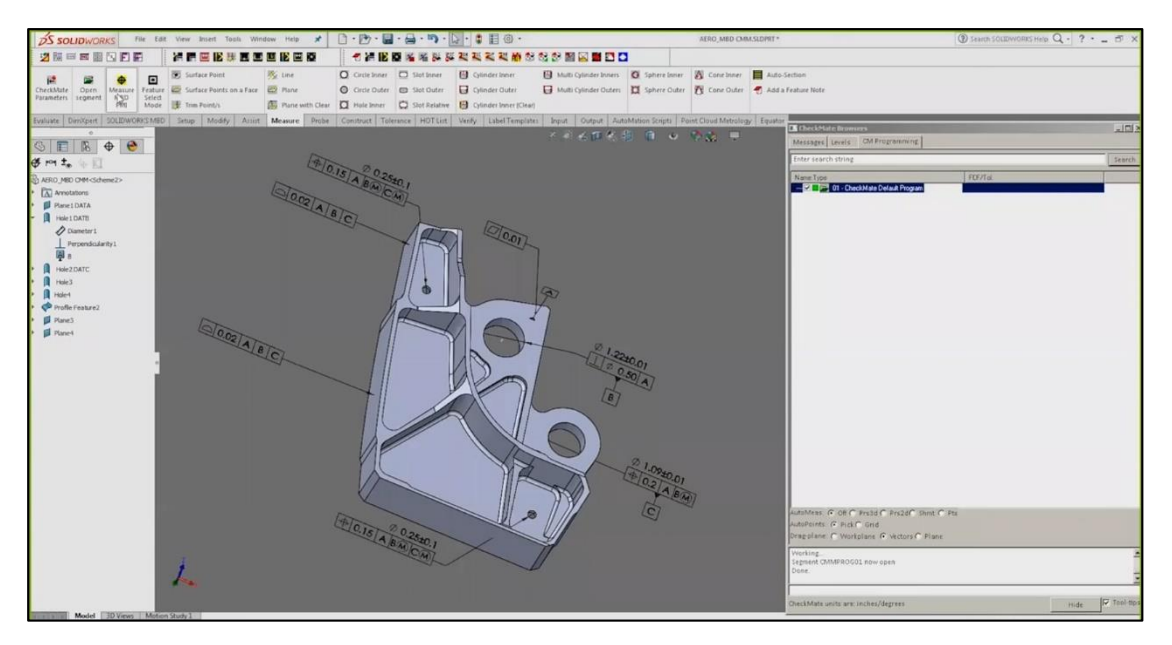

*Σχήμα 5.21 Solidworks & Checkmate: Εισαγωγή μοντέλου*

<span id="page-118-1"></span><span id="page-118-0"></span>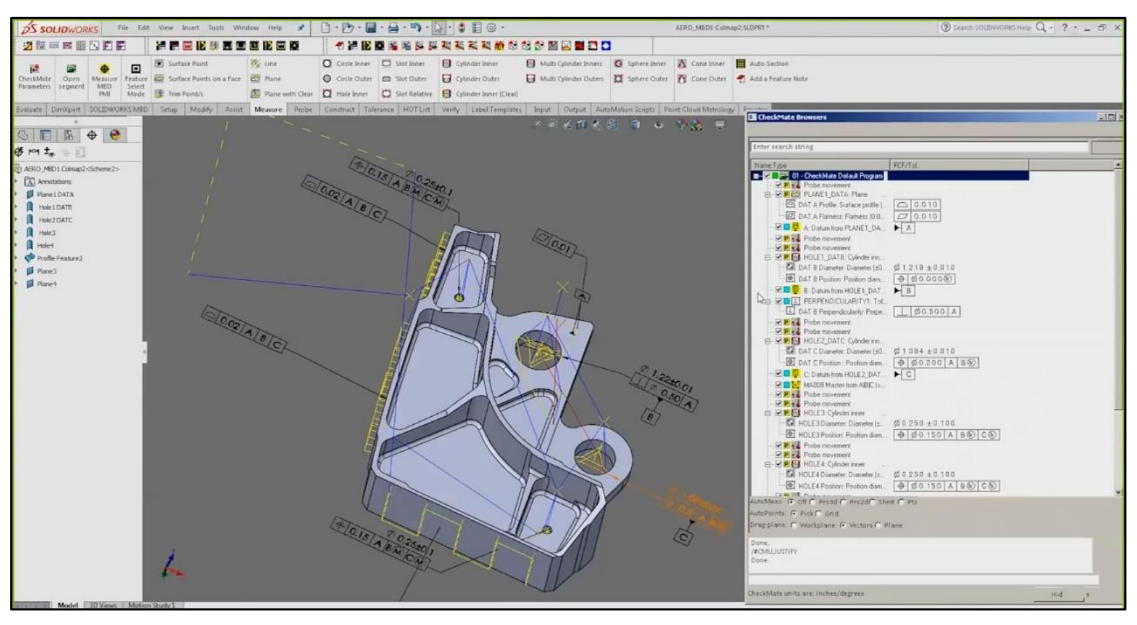

*Σχήμα 5.22 Solidworks & Checkmate: Δημιουργία προγράμματος ποιοτικού ελέγχου*

Τα γεωμετρικά στοιχεία καθώς και οι διαστασιολογικές και γεωμετρικές ανοχές τους, μεταφέρονται στο παράθυρο του CheckMate με την ορισμένη ονοματολογία που δόθηκε από το Solidworks MBD. Οι «ελεύθερες» διαδρομές του μετρητικού εργαλείου εμφανίζονται με μπλε χρώμα ενώ οι διαδρομές μέτρησης εμφανίζονται με κίτρινο. Επιλέγοντας ένα σύνολο από στοιχεία αναφοράς δημιουργείται το πλαίσιο αναφοράς του προγράμματος. Με την επιλογή της χρησιμοποιούμενης μηχανής CMM και του εργαλείου ελέγχου, μπορεί πλέον να υπολογιστεί ένα πλήρες πρόγραμμα ποιοτικού ελέγχου αποφασίζοντας τον τρόπο πρόσδεσης του τεμαχίου και επαναϋπολογίζοντας τις διαδρομές του μετρητικού εργαλείου. Οποιαδήποτε στιγμή μπορεί να γίνει προσομοίωση ενός συνόλου διεργασιών ή και ολόκληρου του προγράμματος (βλ. [Σχήμα](#page-119-0) 5.23).

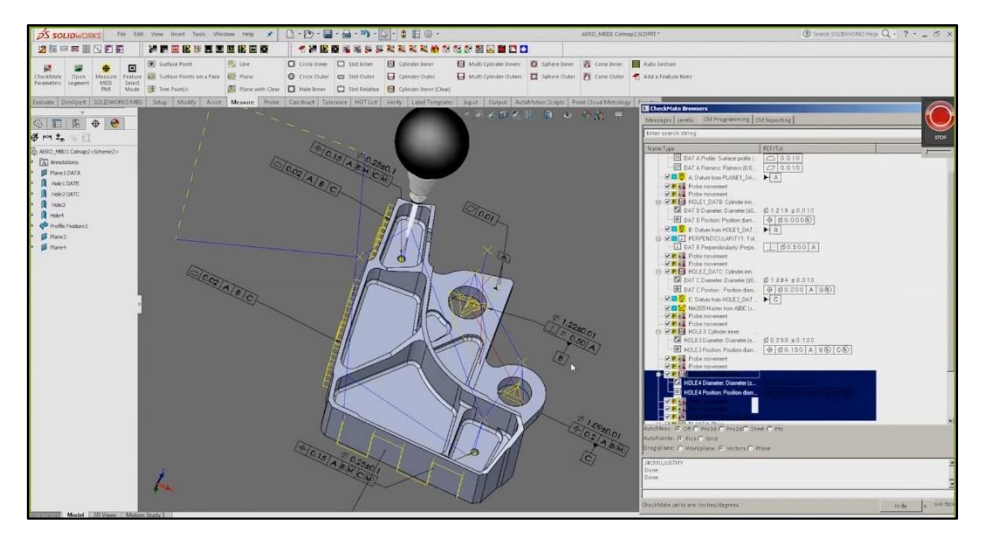

*Σχήμα 5.23 Solidworks & Checkmate: Προσομοίωση προγράμματος ποιοτικού ελέγχου*

<span id="page-119-0"></span>Η σειρά των διεργασιών μπορεί να αλλάξει με ένα απλό σύρσιμο της εκάστοτε εντολής και με επαναϋπολογισμό των διαδρομών. Ακόμη, η κάθε διεργασία μπορεί να τροποποιηθεί ή και να απενεργοποιηθεί οποιαδήποτε στιγμή με διπλό κλικ στην επιθυμητή εντολή (βλ. [Σχήμα](#page-119-1) 5.24). Η απενεργοποίηση μίας εντολής μπορεί να είναι χρήσιμη στην περίπτωση που θέλουμε να γίνει κάποιος έλεγχος ενδιάμεσα σε στάδια κατεργασίας.

<span id="page-119-1"></span>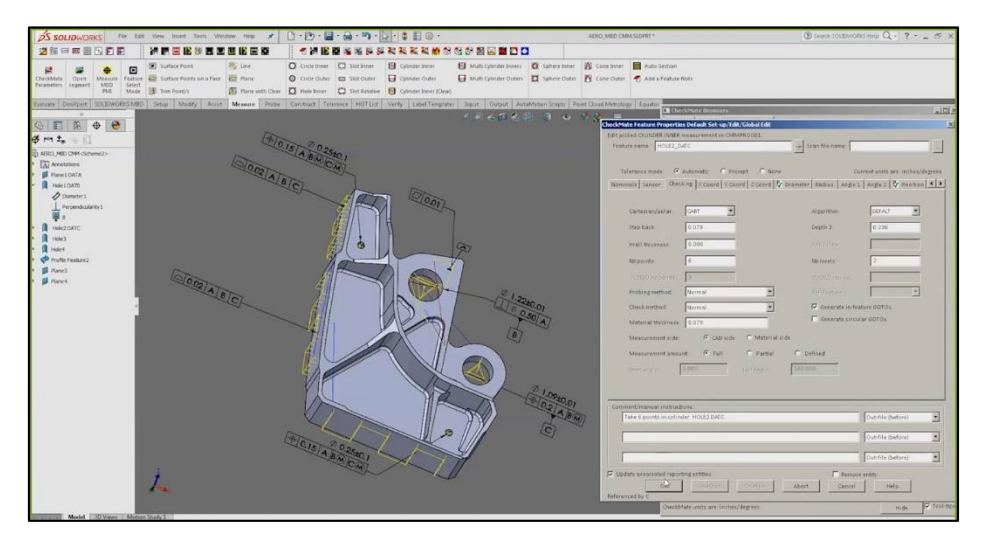

*Σχήμα 5.24 Solidworks & Checkmate: Τροποποίηση διεργασιών*

Το μόνο που απομένει είναι να επιλεχθεί η ζητούμενη μηχανή CMM για να εξαχθεί ο κώδικας του ποιοτικού ελέγχου (βλ. [Σχήμα](#page-120-0) 5.25)

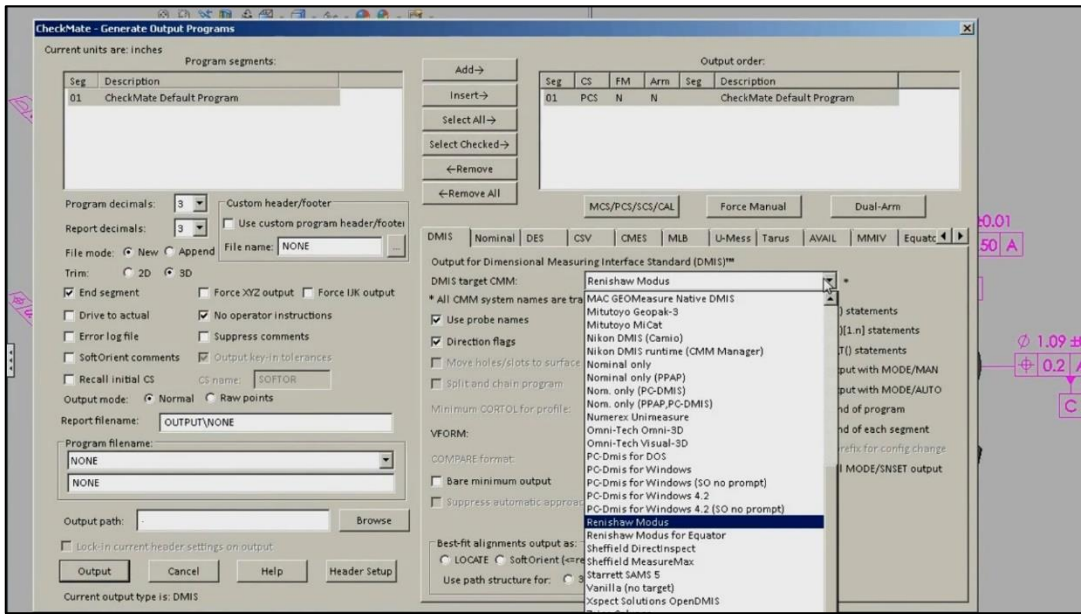

*Σχήμα 5.25 Solidworks & Checkmate: Επιλογή μηχανής CMM για εξαγωγή κώδικα ποιοτικού ελέγχου*

<span id="page-120-0"></span>Έπειτα από την πραγματοποίηση του ελέγχου, τα αποτελέσματα μπορούν να παρασταθούν γραφικά με αναλυτικές λεπτομέρειες για κάθε ελεγχόμενο στοιχείο (βλ. [Σχήμα](#page-120-1) 5.26). Οι πληροφορίες αυτές είναι δυνατό να εξαχθούν σε πίνακες του Excel και να διαμορφωθούν περαιτέρω.

<span id="page-120-1"></span>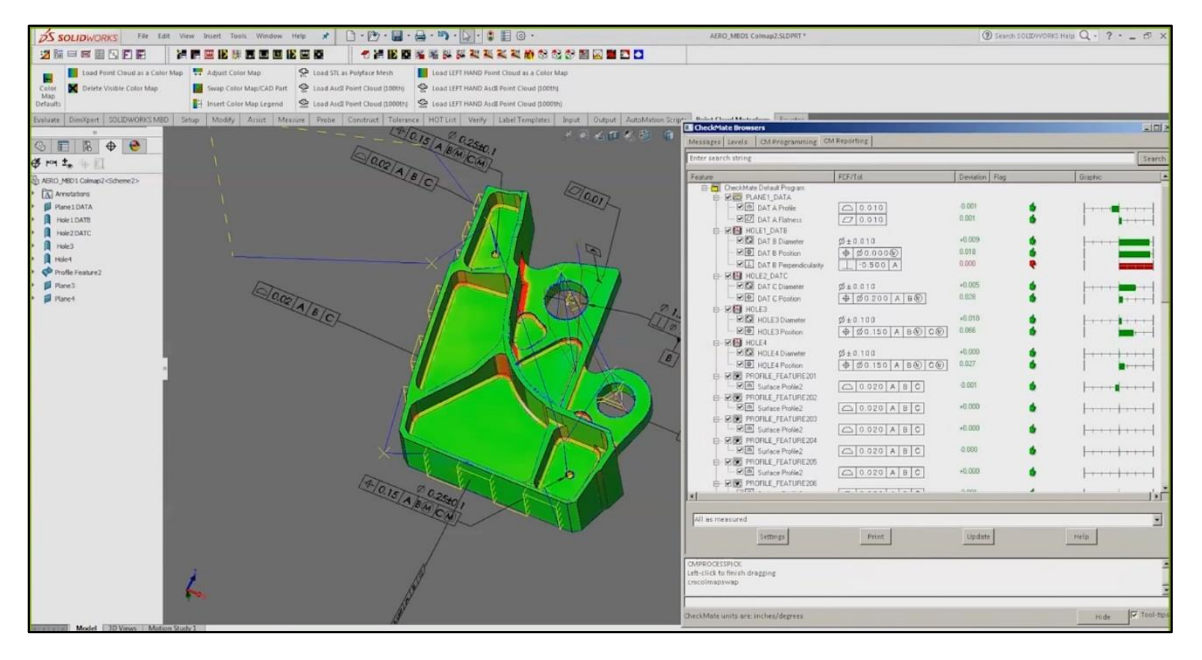

*Σχήμα 5.26 Solidworks & Checkmate: Παρουσίαση αποτελεσμάτων ποιοτικού ελέγχου*

#### **Συγκεντρωτικός πίνακας MBD δυνατοτήτων CMM**

Στον παρακάτω πίνακα παρουσιάζονται τα αποτελέσματα του ελέγχου που έγινε στα πακέτα προγραμμάτων CMM. Όπως διαπιστώθηκε, όλα πακέτα που υποστηρίζουν το MBD έχουν επαρκώς τη δυνατότητα ανάγνωσης και αξιοποίησης των PMI. Περαιτέρω διερεύνηση σε σχέση με τις επιδόσεις των εν λόγο πακέτων αποτελούν οπωσδήποτε προτεινόμενο πεδίο συνέχισης της Εργασίας αυτής.

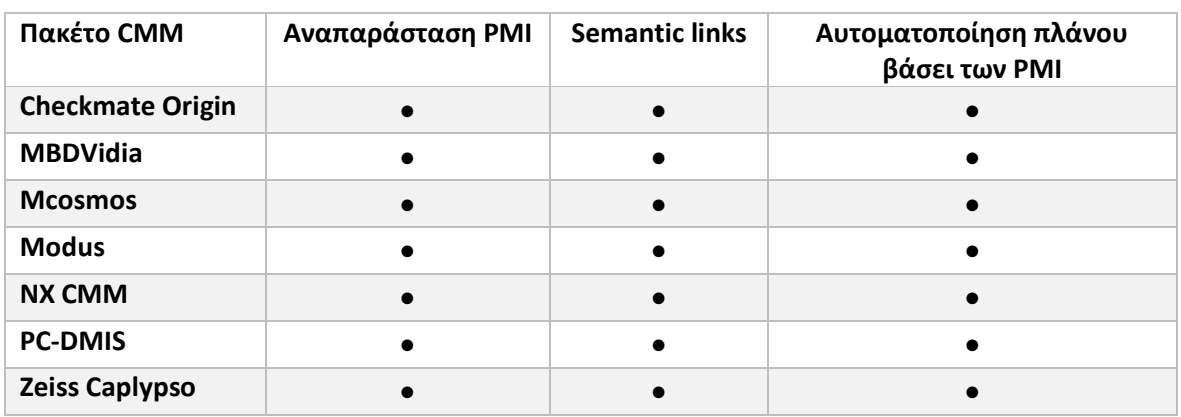

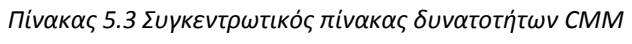

# **ΚΕΦΑΛΑΙΟ 6**

## <span id="page-122-0"></span>**ΕΦΑΡΜΟΓΗ ΔΙΑΣΥΝΔΕΣΗΣ ΛΟΓΙΣΜΙΚΩΝ CAE ΜΕΣΩ MBD**

Στο κεφάλαιο αυτό θα παρουσιαστεί η εφαρμογή του Model Based Definition με το λογισμικό Solidworks 2017 καθώς και η διασύνδεσή του με το λογισμικό PC-DMIS. Βασικός στόχος της παρουσίασης είναι η ανάδειξη των δυνατοτήτων που δίνονται στον σχεδιαστικό τομέα.

#### **ΤΟ SOLIDWORKS ΩΣ ΜΕΣΟ ΓΙΑ ΤΟ MBD**

Το Solidworks αποτελεί το πιο ευρέως διαδεδομένο λογισμικό CAD στην αγορά. Ξεκίνησε την υποστήριξη του MBD και του STEP AP-242 από την έκδοση 2015. Από την πρώτη του έκδοση, λίγες αλλαγές έχουν γίνει. Οι περισσότερες δυνατότητες που προσφέρει η τελευταία έκδοση είναι σχεδόν ίδιες με αυτές της πρώτης έκδοσης. Παρόλο που το μεγαλύτερο μερίδιο των χρηστών που χρησιμοποιούν το Solidworks δεν χρησιμοποιούν τακτικά το MBD, η προώθηση που γίνεται από την Dassault είναι πολύ μεγάλη. Μία τέτοια κίνηση δεν είναι τυχαία αφού όπως αναφέρθηκε, ο σχεδιασμός είναι η βάση όλων των υπόλοιπων διεργασιών του Κύκλου Ζωής που έχουν ως βάση το μοντέλο.

## **ΤΟ ΜΟΝΤΕΛΟ 170517-22**

Το μοντέλο που θα χρησιμοποιηθεί σε αυτή τη πιλοτική μελέτη, επιλέχθηκε επειδή δίνει τη δυνατότητα ουσιαστικής χρήσης ενός μεγάλου πλήθους ανοχών. Το τεμάχιο και το μοντέλο του, αποτελούν προϊόν πνευματικής ιδιοκτησίας της Sunrise Solar Machinery ΑΕ και ανήκουν στο μηχάνημα SR-LWL-F2500<sup>41</sup> (βλ. [Σχήμα](#page-123-0) 6.1). Η ονομασία του μοντέλου είναι 170517-22 και η μορφή του παρουσιάζεται στο [Σχήμα](#page-123-1)  [6.2.](#page-123-1)

Πρόκειται για ένα τεμάχιο υψηλής ακρίβειας που αποτελεί μέρος ενός ρυθμιστικού μπράτσου συγκράτησης κανονιού Laser. Το συναρμολόγημα είναι τμήμα μίας κεφαλής που κινείται στο οριζόντιο επίπεδο και χρησιμοποιείται για τη συγκόλληση πλαισίου χαλκοσωλήνων στο φύλλο ηλιακού συσσωρευτή (βλ. [Σχήμα](#page-123-2) 6.3, [Σχήμα](#page-124-0) 6.4 και [Σχήμα](#page-124-1) 6.5). Στη πρόοψη του τεμαχίου εδράζονται δύο βαγόνια που επιτρέπουν την κατακόρυφη ρύθμιση του μπράτσου (βλ. [Σχήμα](#page-124-2) 6.6 και [Σχήμα](#page-125-0) 6.7). Η ρύθμιση αυτή γίνεται με ντίζα που δένεται με το σπείρωμα στη κάτοψη του τεμαχίου. Στη δεξιά πλευρά της πρόοψης ολισθαίνει μέσω πνευματικού κυλίνδρου ένας τάκος ρύθμισης της γωνίας του κανονιού. Στη μεγάλη οπή εδράζεται άξονας συγκράτησης του κανονιού μέσω δύο ένσφαιρων τριβέων.

Το μοντέλο του τεμαχίου σχεδιάστηκε στο AutoCAD Mechanical από όπου και εξήλθε ως STEP 203 για να εισαχθεί στο Solidworks.

l

<sup>41</sup> http://www.sunrisesm.com/upload/products/54

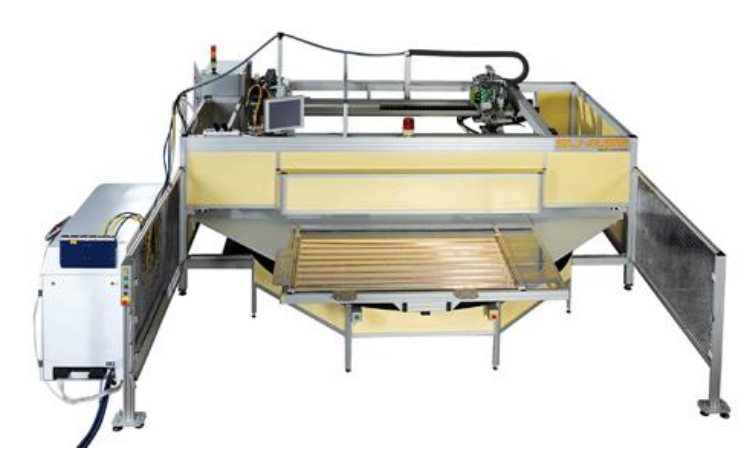

*Σχήμα 6.1 Το μηχάνημα SR-LWL-F2500*

<span id="page-123-0"></span>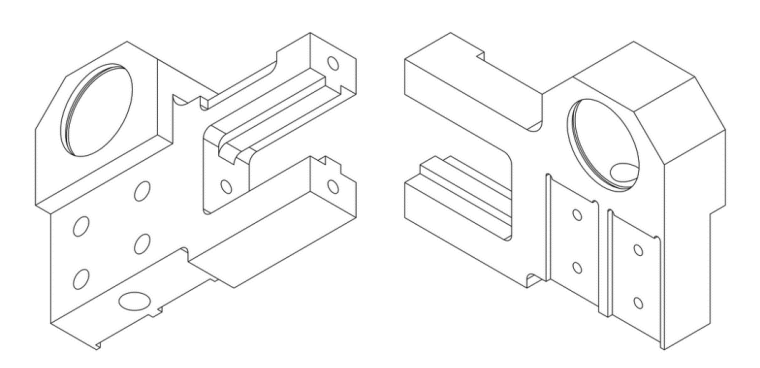

*Σχήμα 6.2 Η μορφή του τεμαχίου 170517-22*

<span id="page-123-1"></span>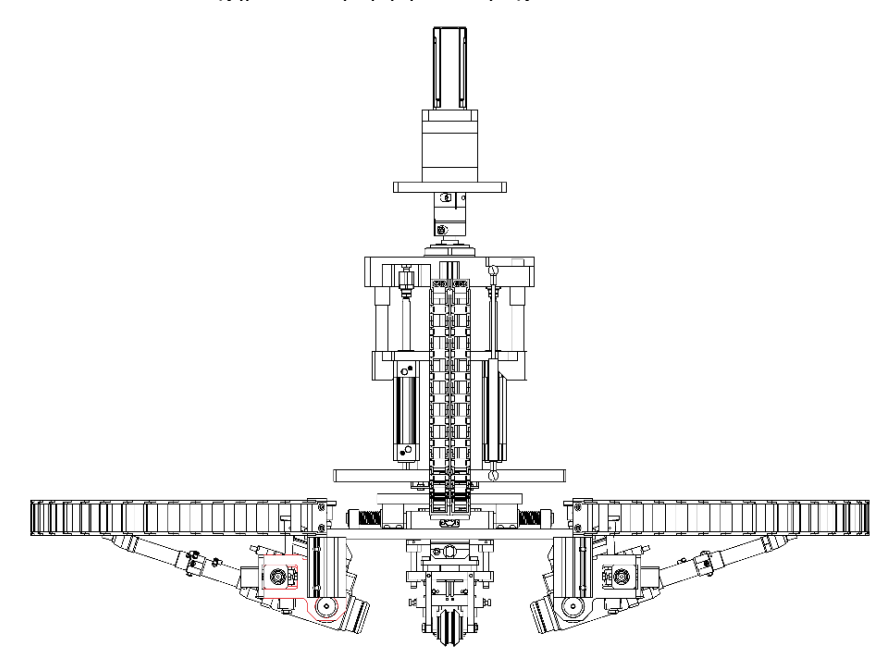

<span id="page-123-2"></span>*Σχήμα 6.3 Σχέδιο του συγκροτήματος της κινητής κεφαλής συγκόλλησης Laser. Διακρίνεται το τεμάχιο 170517-22 με κόκκινο περίγραμμα*

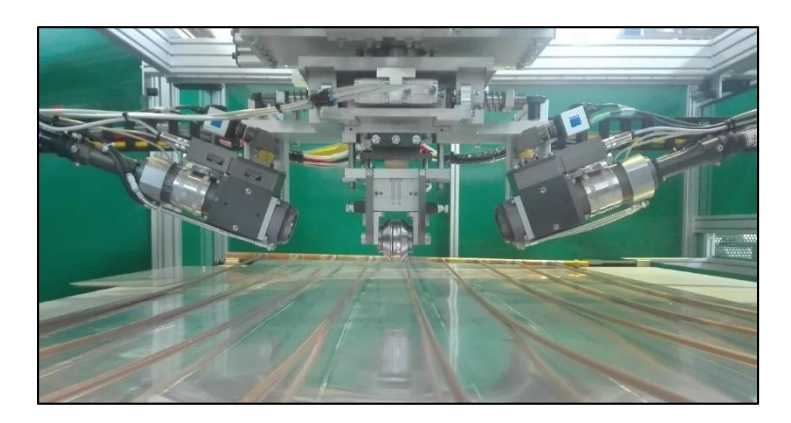

*Σχήμα 6.4 Το κάτω άκρο του συγκροτήματος της κινητής κεφαλής συγκόλλησης Laser*

<span id="page-124-0"></span>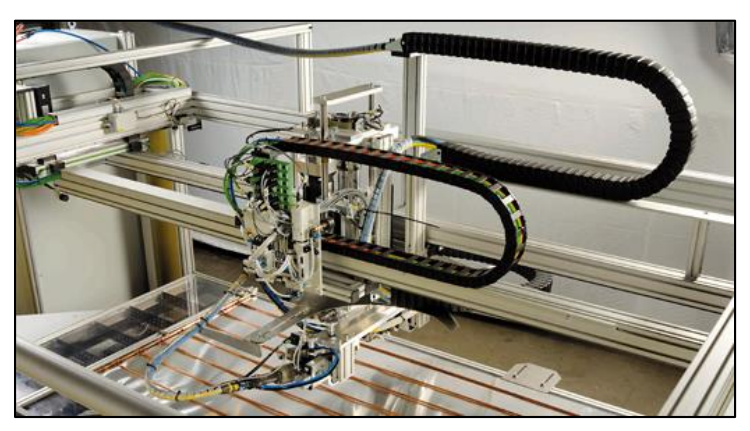

*Σχήμα 6.5 Ολόκληρο το συγκρότημα της κινητής κεφαλής συγκόλλησης Laser*

<span id="page-124-2"></span><span id="page-124-1"></span>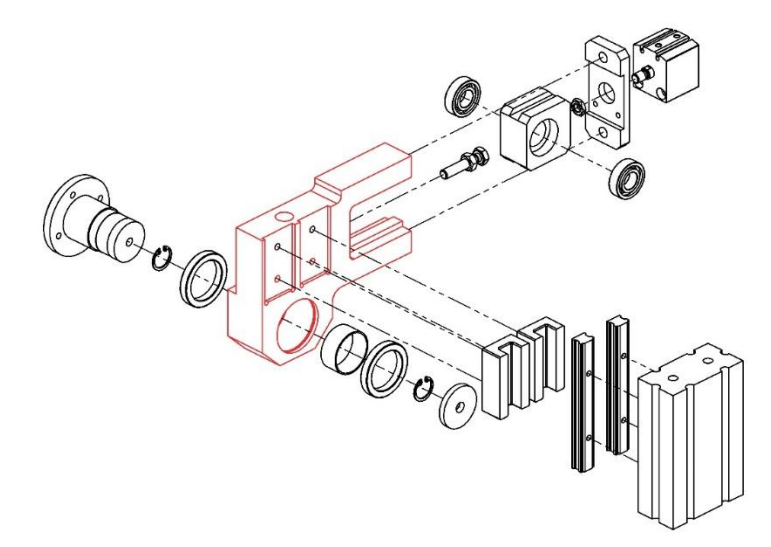

*Σχήμα 6.6 Το συναρμόζοντα τεμάχια του τεμαχίου 170517-22 που διακρίνεται με κόκκινο περίγραμμα*

<span id="page-125-0"></span>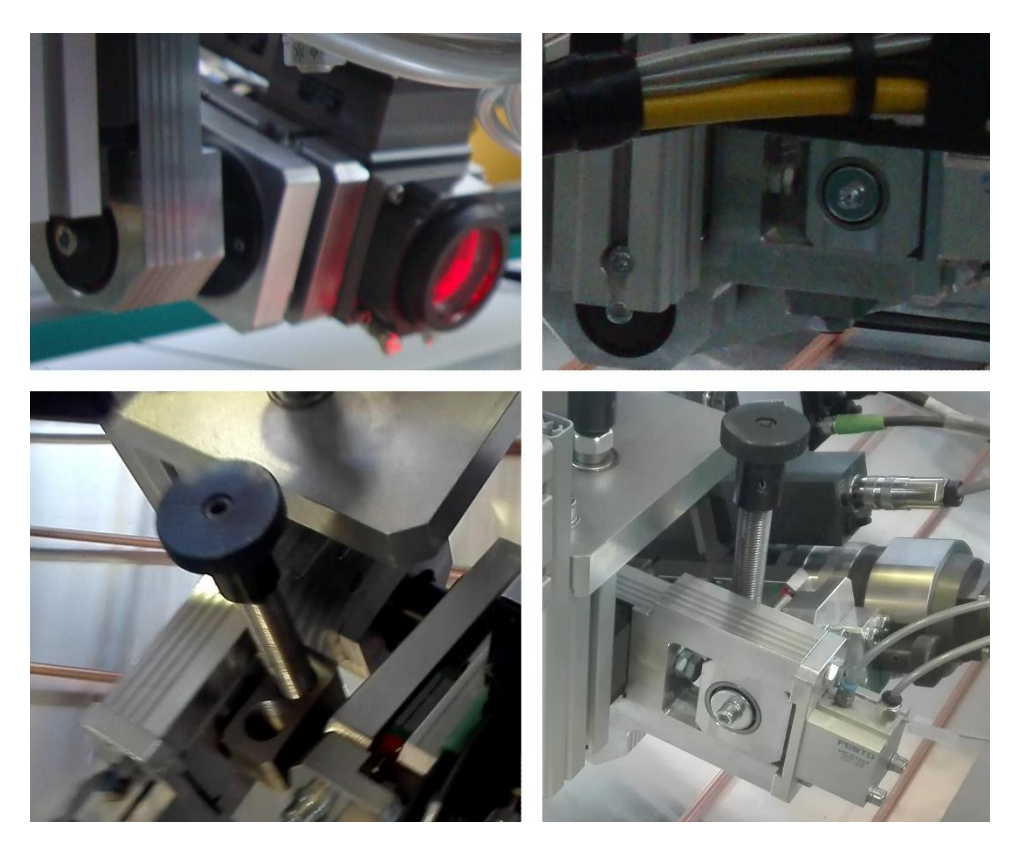

*Σχήμα 6.7 Φωτογραφίες του συναρμολογημένου συγκροτήματος που εντάσσεται το τεμάχιο 170517-22*

#### **ΠΡΟΕΤΟΙΜΑΣΙΑ ΚΑΙ ΓΡΑΦΙΚΟ ΠΕΡΙΒΑΛΛΟΝ**

Στα πλαίσια αυτής της πιλοτικής μελέτης θεωρούνται ήδη γνωστά και δεν παρουσιάζονται αναλυτικά το περιβάλλον και ο τρόπος λειτουργίας του Solidworks.

Αφού εισάχθηκε το μοντέλο, έγινε έλεγχος για γεωμετρικά σφάλματα. Το Solidworks εντόπισε μία ασυνέχεια (βλ. μπλε επιφάνεια στο [Σχήμα](#page-126-0) 6.8) η οποία μπόρεσε να αντιμετωπιστεί αυτόματα. Παρατηρείται ότι με τη μεταφορά σε STEP η πληροφορία των σπειρωμάτων χάνεται. Με την επιλογή αναγνώρισης γεωμετρικών στοιχείων του Solidworks, το κομμάτι αποκτά αυτόματα ένα ιστορικό στοιχείων κατασκευής (feature tree). Με ελάχιστες τροποποιήσεις που αφορούσαν τη σωστή επισήμανση των σπειροτομημένων οπών, το κομμάτι είναι έτοιμο για την εισαγωγή του MBD.

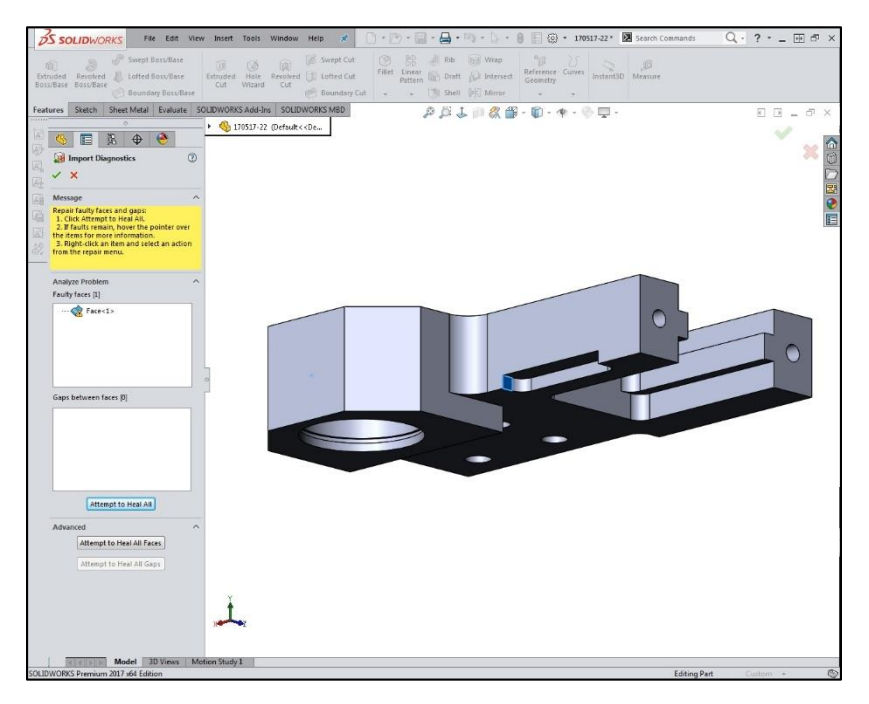

*Σχήμα 6.8 Επίλυση γεωμετρικής ασυνέχειας στο μοντέλο*

<span id="page-126-0"></span>Από τη βασική οθόνη επιλέγεται στη κορδέλα το SOLIDWORKS MBD και εμφανίζονται οι επιλογές του(βλ. [Σχήμα](#page-126-1) 6.9). Ουσιαστικά όλες οι λειτουργίες του εμφανίζονται σε 3 τμήματα:

- το τμήμα εισαγωγής PMI
- το τμήμα δημιουργίας όψεων
- το τμήμα εξαγωγής σε άλλες μορφές αρχείων

<span id="page-126-1"></span>

| $\mathfrak{G}$<br>Auto<br>Dimension<br>Scheme | Ą<br>Datum | <b>ж</b> жқ<br>n di<br>Location<br>Dimension | $+$ XXX<br>ō<br>Size<br><b>Dimension</b> |                                    | 画画<br>Geometric<br>Tolerance   | Pattern<br>Feature                          | ŦB.<br>Copy<br>Scheme | $\mathbf{t}_\infty$<br>Show<br>Tolerance<br><b>Status</b> | Æ<br>Datum<br>Target         | Surface<br>Finish                 | r<br>Weld<br>Symbol                        | Note<br>Smart<br><b>Dimension</b> | Ŧ<br>Tables |
|-----------------------------------------------|------------|----------------------------------------------|------------------------------------------|------------------------------------|--------------------------------|---------------------------------------------|-----------------------|-----------------------------------------------------------|------------------------------|-----------------------------------|--------------------------------------------|-----------------------------------|-------------|
|                                               |            | 3D<br>101<br>Capture<br>3D View              | 匪<br>Section<br>View                     | 阳<br>Model<br><b>Break</b><br>View | $\sigma^2$<br>Exploded<br>View | <b>VA</b><br>Dynamic<br>Annotation<br>Views |                       | 楹<br>3D PDF<br>Template<br>Editor                         | 涵<br>Publish<br>to 3D<br>PDF | e<br>Publish<br>eDrawings<br>File | STEP<br>Publish<br><b>STEP 242</b><br>File | ⊕<br>3D PMI<br>Compare            |             |

*Σχήμα 6.9 Η κορδέλα των επιλογών του MBD*

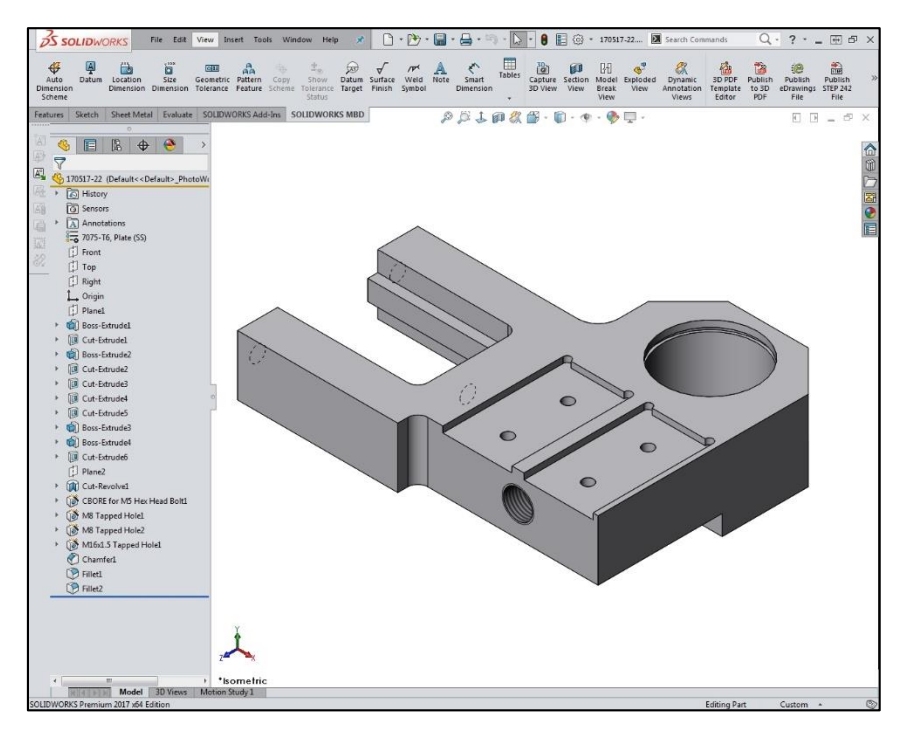

*Σχήμα 6.10 Το μοντέλο έπειτα από αναγνώριση των γεωμετρικών του στοιχείων*

#### **ΕΙΣΑΓΩΓΗ ΤΩΝ PMI**

Στο Solidworks MBD υπάρχουν δύο τρόποι εισαγωγής των PMI.

#### **Αυτόματη εισαγωγή PMI**

Ο πρώτος τρόπος είναι η αυτόματη εισαγωγή διαστασιολογικών και γεωμετρικών ανοχών ορίζοντας το είδος της κατεργασίας και τα στοιχεία αναφοράς (βλ. [Σχήμα](#page-128-0) 6.11). Συγκεκριμένα ορίζεται:

- Εάν το μοντέλο είναι πρισματικό ή εκ περιστροφής
- Ο τύπος ανοχών που ζητείται (γεωμετρικές ή διαστασιολογικές ανοχές)
- Ο τρόπος με τον οποίο θα ορίζονται οι γεωμετρικές διατάξεις (καρτεσιανός ή πολικός)
- Το σύνολο των στοιχείων αναφοράς
- Το σύνολο των στοιχείων που πρόκειται να διαστασιολογηθούν
- Τον τύπο στοιχείων που ζητείται να διαστασιολογηθούν (επιφάνειες, επίπεδα, κώνοι, κύλινδροι, ποκέτες, σπασίματα, φρεζάτες οπές, αυλάκια κλπ)

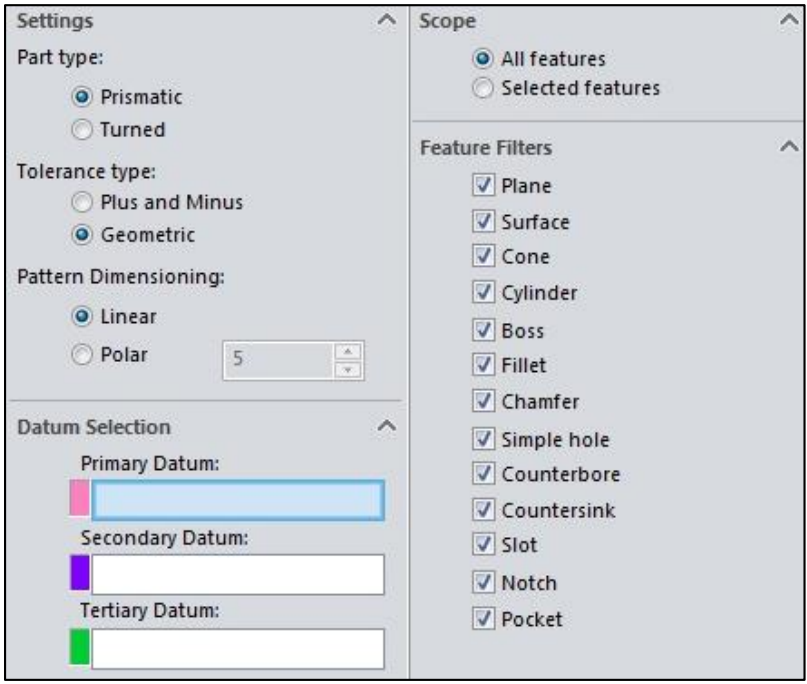

*Σχήμα 6.11 Επιλογές του Auto Dimension Scheme*

<span id="page-128-0"></span>Τα αποτελέσματα της μεθόδου αυτής φαίνονται στο παρακάτω σχήμα. Παρατηρείται ότι έχουν αναγνωριστεί αυτόματα τις γεωμετρικές διατάξεις των οπών και τα σπειρώματα που έχουν γίνει με χρήση του hole wizard. Στην αριστερή καρτέλα του Solidworks φαίνονται τα αναγνωρισμένα στοιχεία και τις διατάξεις, ενώ σε κάθε γραμμή, το δέντρο μπορεί να αναπτυχθεί και να φανούν οι προσδιορισμένες ανοχές. Όταν μία ανοχή επιλέγεται, γίνεται γραφική επισήμανση των συνδεδεμένων στοιχείων (βλ. [Σχήμα](#page-128-1) 6.12).

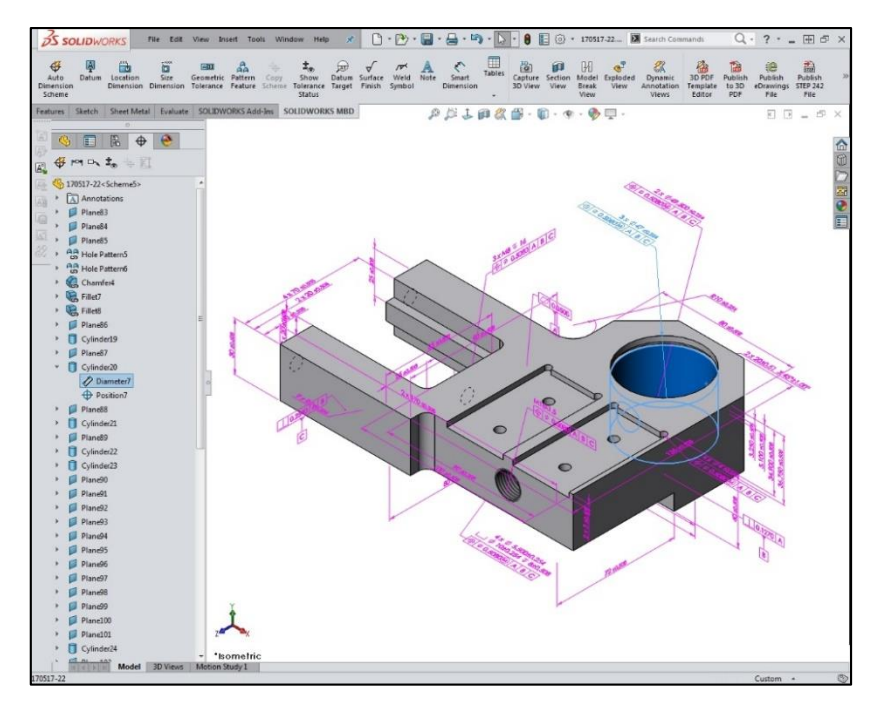

<span id="page-128-1"></span>*Σχήμα 6.12 Τα αποτελέσματα του Auto Dimension Scheme*

Η παραπάνω αυτόματη διαστασιολόγηση όμως έχει πολλές ελλείψεις. Όπως είναι λογικό, το λογισμικό δεν μπορεί να αντιληφθεί τη σημαντικότητα του κάθε στοιχείου. Ακριβώς με τον ίδιο τρόπο που ένας μηχανικός δεν μπορεί να γνωρίζει την απαιτούμενη ακρίβεια ενός στοιχείου, εάν δεν γνωρίζει με ποιον τρόπο αυτό το στοιχείο λειτουργεί. Έτσι το Solidworks επαναλαμβάνει σε όλες τις ανοχές τον αριθμό 0.508 αναμένοντας από τον σχεδιαστεί να τις επεξεργαστεί αναλόγως. Μία πρόταση είναι να δίνεται η δυνατότητα επιλογής ενός ορισμένου από τον χρήστη ή τυποποιημένου πλαισίου γενικών ανοχών. Για παράδειγμα θα μπορούσε να ζητείται η κατηγορία γενικών ανοχών του προτύπου DIN ISO 2768 και να εφαρμόζονταν οι ανοχές αυτόματα.

Μία ακόμη έλλειψη είναι ότι οι αυτόματες διαστάσεις δεν ακολουθούν κάποια σωστή λογική. Στο [Σχήμα](#page-128-1) 6.12 παρατηρείται ότι κάποιες διαστασιολογικές γραμμές καταλήγουν στο κενό. Αυτό συμβαίνει διότι το Solidworks χρησιμοποιεί τις διαστάσεις που δόθηκαν κατά τη δημιουργία των στοιχείων στο feature tree που μάλιστα στην προκειμένη περίπτωση είναι αυτές που δόθηκαν από την αυτόματη αναγνώριση στοιχείων (feature recognition). Οι διαστασιολογικές γραμμές λοιπόν καταλήγουν σε extrudes τα οποία έχουν μορφοποιηθεί με κοψίματα, πληροφορία που δε μπορεί να είναι χρήσιμη για τον άνθρωπο.

## **Χειροκίνητη εισαγωγή PMI**

Κατά κανόνα στα μηχανολογικά σχέδια ο ορισμός των ανοχών γίνεται επιλεκτικά. Οι ανοχές των περισσότερων στοιχείων ορίζονται μέσα στα πλαίσια μίας κατηγορίας γενικών ανοχών και έπειτα διαστασιολογούνται διαφορετικά όσα στοιχεία απαιτούν ιδιαίτερες ανοχές. Ο δεύτερος τρόπος με τον οποίο μπορούν να εισαχθούν οι ανοχές στο Solidworks MBD είναι με χειροκίνητη τοποθέτησή τους.

Επιλέγοντας το κουμπί Datum στη κορδέλα μπορεί να τοποθετηθεί ένα στοιχείο αναφοράς στο μοντέλο (βλ. [Σχήμα](#page-130-0) 6.13).

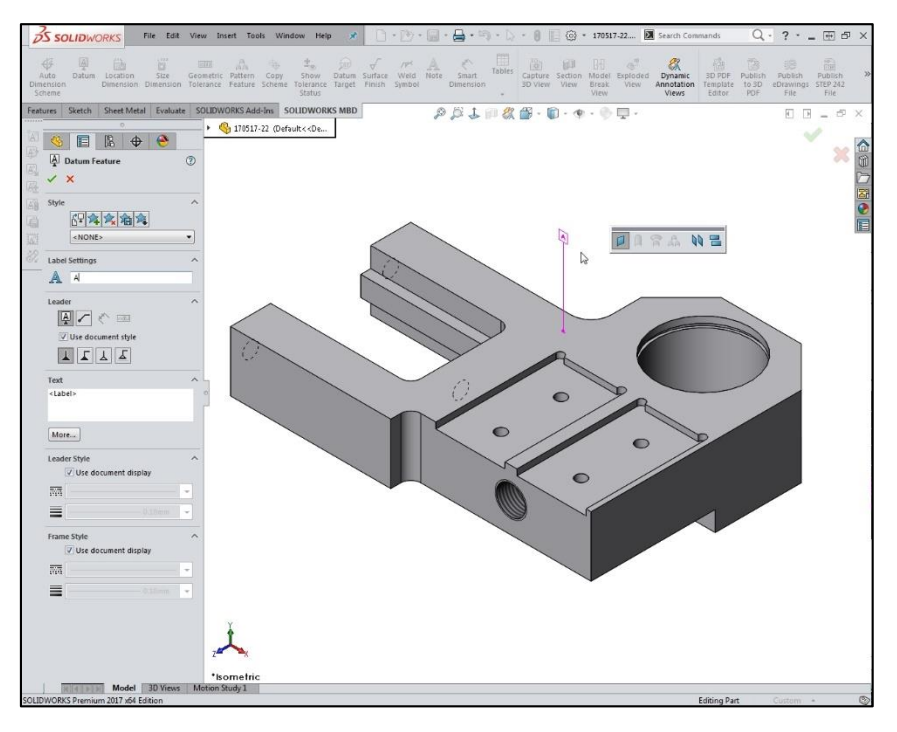

*Σχήμα 6.13 Εισαγωγή στοιχείου αναφοράς στο μοντέλο*

<span id="page-130-0"></span>Παρατηρείται ότι με την επιλογή της επιφάνειας εμφανίζεται δίπλα στον κέρσορα ένα παράθυρο επιλογής του τύπου του στοιχείου αναφοράς. Ανάλογα με τον τύπο της επιφάνειας που θα επιλεχθεί δίνεται η δυνατότητα επιλογής διαφορετικών τύπων στοιχείων αναφοράς.

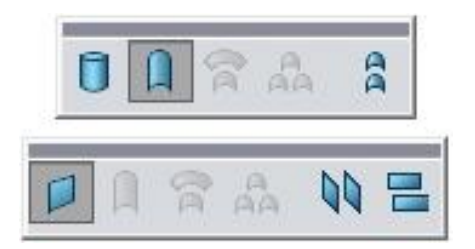

*Σχήμα 6.14 Παράθυρα επιλογής τύπου στοιχείων αναφοράς*

Με τα κουμπιά Location Dimension και Size Dimension εισάγονται οι διαστασιολογικές ανοχές που επιλέγει ο σχεδιαστής. Με το κουμπί Pattern Feature μπορούν να οριστούν διατάξεις είτε αυτόματα (μέσω του hole wizard) είτε χειροκίνητα επιλέγοντας τα επιθυμητά γεωμετρικά στοιχεία. Αφού οριστεί μία διάταξη, η αναγραφή της διάστασής της διαμορφώνεται ανάλογα βάσει των κανονισμών (βλ. [Σχήμα](#page-131-0) 6.15).

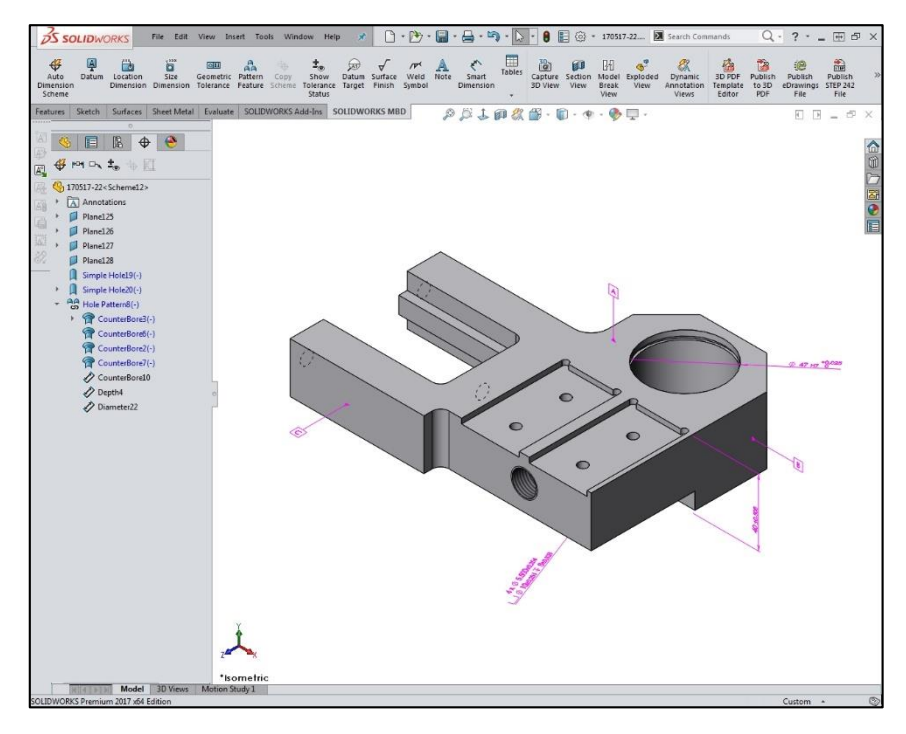

*Σχήμα 6.15 Εισαγωγή διαστασιολογικών ανοχών*

<span id="page-131-0"></span>Για να εισαχθεί μία γεωμετρική ανοχή εμφανίζεται το παράθυρο ανοχών (βλ. [Σχήμα](#page-131-1) 6.16). Δεν θα γίνει περαιτέρω αναφορά στον τρόπο λειτουργίας αυτού του παραθύρου καθώς οι επιλογές του είναι ήδη γνωστές, είναι το ίδιο παράθυρο που εμφανίζεται κατά την εισαγωγή γεωμετρικών ανοχών σε δισδιάστατα σχέδια.

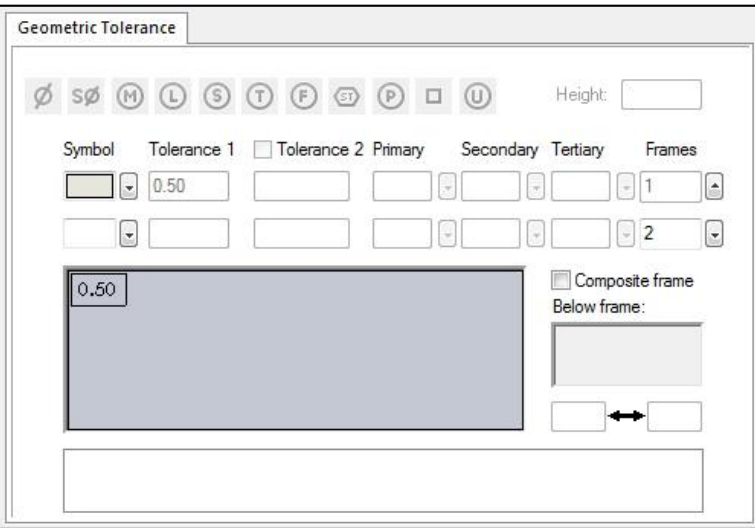

*Σχήμα 6.16 Παράθυρο ορισμού γεωμετρικών ανοχών*

<span id="page-131-1"></span>Με το κουμπί Show Tolerance Status, ο σχεδιαστής μπορεί να επιβεβαιώσει ότι το μοντέλο του είναι επαρκώς και ορθώς διαστασιολογημένο. Στο [Σχήμα](#page-132-0) 6.17 φαίνεται ο χρωματικός κώδικας του Solidworks. Στη διάταξη των τεσσάρων οπών ορίστηκε γεωμετρική ανοχή θέσης και επιπρόσθετα μία διαστασιολογική ανοχή μεταξύ των κέντρων των οπών. Το Solidworks εμφανίζει με κόκκινο χρώμα αυτά τα στοιχεία αφού έχουν υπερδιαστασιολογηθεί. Τα στοιχεία που εμφανίζονται με κίτρινο χρώμα

είναι διαστασιολογημένα μερικώς. Για παράδειγμα στην εμπρόσθια σπειροτομημένη οπή, έχει οριστεί το σπείρωμα M16x1.5 αλλά η θέση του είναι άγνωστη. Τα στοιχεία με πράσινο χρώμα είτε πρόκεινται για στοιχεία αναφοράς, είτε είναι πλήρως ορισμένα. Τέλος, τα στοιχεία που διατηρούν το χρώμα του μοντέλου δεν έχουν διαστασιολογηθεί καθόλου.

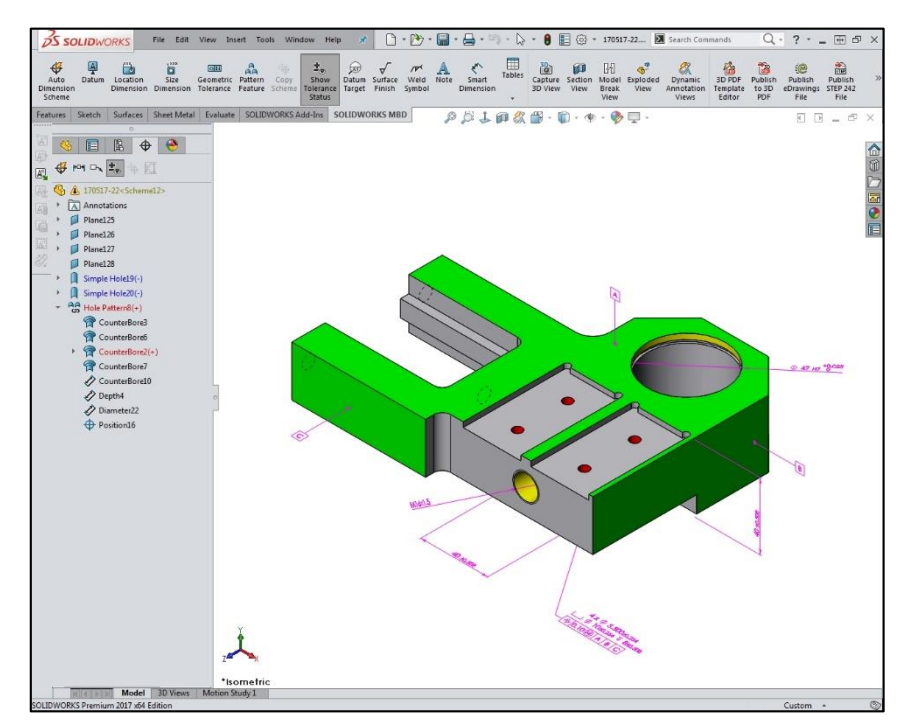

*Σχήμα 6.17 Λειτουργία του Show Tolerance Status*

<span id="page-132-0"></span>Όσο για τις υπόλοιπες επιλογές εισαγωγής PMI που δίνονται στην κορδέλα του Solidworks MBD, η παρουσίασή τους γίνεται συνοπτικά παρακάτω:

- Copy Scheme: Επιτρέπει την αντιγραφή κάποιας ανοχής σε ένα διαφορετικό configuration του κομματιού
- Datum Target: Εισάγει έναν στόχο αναφοράς σε σημείο που θα επιλέξει ο χρήστης (βλ. [Σχήμα](#page-133-0) [6.18\)](#page-133-0)
- Surface Finish: Εισάγει ένα σύμβολο ποιότητας επιφανείας (βλ. [Σχήμα](#page-133-1) 6.19)
- Weld Symbol: Εισάγει ένα σύμβολο συγκόλλησης (βλ. [Σχήμα](#page-134-0) 6.20)
- Note: Εισάγει μία σημείωση με τον γνωστό τρόπο εισαγωγής σημειώσεων του Solidworks
- Smart Dimension: Εργαλείο γρήγορης διαστασιολόγησης. Επιτρέπει εκτός άλλων την εισαγωγή βασικών και βοηθητικών διαστάσεων
- Tables: Προσφέρει τις ίδιες δυνατότητες που προσέφεραν και οι προηγούμενες εκδόσεις του Solidworks

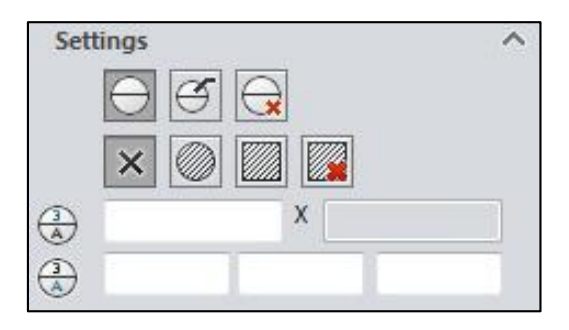

<span id="page-133-0"></span>*Σχήμα 6.18 Παράθυρο εισαγωγής στόχων αναφοράς*

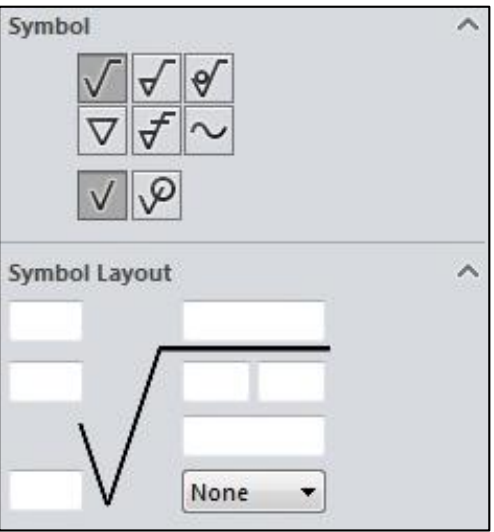

<span id="page-133-1"></span>*Σχήμα 6.19 Παράθυρο εισαγωγής συμβόλου ποιότητας επιφανείας*

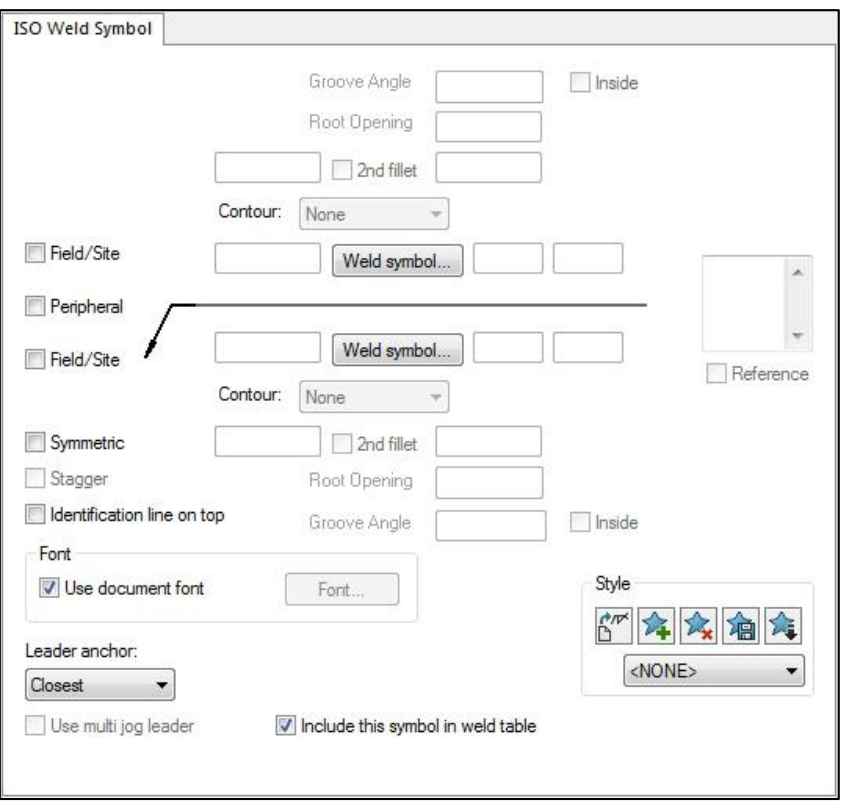

*Σχήμα 6.20 Παράθυρο εισαγωγής συμβόλου συγκόλλησης*

#### <span id="page-134-0"></span>**ΔΗΜΙΟΥΡΓΙΑ ΑΠΟΘΗΚΕΥΜΕΝΩΝ ΟΨΕΩΝ**

Η ενότητα αυτή αφορά τη δημιουργία και διαχείριση των τρισδιάστατων όψεων που θα παρουσιάζονται στα εξαγόμενα 3D PDF και στα STEP AP-242. Για να δημιουργηθεί μία αποθηκευμένη όψη, ο χρήστης πρέπει να τοποθετήσει το μοντέλο στην επιθυμητή όψη και να επιλέξει το κουμπί Capture 3D View. Μόλις το κάνει, μπορεί να εισάγει το όνομα της όψης, το configuration και το display state του κομματιού που θέλει να εμφανιστεί. Αυτό πρακτικά σημαίνει ότι στο ίδιο αρχείο μπορούν να εμφανίζονται διαφορετικά configurations των ίδιων τεμαχίων ή συναρμολογημάτων. Με την επιλογή configuration είναι δυνατό εκτός άλλων να παρουσιαστεί το ανάπτυγμα μίας μορφοποιημένης στραντζαριστής λαμαρίνας. Η επιλογή του display state μπορεί να είναι χρήσιμη σε περιπτώσεις όπως την απομόνωση μίας ομάδας τεμαχίων σε ένα συναρμολόγημα.

Οι αποθηκευμένες όψεις εμφανίζονται στη καρτέλα 3D Views στη κάτω πλευρά του παραθύρου του Solidworks (βλ. [Σχήμα](#page-135-0) 6.21 και [Σχήμα](#page-135-1) 6.22). Εκτός από τη δυνατότητα επιλογής configuration και display state, μία όψη μπορεί να εμφανίζεται και σε τομή (βλ. [Σχήμα](#page-135-0) 6.21) ή σε σπάσιμο (βλ. [Σχήμα](#page-135-1) [6.22](#page-135-1)). Τα συναρμολογήματα επίσης, μπορούν να εμφανίζονται σε μορφή αναπτύγματος.

Το κουμπί Dynamic Annotation Views ενεργοποιεί τη λειτουργία της σταδιακής απόκρυψης των σημειώσεων και των διαστάσεων όταν αυτές είναι κάθετες στο επίπεδο της όψης.

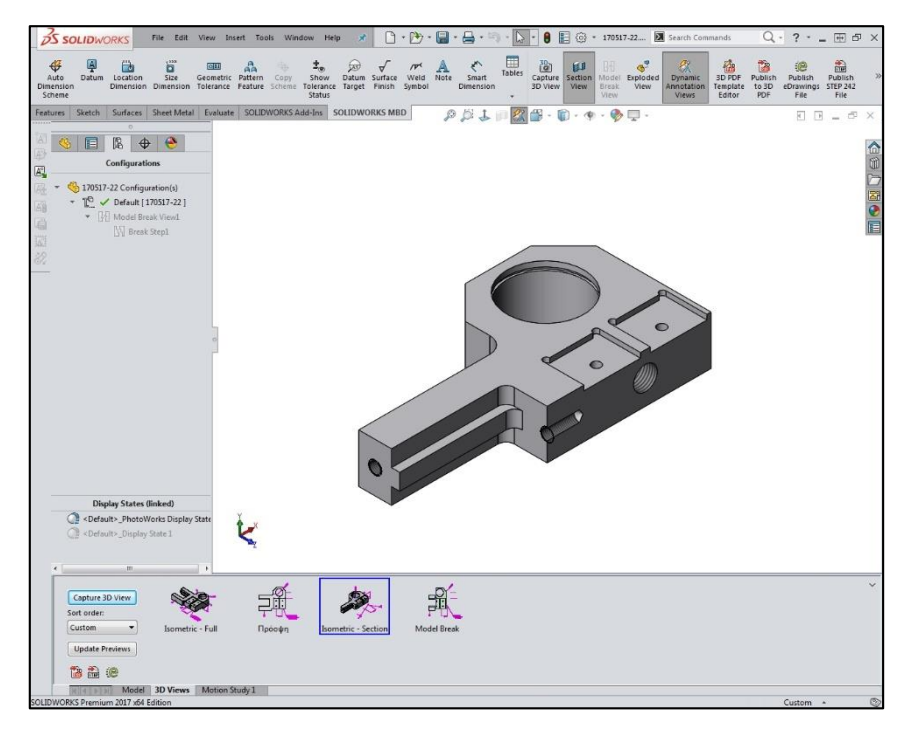

*Σχήμα 6.21 Όψη σε τομή*

<span id="page-135-0"></span>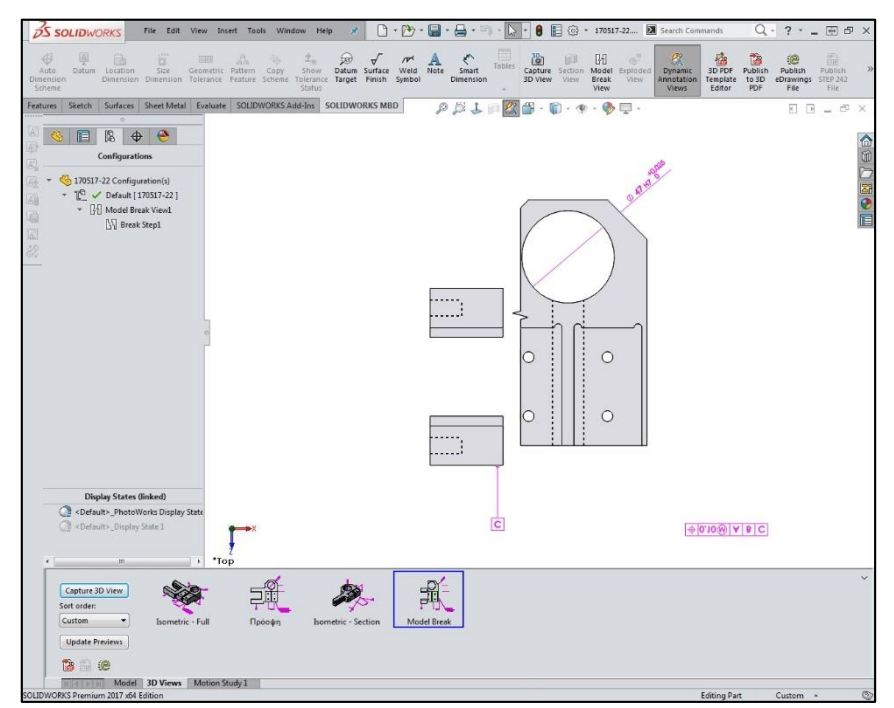

<span id="page-135-1"></span>*Σχήμα 6.22 Όψη με σπάσιμο*

#### **ΕΡΓΑΛΕΙΟ ΣΥΓΚΡΙΣΗΣ PMI**

Είναι σύνηθες στον σχεδιασμό προϊόντων να γίνονται πολλαπλές αναθεωρήσεις των μοντέλων. Είναι πολύ χρήσιμο λοιπόν να υπάρχει ένα εργαλείο που θα μπορεί να συγκρίνει τις αναθεωρήσεις και να παρουσιάζει γραφικά τις όποιες διαφορές υπάρχουν. Το Solidworks MBD περιέχει το εργαλείο 3D PMI Compare στο οποίο επιλέγονται οι δύο εκδόσεις του τεμαχίου (βλ. [Σχήμα](#page-136-0) 6.23) και κατόπιν εμφανίζονται τα αποτελέσματα της σύγκρισης. Με πράσινο χρώμα εμφανίζονται οι διαστάσεις που έχουν τροποποιηθεί ενώ με μωβ οι διαστάσεις που είναι μοναδικές σε κάθε έκδοση.

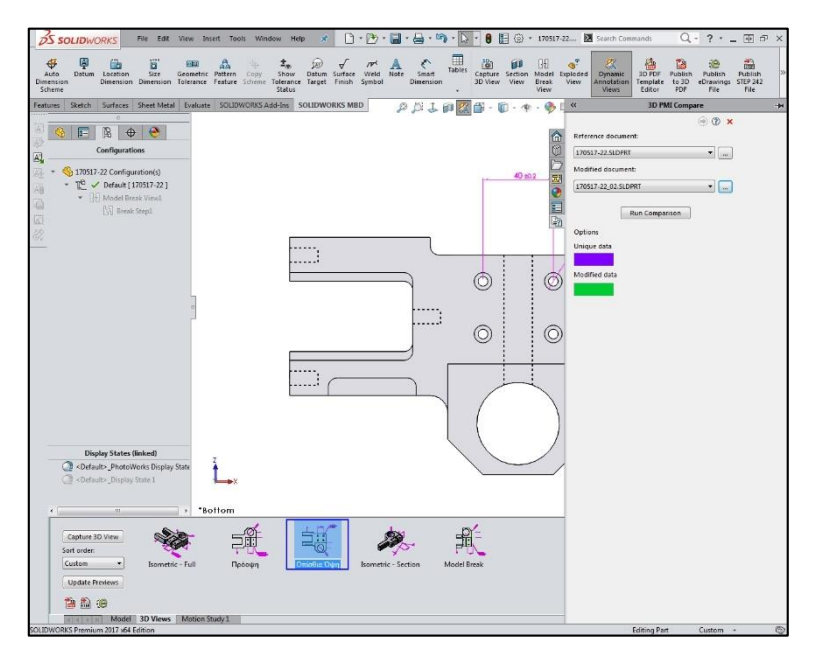

*Σχήμα 6.23 Εργαλείο σύγκρισης PMI*

<span id="page-136-0"></span>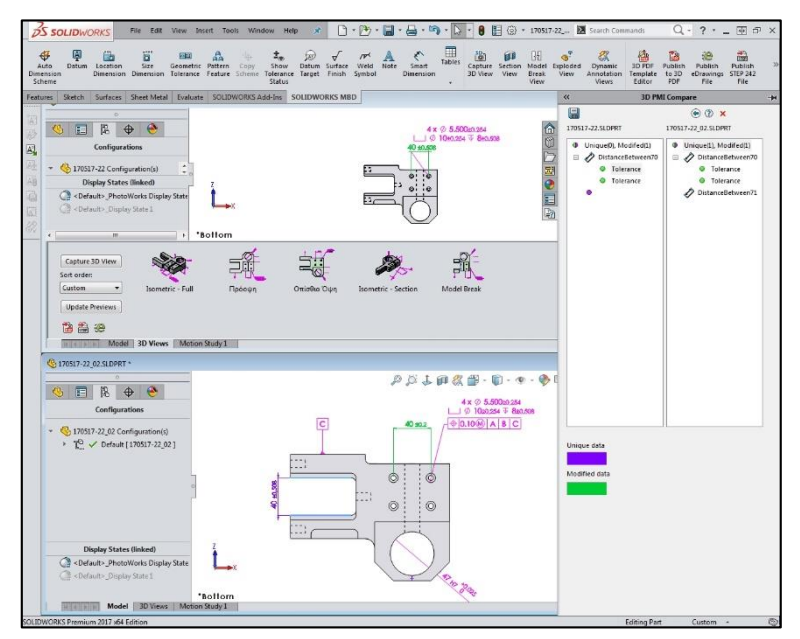

*Σχήμα 6.24 Εργαλείο σύγκρισης PMI: Αποτελέσματα*

### **ΕΡΓΑΛΕΙΑ ΕΞΑΓΩΓΗΣ**

Το Solidworks MBD επιτρέπει την εξαγωγή του μοντέλου με τα PMI σε τρεις μορφές:

- 3D PDF
- Αρχείο eDRAWINGS
- STEP AP-242

Το αρχείο eDRAWINGS μπορεί να χρησιμοποιηθεί από το αντίστοιχο πρόγραμμα της Dassault. Προμηθεύεται δωρεάν από τον ιστότοπο της Dassault και είναι κατάλληλο για αποστολή μοντέλων σε χρήστες που δεν χρειάζεται να κάνουν τροποποιήσεις.

Το αρχείο STEP AP-242 και οι χρήσεις του αναπτύχθηκαν στο [Κεφαλαιο 4](#page-33-0).

Τα 3D PDF αρχεία προορίζονται για τελικά παραδοτέα σε συνεργάτες έγγραφα. Μπορούν να τροποποιηθούν ανάλογα με τις ανάγκες της εκάστοτε εταιρίας. Το Solidworks διαθέτει εργαλείο για τη μορφοποίηση του 3D PDF. Πατώντας το κουμπί 3D PDF Template Editor παρουσιάζεται η παλέτα δημιουργίας του εγγράφου (βλ. [Σχήμα](#page-137-0) 6.25). Στο [Σχήμα](#page-138-0) 6.26 παρουσιάζεται ένα τροποποιημένο έγγραφο 3D PDF για τις ανάγκες της Εργασίας αυτής.

<span id="page-137-0"></span>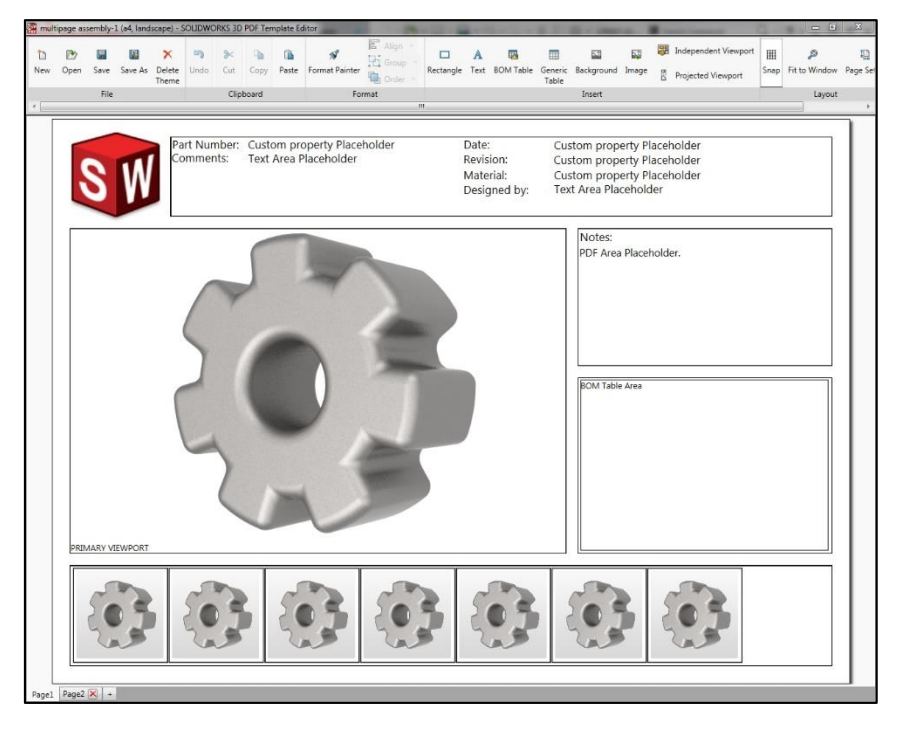

*Σχήμα 6.25 Παράθυρο τροποποίησης 3D PDF*

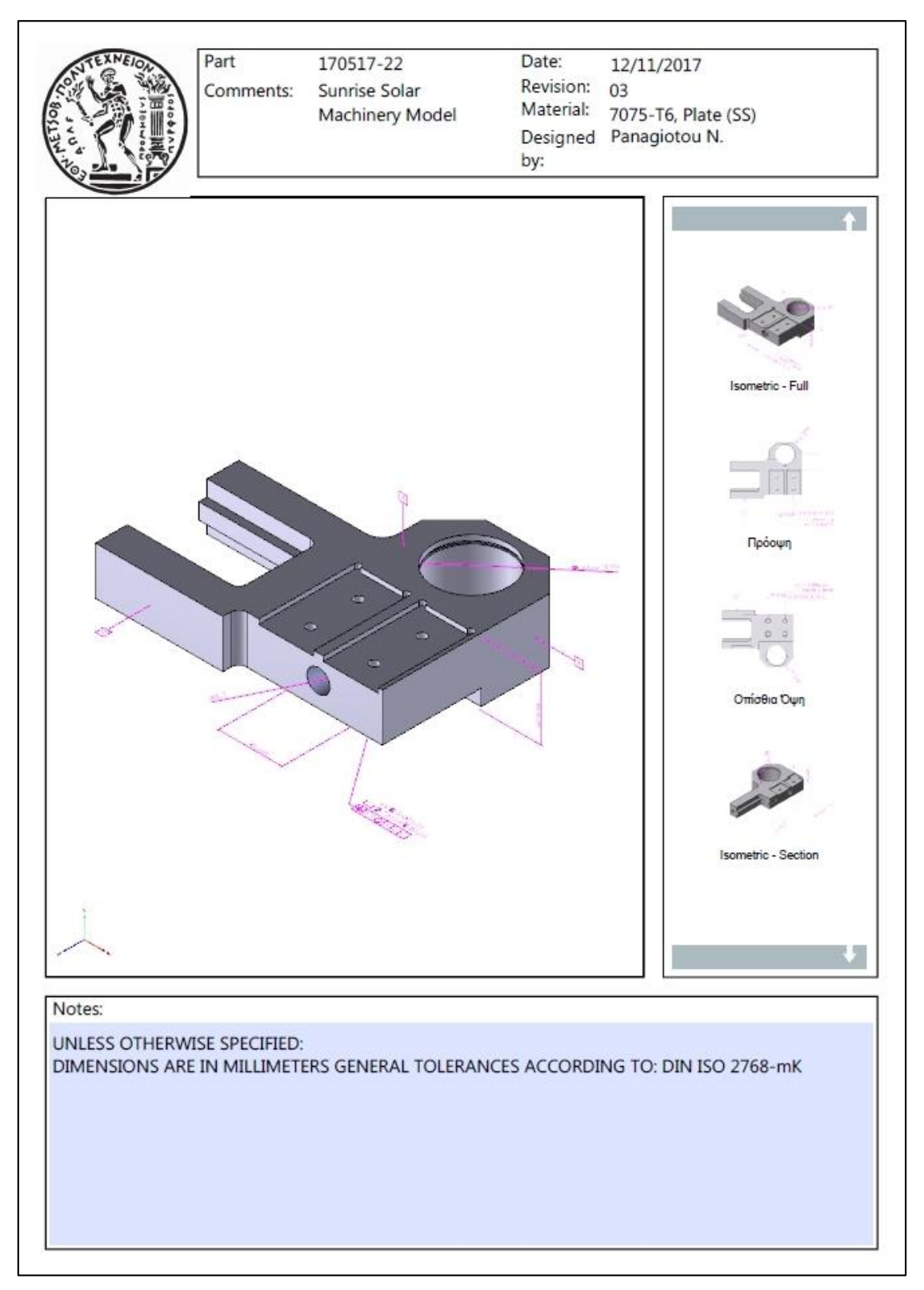

<span id="page-138-0"></span>*Σχήμα 6.26 Τροποποιημένο 3D PDF*

### **ΔΙΑΣΥΝΔΕΣΙΜΟΤΗΤΑ ΜΕ ΤΟ CMM ΜΕΤΡΗΤΙΚΟ ΛΟΓΙΣΜΙΚΟ PC-DMIS**

Για το MBD μοντέλο του τεμαχίου 170517-22 που παρουσιάστηκε παραπάνω, έγινε εξαγωγή από το λογισμικό Solidworks σε μορφή αρχείου STEP AP-242, το οποίο υποστηρίζει την εξαγωγή του μοντέλου με τα προκαθορισμένα PMI, με στόχο την εισαγωγή του στο μετρητικό λογισμικό PC-DMIS, που χρησιμοποιείται στη μηχανή CMM του Εργαστηρίου ΤΚΠ-Α&ΑΣ της Σχολής Μηχανολόγων Ε.Μ.Π. και την πιλοτική διερεύνηση της διασυνδεσιμότητας των δύο πακέτων (Solidworks - PC-DMIS).

Η εισαγωγή του μοντέλου ήταν απόλυτα επιτυχής, όπως φαίνεται και από το [Σχήμα](#page-139-0) 6.27, που δίνεται παρακάτω, αφού όλες οι διαστάσεις και γεωμετρικές ανοχές που είχαν καθοριστεί ως PMI μοντέλο του τεμαχίου 170517-22 από το λογισμικό Solidworks μεταφέρθηκαν χωρίς αλλαγές ή αλλοιώσεις στο περιβάλλον του PC-DMIS. Επισημαίνεται εδώ ότι η διερεύνηση που αφορά στην αποτελεσματικότερη εκμετάλλευση των PMI από το λογισμικό PC-DMIS με στόχο τη δημιουργία του προγράμματος CMM μέτρησης του τεμαχίου ξεφεύγει από τα όρια της παρούσας Εργασίας και αποτελεί μια από τις μελλοντικές προοπτικές και κατευθύνσεις για τη συνέχισή της.

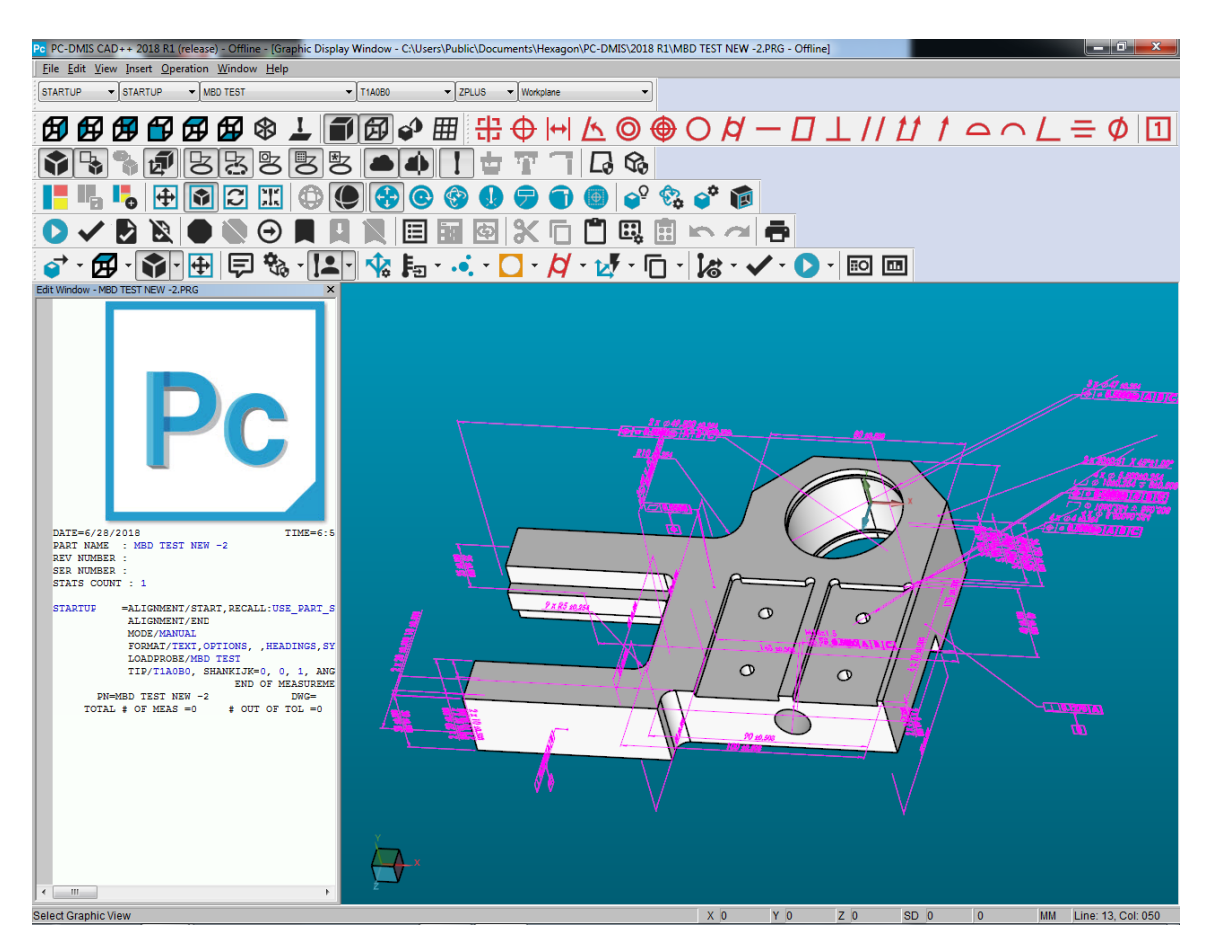

<span id="page-139-0"></span>*Σχήμα 6.27 Το τεμάχιο 170517-22 στο μετρητικό λογισμικό PC-DMIS*

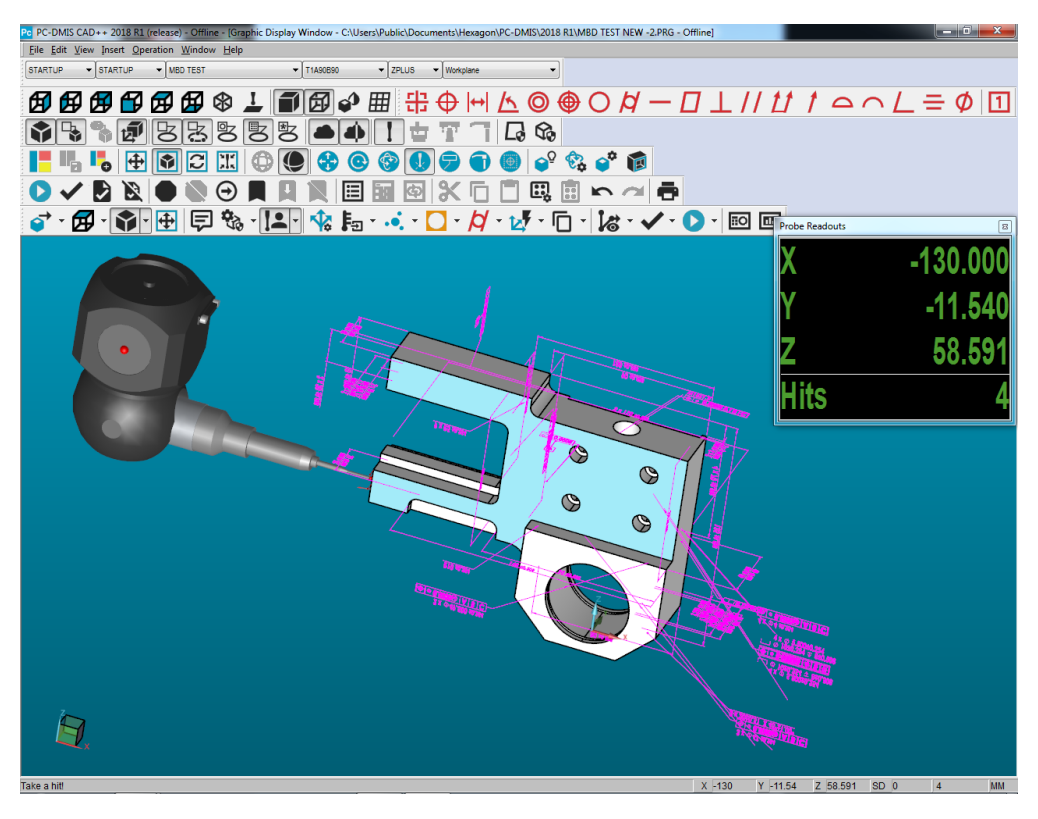

*Σχήμα 6.28 Αξιοποίηση των PMI από το λιγισμικό PC-DMIS*

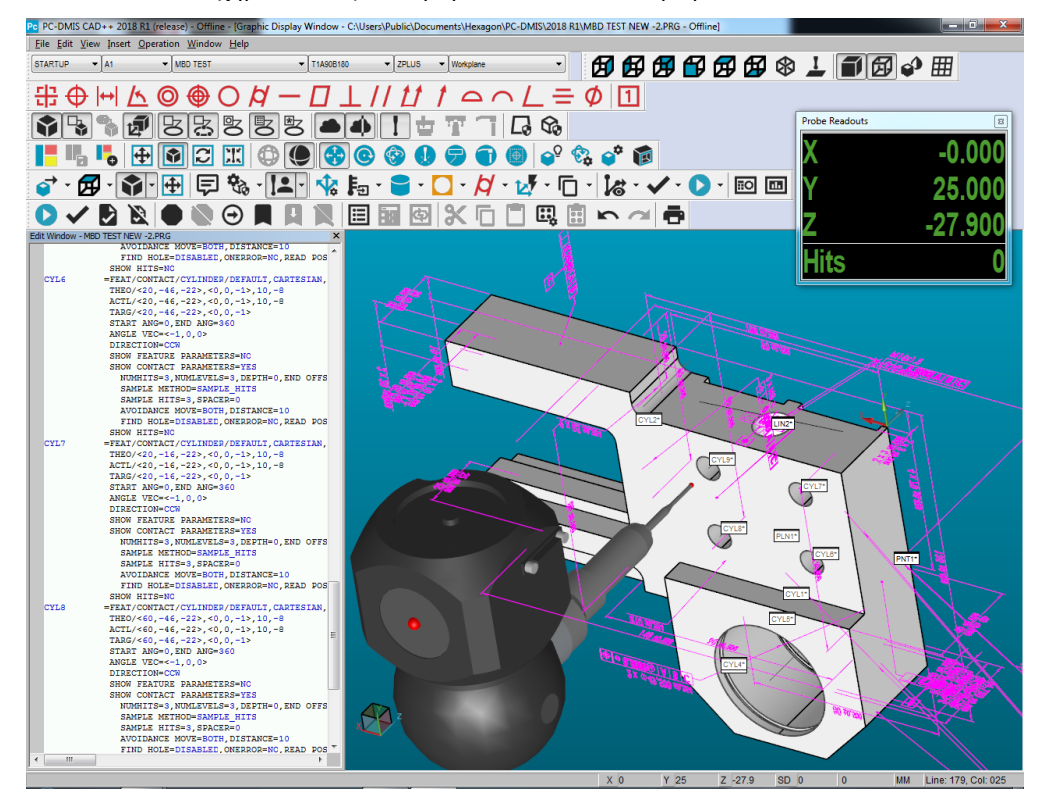

*Σχήμα 6.29 Δημιουργία του προγράμματος μέτρησης/ποιοτικού ελέγχου του τεμαχίου 170517-22*

# **ΚΕΦΑΛΑΙΟ 7**

## **ΣΥΜΠΕΡΑΣΜΑΤΑ ΚΑΙ ΜΕΛΛΟΝΤΙΚΕΣ ΠΡΟΟΠΤΙΚΕΣ**

#### **ΚΡΙΤΙΚΗ ΕΠΙΣΚΟΠΗΣΗ**

Στα παραπάνω κεφάλαια διερευνήθηκαν και παρουσιάστηκαν οι δυνατότητες και ο τρόπος εφαρμογής της τεχνολογίας Model Based Definition. Παρόλα τα εξαιρετικά θετικά στοιχεία που διαπιστώθηκαν, το MBD δεν είναι σε ακόμη θέση να αντικαταστήσει πλήρως τα παραδοσιακά μηχανολογικά σχέδια. Στις παραγράφους που ακολουθούν θα εξεταστούν και θα σχολιαστούν οι λόγοι για τους οποίους, σύμφωνα με τη διερεύνηση την παρούσας Εργασίας, η έκταση της βιομηχανικής εφαρμογής του MBD δεν είναι ακόμη η αναμενόμενη.

#### **Ωρίμανση της τεχνολογίας**

Το Model Based Definition δεν είναι μονάχα τεχνολογία αιχμής, αλλά αλλάζει ριζικά τον τρόπο που ορίζονται τα προϊόντα. Όπως κάθε νέα τεχνολογία, κάθε νέο λογισμικό και κάθε νέο προϊόν, έτσι και το MBD περνάει μία περίοδο δοκιμής και ωρίμανσης στην οποία τα περισσότερα σφάλματα εντοπίζονται και αντιμετωπίζονται. Είναι αναμενόμενο οι χρήστες αυτής της τεχνολογίας να παραμένουν επιφυλακτικοί έως ότου αυτή να θεωρηθεί ώριμη και πλήρως αξιόπιστη. Παρατηρείται επίσης το γεγονός ότι έως τώρα το μεγαλύτερο ποσοστό χρηστών προέρχεται από εδραιωμένες μεγάλες εταιρίες και οργανισμούς, που ανήκουν κατά πλειοψηφία στην αεροναυπηγική, στην αυτοκινητοβιομηχανία και στην αμυντική βιομηχανία. Η διαπίστωση ότι κυρίως η «υψηλής στάθμης» βιομηχανία εφαρμόζει έως τώρα το MBD, έχει ως συνέπεια ότι το MBD διαμορφώνεται σχεδόν αποκλειστικά για τις ανάγκες της, καθυστερώντας τα τμήματα που θα έβρισκαν εφαρμογή στον ευρύτερο χώρο της κατασκευαστικής βιομηχανίας. Με τη πάροδο του χρόνου και τη συνέχιση της ανάπτυξης του MBD, η εμπιστοσύνη αναμένεται να μεγαλώσει και συνεπώς να διευρυνθεί το φάσμα χρηστών.

#### **Οικονομικό κόστος εφαρμογής**

Η εφαρμογή του MBD σε έναν βιομηχανικό οργανισμό απαιτεί την ύπαρξη της αντίστοιχης υποδομής. Πολλοί οργανισμοί δεν διαθέτουν ακόμη και σήμερα τα απαραίτητα πακέτα/λογισμικά που υποστηρίζουν το MBD. Επισημαίνεται ότι η λειτουργία του MBD στα περισσότερα προγράμματα σχεδιασμού δεν συμπεριλαμβάνεται στο βασικό τους πακέτο, αλλά είναι μέρος των ακριβότερων εκδόσεών τους ή αποτελεί εντελώς ξεχωριστή προσθήκη, όπως χαρακτηριστικά συμβαίνει π.χ. στην περίπτωση του λογισμικού CATIA V5. Το κόστος μίας τέτοιας άδειας χρήσης σε κάποιο από τα ανεπτυγμένα λογισμικά CAD τυπικά υπολογίζεται στο εύρος των 800-5000 €, ανάλογα με τις υπηρεσίες που διατίθενται. Ακόμη όμως και σε εταιρίες που διαθέτουν τα απαραίτητα λογισμικά, για την

εφαρμογή του MBD συνήθως απαιτούνται σημαντικές αναβαθμίσεις των προγραμμάτων, οι οποίες κατά κανόνα συνεπάγονται υψηλό κόστος, ίσως ακόμη και στο μισό από αυτό της αρχικής αγοράς τους. Έτσι, η δαπάνη προμήθειας και αναβάθμισης των προγραμμάτων αποθαρρύνουν σε αρκετές περιπτώσεις τους οργανισμούς και τους χρήστες από την εφαρμογή του MBD.

Ασφαλώς το ίδιο συμβαίνει με τα προγράμματα CAM, CMM και CAE. Όπως παρουσιάστηκε στο [Κεφαλαιο 5,](#page-96-0) σχεδόν σε όλα τα διαδεδομένα προγράμματα CAM και CMM, μόνο η τελευταία έκδοση και μάλιστα συγκεκριμένων λογισμικών μπορεί να εκμεταλλευτεί τα οφέλη του MBD. Ειδικότερα στην εγχώρια βιομηχανική πράξη, η εφαρμογή κι αξιοποίηση μιας τέτοιας τεχνολογίας αιχμής καθίσταται για τους παραπάνω λόγους ακόμη περισσότερο προβληματική.

### **Χρονικό κόστος εφαρμογής**

Κανένας οργανισμός δεν έχει την προσδοκία άμεσης και άψογης λειτουργίας μίας τεχνολογίας από την αρχή της χρήσης της και το κόστος προσαρμογής και ενδεχόμενων σφαλμάτων είναι πάντοτε υπολογίσιμο. Οπωσδήποτε σε κάθε τέτοια μεταβατική περίοδο αναμένονται έστω και μικρά λάθη ή καθυστερήσεις που μεταφράζονται σε χρονικό και βεβαίως οικονομικό κόστος.

Επίσης, σε έναν οποιοδήποτε οργανισμό, όλο το προσωπικό που εμπλέκεται με τα μηχανολογικά σχέδια, σχεδιαστές, αξιολογητές, μηχανουργοί κ.α. θα πρέπει να εκπαιδευτεί επαρκώς στις μεθόδους και στα εργαλεία του Model Based Definition. Επί παραδείγματι, το λογισμικό Solidworks, όπως φάνηκε παραπάνω, δίνει εύκολα τη δυνατότητα αυτόματης εισαγωγής ανοχών αλλά ο συνδυασμός αυτής της ευκολίας με την ελλιπή γνώση ή πείρα των σχεδιαστών μπορεί να καταλήξει σε ανεπιθύμητα αποτελέσματα. Εκτός από το οικονομικό κόστος που μπορεί να έχει μία τέτοια απόφαση, η εκπαίδευση απαιτεί χρόνο. Ακόμη, η εξοικείωση με τους κανονισμούς, τα πρότυπα, τη ροή εργασίας και τις νέες μεθόδους θεωρείται δεδομένο ότι θα καθυστερήσει τα κατά κανόνα απαιτητικά χρονοδιαγράμματα ενός βιομηχανικού οργανισμού.

#### **Οικονομικό και χρονικό κόστος ανάπτυξης**

Πέρα από το κόστος που υπάρχει για την εφαρμογή του MBD, δεν πρέπει να παραλείπεται το κόστος ανάπτυξής του. Οι φορείς που αναπτύσσουν τα συστήματα CAD, CAM, CMM, PDM κ.α. θα πρέπει να επενδύουν συνεχώς πόρους για την ανάπτυξη και προσαρμογή του MBD. Για αυτό το λόγο παρατηρείται ότι οι δυνατότητες του MBD δίνονται σχεδόν αποκλειστικά από τους μεγαλύτερους παρόχους τέτοιων λογισμικών. Ο συνδυασμός λοιπόν της έλλειψης μεγάλου αγοραστικού κοινού με το υψηλό κόστος ανάπτυξης του MBD αποθαρρύνει τους λιγότερο εδραιωμένους παρόχους λογισμικών να το ενσωματώσουν στα προγράμματά τους. Αυτό βεβαίως μπορεί να δημιουργεί ένα φαύλο κύκλο όπου η μη ενσωμάτωση των δυνατοτήτων αποθαρρύνει τους χρήστες από την αξιοποίηση τους, και η έλλειψη μεγάλου μεριδίου χρηστών αποθαρρύνει την περαιτέρω ανάπτυξη του MBD.

## **Συμβατικός εξοπλισμός παραγωγής και ποιοτικού ελέγχου**

Στην Ελλάδα, όπως και σε πολλές άλλες χώρες που δεν αποτελούν βιομηχανικά κέντρα, ένα σημαντικό ποσοστό βιομηχανικών μονάδων χρησιμοποιεί συμβατικό παραγωγικό εξοπλισμό και μέσα ποιοτικού έλεγχου, π.χ. μηχανουργεία με συμβατικές (όχι ψηφιακά καθοδηγούμενες) εργαλειομηχανές. Αυτό σημαίνει ότι τα τρισδιάστατα MBD μοντέλα δεν μπορούν να χρησιμοποιηθούν για την αυτοματοποίηση της εργασίας. Έτσι, στην περίπτωση που η πληροφορία δίνεται μόνο μέσω STEP AP-242 ή άλλου τύπου αρχείου που περιέχει μόνο το μοντέλο με τα PMI του, απαιτείται και η δημιουργία του μηχανολογικού σχεδίου από το ίδιο το μηχανουργείο. Ακόμη και στην περίπτωση που δίνεται κάποιο 3D PDF ως παραδοτέο, ο χειριστής της συμβατικής εργαλειομηχανής θα πρέπει να εκτυπώνει σε χαρτί, μία σελίδα για κάθε αποθηκευμένη όψη του 3D PDF. Και ακόμη και σε αυτή τη περίπτωση, οι διαστάσεις που δεν περιλαμβάνουν κάποια ανοχή θα πρέπει να εξαχθούν από το μοντέλο χρησιμοποιώντας τα εργαλεία διαστάσεων του 3D PDF. Αυτή η διαδικασία μπορεί να είναι ιδιαίτερα επίπονη και σίγουρα δεν θεωρείται πρακτική.

#### **Μετάβαση του ιστορικού αρχείου**

Ένα επίσης σοβαρό πρόβλημα που προκύπτει από τη μετάβαση σε MBD μοντέλα, είναι η απαραίτητη αναδιαμόρφωση του ιστορικού αρχείου παλαιότερων σχεδίων κατασκευών που διατηρείται σε βιομηχανικές μονάδες. Ιδιαίτερα στην αυτοκινητοβιομηχανία, το μεγαλύτερο ποσοστό τεμαχίων ενός καινούριου έργου, είναι όμοια ή ελαφρώς διαφοροποιημένα μοντέλα κάποιου παλαιότερου έργου. Όλη η πληροφορία αυτών των τεμαχίων βρίσκεται σε δισδιάστατα κατασκευαστικά σχέδια. Η μετάβαση αποκλειστικά σε MBD μοντέλα θα απαιτήσει την τροποποίηση όλων των μοντέλων βάσει των μηχανολογικών τους δισδιάστατων σχεδίων. Αυτό είναι μία επίπονη και χρονοβόρος διαδικασία δεδομένου ότι ένα μόνο όχημα αποτελείται από 5.000-8.000 μη τυποποιημένα τεμάχια. Ακόμη, όλη αυτή η διαδικασία είναι επιρρεπής σε λάθη εάν δεν γίνει με αυστηρή οργάνωση και σωστά. Τέλος, τα εργαλεία συγκρίσεως που διατίθενται στην αγορά δεν καλύπτουν τη σύγκριση μεταξύ δισδιάστατων μηχανολογικών σχεδίων και μοντέλων.
### **ΜΕΛΛΟΝΤΙΚΕΣ ΠΡΟΟΠΤΙΚΕΣ**

### **Εξοικείωση με τις ήδη υπάρχουσες λύσεις**

Πολλοί βιομηχανικοί φορείς θεωρούν ακόμη ότι τα οφέλη της μετάβασης στο MBD δεν αξίζουν το κόστος που απαιτείται για την εφαρμογή του. Σε ένα μεγάλο μέρος των περιπτώσεων ο ισχυρισμός αυτός δεν είναι εντελώς αβάσιμος. Με την παρούσα μορφή του Model Based Definition, η χρήση του δεν είναι ευνοϊκή για όλους τους τύπους επιχειρήσεων. Ακόμη και για τις εταιρίες όμως που είναι σαφές ότι θα μπορούσαν να εκμεταλλευτούν τις δυνατότητες του MBD, η μετάβαση απαιτεί εμπιστοσύνη σε μία διαφορετική κουλτούρα, σε ένα σύστημα που βρίσκεται ακόμα σε στάδια ανάπτυξης. Έτσι, πολλές επιχειρήσεις προτιμούν τη σίγουρη, δοκιμασμένη και καθιερωμένη λύση από την εφαρμογή του νέου αυτού συστήματος. Ωστόσο, η βιομηχανική πραγματικότητα τις περισσότερες φορές δείχνει ότι η υστέρηση στην εφαρμογή των νέων τεχνολογιών συνήθως έχει ατυχή κατάληξη (όσοι «μένουν πίσω» κλείνουν).

### **Εξέλιξη Τυποποίησης, Προτύπων και Κανονισμών**

Τα πρότυπα και οι κανονισμοί που έχουν ήδη αναπτυχθεί και είναι διαθέσιμοι δεν μπορούν να θεωρηθούν ότι καλύπτουν πλήρως τις τρέχουσες και πολύ περισσότερο τις μελλοντικές ανάγκες. Ο συνδετικός κόμβος που μπορεί να δημιουργήσει συνθήκες διασυνδεσιμότητας στα PMI, βρίσκεται ακόμη σε αρκετά πρώιμο στάδιο. Όπως αναφέρθηκε στο [Κεφαλαιο 4](#page-33-0), οι κανονισμοί ASME Y14.41 και ISO 16792 ορίζουν τους τρόπους γραφικής αναπαράστασης των PMI αλλά δεν δίνουν επαρκείς πληροφορίες του πως αυτά τα PMI πρέπει να ορίζονται σε ψηφιακή μορφή ώστε να είναι αναγνώσιμα από μηχανές. Με τον ανθρώπινο παράγοντα κάποιες από τις ελλείψεις των τυποποιήσεων μπορούσαν να παραληφθούν διότι η ανθρώπινη λογική μπορεί να ερμηνεύσει και να πάρει αποφάσεις σε σημεία που είτε θεωρούνται αυτονόητα, είτε είναι εξόφθαλμα λάθος. Μία μηχανή που τρέχει κώδικα πρέπει να διακατέχεται από ένα απόλυτο σύστημα τυποποίησης για να μπορέσει να λειτουργήσει σωστά. Τα semantic links θα πρέπει να είναι πλήρως ορισμένα και εναλλάξιμα ανάμεσα σε διαφορετικά λογισμικά. Για τους λόγους αυτούς απαιτείται οπωσδήποτε η περαιτέρω ανάπτυξη του πρωτοκόλλου STEP AP-242.

#### **Πρωτόκολλο STEP και ηλεκτρονικά σφάλματα**

Ένα μεγάλο ποσοστό των αρχείων STEP εμφανίζει ακόμη προβλήματα γεωμετρίας. Όταν το ηλεκτρονικό μοντέλο αποτελεί τη βάση του ορισμού ενός προϊόντος, τέτοια προβλήματα δεν γίνεται να υπάρχουν. Στο [Κεφαλαιο 3](#page-19-0) γίνεται μία εκτενής ανάλυση των προβλημάτων γεωμετρίας που δημιουργούνται από τα αρχεία STEP. Στο [Κεφαλαιο 6](#page-122-0) εισήλθε αρχείο STEP AP-203 στο Solidworks κι έπειτα από ανακατασκευή και διόρθωση του μοντέλου, έγινε αποθήκευση σε STEP AP-242. Έπειτα από δοκιμή διαπιστώθηκε ότι το καινούριο STEP AP-242 είχε ακριβώς το ίδιο γεωμετρικό πρόβλημα με το αρχικό STEP AP-203. Τα MBD μοντέλα θα πρέπει να είναι άριστης ποιότητας, χωρίς λάθη.

Συμπεραίνεται λοιπόν ότι είναι απαραίτητη η αναβάθμισή τους προκειμένου να θεωρηθούν αρκετά αξιόπιστα για τη χρήση τους στη βιομηχανία.

Αξίζει να αναφερθεί ότι το πρόβλημα αυτό είναι γνωστό και έχουν γίνει προσπάθειες δημιουργίας προγραμμάτων όπως το λογισμικό STEP File Analyzer του NIST, που εξετάζουν και δίνουν τη δυνατότητα προβολής των γεωμετρικών σφαλμάτων και των σφαλμάτων που μπορεί να περιέχονται στα PMI.

## **ΓΕΝΙΚΑ ΣΥΜΠΕΡΑΣΜΑΤΑ**

Το MBD είναι μία τεχνολογία που βρίσκεται ακόμη στα στάδια της ανάπτυξης. Οι στόχοι που καλείται να εκπληρώσει, σταδιακά κατακτιόνται. Όσους περισσότερους στόχους κατακτά, τόσο πιο δημοφιλές καθίσταται, και με τη μεγαλύτερη δημοτικότητα, τόσο πιο ουσιαστικός μπορεί να είναι και ο διάλογος που ανοίγεται γι' αυτό. Η κριτική επισκόπηση που παρουσιάστηκε είναι μονάχα ένα τμήμα των προκλήσεων που πρόκειται να αντιμετωπιστούν όταν οι μέθοδοι του MBD εξαπλωθούν περαιτέρω στη βιομηχανία.

Στην Εργασία διαπιστώθηκε ότι στο παρόν στάδιο, η υλοποίηση του MBD δεν μπορεί να γίνει με την απαιτούμενη πληρότητα. Και αυτό σημαίνει ότι δεν μπορεί να υπάρξει ακόμη η απαραίτητη εμπιστοσύνη από τον βιομηχανικό τομέα. Ο ευρύτερος κύκλος των μηχανικών αλλά και των οργανισμών τυποποιήσεων καλούνται να αντιμετωπίσουν το πρόβλημα αυτό. Για να γίνει αυτό ουσιαστικά και επιτυχημένα, απαιτείται η συμμετοχή όλων των παραγόντων του Κύκλου Ζωής των προϊόντων.

Η παρούσα φάση ανάπτυξης είναι ίσως και η πιο σημαντική, γιατί αυτή είναι που θα θέσει τις βάσεις και τον προσανατολισμού της πορείας του MBD. Τώρα είναι που θα κριθεί εάν το MBD θα μείνει πιστό στους ουσιαστικούς στόχους του, εάν θα ανταποκριθεί στις δυσκολίες ανάπτυξής του και αν θα καταφέρει να εδραιωθεί ως το μέλλον του μηχανολογικού σχεδιασμού.

## **ΒΙΒΛΙΟΓΡΑΦΙΑ**

Action Engineering (2017). Evolve or dissolve.. Effective MBD/MBE strategy and benefits. In MBE Summit.

Alemanni, M., Destefanis, F., & Vezzetti, E. (2011). Model-based definition design in the product lifecycle management scenario. The International Journal of Advanced Manufacturing Technology, 52(1), 1-14.

Anonymous (n.d.). Measurement Data Analytics using QIF.

Bondar, S., Shammaa, A., Stjepandic, J., & Tashiro, K. (2015). Advances in Parameterized CAD Feature Translation. In ISPE CE (pp. 615-624).

Brown, C. (2017). A digital product realization revolution. In MBE Summit.

Cheney, D., & Fischer, B. (2015). Measuring the PMI Modeling Capability in CAD Systems: Report 1- Combined Test Case Verification. National Institute of Standards and Technology.

Cicconi, P., Raffaeli, R., & Germani, M. (2017). An approach to support model based definition by PMI annotations. Computer-Aided Design and Applications, 14(4), 526-534.

Dimitrov, L., & Valchkova, F. (2011). Problems With 3d Data Exchange Between Cad Systems Using Neutral Formats. Proceedings in Manufacturing Systems, 6(3).

Ding, C. (2016). Model based optimization and definition in an integrated engineering design approach: A case study (Doctoral dissertation, Morehead State University).

Feeney, A. B., Frechette, S. P., & Srinivasan, V. (2015). A portrait of an ISO STEP tolerancing standard as an enabler of smart manufacturing systems. Journal of Computing and Information Science in Engineering, 15(2), 021001.

Fischer, K., Rosche, P., Trainer, A., Feeney, A. B., & Hedberg, T. D. (2015). Investigating the impact of standards-based interoperability for design to manufacturing and quality in the supply chain. Grant/Contract Reports (NISTGCR)-15-1009.

Frechette, S. P., Jones, A. T., & Fischer, B. R. (2013). Strategy for testing conformance to geometric dimensioning & tolerancing standards. Procedia CIRP, 10, 211-215.

Hartman, N.W., Miller, A. & Zahner, J. (n.d.). Minimum Information Model. Purdue Polytechnic.

Hedberg, T., Lubell, J., Fischer, L., Maggiano, L., & Feeney, A. B. (2016). Testing the digital thread in support of model-based manufacturing and inspection. Journal of computing and information science in engineering, 16(2), 021001.

Hughes, J. F., & Foley, J. D. (2014). Computer graphics: principles and practice. Pearson Education.

ISO16792 (2006). Technical product documentation – Digital product definition data practices. ISO: Switzerland.

Kaisarlis, G., Diplaris, S. & Sfantikopoulos, M. (2010). From 2-D Engineering Drawings to CAD 3-D Models: Issues and Challenges of Solid Model Dimensioning,Tolerancing and Annotation, CD Proceedings of the International Conference on Advances in ProductionManagement Systems - APMS, Cernobbio,Italy, October 11-13.

Kirkwood, R.(n.d.). Step for downstream consumption. Integration Guard.

Lemu, H. G. (2014). Current status and challenges of using geometric tolerance information in intelligent manufacturing systems. Advances in Manufacturing, 2(1), 13-21.

Lu, Y., Morris, K. C., & Frechette, S. (2016). Current standards landscape for smart manufacturing systems. National Institute of Standards and Technology, NISTIR, 8107.

Lubell, J., Chen, K., Horst, J., Frechette, S., & Huang, P. (2012). Model based enterprise/technical data package summit report. NIST Technical Note.

Lubell, J., Frechette, S., Lipman, R., Proctor, F., Horst, J., Carlisle, M., & Huang, P. (2013). MIL-STD-31000A. NIST Tech Rep.

Mahmoud, H., Dhokia, V., & Nassehi, A. (2016). STEP-based Conceptual Framework for Measurement Planning Integration. Procedia CIRP, 43, 315-320.

Nagel, R. N., Nagel, R. N., Braithwaite, W. W., & Kennicott, P. R. (1980). Initial graphics exchange specification iges version 1.0.

NIST (2017). Benefits in MBE. In MBE Summit.

PAS TECHNOLOGY (2012). Model Based Definition Enables Inspection Lifecycle Management.

Quintana, V., Rivest, L., Pellerin, R., Venne, F., & Kheddouci, F. (2010). Will Model-based Definition replace engineering drawings throughout the product lifecycle? A global perspective from aerospace industry. Computers in Industry, 61(5), 497-508.

Ruemler, S. P., Zimmerman, K. E., Hartman, N. W., Hedberg, T., & Feeny, A. B. (2017). Promoting Model-Based Definition to Establish a Complete Product Definition. Journal of manufacturing science and engineering, 139(5), 051008.

Saunders, P., Cai, B., Orchard, N., & Maropoulos, P. (2013). Towards a definition of PLM-integrated Dimensional Measurement. Procedia CIRP, 7, 670-675.

Smith, B., & Wellington, J. (1986). Initial graphics exchange specification (IGES); version 3.0 (No. PB-86- 199759). US. Nat. Bureau Stand..

Συρανίδη, Μ. (2016). Δημιουργία 3D PDF εγγράφου από δεδομένα συστήματος CAD. (Αδημοσίευτη πτυχιακή εργασία). Πολυτεχνείο Κρήτης, Χανιά.

Takamasa Tanaka (n.d.). JAMA 3-D Annotated Models standardization WG activity and its application status. In MBE Summit.

The American Society of Mechanical Engineers (2012). Digital Product Definition Data Practices. The American Society of Mechanical Engineers: New York.

Trainer, A., Feeney, A. B., & Hedberg, T. D. (2015). Validation for Downstream Computer Aided Manufacturing and Coordinate Metrology Processes. Grant/Contract Reports (NISTGCR)-16-003.

Trainer, A., Hedberg Jr, T., Feeney, A. B., Fischer, K., & Rosche, P. (2016, June). Gaps Analysis of Integrating Product Design, Manufacturing, and Quality Data in the Supply Chain Using Model-Based Definition. In Manufacturing Science and Engineering Conference, American Society of Mechanical Engineers, ASME Paper No. MSEC2016-8792.

Whitepaper (2009). "Development of a Convergent Modular STEP Application Protocol Based on AP 203 and AP 214: STEP AP 242 – Managed Model Based 3D Engineering".

Witherell, P., Herron, J., & Ameta, G. (2016). Towards annotations and product definitions for additive manufacturing. Procedia CIRP, 43, 339-344.

Zhao, Y., Kramer, T., Brown, R., & Xu, X. (2011). Information modeling for interoperable dimensional metrology. Springer Science & Business Media.

Zhu, W., Bricogne, M., Durupt, A., Remy, S., Li, B., & Eynard, B. (2016). Implementations of model based definition and product lifecycle management technologies: a case study in Chinese aeronautical industry. IFAC-PapersOnLine, 49(12), 485-490.

# **ΔΙΑΔΙΚΤΙΑΚΕΣ ΠΗΓΕΣ**

http://blog.cnccookbook.com

- http://www.3ds.com
- http://www.autodesk.com
- http://www.capvidia.com
- http://www.dassault-aviation.com
- http://www.edgecam.com
- http://www.gibbscam.com
- http://www.hexagonmi.com
- http://www.lifecycleinsights.com
- http://www.mastercam.com
- http://www.mitutoyo.com
- http://www.nist.gov
- http://www.plm.automation.siemens.com
- http://www.renishaw.com

# **ΠΙΝΑΚΑΣ ΥΠΟΣΗΜΕΙΩΣΕΩΝ**

- Hill, Jr., Sidney (May 2003). "How To Be A Trendsetter: Dassault and IBM PLM Customers Swap Tales From The PLM Front". COE newsnet. Archived from the original on 13 February 2009. Retrieved 7 February 2017*.*
- G. Rock, K. Theis, P. Wischnewski, Variability Management, in: J. Stjepandić et al. (eds.): *Concurrent Engineering in the 21st Century: Foundations, Developments and Challenges*, Springer International Publishing Cham, 2015, pp. 491–520.
- https://www.plm.automation.siemens.com/en/about\_us/success/customer-case-studies/
- *"Boeing Delays 787's First Flight to November–December (Update4)". Bloomberg. September 5, 2007.*
- *"Boeing Reschedules Initial 787 Deliveries and First Flight". Boeing. October 10, 2007.*
- http://uk.reuters.com/article/us-boeing-japan-airlines-idUKBRE9070T320130109
- http://blog.cnccookbook.com/2016/01/27/cnccookbook-2016-cad-survey-results-part-1-market-share/
- https://www.slideshare.net/ChrisTurner13/the-worldwide-2016-cad-trends-survey-report-from-businessadvantage-group
- http://3dprintingcenter.net/2016/05/11/ranking-of-cad-systems-in-the-world-according-to-reddit/
- Advances in Parameterized CAD Feature Translation Sergej BONDARa, Abdul SHAMMAAb, Josip STJEPANDIĆa,1, and Ken TASHIRO b a PROSTEPAG, Darmstadt, Germany b Elysium Inc., Birmingham, USA
- http://help.solidworks.com/2017/English/SolidWorks/sldworks/c\_sw\_3d\_interconnect.htm
- S. B. Brunnermeier and S. A. Martin, "Interoperability Cost Analysis of the U.S. Automotive Supply Chain," RESEARCH TRIANGLE INSTITUTE, March 1999, http://www.rti.org/publications/cer/7007-3-auto.pdf
- Roger N. Nagel, Walt W. Braithwaite, and Philip R. Kennicott, *Initial Graphics Exchange Specification IGES, Version 1.0,* NBSIR 80-1978, National Bureau of Standards, Washington, DC (1980).
- Initial Graphics Exchange (IGES), (http://www.nist.gov/sc4/national/usa/iges/iges.htm), National Institute of Standards and Technology.
- Introduction to ISO 10303 the STEP Standard for Product Data Exchange, Michael J. Pratt∗,National Institute of Standards and Technology, Manufacturing Systems Integration Division,Gaithersburg, MD 20899-8261, USA. http://ws680.nist.gov/publication/get\_pdf.cfm?pub\_id=821600
- http://www.steptools.com/stds/step/step\_2.html
- PROBLEMS WITH 3D DATA EXCHANGE BETWEEN CAD SYSTEMS USING NEUTRAL FORMATS
- Lubomir DIMITROV, Fani VALCHKOVA, Proceedings in Manufacturing Systems, Volume 6, Issue 3, 2011
- White paper for the development of ISO 10303 STEP AP 242 ed2 -
- 13th CIRP Conference on Computer Aided Tolerancing, May 11-14, 2014; Hangzhou, China, A Keynote Paper, A portrait of an ISO STEP tolerancing standard as an enabler of smart manufacturing systems, Allison Barnard Feeney, Simon P. Frechette, Vijay Srinivasan\*, Engineering Laboratory, National Institute of Standards and Technology, Gaithersburg, MD 20899, U.S.A.
- https://www.plm.automation.siemens.com/en/products/nx/for-manufacturing/part-modelpreparation/index.shtml#lightview-close
- http://413xic1j07sh2xl0k541h57m-wpengine.netdna-ssl.com/wp-content/uploads/2017/02/Product-and-Manufacturing-Information-PMI.pdf
- https://community.plm.automation.siemens.com/t5/TV-NX-Manufacturing/Feature-Based-Machining-in-NX-CAM/ba-p/1593
- http://whatsnew.mastercam.com/2017/general\_GDT.html
- http://www.mastercam.com/en-us/Solutions/Integrated-CAD-Solutions/Mastercam-for-SOLIDWORKS
- http://cam.autodesk.com/
- http://www.edgecam.com/partners/solidworks
- http://manufacturingtechnologiesgroup.com/pdf\_EdgeCAM\_Solid\_Machinist\_for\_CATIAV5\_dec04.pdf
- http://www.edgecam.com/partners/autodesk
- https://www5.gibbscam.com/news-events/technical-articles/what-new-in-gibbscam-2016
- http://www.capvidia.com/images/brochures/MBDVidia\_for\_PTC\_Creo.pdf
- https://www.cenit.com/fileadmin/dam/3DS-PLM/PDFs/CATIA\_V5-6R2016\_What\_s\_new.pdf
- https://www.nist.gov/news-events/news/2015/01/new-collaborative-project-will-give-manufacturing-somenew-digital-0
- https://www.myokuma.com/step-nc-machine
- http://webarchive.nationalarchives.gov.uk/+/http:/www.nmo.bis.gov.uk/fileuploads/NMS/Prof\_Swann\_repor t\_ Econ\_Measurement\_Revisited\_Oct\_09.pdf
- http://msiviking.com/documents/ZEISS\_Software\_Brochure\_EN\_60\_011\_0005I\_.pdf
- https://www.youtube.com/watch?v=qLAIWpc7M8s
- http://www.mitutoyo.com/wp-content/uploads/2012/11/2076\_CAT-1000.pdf
- http://www.hexagonmi.com/about-us/news/accelerate-blog/2017/07/04/what-is-model-based-engineeringand-how-does-pc-dmis-support-it
- http://www.renishaw.com/en/cad-compatibility--10500
- https://www.plm.automation.siemens.com/en/products/nx/for-manufacturing/cmmprogramming/#lightview-close
- EVOLVE OR DISSOLVE… Effective MBD/MBE strategy and benefits. MBE Summit, April 4, 2017
- https://www.3ds.com/fileadmin/EVENTS/CATIAdesign/3DS\_2017\_CATIA\_FUNCTION\_DRIVEN\_GENERATIVE\_DESIGNER\_FLYER\_A4\_WEB.pdf
- http://www.sunrisesm.com/upload/products/54